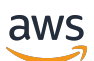

AWS IoT Device Defender デベロッパーガイド

# AWS IoT Device Defender

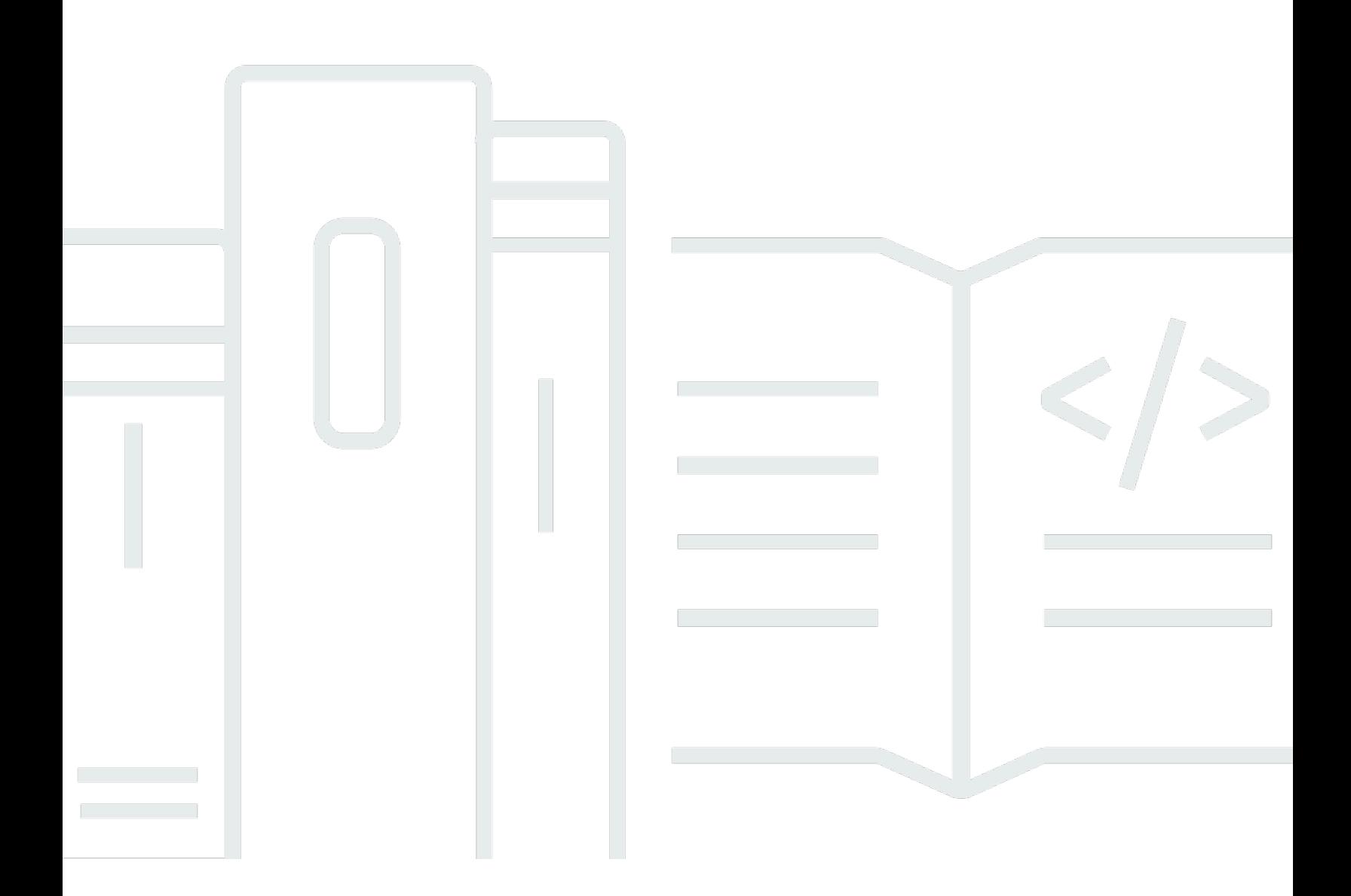

Copyright © 2024 Amazon Web Services, Inc. and/or its affiliates. All rights reserved.

# AWS IoT Device Defender: AWS IoT Device Defender デベロッパーガイ ド

Copyright © 2024 Amazon Web Services, Inc. and/or its affiliates. All rights reserved.

Amazon の商標およびトレードドレスは、お客様に混乱を招く可能性がある態様、または Amazon の信用を傷つけたり、失わせたりする態様において、Amazon のものではない製品またはサービスに 関連して使用してはなりません。Amazon が所有しない他の商標はすべてそれぞれの所有者に帰属し ます。所有者は必ずしも Amazon との提携や関連があるわけではありません。また、Amazon の支 援を受けているとはかぎりません。

# **Table of Contents**

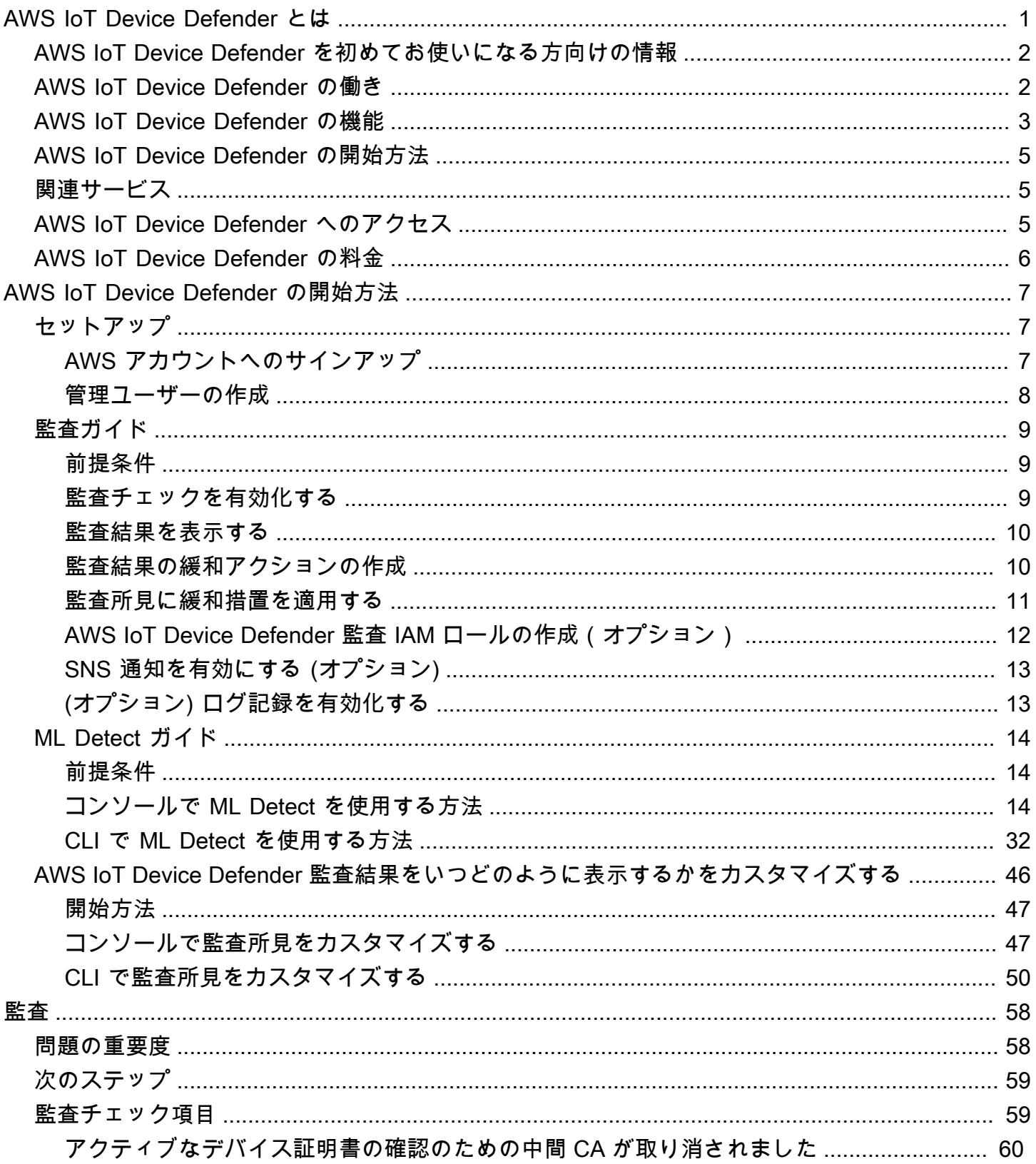

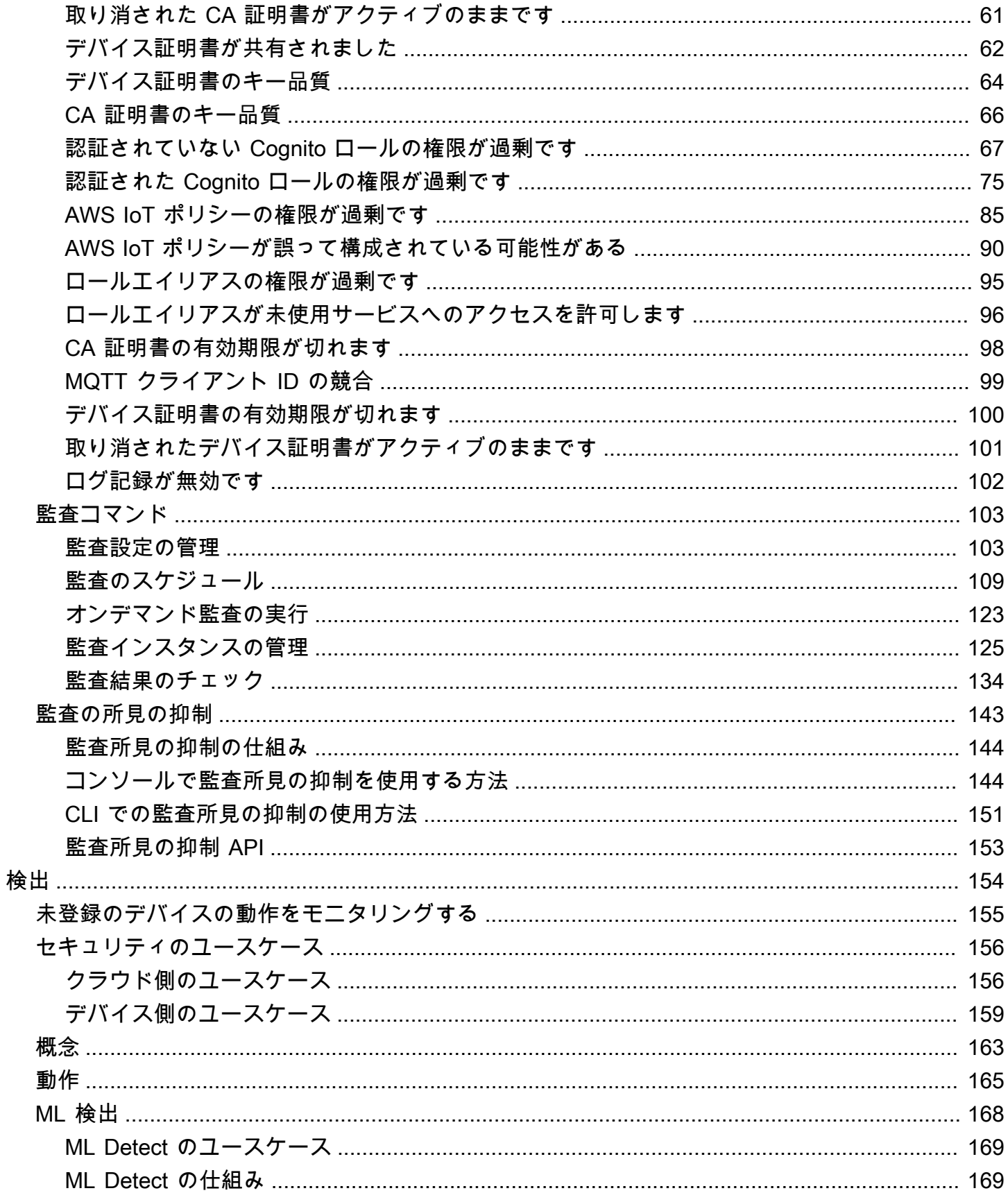

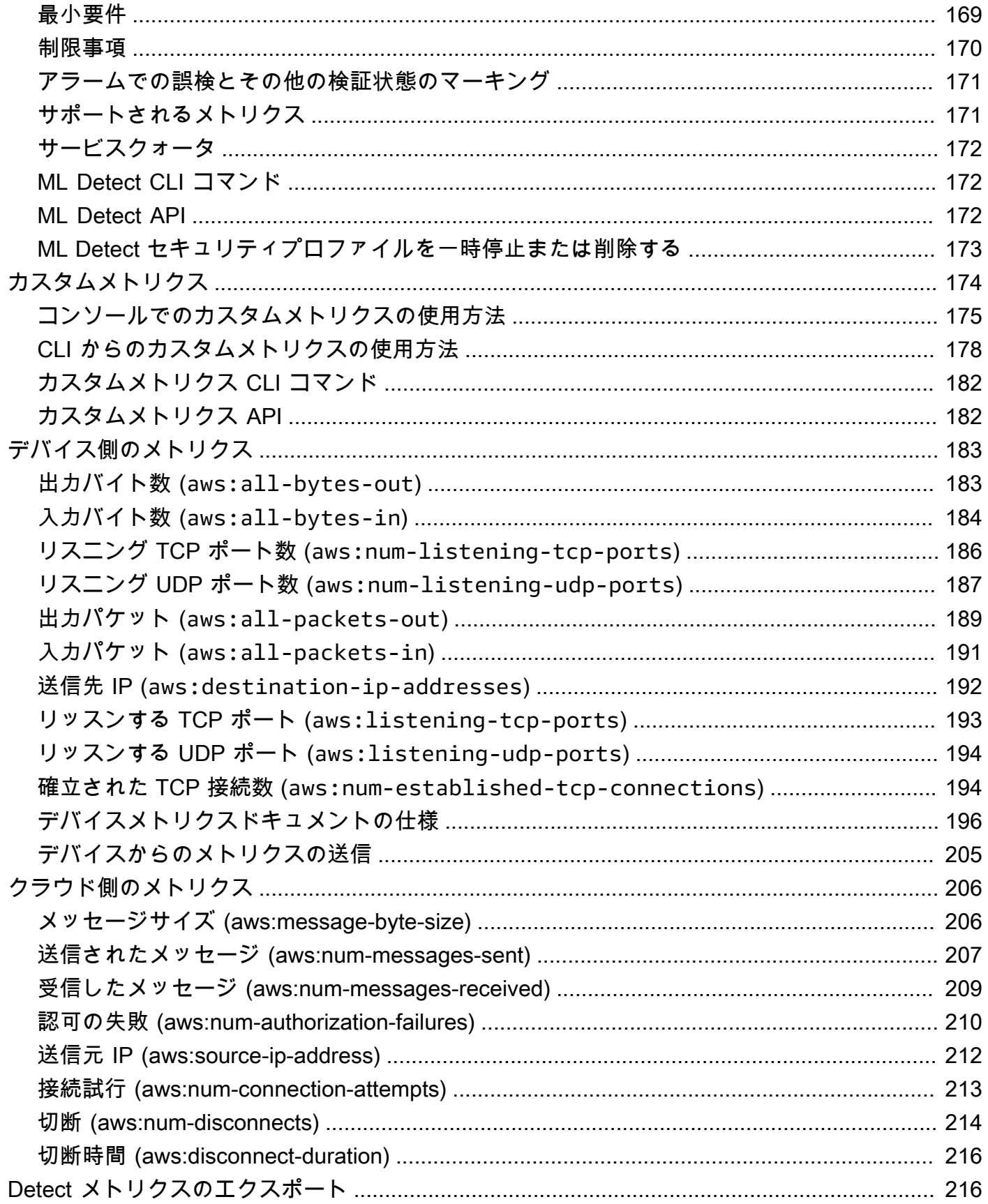

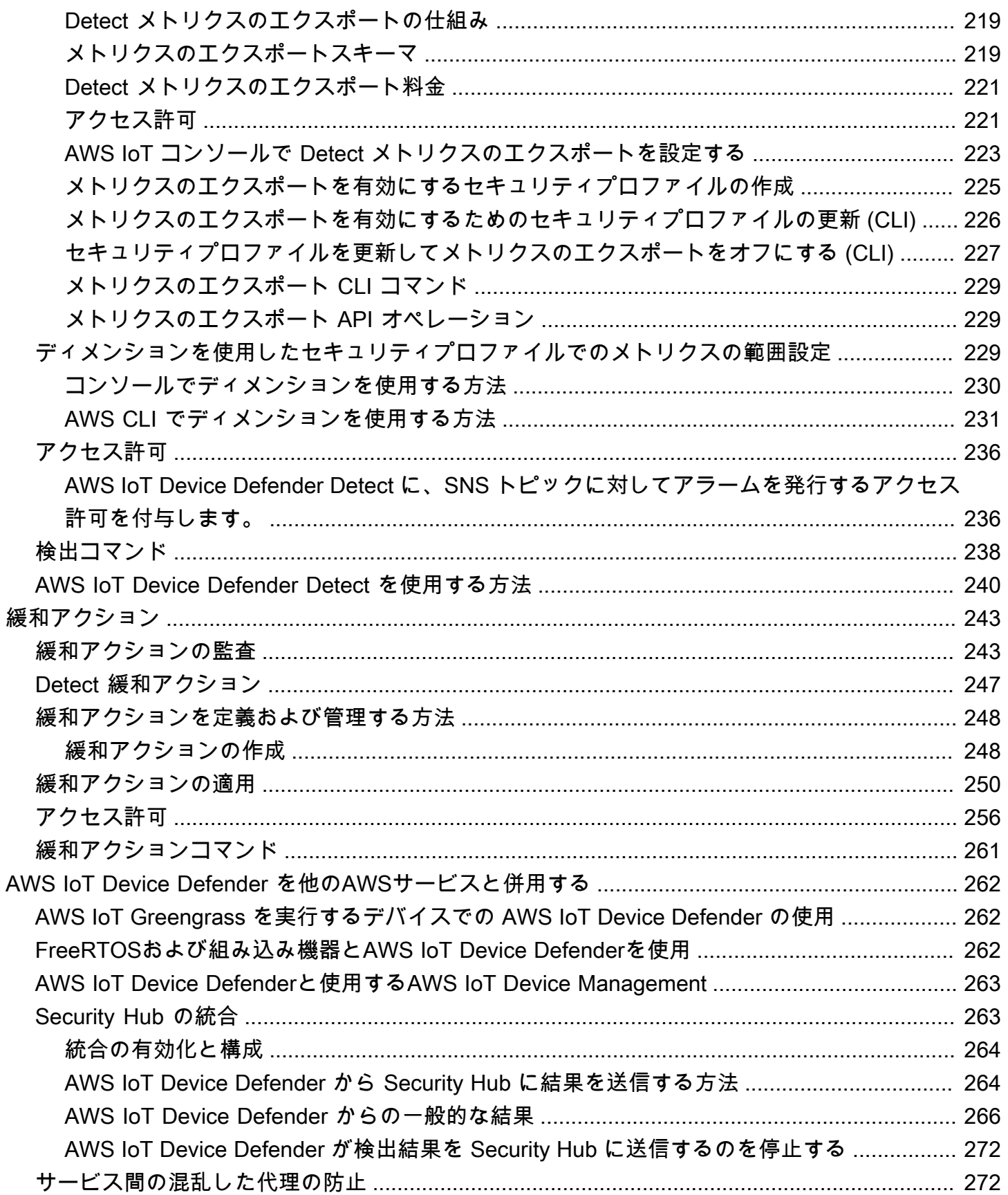

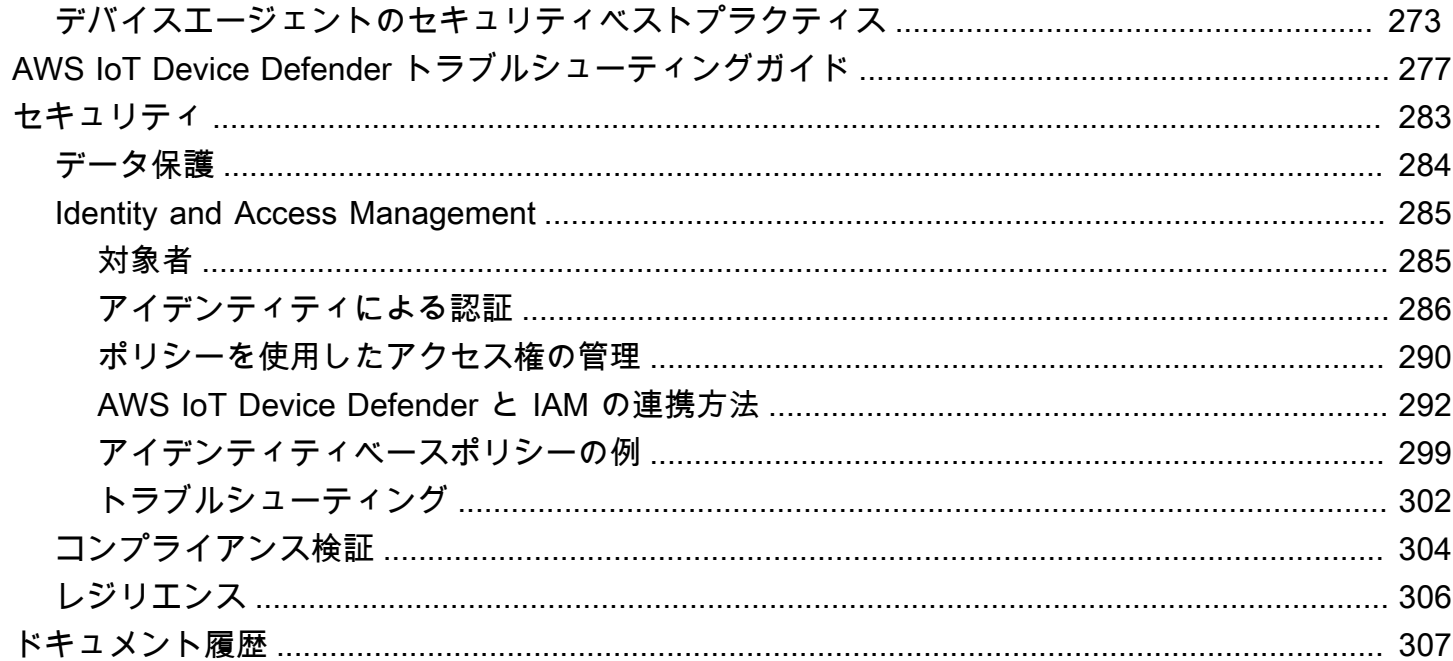

# <span id="page-7-0"></span>AWS IoT Device Defender とは

セキュリティおよびモニタリングサービスである AWS IoT Device Defender を使用して、デバイス の設定の監査、接続されたデバイスのモニタリング、およびセキュリティリスクの緩和ができます。 このサービスで AWS IoT Device Defender を使用すると、AWS IoT デバイスのフリートで一貫性の あるセキュリティポリシーを適用し、デバイスが侵害された場合にはすばやく応答することができま す。IoT フリートは、多様な機能を持ち、存続期間が長く、地理的に分散される多数のデバイスで構 成されることがあります。このような特性によってフリートのセットアップが複雑になり、エラーを 起こしやすくなります。デバイスの計算能力、メモリ、ストレージの機能には制約があるため、デバ イス自体での暗号化や他の形式のセキュリティの使用が制限されます。

多く場合、デバイスは既知の脆弱性を持つソフトウェアを使用しています。これらの要因に より、IoT フリートはハッカーの魅力的なターゲットとなり、デバイスフリートを継続的に 保護することが困難になります。AWS IoT Device Defender は、セキュリティの問題とベス トプラクティスからの逸脱を特定するツールを提供することで、これらの課題に対処しま す。AWS IoT Device Defender は、デバイスフリートを監査して、セキュリティのベストプ ラクティスに準拠していることを確認し、デバイスでの異常な動作を検出できます。次の図 は、AWS IoT Device Defender の基本アーキテクチャと、それが AWS IoT Core、Amazon CloudWatch、Amazon SNS などのサービスにどのように関連しているかを示していま

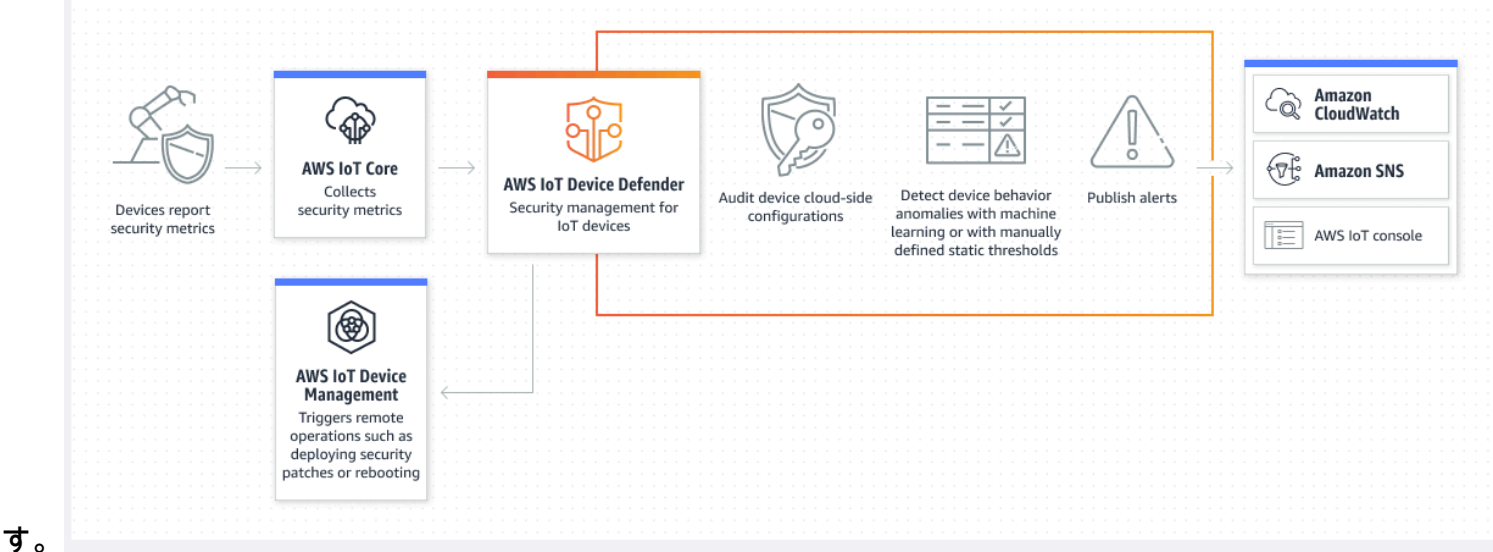

トピック

- [AWS IoT Device Defender を初めてお使いになる方向けの情報](#page-8-0)
- [AWS IoT Device Defender の働き](#page-8-1)
- [AWS IoT Device Defender の機能](#page-9-0)
- [AWS IoT Device Defender の開始方法](#page-11-0)
- [関連サービス](#page-11-1)
- [AWS IoT Device Defender へのアクセス](#page-11-2)
- [AWS IoT Device Defender の料金](#page-12-0)

### <span id="page-8-0"></span>AWS IoT Device Defender を初めてお使いになる方向けの情報

AWS IoT Device Defender を初めて使用する方には、次のセクションを初めに読むことをお勧めしま す。

- [AWS IoT Device Defender の働き](#page-8-1)
- [AWS IoT Device Defender の機能](#page-9-0)
- [AWS IoT Device Defender の開始方法](#page-11-0)
- [関連サービス](#page-11-1)
- [AWS IoT Device Defender へのアクセス](#page-11-2)
- [AWS IoT Device Defender の料金](#page-12-0)

### <span id="page-8-1"></span>AWS IoT Device Defender の働き

AWS IoT Device Defender は、IoT デバイスのフリートを保護するのに役立つ完全マネージド型のセ キュリティおよびモニタリングサービスです。AWS IoT Device Defender は、デバイスに関連付け られた IoT リソースを監査して、セキュリティのベストプラクティスに準拠していることを確認し ます。Audit チェックは、セキュリティリスクが検出された場合にアラートを送信し、問題を軽減す るために関連情報を提供します。また、AWS IoT Device Defender は、クラウド側やデバイス側のセ キュリティメトリクスを継続的にモニタリングし、予期しないデバイス動作を検出して、侵害された 可能性のあるデバイスを特定します。オンデマンドで、またはスケジュールに基づいて監査チェック を起動して、IoT デバイスの設定を評価できます。

AWS IoT Device Defender は AWS IoT Core と連携して、デバイスインタラクションのコンテキスト を組み込むことで、監査チェックの精度を向上させます。AWS IoT Device Defender は、接続された デバイスから値の高いセキュリティメトリクスを収集して分析し、異常な動作を検出します。Rules Detect を使用すると、メトリクスデータはユーザー定義の動作に対して継続的に評価されます。ML Detect を使用すると、メトリクスデータは、異常を識別するために自動的に構築された機械学習 (ML) モデルによって継続的に評価されます。

スケジュールされた監査タスクの結果と検出されたデバイスアクティビティの異常は、AWS IoT コ ンソールと AWS IoT Device Defender API に発行されます。これらは Amazon CloudWatch からア クセスできます。さらに、セキュリティダッシュボードとの統合や自動修復ワークフローの開始のた めに結果を Amazon SNS トピックに送信するように AWS IoT Device Defender を設定できます。

AWS IoT Device Defender は、次のような幅広いユースケースをサポートしています。

- デバイスの保護: デバイス関連のリソースを [AWS IoT セキュリティのベストプラクティス](https://aws.amazon.com/architecture/security-identity-compliance/?cards-all.sort-by=item.additionalFields.sortDate&cards-all.sort-order=desc&awsf.content-type=*all&AWSf.methodology=*all)に照ら して監査することで、デバイスの脆弱性を検出できます。AWS IoT Device Defender 監査は、デバ イスに対するリスクを特定、発見し、セキュリティ対策が講じられていることを確認するのに役立 ちます。
- 異常なデバイス動作の検出: 接続パターンの変化を特定し、不正なエンドポイントとのデバイス通 信を明らかにし、インバウンドおよびアウトバウンドのデバイストラフィックパターンの変化を特 定できます。
- リスク軽減のためのインサイトの取得: Audit の結果または Detect アラームで明らかになった問題 を緩和するためのアクションを実行できます。
- デバイスセキュリティの保持と維持: Audit チェックと Detect チェックからのインサイトを使用し て、潜在的なセキュリティ違反を診断して修正できます。
- デバイスセキュリティの強化: 正しく設定されていないデバイスを区別し、デバイスフリートの状 態を調べ、予期しないデバイスの動作メトリクスを特定できます。

### <span id="page-9-0"></span>AWS IoT Device Defender の機能

AWS IoT Device Defender の主な機能のいくつかを以下に示します。

#### 主な機能

監査 AWS IoT Device Defender は、「IAM ユーザー ガイド」の [AWS IoT におけるセキュリティの](https://docs.aws.amazon.com/iot/latest/developerguide/security.html) [ベストプラクティスに](https://docs.aws.amazon.com/iot/latest/developerguide/security.html)照らして、デバイス関 連のリソースを監査します。AWS IoT Device Defender は、セキュリティのベストプラク ティスに準拠していない設定 (過度に許容され ているポリシーで 1 つのデバイスが他の多くの

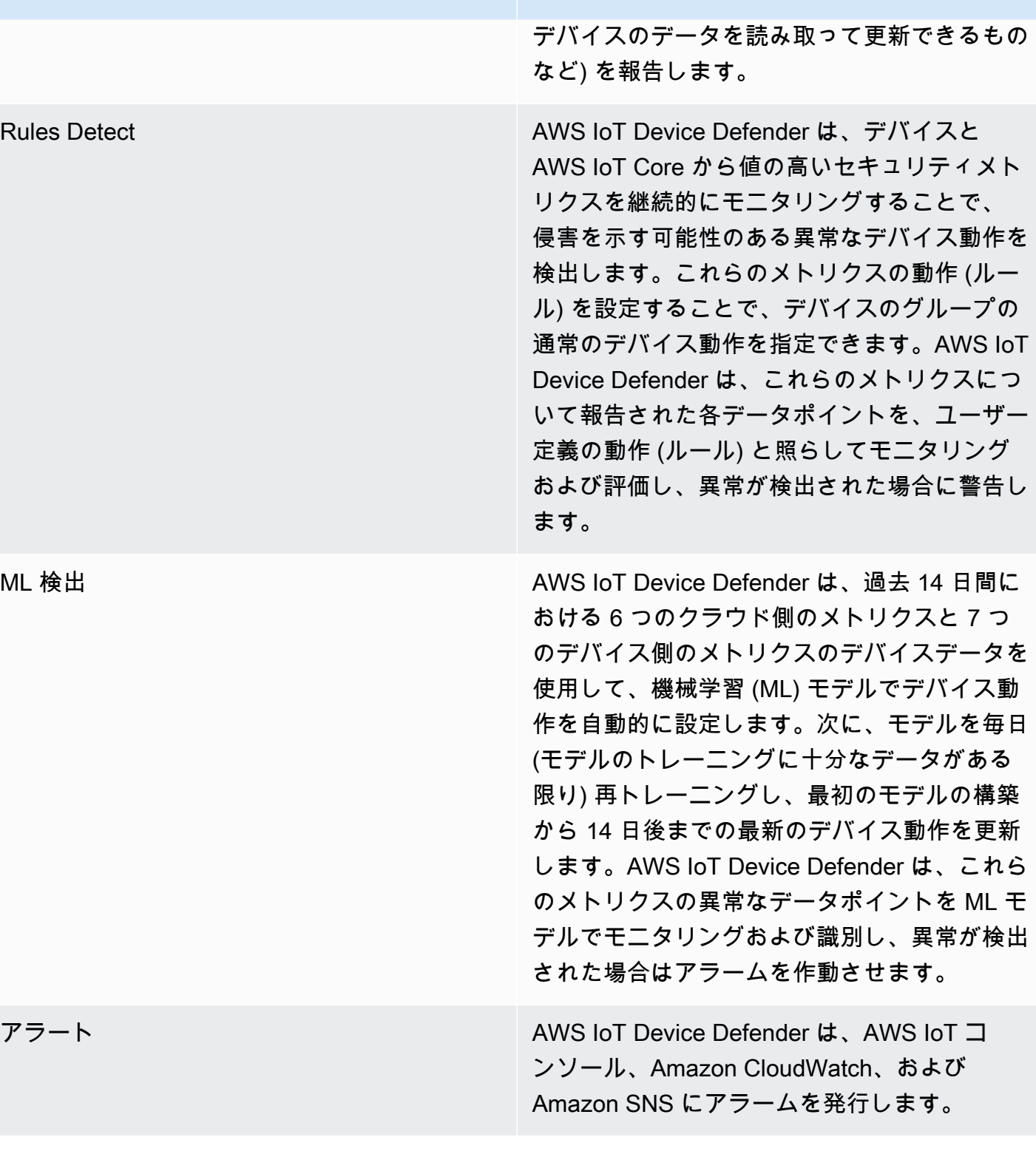

緩和策 AWS IoT Device Defender は、デバイスメタデ ータ、デバイス統計、デバイスの履歴アラート など、デバイスに関するコンテキスト情報と 履歴情報を提供することで、問題を調査する ために使用できます。また、AWS IoT Device Defender 組み込み型の緩和アクションを使用 して、モノのグループへのモノの追加、デフォ ルトのポリシーバージョンの置き換え、デバイ ス証明書の更新など、Audit アラームと Detect アラームの緩和ステップを実行することもでき ます。

# <span id="page-11-0"></span>AWS IoT Device Defender の開始方法

AWS IoT Device Defender の使用を開始するには、次のチュートリアルを参照してください。

- [セットアップ](https://docs.aws.amazon.com/iot/latest/developerguide/dd-setting-up.html)
- [ML Detect ガイド](https://docs.aws.amazon.com/iot/latest/developerguide/dd-detect-ml-getting-started.html)
- [Audit ガイド](https://docs.aws.amazon.com/iot/latest/developerguide/audit-tutorial.html)
- [AWS IoT Device Defender 監査結果をいつどのように表示するかをカスタマイズする](https://docs.aws.amazon.com/iot/latest/developerguide/dd-suppressions-example.html)

# <span id="page-11-1"></span>関連サービス

- AWS IoT Greengrass: AWS IoT Greengrass は、デバイスの動作を継続的にモニタリグするため に、AWS IoT Device Defender との事前構築された統合を提供します。
- AWS IoT Device Management: AWS IoT Device Management フリートのインデックス作成を使用 して、AWS IoT Device Defender Detect 違反をインデックス化、検索、および集計できます。

# <span id="page-11-2"></span>AWS IoT Device Defender へのアクセス

AWS IoT Device Defender コンソールまたは API を使用して AWS IoT Device Defender にアクセス できます。

# <span id="page-12-0"></span>AWS IoT Device Defender の料金

AWS IoT Device Defender では、実際に使用した分に対してのみお支払いいただきます。最低料金 やサービス使用義務はありません。ただし、Audit 機能と Detect 機能については別途請求されま す。Audit 料金は、1 デバイスあたり、1 月あたりの料金です。Audit を有効にすると、月あたりのア クティブなデバイス[プリンシパル](https://docs.aws.amazon.com/iot/latest/developerguide/client-authentication.html)の数に基づいて課金されます。したがって、監査チェックを追加ま たは削除しても、この機能を使用する際の毎月の請求書には影響しません。AWS 料金計算ツールを 使用して、AWS IoT Device Defender およびアーキテクチャのコストを 1 回の見積りで計算できま す。

• [AWS 料金計算機](https://calculator.aws/#/addService/IoTDeviceDefender)

# <span id="page-13-0"></span>AWS IoT Device Defender の開始方法

次のチュートリアルを使用して、AWS IoT Device Defender を操作できます。

トピック

- [セットアップ](#page-13-1)
- [監査ガイド](#page-15-0)
- [ML Detect ガイド](#page-20-0)
- [AWS IoT Device Defender 監査結果をいつどのように表示するかをカスタマイズする](#page-52-0)

# <span id="page-13-1"></span>セットアップ

AWS IoT Device Defender を初めて使用する場合は、事前に以下のタスクをすべて実行してくださ い。

トピック

- [AWS アカウントへのサインアップ](#page-13-2)
- [管理ユーザーの作成](#page-14-0)

<span id="page-13-2"></span>AWS アカウントへのサインアップ

AWS アカウントがない場合は、以下のステップを実行して作成します。

AWS アカウント にサインアップするには

- 1. <https://portal.aws.amazon.com/billing/signup> を開きます。
- 2. オンラインの手順に従います。

サインアップ手順の一環として、通話呼び出しを受け取り、電話のキーパッドを使用して検証 コードを入力するように求められます。

AWS アカウントにサインアップすると、AWS アカウントのルートユーザーが作成されます。 ルートユーザーには、アカウントのすべての AWS のサービスとリソースへのアクセス権があ ります。セキュリティのベストプラクティスとして、[管理ユーザーに管理アクセスを割り当](https://docs.aws.amazon.com/singlesignon/latest/userguide/getting-started.html) [て](https://docs.aws.amazon.com/singlesignon/latest/userguide/getting-started.html)、[ルートユーザーアクセスが必要なタスク](https://docs.aws.amazon.com/accounts/latest/reference/root-user-tasks.html)を実行する場合にのみ、ルートユーザーを使用して ください。

サインアップ処理が完了すると、AWS からユーザーに確認メールが送信されます。[https://](https://aws.amazon.com/)  [aws.amazon.com/](https://aws.amazon.com/) の アカウント をクリックして、いつでもアカウントの現在のアクティビティを表 示し、アカウントを管理することができます。

### <span id="page-14-0"></span>管理ユーザーの作成

AWS アカウント にサインアップしたら、AWS アカウントのルートユーザー をセキュリティで保護 し、AWS IAM Identity Center を有効にして管理ユーザーを作成します。日常的なタスクには、管理 ユーザーを使用し、ルートユーザーを使用しないようにします。

AWS アカウントのルートユーザーをセキュリティで保護する

1. ルートユーザー を選択し、AWS アカウント のメールアドレスを入力して、アカウント所有者 として [AWS Management Console](https://console.aws.amazon.com/) にサインインします。次のページでパスワードを入力しま す。

ルートユーザーを使用してサインインする方法については、「AWS サインイン User Guide」の 「[Signing in as the root user](https://docs.aws.amazon.com/signin/latest/userguide/console-sign-in-tutorials.html#introduction-to-root-user-sign-in-tutorial)」を参照してください。

2. ルートユーザーの多要素認証 (MFA) を有効にします。

手順については、「IAM ユーザーガイド」の「[AWS アカウント のルートユーザーの仮想 MFA](https://docs.aws.amazon.com/IAM/latest/UserGuide/enable-virt-mfa-for-root.html) [デバイスを有効にする \(コンソール\)](https://docs.aws.amazon.com/IAM/latest/UserGuide/enable-virt-mfa-for-root.html)」を参照してください。

#### 管理ユーザーを作成する

1. IAM アイデンティティセンターを有効にします。

手順については、「AWS IAM Identity Center ユーザーガイド」の「[AWS IAM Identity Center の](https://docs.aws.amazon.com/singlesignon/latest/userguide/get-set-up-for-idc.html) [有効化](https://docs.aws.amazon.com/singlesignon/latest/userguide/get-set-up-for-idc.html)」を参照してください。

2. IAM アイデンティティセンターで、管理ユーザーに管理アクセス権を付与します。

IAM アイデンティティセンターディレクトリ をアイデンティティソースとして使用するチュー トリアルについては、「AWS IAM Identity Center ユーザーガイド」の「[IAM アイデンティティ](https://docs.aws.amazon.com/singlesignon/latest/userguide/quick-start-default-idc.html) [センターディレクトリ デフォルトでのユーザーアクセスの設定](https://docs.aws.amazon.com/singlesignon/latest/userguide/quick-start-default-idc.html)」を参照してください。

#### 管理ユーザーとしてサインインする

• IAM アイデンティティセンターのユーザーとしてサインインするには、IAM アイデンティティ センターのユーザーの作成時に E メールアドレスに送信されたサインイン URL を使用します。 IAM アイデンティティセンターのユーザーを使用してサインインする方法については、「AWS サインイン ユーザーガイド」の[「AWS アクセスポータルにサインイン」](https://docs.aws.amazon.com/signin/latest/userguide/iam-id-center-sign-in-tutorial.html)を参照してください。

<span id="page-15-0"></span>これらのタスクでは、AWS アカウント とユーザーをそのアカウントの管理者権限で作成します。

### 監査ガイド

このチュートリアルでは、定期的な監査の設定、アラームの設定、監査結果の確認、および監査で検 出された問題の緩和の方法について説明します。

トピック

- [前提条件](#page-15-1)
- [監査チェックを有効化する](#page-15-2)
- [監査結果を表示する](#page-16-0)
- [監査結果の緩和アクションの作成](#page-16-1)
- [監査所見に緩和措置を適用する](#page-17-0)
- [AWS IoT Device Defender 監査 IAM ロールの作成\(オプション\)](#page-18-0)
- [SNS 通知を有効にする \(オプション\)](#page-19-0)
- [\(オプション\) ログ記録を有効化する](#page-19-1)

#### <span id="page-15-1"></span>前提条件

このチュートリアルを完了するには、以下が必要です。

• AWS アカウント。これを持っていない場合は、[設定を](https://docs.aws.amazon.com/iot/latest/developerguide/dd-setting-up.html)参照してください。

#### <span id="page-15-2"></span>監査チェックを有効化する

次の手順では、アカウントおよびデバイスの設定とポリシーを調べて、セキュリティ対策が実装され ていることを確認します。このチュートリアルでは、すべての監査チェックを有効にすることとして いますが、任意のチェックを選択できます。

監査料金は、1 か月あたりのデバイス数 (AWS IoT に接続されたフリートデバイス) あたりの料金で す。したがって、監査チェックを追加または削除しても、この機能を使用する際の毎月の請求書には 影響しません。

- 1. [AWS IoT コンソール](https://console.aws.amazon.com/iot)を開きます。ナビゲーションペインで、[セキュリティ] を展開し、[イント ロダクション] を選択します。
- 2. [AWS IoT セキュリティ監査を自動化] を選択します。監査チェックは自動的にオンになりま す。
- 3. [監査] を展開し、[設定] を選択して監査チェックを表示します。監査チェックの名前を選択する と、監査チェックの目的について確認できます。監査チェックの詳細については、[\[監査チェッ](https://docs.aws.amazon.com/iot/latest/developerguide/device-defender-audit-checks.html) [ク](https://docs.aws.amazon.com/iot/latest/developerguide/device-defender-audit-checks.html)」を参照してください。
- 4. (オプション) 使用したいロールが既にある場合は、[サービスのアクセス権限を管理] を選択し、 一覧からロールを選択して、[更新] を選択します。

#### <span id="page-16-0"></span>監査結果を表示する

次の手順では、監査結果を表示する方法を示します。このチュートリアルでは、[監査チェックを有効](#page-15-2) [化する](#page-15-2) チュートリアルで設定された監査チェックの監査結果を確認します。

監査結果を表示するには

- 1. [AWS IoT コンソール](https://console.aws.amazon.com/iot)を開きます。ナビゲーションペインで、[セキュリティ]、[監査] の順に展開 し、[結果] を選択します。
- 2. 調査する監査スケジュールの [名前] を選択します。
- 3. [非準拠のチェック] の [軽減] で情報ボタンを選択すると、コンプライアンス非準拠の理由が表示 されます。不適合チェックを適合にする方法のガイダンスについては、「[監査チェック項目](#page-65-1)」を 参照してください。

#### <span id="page-16-1"></span>監査結果の緩和アクションの作成

以下の手順では、AWS IoT Device Defender Audit Mitigation Action を作成して、AWS IoT ログ記録 を有効にします。各監査チェックには、マッピングされた緩和アクションがあります。これは、修正 する監査チェック用に選択する [Action type] (アクションの種類) に影響します。詳細については、[緩](https://docs.aws.amazon.com/iot/latest/developerguide/device-defender-mitigation-actions.html#defender-audit-apply-mitigation-actions.html) [和アクション](https://docs.aws.amazon.com/iot/latest/developerguide/device-defender-mitigation-actions.html#defender-audit-apply-mitigation-actions.html)を参照してください。

AWS IoT コンソールを使用して緩和アクションを作成するには

- 1. [AWS IoT コンソール](https://console.aws.amazon.com/iot)を開きます。ナビゲーションペインで、[セキュリティ]、[検出] の順に展開 し、[軽減アクション] を選択します。
- 2. [Mitigation actions] (緩和アクション) ページで、[Create] (作成) を選択します。
- 3. [新しい軽減アクションを作成する] ページの [アクション名] に、*EnableErrorLoggingAction* などの軽減アクションの一意の名前を入力します。
- 4. [アクションタイプ] で、[AWS IoT ログ記録を有効にする] を選択します。
- 5. [アクセス権限] で、[ロールの作成] を選択します。[ロール名] で、*[IoTMitigationActionErrorLoggingRole]* を使用します。続いて、[作成] を選択し ます。
- 6. [パラメータ] の [ログ記録のロール] で、[IoTMitigationActionErrorLoggingRole] を選択 します。[ログレベル] で、[Error] を選択します。
- 7. [Create] (作成) を選択します。

#### <span id="page-17-0"></span>監査所見に緩和措置を適用する

次の手順では、緩和アクションを監査結果に適用する方法を示します。

不適合の監査結果を緩和するには

- 1. [AWS IoT コンソール](https://console.aws.amazon.com/iot)を開きます。ナビゲーションペインで、[セキュリティ]、[監査] の順に展開 し、[結果] を選択します。
- 2. 対応する監査結果を選択します。
- 3. 結果を確認します。
- 4. [Start mitigation actions] (緩和アクションの開始) を選択します。
- 5. [ログ記録が無効] で、以前に作成した軽減アクション EnableErrorLoggingAction を選択し ます。問題に対処するために、非準拠の検出結果ごとに適切なアクションを選択できます。
- 6. [理由コードを選択する] で、監査チェックで返された理由コードを選択します。
- 7. [タスクを開始] を選択します。軽減アクションが実行されるまで数分かかる場合があります。

#### 緩和アクションが機能したことを確認するには

- 1. AWS IoT コンソールのナビゲーションペインで、[設定] を選択します。
- 2. [サービスログ] で、[ログレベル] が Error (least verbosity) であることを確認します。

# <span id="page-18-0"></span>AWS IoT Device Defender 監査 IAM ロールの作成(オプション)

次の手順では、AWS IoT への AWS IoT Device Defender 読み取りアクセス権を提供する AWS IoT Device Defender 監査 IAM ロールを作成します。

AWS IoT Device Defender のサービスロールを作成するには (IAM コンソール)

- 1. AWS Management Console にサインインして、IAM コンソール [\(https://](https://console.aws.amazon.com/iam/) [console.aws.amazon.com/iam/\)](https://console.aws.amazon.com/iam/) を開きます。
- 2. IAM コンソールのナビゲーションペインで、[ロール]、[ロールを作成] を選択します。
- 3. AWS のサービス のロールタイプを選択します。
- 4. [その他の AWS のサービスのユースケース] で、[AWS IoT] を選択し、[IoT Device Defender Audit] を選択します。
- 5. [Next] を選択します。
- 6. (オプション) [アクセス許可の境界](https://docs.aws.amazon.com/IAM/latest/UserGuide/access_policies_boundaries.html)を設定します。このアドバンスド機能は、サービスロールで使 用できますが、サービスにリンクされたロールではありません。

[Permissions boundary] (アクセス許可の境界) セクションを展開し、[Use a permissions boundary to control the maximum role permissions] (アクセス許可の境界を使用して、ロールの アクセス許可の上限を設定する) を選択します。IAM には、あなたのアカウント内の AWS 管理 ポリシーとカスタマー管理ポリシーのリストがあります。アクセス許可の境界に使用するポリ シーを選択するか、[ポリシーを作成] を選択して新しいブラウザタブを開き、新しいポリシーを ゼロから作成します。詳細については、『IAM ユーザーガイド』の「[IAM ポリシーの作成](https://docs.aws.amazon.com/IAM/latest/UserGuide/access_policies_create.html#access_policies_create-start)」を 参照してください。ポリシーを作成したら、そのタブを閉じて元のタブに戻り、アクセス許可の 境界として使用するポリシーを選択します。

- 7. [Next] を選択します。
- 8. このロールの目的を識別しやすくするロール名を入力します。ロール名は AWS アカウン ト アカウント内で一意である必要があります。大文字と小文字は区別されません。例え ば、**PRODROLE** と **prodrole** というロール名を両方作成することはできません。多くのエン ティティによりロールが参照されるため、作成後にロール名を変更することはできません。
- 9. (オプション) [Description (説明)] には、新しいロールの説明を入力します。
- 10. [Step 1: Select trusted entities] (ステップ 1: 信頼済みエンティティの選択) または [Step 2: Select permissions] (ステップ 2: 権限の選択) のセクションで [Edit] (編集) を選択し、ロールのユース ケースと権限を変更します。
- 11. (オプション) タグをキーバリューペアとしてアタッチして、メタデータをユーザーに追加しま す。IAM でのタグの使用に関する詳細については、「IAM ユーザーガイド」の[「IAM リソース](https://docs.aws.amazon.com/IAM/latest/UserGuide/id_tags.html) [にタグを付ける](https://docs.aws.amazon.com/IAM/latest/UserGuide/id_tags.html)」を参照してください。
- 12. ロール情報を確認し、ロールの作成 を選択します。

<span id="page-19-0"></span>SNS 通知を有効にする (オプション)

次の手順では、Amazon SNS (SNS) 通知を有効にして、監査で不適合のリソースが特定されたとき に警告します。このチュートリアルでは、[監査チェックを有効化する](#page-15-2) チュートリアルで有効にした 監査チェックの通知を設定します。

- 1. まだ設定していない場合は、AWS Management Console 経由で SNS へのアク セスを提供するポリシーをアタッチします。これを行うには、「IAM ユーザー ガイド」の「[IAM ユーザーグループへのポリシーのアタッチ」](https://docs.aws.amazon.com/IAM/latest/UserGuide/id_groups_manage_attach-policy.html)の手順に従っ て、AWSIoTDeviceDefenderPublishFindingsToSNSMitigationAction ポリシーを選択します。
- 2. [AWS IoT コンソール](https://console.aws.amazon.com/iot)を開きます。ナビゲーションペインで、[セキュリティ]、[監査] の順に展開 し、[設定] を選択します。
- 3. [Device Defender の監査設定] ページの下部にある、[SNS アラートを有効にする] を選択しま す。
- 4. [有効] を選択します。
- 5. [トピック]、[新しいトピックを作成] の順に選択します。トピックに *IoTDDNotifications* と いう名前を付け、[作成] を選択します。[ロール] には、「[AWS IoT Device Defender 監査 IAM](#page-18-0)  [ロールの作成\(オプション\)](#page-18-0)」で作成したロールを選択します。
- 6. [Update] (更新) を選択します。
- 7. Ops プラットフォームで E メールやテキストを Amazon SNS 経由で受信したい場合は、「[ユー](https://docs.aws.amazon.com/sns/latest/dg/sns-user-notifications.html) [ザー通知に Amazon Simple Notification Service を使用する」](https://docs.aws.amazon.com/sns/latest/dg/sns-user-notifications.html)を参照してください。

### <span id="page-19-1"></span>(オプション) ログ記録を有効化する

この手順では、AWS IoT が CloudWatch Logs に情報を記録できるようにする方法について説明しま す。これにより、監査結果を表示できます。ログ記録を有効にすると、料金が発生する場合がありま す。

ログ記録を有効にするには

1. [AWS IoT コンソール](https://console.aws.amazon.com/iot)を開きます。ナビゲーションペインで [設定] を選択します。

2. [ログ] で、[ログの管理] を選択します。

- 3. [新しいロール] で、[ロールの作成] をクリックします。ロールに *AWSIoTLoggingRole* という 名前を付け、[作成] を選択します。ポリシーは自動的にアタッチされます。
- 4. [ログレベル] で、[デバッグ (最も冗長)] を選択します。
- 5. [Update] (更新) を選択します。

### <span id="page-20-0"></span>ML Detect ガイド

この開始方法のガイドでは、機械学習 (ML) を使用して、デバイスからの履歴メトリクスデータに基 づいて想定される動作のモデルを作成する ML Detect Security Profile を作成します。ML Detect によ る ML モデルの作成中に、進捗状況を監視できます。ML モデルの構築後、アラームを継続的に表示 および調査し、特定された問題を緩和できます。

ML Detect ならびに API コマンドおよび CLI コマンドの詳細については、[「ML 検出](#page-174-0)」を参照してく ださい。

この章には、以下のセクションが含まれています。

- [前提条件](#page-20-1)
- [コンソールで ML Detect を使用する方法](#page-20-2)
- [CLI で ML Detect を使用する方法](#page-38-0)

### <span id="page-20-1"></span>前提条件

• AWS アカウント。これを持っていない場合は、[設定を](https://docs.aws.amazon.com/iot/latest/developerguide/dd-setting-up.html)参照してください。

<span id="page-20-2"></span>コンソールで ML Detect を使用する方法

#### チュートリアル

- [ML Detect を有効化する](#page-21-0)
- [ML モデルのステータスを監視する](#page-27-0)
- [ML Detect アラームを確認する](#page-27-1)
- [ML アラームを微調整する](#page-29-0)
- [アラームの確認状態をマークする](#page-32-0)
- [特定されたデバイスの問題を緩和する](#page-34-0)

#### <span id="page-21-0"></span>ML Detect を有効化する

次の手順では、コンソールで ML Detect を設定する方法について説明します。

- 1. まず、モデルの継続的なトレーニングと更新のために、デバイスが [ML Detect の最小要件](#page-175-2)で定 義されているところに従って、必要となる最小データポイントを作成することを確認します。 データ収集を進めるには、セキュリティプロファイルがターゲット (モノまたはモノのグループ である場合があります) に確実にアタッチされているようにします。
- 2. [AWS IoT コンソール](https://console.aws.amazon.com/iot)のナビゲーションペインで、[Defend] (防御) を展開します。[Detect] (検 出)、[Security profiles] (セキュリティプロファイル、[Create security profile] (セキュリティプロ ファイルの作成)、[Create ML anomaly Detect profile] (ML 異常検出プロファイルの作成) の順に 選択します。
- 3. [Set basic configurations] (基本的な設定を編集) ページで、以下を実行します。
	- [Target] (ターゲット) で、ターゲットデバイスグループを選択します。
	- [Security profile name] (セキュリティプロファイル名) で、セキュリティプロファイルの名前 を入力します。
	- (オプション) [Description] (説明) で、ML プロファイルの簡単な説明を記入できます。
	- [Selected metric behaviors in Security Profile] (セキュリティプロファイルでの選択されたメト リクスの動作) で、監視するメトリクスを選択します。

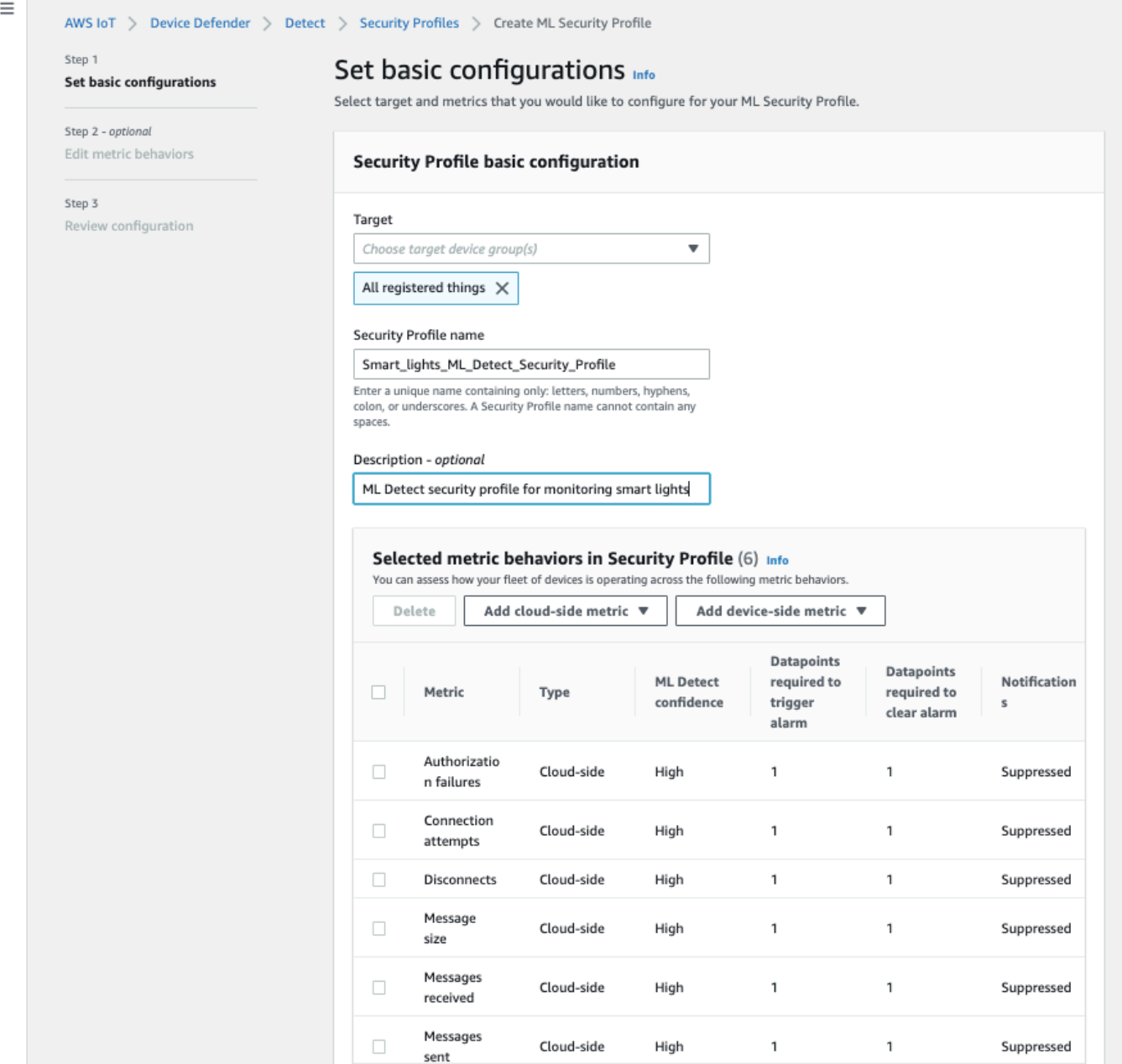

終了したら、[Next (次へ)] を選択します。

4. リポジトリの [Set SNS (optional)] (SNS の設定 (オプション)) ページで、デバイスがプロファイ ルの動作に違反した場合のアラーム通知の SNS トピックを指定します。選択した SNS トピッ クで発行するために使用する IAM ロールを選択します。

SNS ロールをまだ持っていない場合は、次の手順に従って、必要となる適切なアクセス許可と 信頼関係を持つロールを作成します。

- [\[IAM console\]](https://console.aws.amazon.com/iam/) (IAM コンソール) に入ります。ナビゲーションペインで [ロール] を選択した 後、[ロールの作成] を選択します。
- [信頼されたエンティティのタイプを選択] で、[AWS のサービス] を選択します。その後、 [Choose a use case] (ユースケースの選択) で [IoT] を選択し、[Select your use case] (ユー スケースの選択) で [IoT - Device Defender Mitigation Actions] を選択します。完了した ら、[Next: Permissions] (次へ: アクセス許可) を選択します。
- [Attached permissions policies] (アタッチされたアクセス許可ポリシー) で、[AWSIoTDeviceDefenderPublishFindingsToSNSMitigationAction] が選択されていること を確認してから、[Next: Tags] (次へ: タグ) を選択します。

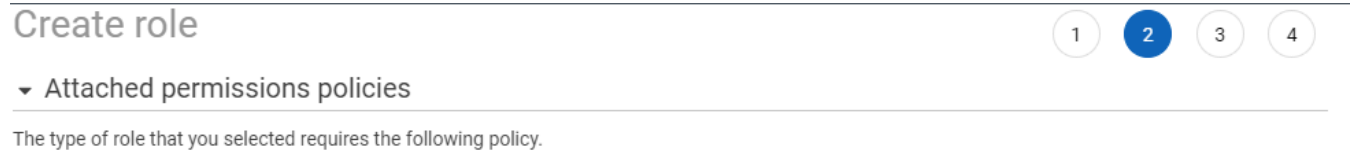

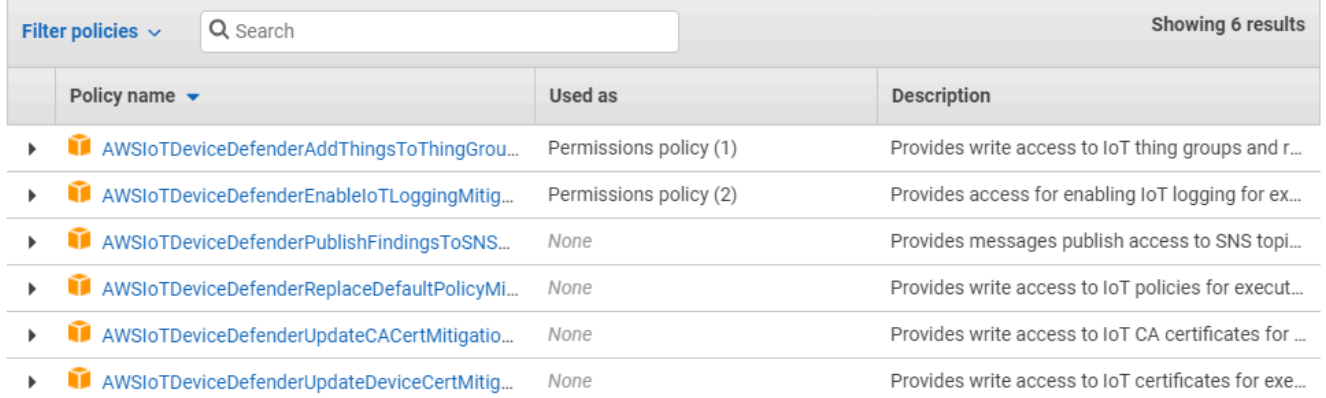

▶ Set permissions boundary

\* Required

**Cancel** Previous **Next: Tags** 

- [Add tags (optional)] (タグの追加 (オプション)) では、ロールに関連付けるタグを追加できま す。終了したら、[Next: Review] を選択します。
- [Review] (レビュー) で、ロールに名前を付 け、AWSIoTDeviceDefenderPublishFindingsToSNSMitigationAction が [Permissions] (アクセ ス許可) の下に表示され、AWS service: iot.amazonaws.com が [Trust relationships] (信頼関係)

#### の下に表示されていることを確認します。終了したら、[Create role] (ロールの作成) を選択し ます。

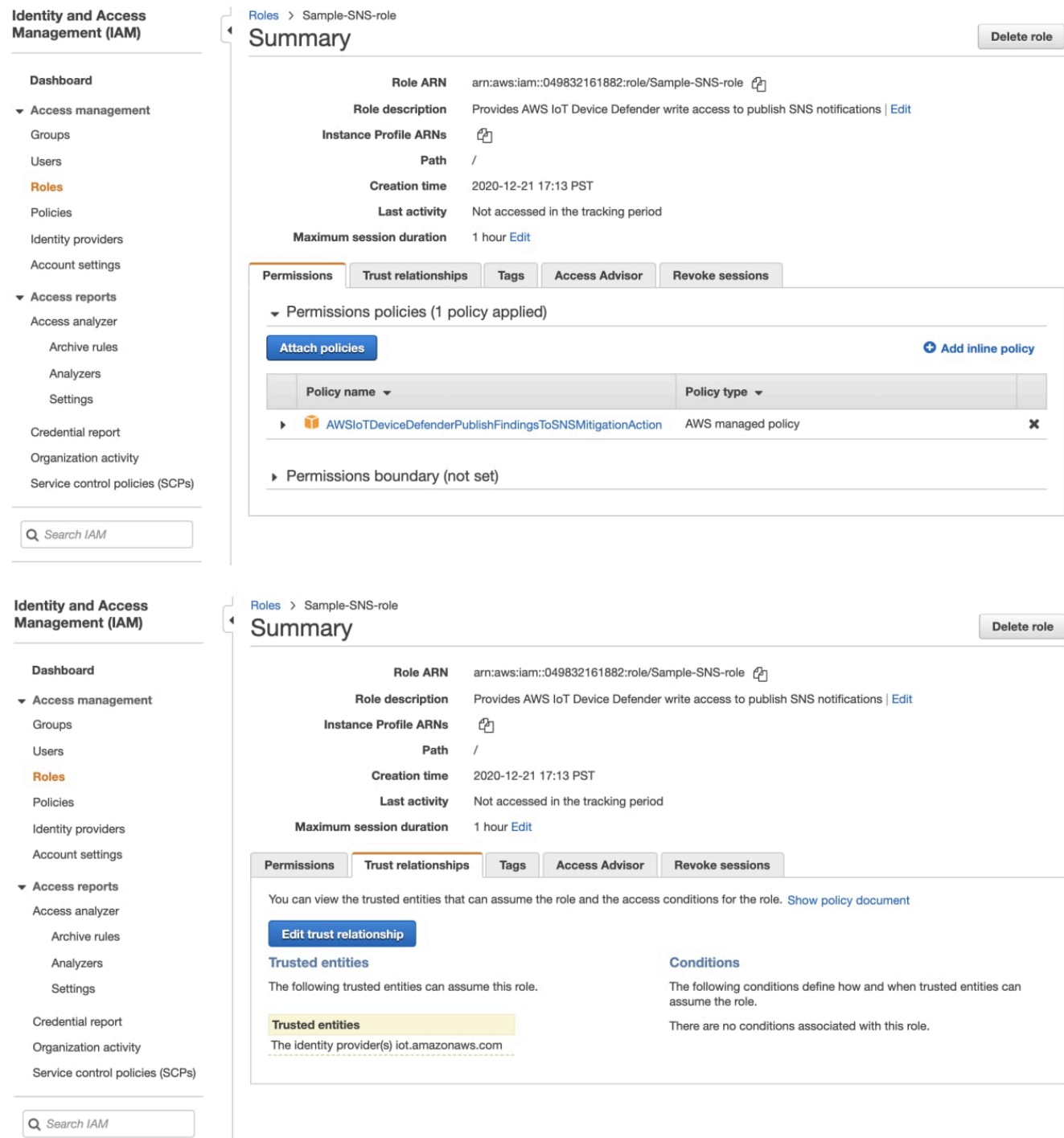

5. [Edit Metric behavior] (メトリクスの動作の編集) ページでは、ML の動作の設定をカスタマイズ できます。

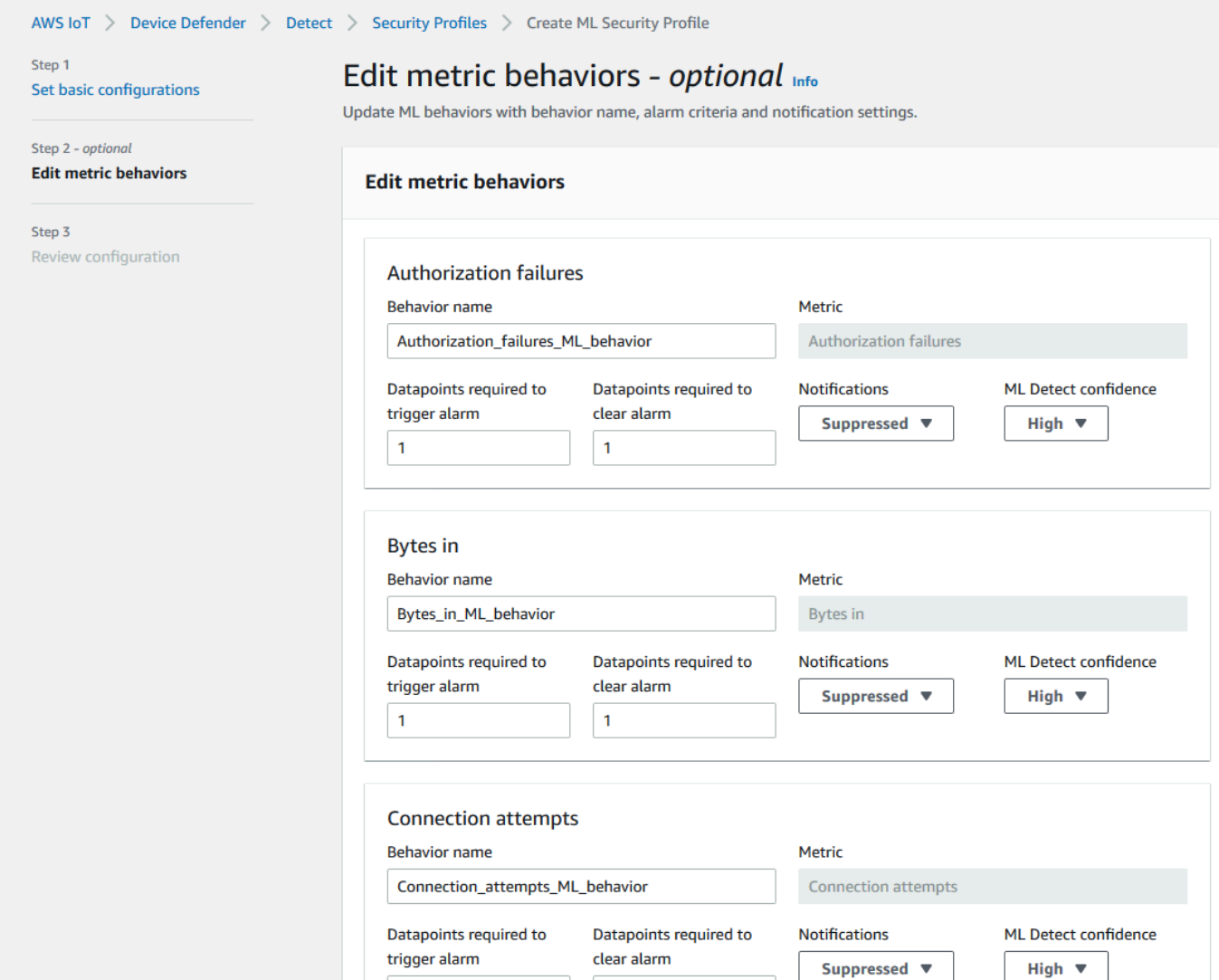

- 6. 終了したら、[Next (次へ)] を選択します。
- 7. [Review configuration] (設定の確認) ページで、機械学習で監視する動作を確認し、[Next] (次へ) を選択します。

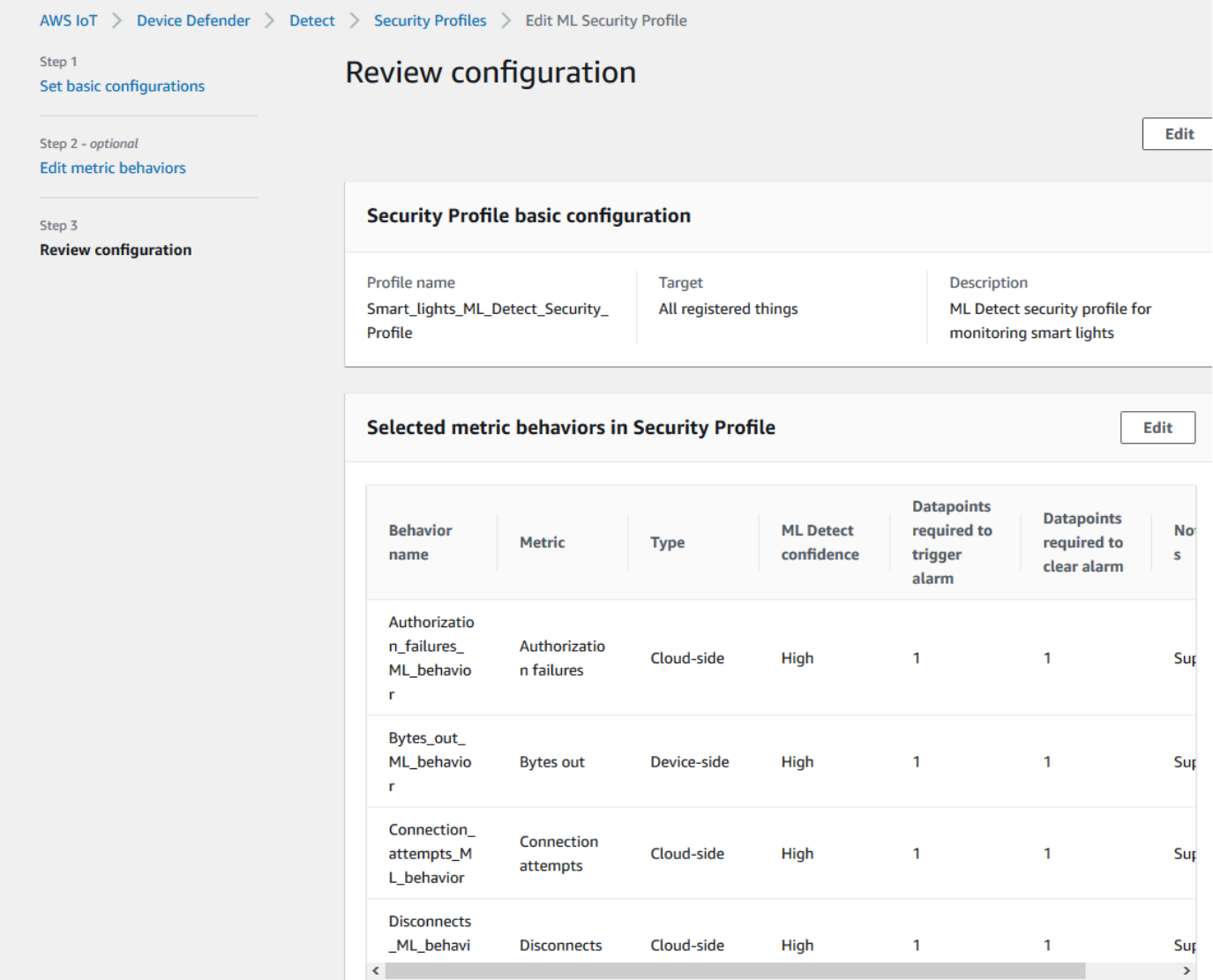

8. セキュリティプロファイルの作成後は、[Security Profiles] (セキュリティプロファイル) ページに リダイレクトされます。ここでは、新しく作成されたセキュリティプロファイルが表示されま す。

**a** Note

ML モデルの初期トレーニングと作成が完了するまでに 14 日間かかります。デバイスに 異常なアクティビティがある場合は、完了後にアラームが表示されることが想定されま す。

#### <span id="page-27-0"></span>ML モデルのステータスを監視する

ML モデルが初期トレーニング期間内にある間は、次の手順を実行することでいつでも進捗状況を監 視できます。

- 1. [AWS IoT コンソール](https://console.aws.amazon.com/iot)のナビゲーションペインで、[Defend] (防御) を展開し、[Detect] (検出)、 [Security profiles] (セキュリティプロファイル) の順に選択します。
- 2. [Security Profiles] (セキュリティプロファイル) ページで、確認するセキュリティプロファイルを 選択します。その後、[Behaviors and ML training] (動作と ML トレーニング) を選択します。
- 3. [Behaviors and ML training] (動作と ML トレーニング) ページで、ML モデルのトレーニングの進 捗状況を確認します。

モデルのステータスが [Active] (アクティブ) になると、使用状況に基づいて Detect の決定を開 始し、毎日プロファイルを更新します。

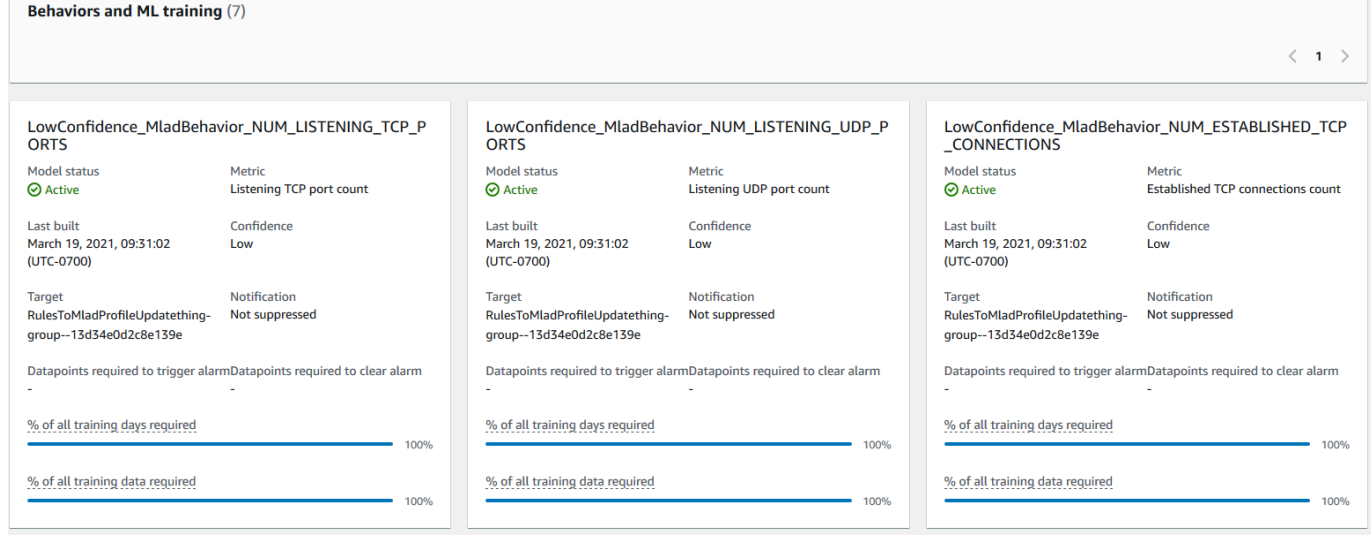

**a** Note

モデルが想定したとおりに進捗しない場合は、デバイスが [最小要件](#page-175-2) を満たしていることを 確認してください。

#### <span id="page-27-1"></span>ML Detect アラームを確認する

ML モデルが構築され、データ推論の準備が整ったら、モデルによって識別されるアラームを定期的 に表示および調査できます。

### 1. [AWS IoT コンソール](https://console.aws.amazon.com/iot)のナビゲーションペインで、[Defend] (防御) を展開し、[Detect] (検出)、 [Alarms] (アラーム) の順に選択します。

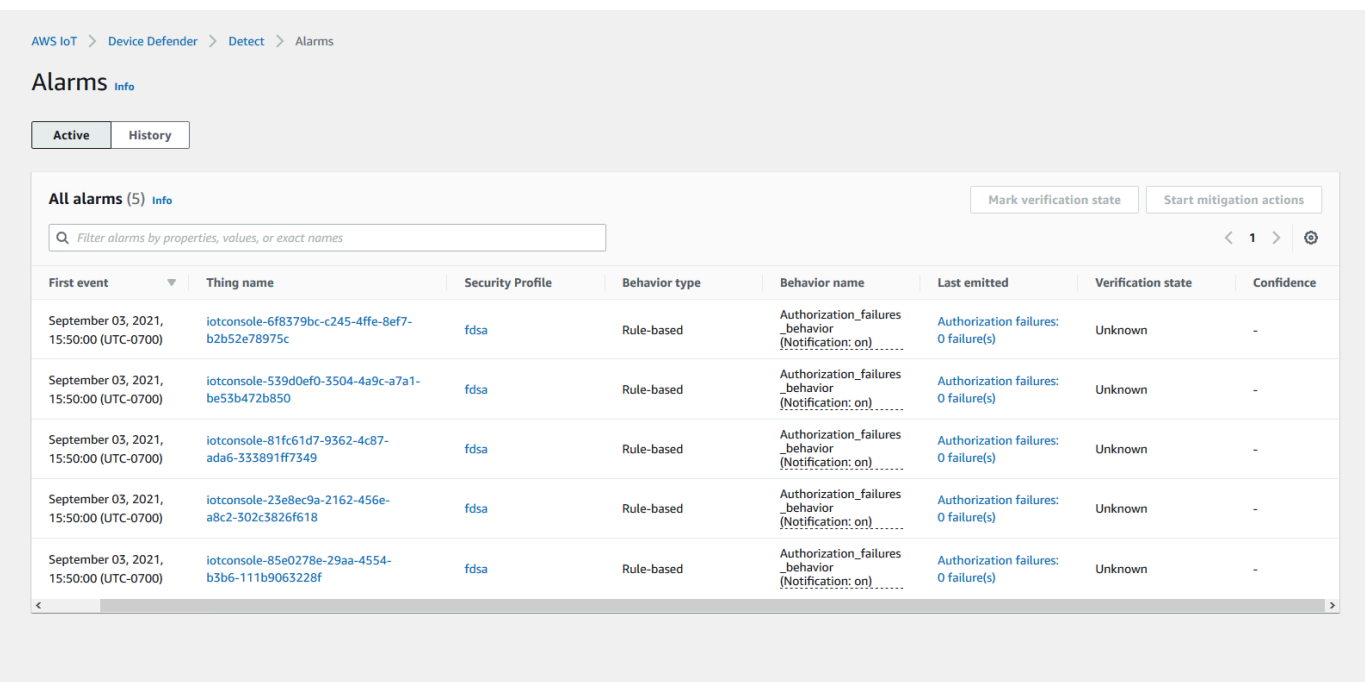

2. [History] (履歴) タブに移動すると、アラーム状態ではなくなったデバイスの詳細を表示すること もできます。

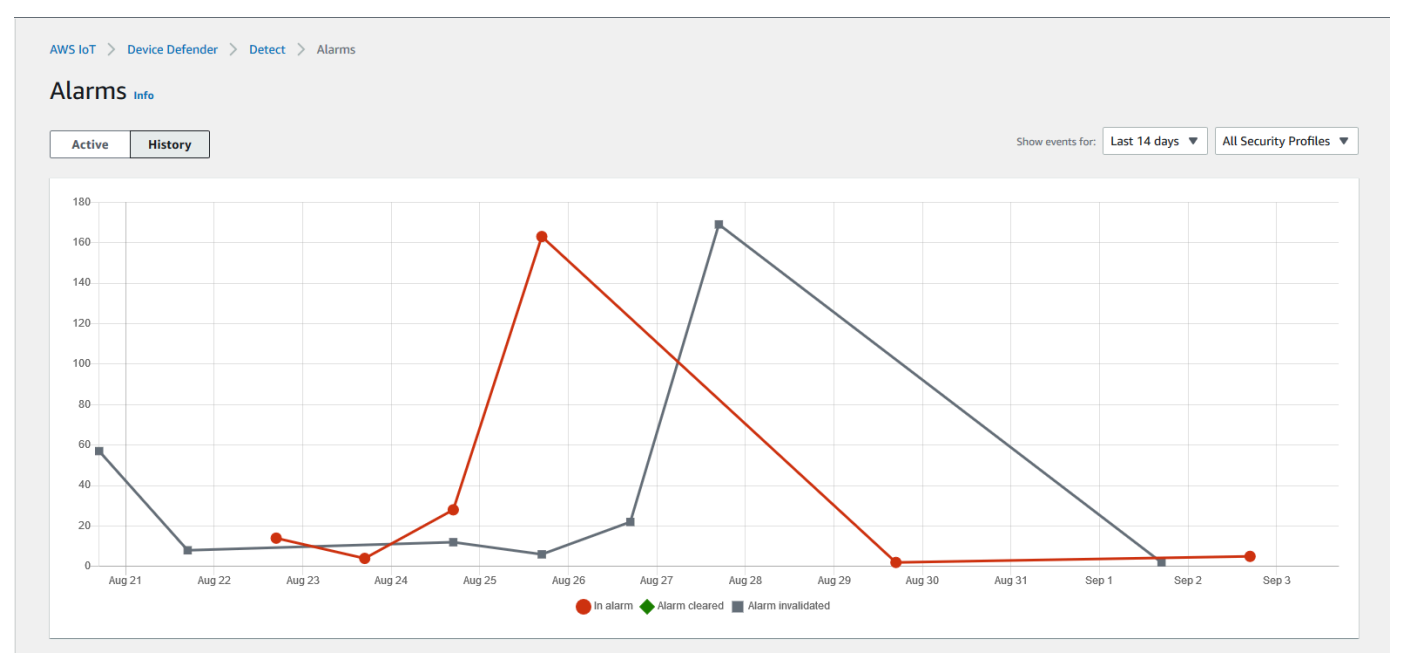

詳細情報を取得するには、[Manage] (管理) で [Things] (モノ) を選択し、詳細を表示するモノを 選択して、[Defender metrics] (Defender メトリクス) に移動します。[Active] (アクティブ) タブ

から、[Defender metrics graph] (Defender メトリクスグラフ) にアクセスして、アラーム状態に あるものすべてに対して調査を実行できます。この場合、グラフにはメッセージサイズのスパイ クが表示され、アラームが開始されます。その後、アラームがクリアされたことを確認できま す。

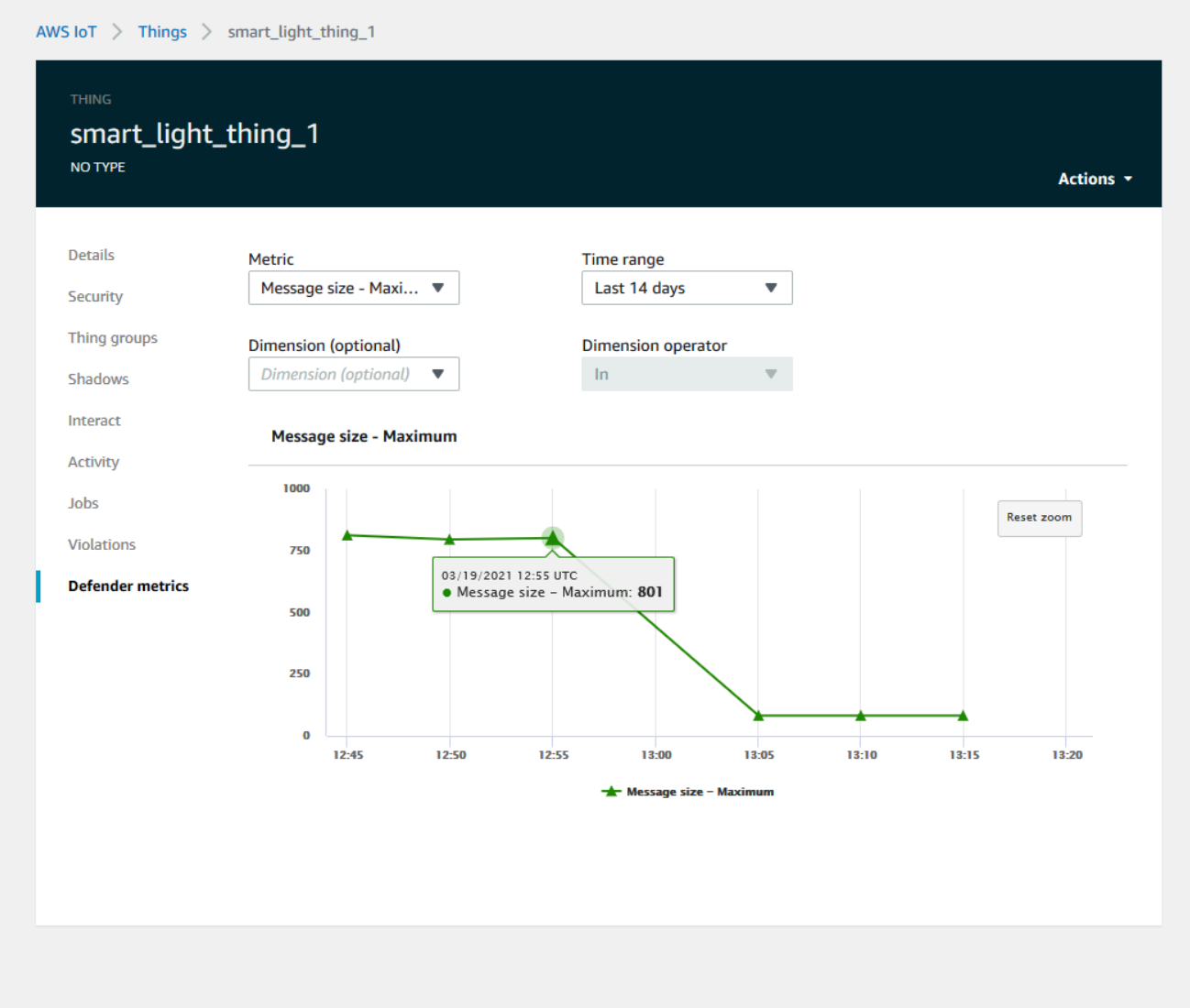

#### <span id="page-29-0"></span>ML アラームを微調整する

ML モデルが構築され、データ評価の準備が整ったら、セキュリティプロファイルの ML 動作設定を 更新して設定を変更できます。次の手順は、AWS CLI でセキュリティプロファイルの ML 動作設定 を更新する方法を示しています。

1. [AWS IoT コンソール](https://console.aws.amazon.com/iot)のナビゲーションペインで、[Defend] (防御) を展開し、[Detect] (検出)、 [Security profiles] (セキュリティプロファイル) の順に選択します。

2. [Security Profiles] (セキュリティプロファイル) ページで、確認するセキュリティプロファイルの 横にあるチェックボックスをオンにします。その後、[Actions] (アクション)、[Edit] (編集) の順 に選択します。

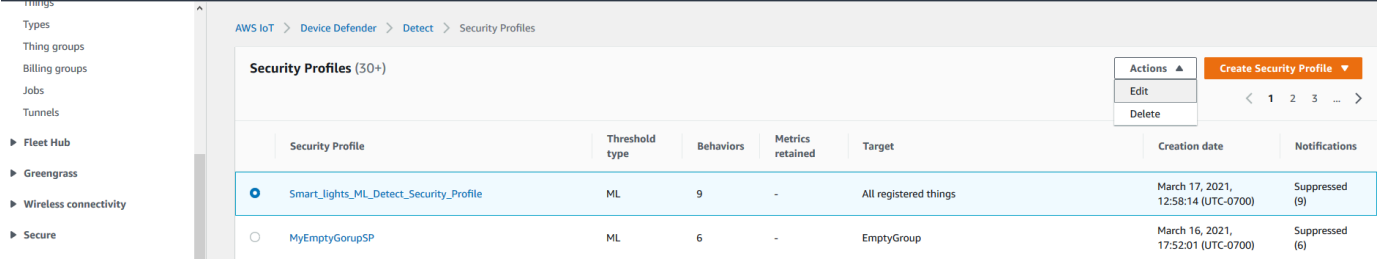

3. [Set basic configurations] (基本構成の設定) では、セキュリティプロファイルのターゲットのモ ノのグループを調整したり、監視するメトリクスを変更したりできます。

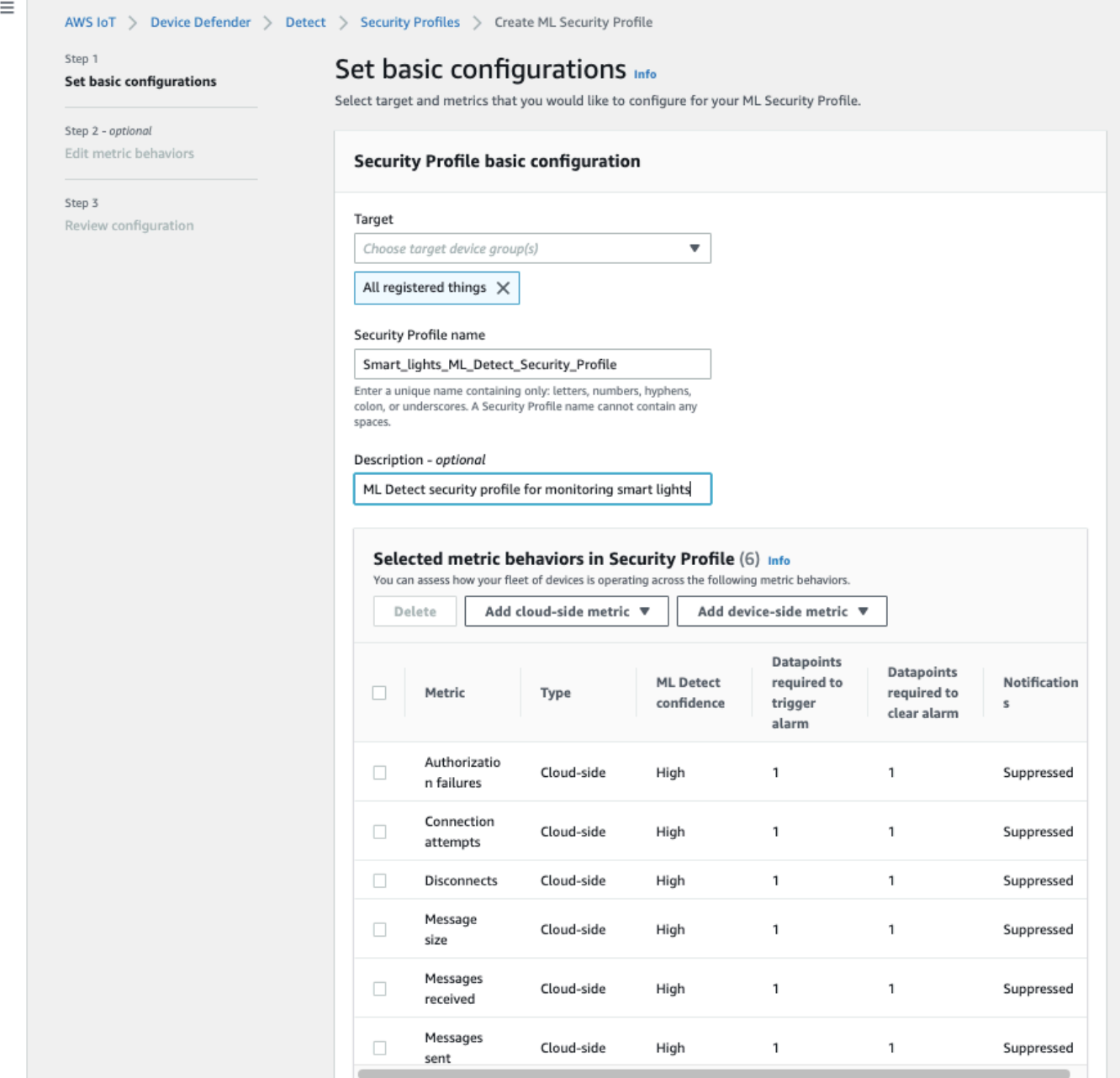

- 4. 次のいずれかを更新するには、[Edit metric behaviors] (メトリクスの動作の編集) に移動しま す。
	- アラームを開始するために必要な ML モデルのデータポイント
	- アラームをクリアするために必要な ML モデルのデータポイント
	- ML Detect 信頼レベル
	- ML Detect 通知 (例えば、抑制されていません,抑制された)

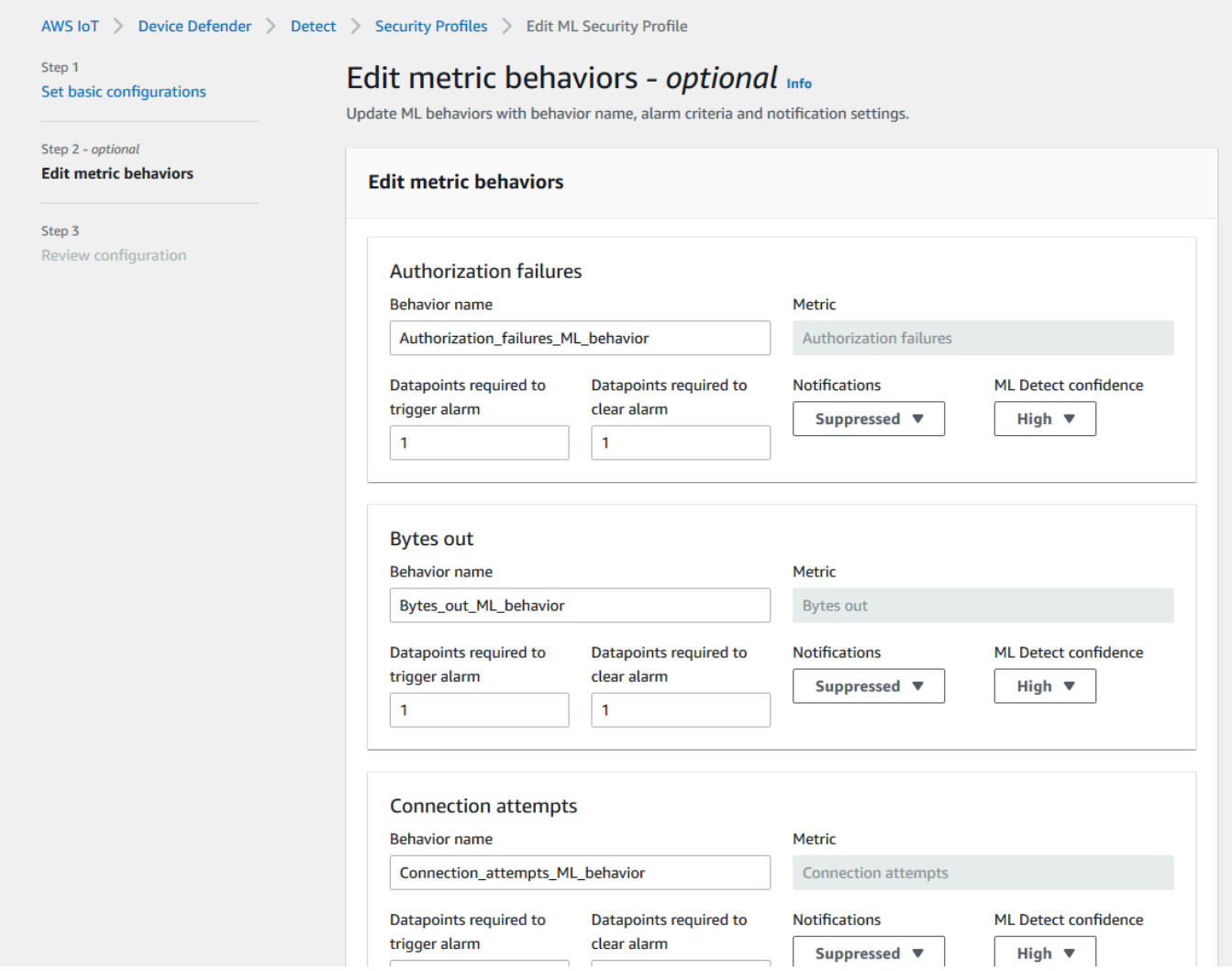

<span id="page-32-0"></span>アラームの確認状態をマークする

検証状態を設定し、その検証状態の説明を入力して、アラームをマークします。これは、自分と自身 のチームが応答する必要のないアラームを特定するのに役立ちます。

1. [AWS IoT コンソール](https://console.aws.amazon.com/iot/)のナビゲーションペインで、[Defend] (防御) を展開し、[Detect] (検出)、 [Alarms] (アラーム) の順に選択します。検証状態をマークするアラームを選択します。

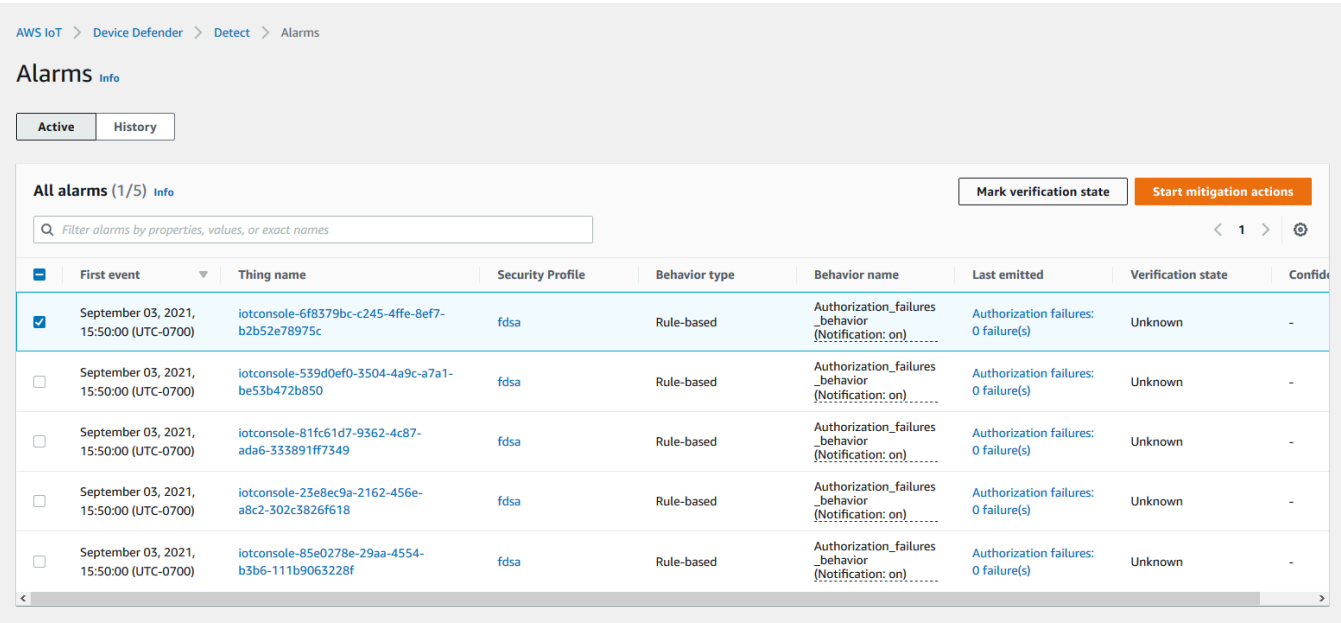

- 2. 検証状態をマークするを選びます。検証状態モーダルが開きます。
- 3. 適切な検証状態を選択し、検証の説明(オプション)を入力し、Markを選びます。このアク ションは、選択したアラームに検証状態と説明を割り当てます。

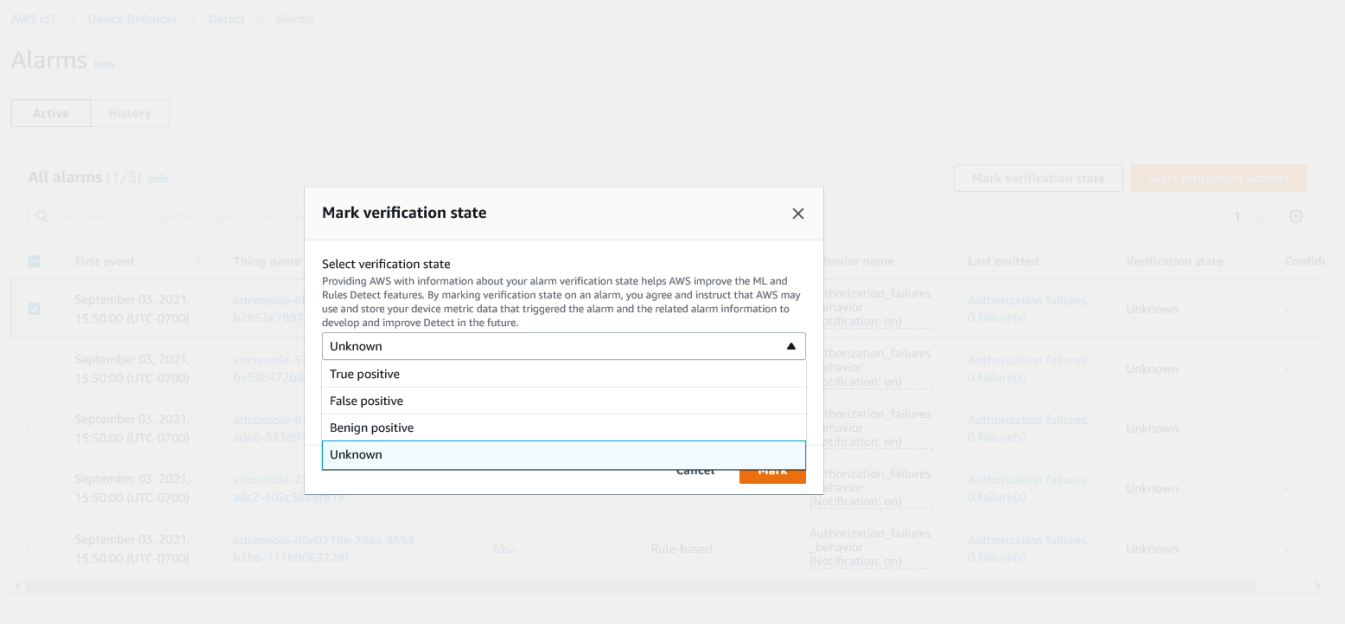

#### <span id="page-34-0"></span>特定されたデバイスの問題を緩和する

- 1. (オプション) 検査結果の緩和アクションを設定する前に、違反しているデバイスを移動する検査 グループを設定しましょう。既存のグループを使用することもできます。
- 2. [Manage] (管理)、[Thing groups] (モノのグループ)、[Create Thing Group] (モノのグループの 作成) の順に移動します。モノのグループに名前を付けます。このチュートリアルでは、モ ノのグループに Quarantine\_group という名前を付けます。[Thing group] (モノのグルー プ)、[Security] (セキュリティ) では、モノのグループに次のポリシーを適用します。

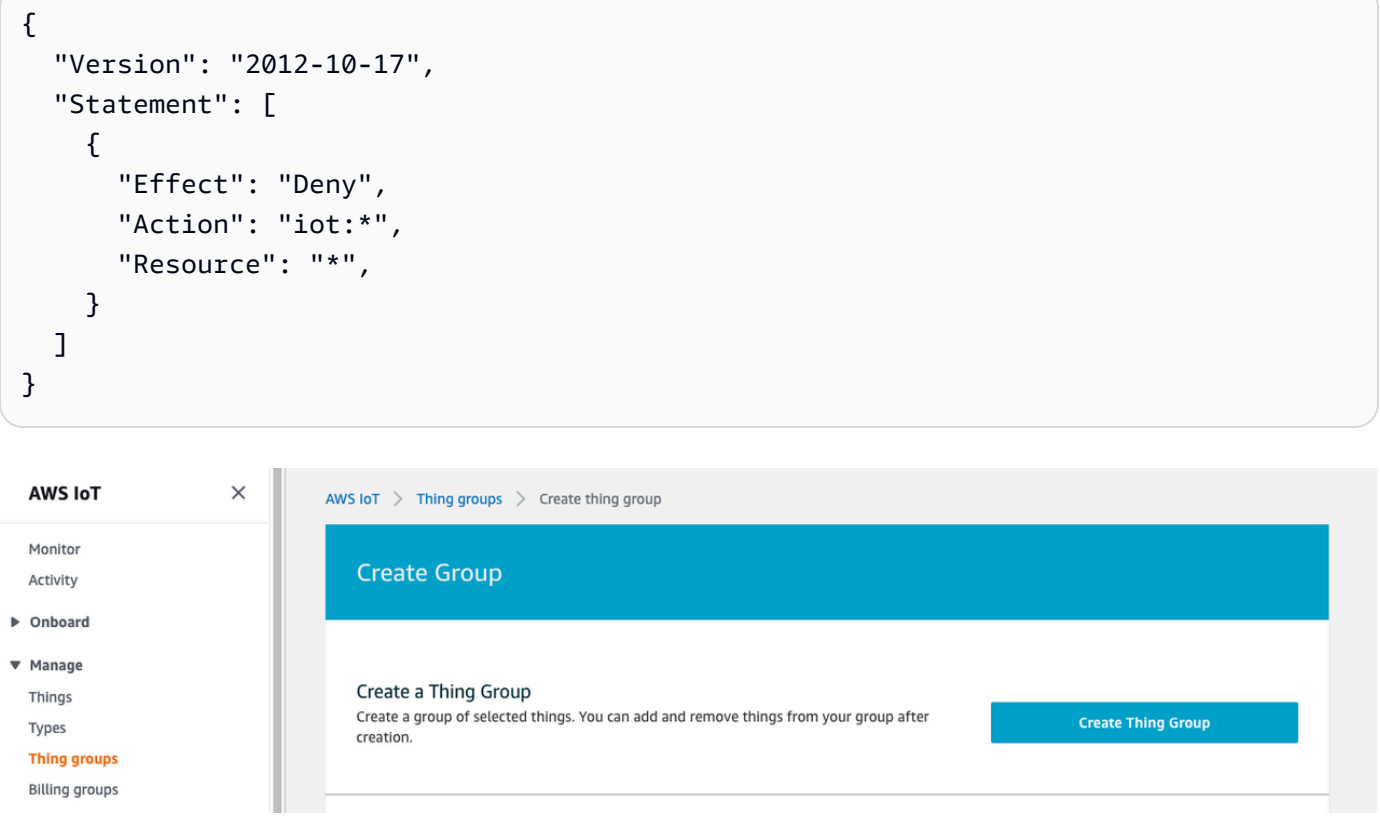

終了したら、[Create thing group] (モノのグループの作成) を選択します。

3. モノのグループを作成したので、アラーム状態のデバイスを Quarantine\_group に移動する 緩和アクションを作成しましょう。

[Defend] (防御) の [Mitigation actions] (緩和アクション) で、[Create] (作成) を選択します。

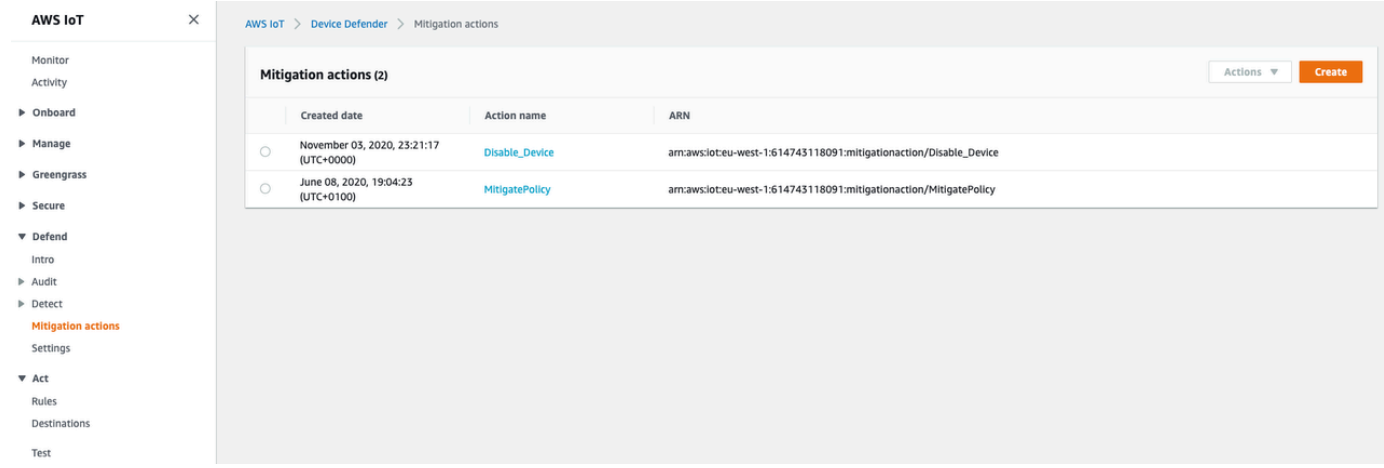

- 4. [Create a new mitigation action] (新しい緩和アクションの作成) ページで、以下の情報を入力し ます。
	- [Action name] (アクション名): 緩和アクションに名前 (例: **Quarantine\_action**) を付けま す。
	- [Action type] (アクションの種類): アクションの種類を選択します。[Add things to thing group (Audit or Detect mitigation)] (モノのグループにモノを追加 (緩和機能の監査または検出)を選択 します。
	- [Action execution role] (アクション実行ロール): ロールを作成するか、事前に作成している場 合は既存のロールを選択します。
	- Parameters (パラメータ): モノのグループを選択します。 以前に作成した Quarantine\_group を使用できます。
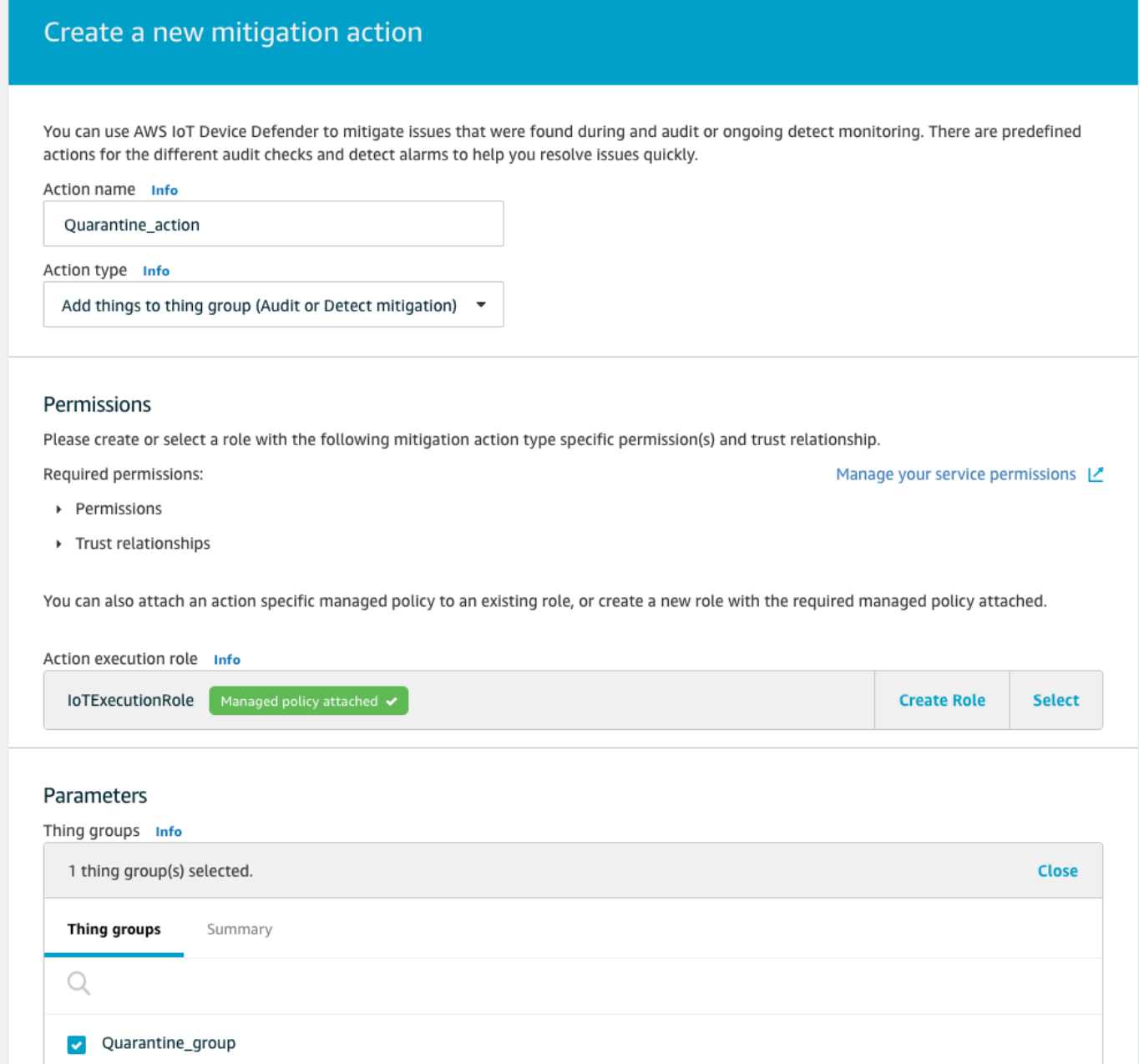

完了したら、[Save ] を選択します。これで、アラーム状態のデバイスを検査対象のモノのグ ループに移動する緩和アクションと、調査中にデバイスを隔離する緩和アクションが追加されま した。

5. [Defender]、[Detect] (検出)、[Alarms] (アラーム) の順に移動します。[Active] (アクティブ) の下 で、アラーム状態になっているデバイスを確認できます。

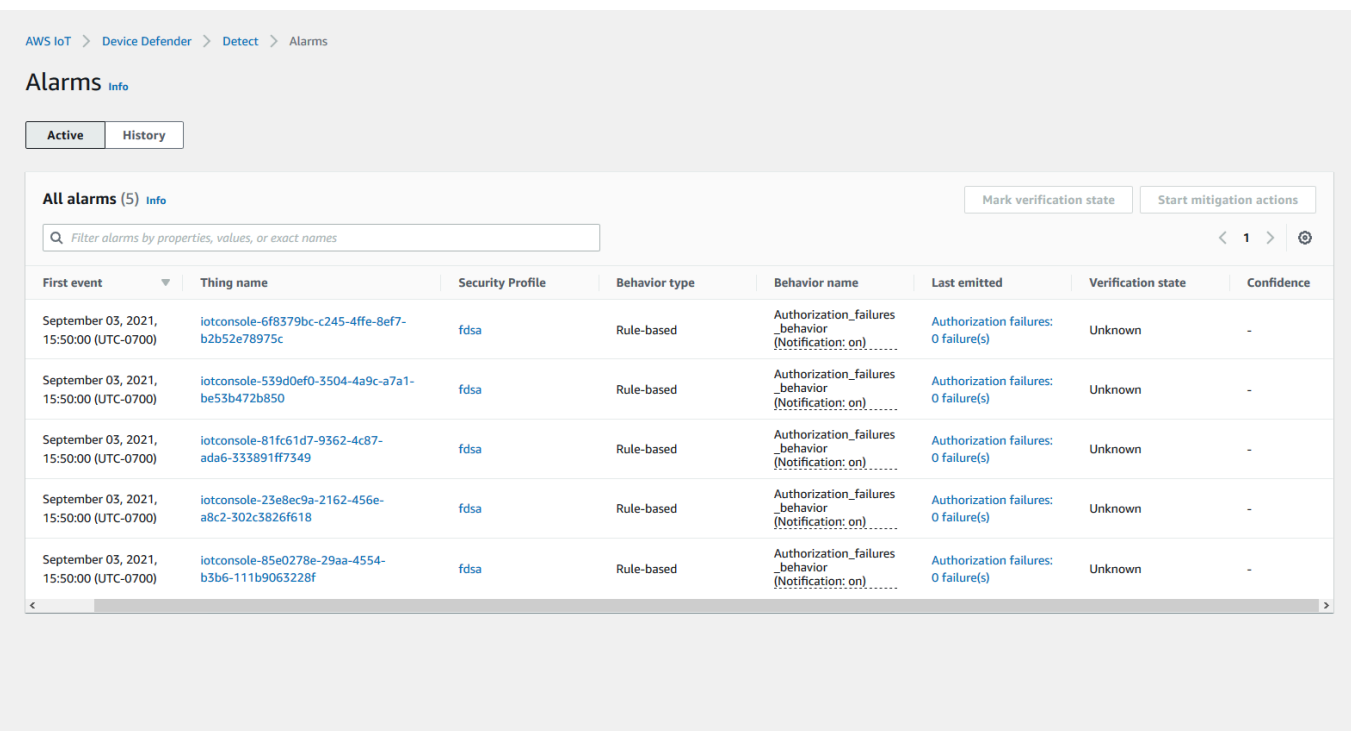

検査対象のグループに移動するデバイスを選択し、[Start Mitigation Actions] (緩和アクションの 開始) を選択します。

6. [Start Mitigation Actions] (緩和アクションの開始) の [Start Actions] (アクションの開始) で、先 ほど作成した緩和アクションを選択します。例えば、[**Quarantine\_action**] を選択してか ら、[Start] (開始) を選択します。[Action Tasks] (アクションタスク) ページが開きます。

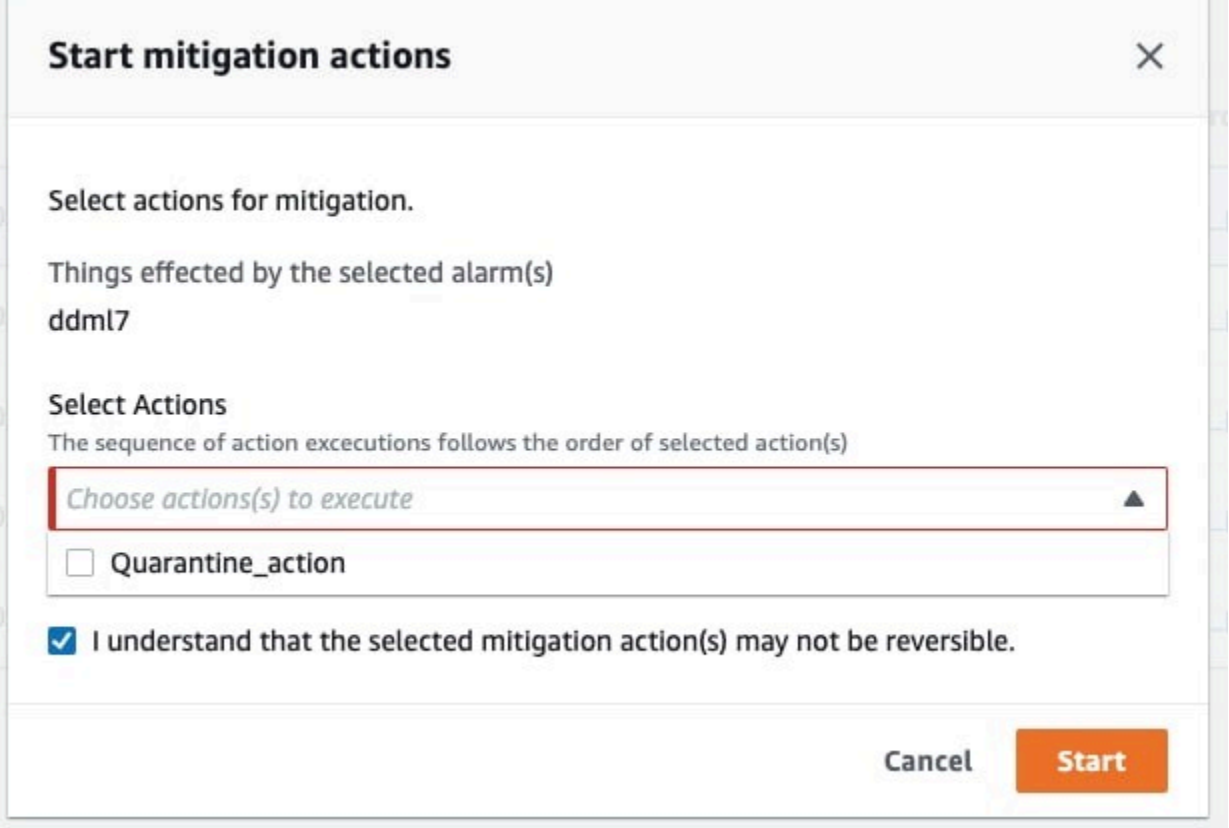

7. これでデバイスが **Quarantine\_group** に隔離され、アラームを引き起こした問題の根本原因 を調査できます。調査が完了したら、デバイスをモノのグループから移動したり、さらにアク ションを実行したりできます。

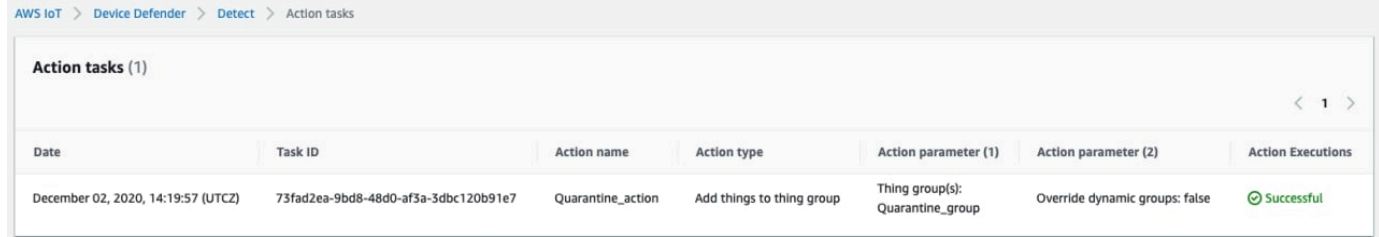

CLI で ML Detect を使用する方法

CLI を使用して ML Detect を設定する方法を次に示します。

チュートリアル

- [ML Detect を有効化する](#page-39-0)
- [ML モデルのステータスを監視する](#page-41-0)
- [ML Detect アラームを確認する](#page-43-0)
- [ML アラームを微調整する](#page-45-0)
- [アラームの確認状態をマークする](#page-47-0)
- [特定されたデバイスの問題を緩和する](#page-48-0)

<span id="page-39-0"></span>ML Detect を有効化する

以下の手順では、AWS CLI で ML Detect を有効にする方法を示します。

- 1. モデルの継続的なトレーニングと更新のために、[ML Detect の最小要件で](#page-175-0)定義されているところ に従って必要となる最小データポイントをデバイスが作成することを確認します。データ収集を 進めるには、セキュリティプロファイルにアタッチされたモノのグループにモノが確実に存在す るようにしてください。
- 2. [create-security-profile](https://docs.aws.amazon.com/cli/latest/reference/iot/create-security-profile.html) コマンドを使用して、ML Detect セキュリティプロファイルを 作成します。次の例では、*security-profile-for-smart-lights* という名前のセキュリ ティプロファイルを作成します。このプロファイルは、送信されたメッセージの数、承認の失 敗の数、接続の試行の数、および切断の数をチェックします。この例では、メトリクスが ML Detect モデルを使用することを確立するために mlDetectionConfig を使用します。

```
aws iot create-security-profile \ 
     --security-profile-name security-profile-for-smart-lights \ 
     --behaviors \ 
     '[\{ "name": "num-messages-sent-ml-behavior", 
     "metric": "aws:num-messages-sent", 
     "criteria": { 
       "consecutiveDatapointsToAlarm": 1, 
       "consecutiveDatapointsToClear": 1, 
       "mlDetectionConfig": { 
         "confidenceLevel": "HIGH" 
       } 
     }, 
     "suppressAlerts": true 
   }, 
   { 
     "name": "num-authorization-failures-ml-behavior", 
     "metric": "aws:num-authorization-failures", 
     "criteria": { 
       "consecutiveDatapointsToAlarm": 1,
```

```
 "consecutiveDatapointsToClear": 1, 
     "mlDetectionConfig": { 
        "confidenceLevel": "HIGH" 
     } 
   }, 
   "suppressAlerts": true 
 }, 
 { 
   "name": "num-connection-attempts-ml-behavior", 
   "metric": "aws:num-connection-attempts", 
   "criteria": { 
     "consecutiveDatapointsToAlarm": 1, 
     "consecutiveDatapointsToClear": 1, 
     "mlDetectionConfig": { 
        "confidenceLevel": "HIGH" 
     } 
   }, 
   "suppressAlerts": true 
 }, 
\sqrt{ } "name": "num-disconnects-ml-behavior", 
   "metric": "aws:num-disconnects", 
   "criteria": { 
     "consecutiveDatapointsToAlarm": 1, 
     "consecutiveDatapointsToClear": 1, 
     "mlDetectionConfig": { 
       "confidenceLevel": "HIGH" 
     } 
   }, 
   "suppressAlerts": true 
 }]'
```
## 出力:

```
{ 
     "securityProfileName": "security-profile-for-smart-lights", 
     "securityProfileArn": "arn:aws:iot:eu-
west-1:123456789012:securityprofile/security-profile-for-smart-lights" 
  }
```
3. 次に、セキュリティプロファイルを 1 つまたは複数のモノのグループに関連付けま す。[attach-security-profile](https://docs.aws.amazon.com/cli/latest/reference/iot/attach-security-profile.html) コマンドを使用して、モノのグループをセキュリティプロ ファイルにアタッチします。次の例では、*ML\_Detect\_beta\_static\_group* という名前のモ

ノのグループを *security-profile-for-smart-lights* セキュリティプロファイルに関連 付けます。

```
aws iot attach-security-profile \
--security-profile-name security-profile-for-smart-lights \
--security-profile-target-arn arn:aws:iot:eu-
west-1:123456789012:thinggroup/ML_Detect_beta_static_group
```
出力:

なし。

4. 完全なセキュリティプロファイルを作成したら、ML モデルがトレーニングを開始します。ML モデルの初期トレーニングと構築が完了するまでに 14 日間かかります。14 日が経過すると、 デバイスで異常なアクティビティが発生した場合、アラームが表示されます。

<span id="page-41-0"></span>ML モデルのステータスを監視する

以下の手順では、ML モデルの進行中のトレーニングを監視する方法を示しています。

• [get-behavior-model-training-summaries](https://docs.aws.amazon.com/cli/latest/reference/iot/get-behavior-model-training-summaries.html) コマンドを使用して、ML モデルの進捗状 況を表示します。次の例では、*security-profile-for-smart-lights* セキュリティプロ ファイルの ML モデルトレーニングの進捗状況の概要を取得します。modelStatus は、モデル がトレーニングを完了したか、特定の動作のビルドがまだ保留中であるかを示します。

```
aws iot get-behavior-model-training-summaries \ 
    --security-profile-name security-profile-for-smart-lights
```

```
{ 
     "summaries": [ 
        \{ "securityProfileName": "security-profile-for-smart-lights", 
             "behaviorName": "Messages_sent_ML_behavior", 
              "trainingDataCollectionStartDate": "2020-11-30T14:00:00-08:00", 
             "modelStatus": "ACTIVE", 
             "datapointsCollectionPercentage": 29.408, 
             "lastModelRefreshDate": "2020-12-07T14:35:19.237000-08:00" 
         },
```

```
 { 
         "securityProfileName": "security-profile-for-smart-lights", 
         "behaviorName": "Messages_received_ML_behavior", 
         "modelStatus": "PENDING_BUILD", 
         "datapointsCollectionPercentage": 0.0 
     }, 
     { 
         "securityProfileName": "security-profile-for-smart-lights", 
         "behaviorName": "Authorization_failures_ML_behavior", 
         "trainingDataCollectionStartDate": "2020-11-30T14:00:00-08:00", 
         "modelStatus": "ACTIVE", 
         "datapointsCollectionPercentage": 35.464, 
         "lastModelRefreshDate": "2020-12-07T14:29:44.396000-08:00" 
     }, 
     { 
         "securityProfileName": "security-profile-for-smart-lights", 
         "behaviorName": "Message_size_ML_behavior", 
         "trainingDataCollectionStartDate": "2020-11-30T14:00:00-08:00", 
         "modelStatus": "ACTIVE", 
         "datapointsCollectionPercentage": 29.332, 
         "lastModelRefreshDate": "2020-12-07T14:30:44.113000-08:00" 
     }, 
     { 
         "securityProfileName": "security-profile-for-smart-lights", 
         "behaviorName": "Connection_attempts_ML_behavior", 
         "trainingDataCollectionStartDate": "2020-11-30T14:00:00-08:00", 
         "modelStatus": "ACTIVE", 
         "datapointsCollectionPercentage": 32.891999999999996, 
         "lastModelRefreshDate": "2020-12-07T14:29:43.121000-08:00" 
     }, 
     { 
         "securityProfileName": "security-profile-for-smart-lights", 
         "behaviorName": "Disconnects_ML_behavior", 
         "trainingDataCollectionStartDate": "2020-11-30T14:00:00-08:00", 
         "modelStatus": "ACTIVE", 
         "datapointsCollectionPercentage": 35.46, 
         "lastModelRefreshDate": "2020-12-07T14:29:55.556000-08:00" 
     } 
\mathbf{I}
```
}

**a** Note

モデルが想定したとおりに進捗しない場合は、デバイスが [最小要件](#page-175-0) を満たしていることを 確認してください。

<span id="page-43-0"></span>ML Detect アラームを確認する

ML モデルが構築され、データ評価の準備が整ったら、モデルによって推測されるアラームを定期的 に表示できます。以下の手順では、AWS CLI でアラームを表示する方法を示します。

• すべてのアクティブなアラームを表示するには、[list-active-violations](https://docs.aws.amazon.com/cli/latest/reference/iot/list-active-violations.html) コマンドを使用 します。

```
aws iot list-active-violations \
--max-results 2
```
出力:

```
{ 
     "activeViolations": []
}
```
または、[list-violation-events](https://docs.aws.amazon.com/cli/latest/reference/iot/list-violation-events.html) コマンドを使用して、特定の期間中に検出されたすべての 違反を表示することもできます。次の例では、2020 年 9 月 22 日 5:42:13 GMT から 2020 年 10 月 26 日 5:42:13 GMT までの違反イベントをリストします。

```
aws iot list-violation-events \ 
     --start-time 1599500533 \ 
     --end-time 1600796533 \ 
     --max-results 2
```

```
{ 
     "violationEvents": [ 
        \{ "violationId": "1448be98c09c3d4ab7cb9b6f3ece65d6", 
              "thingName": "lightbulb-1",
```

```
 "securityProfileName": "security-profile-for-smart-lights", 
             "behavior": { 
                "name": "LowConfidence MladBehavior MessagesSent",
                  "metric": "aws:num-messages-sent", 
                 "criteria": { 
                      "consecutiveDatapointsToAlarm": 1, 
                      "consecutiveDatapointsToClear": 1, 
                      "mlDetectionConfig": { 
                          "confidenceLevel": "HIGH" 
1 1 1 1 1 1 1
                 }, 
                  "suppressAlerts": true 
             }, 
             "violationEventType": "alarm-invalidated", 
             "violationEventTime": 1600780245.29 
         }, 
        \mathcal{L} "violationId": "df4537569ef23efb1c029a433ae84b52", 
             "thingName": "lightbulb-2", 
             "securityProfileName": "security-profile-for-smart-lights", 
             "behavior": { 
                 "name": "LowConfidence_MladBehavior_MessagesSent", 
                 "metric": "aws:num-messages-sent", 
                  "criteria": { 
                      "consecutiveDatapointsToAlarm": 1, 
                      "consecutiveDatapointsToClear": 1, 
                      "mlDetectionConfig": { 
                          "confidenceLevel": "HIGH" 
1 1 1 1 1 1 1
                 }, 
                 "suppressAlerts": true 
             }, 
             "violationEventType": "alarm-invalidated", 
             "violationEventTime": 1600780245.281 
         } 
     ], 
     "nextToken": 
  "Amo6XIUrsOohsojuIG6TuwSR3X9iUvH2OCksBZg6bed2j21VSnD1uP1pflxKX1+a3cvBRSosIB0xFv40kM6RYBknZ/
vxabMe/ZW31Ps/WiZHlr9Wg7R7eEGli59IJ/U0iBQ1McP/ht0E2XA2TTIvYeMmKQQPsRj/
eoV9j7P/wveu7skNGepU/mvpV0O2Ap7hnV5U+Prx/9+iJA/341va
+pQww7jpUeHmJN9Hw4MqW0ysw0Ry3w38hOQWEpz2xwFWAxAARxeIxCxt5c37RK/lRZBlhYqoB
+w2PZ74730h8pICGY4gktJxkwHyyRabpSM/G/f5DFrD9O5v8idkTZzBxW2jrbzSUIdafPtsZHL/
yAMKr3HAKtaABz2nTsOBNre7X2d/jIjjarhon0Dh9l+8I9Y5Ey
+DIFBcqFTvhibKAafQt3gs6CUiqHdWiCenfJyb8whmDE2qxvdxGElGmRb
```

```
+k6kuN5jrZxxw95gzfYDgRHv11iEn8h1qZLD0czkIFBpMppHj9cetHPvM
+qffXGAzKi8tL6eQuCdMLXmVE3jbqcJcjk9ItnaYJi5zKDz9FVbrz9qZZPtZJFHp"
}
```
## <span id="page-45-0"></span>ML アラームを微調整する

ML モデルが構築され、データ評価の準備が整ったら、セキュリティプロファイルの ML 動作設定を 更新して設定を変更できます。次の手順は、AWS CLI でセキュリティプロファイルの ML 動作設定 を更新する方法を示しています。

• セキュリティプロファイルの ML 動作設定を変更するには、[update-security-profile](https://docs.aws.amazon.com/cli/latest/reference/iot/update-security-profile.html) コマンドを使用します。次の例では、いくつかの動作の confidenceLevel を変更し て、*security-profile-for-smart-lights* セキュリティプロファイルの動作を更新し、 すべての動作の通知を抑制解除します。

```
aws iot update-security-profile \ 
     --security-profile-name security-profile-for-smart-lights \ 
     --behaviors \ 
      '[{ 
       "name": "num-messages-sent-ml-behavior", 
       "metric": "aws:num-messages-sent", 
       "criteria": { 
            "mlDetectionConfig": { 
                "confidenceLevel" : "HIGH" 
           } 
       }, 
       "suppressAlerts": false 
   }, 
   { 
       "name": "num-authorization-failures-ml-behavior", 
       "metric": "aws:num-authorization-failures", 
       "criteria": { 
           "mlDetectionConfig": { 
                "confidenceLevel" : "HIGH" 
 } 
       }, 
       "suppressAlerts": false 
   }, 
   { 
       "name": "num-connection-attempts-ml-behavior", 
       "metric": "aws:num-connection-attempts",
```

```
 "criteria": { 
          "mlDetectionConfig": { 
               "confidenceLevel" : "HIGH" 
          } 
     }, 
     "suppressAlerts": false 
 }, 
 { 
     "name": "num-disconnects-ml-behavior", 
     "metric": "aws:num-disconnects", 
     "criteria": { 
          "mlDetectionConfig": { 
               "confidenceLevel" : "LOW" 
          } 
     }, 
     "suppressAlerts": false 
 }]'
```

```
 { 
     "securityProfileName": "security-profile-for-smart-lights", 
     "securityProfileArn": "arn:aws:iot:eu-
west-1:123456789012:securityprofile/security-profile-for-smart-lights", 
     "behaviors": [ 
         { 
             "name": "num-messages-sent-ml-behavior", 
             "metric": "aws:num-messages-sent", 
             "criteria": { 
                 "mlDetectionConfig": { 
                     "confidenceLevel": "HIGH" 
 } 
             } 
         }, 
         { 
             "name": "num-authorization-failures-ml-behavior", 
             "metric": "aws:num-authorization-failures", 
             "criteria": { 
                 "mlDetectionConfig": { 
                     "confidenceLevel": "HIGH" 
 } 
 }
```

```
 }, 
         { 
              "name": "num-connection-attempts-ml-behavior", 
              "metric": "aws:num-connection-attempts", 
              "criteria": { 
                  "mlDetectionConfig": { 
                      "confidenceLevel": "HIGH" 
 } 
              }, 
              "suppressAlerts": false 
         }, 
        \mathcal{L} "name": "num-disconnects-ml-behavior", 
              "metric": "aws:num-disconnects", 
              "criteria": { 
                  "mlDetectionConfig": { 
                      "confidenceLevel": "LOW" 
 } 
              }, 
              "suppressAlerts": true 
         } 
     ], 
     "version": 2, 
     "creationDate": 1600799559.249, 
     "lastModifiedDate": 1600800516.856
}
```
<span id="page-47-0"></span>アラームの確認状態をマークする

アラームに検証ステータスをマークして、アラームの分類や異常の調査に役立てることができます。

• アラームに確認状態とその状態の説明をマークします。例えば、アラームの検証状態を False positive に設定するために、次のコマンドを使用します。

```
aws iot put-verification-state-on-violation --violation-id 12345 --verification-
state FALSE_POSITIVE --verification-state-description "This is dummy description"
  --endpoint https://us-east-1.iot.amazonaws.com --region us-east-1
```
出力:

なし。

# <span id="page-48-0"></span>特定されたデバイスの問題を緩和する

1. [create-thing-group](https://docs.aws.amazon.com/cli/latest/reference/iot/create-thing-group.html) コマンドを使用して、緩和アクション用のモノのグループを作成しま す。次の例では、ThingGroupForDetectMitigationAction というモノのグループを作成します。

aws iot create-thing-group —thing-group-name *ThingGroupForDetectMitigationAction*

出力:

```
{ 
  "thingGroupName": "ThingGroupForDetectMitigationAction", 
  "thingGroupArn": "arn:aws:iot:us-
east-1:123456789012:thinggroup/ThingGroupForDetectMitigationAction", 
  "thingGroupId": "4139cd61-10fa-4c40-b867-0fc6209dca4d"
}
```
2. 次に、[create-mitigation-action](https://docs.aws.amazon.com/cli/latest/reference/iot/create-mitigation-action.html) コマンドを使用して、緩和アクションを作成しま す。次の例では、緩和アクションを適用するために使用される IAM ロールの ARN を使 用して、detect\_mitigation\_action という緩和アクションを作成します。また、アクション のタイプとそのアクションのパラメータを定義します。この場合、緩和アクションによ り、ThingGroupForDetectMitigationAction という以前に作成したモノのグループにモノが移動し ます。

```
aws iot create-mitigation-action --action-name detect_mitigation_action \
--role-arn arn:aws:iam::123456789012:role/MitigationActionValidRole \
--action-params \ 
'{ 
      "addThingsToThingGroupParams": { 
          "thingGroupNames": ["ThingGroupForDetectMitigationAction"], 
          "overrideDynamicGroups": false 
      } 
 }'
```
出力:

```
{ 
 "actionArn": "arn:aws:iot:us-
east-1:123456789012:mitigationaction/detect_mitigation_action", 
  "actionId": "5939e3a0-bf4c-44bb-a547-1ab59ffe67c3"
}
```
CLI で ML Detect を使用する方法 42

3. [start-detect-mitigation-actions-task](https://docs.aws.amazon.com/cli/latest/reference/iot/start-detect-mitigation-actions-task.html) コマンドを使用して、緩和アクションタスクを 開始します。task-id、target、および actions は必須パラメータです。

```
aws iot start-detect-mitigation-actions-task \ 
     --task-id taskIdForMitigationAction \ 
     --target '{ "violationIds" : [ "violationId-1", "violationId-2" ] }' \ 
     --actions "detect_mitigation_action" \ 
     --include-only-active-violations \ 
     --include-suppressed-alerts
```
出力:

```
{ 
     "taskId": "taskIdForMitigationAction"
}
```
4. (オプション) タスクに含まれる緩和アクションの実行を表示するには、[list-detect](https://docs.aws.amazon.com/cli/latest/reference/iot/list-detect-mitigation-actions-executions.html)[mitigation-actions-executions](https://docs.aws.amazon.com/cli/latest/reference/iot/list-detect-mitigation-actions-executions.html) コマンドを使用します。

```
aws iot list-detect-mitigation-actions-executions \ 
     --task-id taskIdForMitigationAction \ 
    --max-items 5 \ \& --page-size 4
```

```
{ 
     "actionsExecutions": [ 
         { 
              "taskId": "e56ee95e - f4e7 - 459 c - b60a - 2701784290 af", 
              "violationId": "214_fe0d92d21ee8112a6cf1724049d80", 
              "actionName": "underTest_MAThingGroup71232127", 
              "thingName": "cancelDetectMitigationActionsTaskd143821b", 
              "executionStartDate": "Thu Jan 07 18: 35: 21 UTC 2021", 
              "executionEndDate": "Thu Jan 07 18: 35: 21 UTC 2021", 
              "status": "SUCCESSFUL", 
         } 
    \mathbf{I}}
```
# 5. (オプション) [describe-detect-mitigation-actions-task](https://docs.aws.amazon.com/cli/latest/reference/iot/describe-detect-mitigation-actions-task.html) コマンドを使用すると、緩和 アクションタスクに関する情報を取得できます。

aws iot describe-detect-mitigation-actions-task \ --task-id *taskIdForMitigationAction*

```
{ 
     "taskSummary": { 
         "taskId": "taskIdForMitigationAction", 
         "taskStatus": "SUCCESSFUL", 
         "taskStartTime": 1609988361.224, 
         "taskEndTime": 1609988362.281, 
         "target": { 
             "securityProfileName": "security-profile-for-smart-lights", 
             "behaviorName": "num-messages-sent-ml-behavior" 
         }, 
         "violationEventOccurrenceRange": { 
             "startTime": 1609986633.0, 
             "endTime": 1609987833.0 
         }, 
         "onlyActiveViolationsIncluded": true, 
         "suppressedAlertsIncluded": true, 
         "actionsDefinition": [ 
\{\hspace{.1cm} \} "name": "detect_mitigation_action", 
                  "id": "5939e3a0-bf4c-44bb-a547-1ab59ffe67c3", 
                  "roleArn": 
  "arn:aws:iam::123456789012:role/MitigatioActionValidRole", 
                  "actionParams": { 
                      "addThingsToThingGroupParams": { 
                           "thingGroupNames": [ 
                               "ThingGroupForDetectMitigationAction" 
, and the contract of \mathbf{I}, \mathbf{I} "overrideDynamicGroups": false 
1 1 1 1 1 1 1
 } 
 } 
         ], 
         "taskStatistics": { 
             "actionsExecuted": 0,
```

```
 "actionsSkipped": 0, 
               "actionsFailed": 0 
          } 
     }
}
```
6. (オプション) 緩和アクションタスクのリストを取得するには、[list-detect-mitigation](https://docs.aws.amazon.com/cli/latest/reference/iot/list-detect-mitigation-actions-tasks.html)[actions-tasks](https://docs.aws.amazon.com/cli/latest/reference/iot/list-detect-mitigation-actions-tasks.html) コマンドを使用します。

```
aws iot list-detect-mitigation-actions-tasks \ 
     --start-time 1609985315 \ 
     --end-time 1609988915 \ 
    --max-items 5 \ \ \ --page-size 4
```

```
{ 
     "tasks": [ 
         { 
              "taskId": "taskIdForMitigationAction", 
              "taskStatus": "SUCCESSFUL", 
              "taskStartTime": 1609988361.224, 
              "taskEndTime": 1609988362.281, 
              "target": { 
                  "securityProfileName": "security-profile-for-smart-lights", 
                  "behaviorName": "num-messages-sent-ml-behavior" 
              }, 
              "violationEventOccurrenceRange": { 
                  "startTime": 1609986633.0, 
                  "endTime": 1609987833.0 
              }, 
              "onlyActiveViolationsIncluded": true, 
              "suppressedAlertsIncluded": true, 
              "actionsDefinition": [ 
\overline{a} "name": "detect_mitigation_action", 
                      "id": "5939e3a0-bf4c-44bb-a547-1ab59ffe67c3", 
                      "roleArn": "arn:aws:iam::123456789012:role/
MitigatioActionValidRole", 
                      "actionParams": { 
                           "addThingsToThingGroupParams": { 
                               "thingGroupNames": [
```

```
 "ThingGroupForDetectMitigationAction" 
\sim 1, \sim 1, \sim 1, \sim "overrideDynamicGroups": false 
 } 
1 1 1 1 1 1 1
 } 
           ], 
           "taskStatistics": { 
               "actionsExecuted": 0, 
               "actionsSkipped": 0, 
               "actionsFailed": 0 
 } 
       } 
    ]
}
```
7. (オプション) 緩和アクションタスクをキャンセルするには、[cancel-detect-mitigation](https://docs.aws.amazon.com/cli/latest/reference/iot/cancel-detect-mitigation-actions-task.html)[actions-task](https://docs.aws.amazon.com/cli/latest/reference/iot/cancel-detect-mitigation-actions-task.html) コマンドを使用します。

```
aws iot cancel-detect-mitigation-actions-task \ 
     --task-id taskIdForMitigationAction
```
出力:

なし。

# AWS IoT Device Defender 監査結果をいつどのように表示するかを カスタマイズする

AWS IoT Device Defender 監査では、AWS IoT デバイスとリソースがベストプラクティスに適合し ていることを確認するために、定期的にセキュリティチェックを行います。各チェックで、監査結果 は適合または不適合に分類され、不適合の場合はコンソールの警告アイコンが表示されます。既知の 問題のノイズの繰り返しを緩和するために、監査所見の抑制機能を使用すると、これらの不適合の通 知を一時的に停止することができます。

特定のリソースまたはアカウントの監査チェックを、あらかじめ決められた期間だけ抑制できます。 抑制された監査チェックの結果は、適合カテゴリと不適合カテゴリとは別に、抑制された所見として 分類されます。この新しいカテゴリは、不適合の結果の場合のようにアラームをトリガーしません。

これにより、既知のメンテナンス期間中または更新の完了がスケジュールされるまで、不適合の通知 に煩わされる機会を減らせます。

# 開始方法

次のセクションでは、監査結果の抑制を使用して、コンソールおよび CLI での Device certificate expiring チェックを抑制する方法について詳しく説明します。いずれかのデモン ストレーションに従う場合は、Device Defender が検出できるように、まずは失効する証明書を 2 つ 作成する必要があります。

証明書を作成するには、以下を使用します。

- 「AWS IoT Core デベロッパーガイド」の「[CA 証明書の作成と登録」](https://docs.aws.amazon.com/iot/latest/developerguide/create-device-cert.html)
- [CA 証明書を使用してクライアント証明書を作成する](https://docs.aws.amazon.com/iot/latest/developerguide/create-device-cert.html) ステップ 3 で、days パラメータを **1** に設定 します。

CLI を使用して証明書を作成している場合は、次のコマンドを入力します。

```
openssl x509 - \text{req} -in device_cert_csr_filename \ 
     -CA root_ca_pem_filename \ 
     -CAkey root_ca_key_filename \ 
     -CAcreateserial \ 
     -out device_cert_pem_filename \ 
     -days 1 -sha256
```
# コンソールで監査所見をカスタマイズする

次のチュートリアルでは、不適合の監査チェックをトリガーする、2 つの失効したデバイス証明書を 持つアカウントを使用します。このシナリオでは、デベロッパーが問題に対処する新しい機能をテス トしているため、警告を無効にします。各証明書用に監査所見の抑制を作成し、次週以降、監査結果 が不適合にならないようにします。

1. まず、オンデマンド監査を実行して、失効したデバイス証明書のチェックが不適合であることを 示します。

[AWS IoT コンソール](https://console.aws.amazon.com/iot)で、左側のサイドバーから [Defend] (防御) を選択し、[Audit] (監査)、 [Results] (結果) の順に選択します。[Audit Results] (監査結果) ページで、[Create] (作成) を選択 します。[新しい監査を作成する] ウィンドウが開きます。[Create] を選択します。

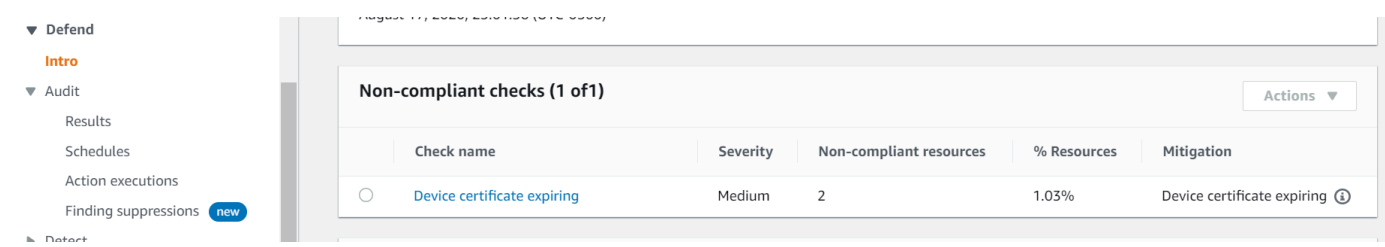

オンデマンドの監査結果から、[Device certificate expiring] (デバイス証明書の有効期限が切れま す) が 2 つのリソースで不適合であることがわかります。

2. ここでは、デベロッパーが警告内容を修正する新機能をテストしているため、[Device certificate expiring] (デバイス証明書の有効期限が切れます) の不適合チェック警告を無効にします。

[防御] の下の左側のサイドバーから、[監査] を選択し、[検索結果の抑制] を選択します。[監査結 果の抑制] ページで、[作成] を選択します。

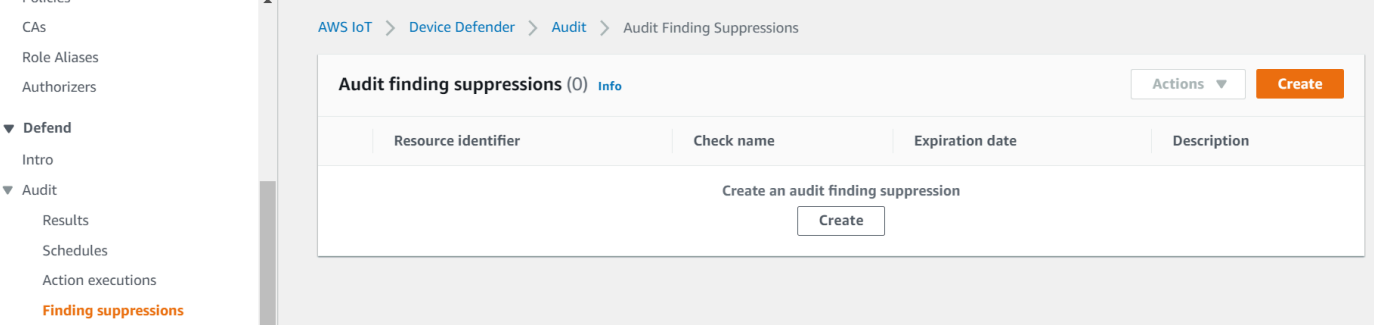

- 3. [監査結果の抑制を作成する] ウィンドウで、次のように入力する必要があります。
	- Audit check (監査チェック): 抑制したい監査チェックである、Device certificate expiring を選択します。
	- リソース識別: 監査結果を抑制する証明書の 1 つのデバイス証明書 ID を入力します。
	- Suppression duration (抑制期間): Device certificate expiringの監査チェックを抑制 したい期間である、1 week を選択します。
	- 説明 (オプション): この監査結果を抑制する理由を説明するメモを追加します。

X

# Create an audit finding suppression

Suppressing an audit finding on a specified resource means that the finding related to the resource for the specified audit check will no longer be flagged as noncompliant.

## **Audit check**

Device certificate expiring

## Resource identifier

Device certificate id

b4490bd64c5cf85182f3182f1c03e70017e483f17bc6c88be8a37d3c84923e74

## **Suppression duration**

1 week

## **Description (optional)**

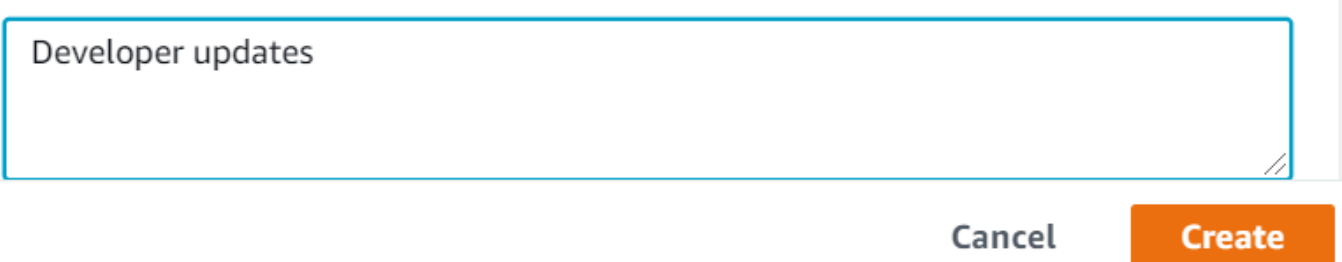

フィールドに入力したら、[作成] を選択します。監査所見の抑制が作成された後に、成功バナー が表示されます。

4. 証明書の 1 つに対して監査所見を非表示にしました。次に、2 番目の証明書の監査所見を抑制す る必要があります。ステップ 3 で使用したのと同じ抑制方法を使用することもできますが、デ モンストレーションのために、別の方法を使用します。

[防御] の下の左側のサイドバーから、[監査] を選択し、[結果] を選択します。[監査結果] のペー ジで、不適合のリソースの監査を選択します。その後、[非準拠のチェック] でリソースを選択し ます。この例では、[Device certificate expiring] (デバイス証明書の有効期限が切れます) を選択 します。

5. [デバイス証明書の有効期限が切れます] のページ内の [非準拠のポリシー] で、抑制が必要な検出 結果の横にあるオプションボタンを選択します。次に、[アクション] ドロップダウンメニューを 選択し、検出結果を抑制したい期間を選択します。ここでは、他の証明書で行ったのと同じよう に 1 week を選択します。[抑制を確認] ウィンドウで、[抑制を有効化] を選択します。

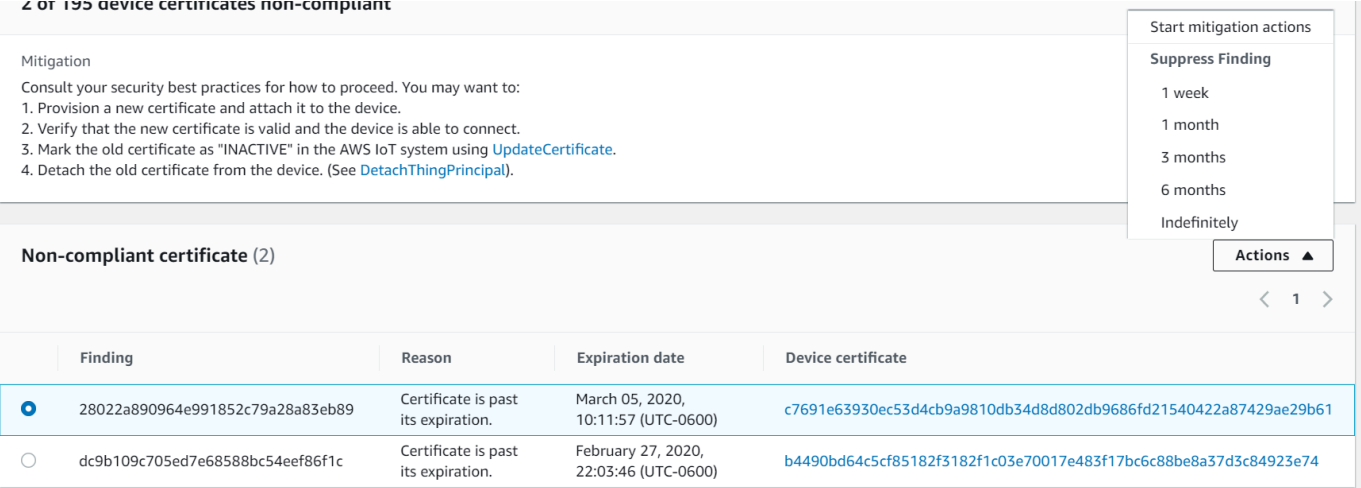

監査所見の抑制が作成された後に、成功バナーが表示されます。現在、両方の監査所見が 1 週 間抑制されており、デベロッパーは警告に対処するためのソリューションに取り組んでいます。

# CLI で監査所見をカスタマイズする

次のチュートリアルでは、不適合の監査チェックをトリガーする、1 つの失効したデバイス証明書を 持つアカウントを使用します。このシナリオでは、デベロッパーが問題に対処する新しい機能をテス トしているため、警告を無効にします。証明書用に監査所見の抑制を作成し、次週以降、監査結果が 不適合にならないようにします。

次の CLI コマンドを使用します。

- [create-audit-suppression](https://docs.aws.amazon.com/cli/latest/reference/iot/create-audit-suppression.html)
- [describe-audit-suppression](https://docs.aws.amazon.com/cli/latest/reference/iot/describe-audit-suppression.html)
- [update-audit-suppression](https://docs.aws.amazon.com/cli/latest/reference/iot/update-audit-suppression.html)
- [delete-audit-suppression](https://docs.aws.amazon.com/cli/latest/reference/iot/delete-audit-suppression.html)

• [list-audit-suppressions](https://docs.aws.amazon.com/cli/latest/reference/iot/list-audit-suppressions.html)

1. 次のコマンドを使用して、監査を有効にします。

```
aws iot update-account-audit-configuration \ 
    --audit-check-configurations "{\"DEVICE_CERTIFICATE_EXPIRING_CHECK\":{\"enabled
\":true}}"
```
出力:

なし。

2. 次のコマンドを使用して、DEVICE\_CERTIFICATE\_EXPIRING\_CHECK 監査チェックを対象と するオンデマンド監査を実行します。

aws iot start-on-demand-audit-task \ --target-check-names *DEVICE\_CERTIFICATE\_EXPIRING\_CHECK*

出力:

```
{ 
     "taskId": "787ed873b69cb4d6cdbae6ddd06996c5"
}
```
3. [describe-account-audit-configuration](https://docs.aws.amazon.com/cli/latest/reference/iot/describe-account-audit-configuration.html) コマンドを使用して、監査設定を記述しま す。DEVICE\_CERTIFICATE\_EXPIRING\_CHECK の監査チェックをオンにしたことを確認しま す。

aws iot describe-account-audit-configuration

```
{ 
     "roleArn": "arn:aws:iam::<accountid>:role/service-role/project", 
     "auditNotificationTargetConfigurations": { 
         "SNS": { 
             "targetArn": "arn:aws:sns:us-east-1:<accountid>:project_sns", 
             "roleArn": "arn:aws:iam::<accountid>:role/service-role/project", 
             "enabled": true
```

```
 } 
     }, 
     "auditCheckConfigurations": { 
         "AUTHENTICATED_COGNITO_ROLE_OVERLY_PERMISSIVE_CHECK": { 
             "enabled": false 
         }, 
         "CA_CERTIFICATE_EXPIRING_CHECK": { 
             "enabled": false 
         }, 
        "CA_CERTIFICATE_KEY_QUALITY_CHECK": {
             "enabled": false 
         }, 
         "CONFLICTING_CLIENT_IDS_CHECK": { 
              "enabled": false 
         }, 
         "DEVICE_CERTIFICATE_EXPIRING_CHECK": { 
             "enabled": true 
         }, 
         "DEVICE_CERTIFICATE_KEY_QUALITY_CHECK": { 
             "enabled": false 
         }, 
         "DEVICE_CERTIFICATE_SHARED_CHECK": { 
             "enabled": false 
         }, 
        "IOT POLICY OVERLY PERMISSIVE CHECK": {
             "enabled": true 
         }, 
        "IOT ROLE ALIAS ALLOWS ACCESS TO UNUSED SERVICES CHECK": {
             "enabled": false 
         }, 
        "IOT ROLE ALIAS OVERLY PERMISSIVE CHECK": {
             "enabled": false 
         }, 
         "LOGGING_DISABLED_CHECK": { 
             "enabled": false 
         }, 
         "REVOKED_CA_CERTIFICATE_STILL_ACTIVE_CHECK": { 
             "enabled": false 
         }, 
         "REVOKED_DEVICE_CERTIFICATE_STILL_ACTIVE_CHECK": { 
             "enabled": false 
         }, 
        "UNAUTHENTICATED_COGNITO_ROLE_OVERLY_PERMISSIVE_CHECK": {
             "enabled": false
```
 } }

}

### DEVICE CERTIFICATE EXPIRING CHECK には true の値になっているはずです。

## 4. [list-audit-task](https://docs.aws.amazon.com/cli/latest/reference/iot/list-audit-task.html) コマンドを使用して、完了した監査タスクを識別します。

```
aws iot list-audit-tasks \ 
    --task-status "COMPLETED" \ 
     --start-time 2020-07-31 \ 
     --end-time 2020-08-01
```
出力:

```
{ 
      "tasks": [ 
          { 
               "taskId": "787ed873b69cb4d6cdbae6ddd06996c5", 
               "taskStatus": "COMPLETED", 
               "taskType": "SCHEDULED_AUDIT_TASK" 
          } 
    \mathbf{I}}
```
ステップ 1 で実行した監査の taskId は、COMPLETED の taskStatus を持っている必要があ ります。

5. [describe-audit-task](https://docs.aws.amazon.com/cli/latest/reference/iot/describe-audit-task.html) コマンドを使用して、前のステップの taskId 出力を使用して完了した監査 の詳細を取得します。このコマンドは、監査の詳細を一覧で表示します。

```
aws iot describe-audit-task \ 
     --task-id "787ed873b69cb4d6cdbae6ddd06996c5"
```

```
{ 
     "taskStatus": "COMPLETED", 
     "taskType": "SCHEDULED_AUDIT_TASK", 
     "taskStartTime": 1596168096.157, 
     "taskStatistics": {
```

```
 "totalChecks": 1, 
          "inProgressChecks": 0, 
          "waitingForDataCollectionChecks": 0, 
          "compliantChecks": 0, 
          "nonCompliantChecks": 1, 
          "failedChecks": 0, 
          "canceledChecks": 0 
     }, 
     "scheduledAuditName": "AWSIoTDeviceDefenderDailyAudit", 
     "auditDetails": { 
          "DEVICE_CERTIFICATE_EXPIRING_CHECK": { 
              "checkRunStatus": "COMPLETED_NON_COMPLIANT", 
              "checkCompliant": false, 
              "totalResourcesCount": 195, 
              "nonCompliantResourcesCount": 2 
         } 
     }
}
```
6. [list-audit-findings](https://docs.aws.amazon.com/cli/latest/reference/iot/list-audit-findings.html) コマンドを使用して不適合の証明書 ID を検索し、このリソースの監査アラー トを一時停止できるようにします。

```
aws iot list-audit-findings \ 
     --start-time 2020-07-31 \ 
     --end-time 2020-08-01
```

```
{ 
     "findings": [ 
        \{ "findingId": "296ccd39f806bf9d8f8de20d0ceb33a1", 
             "taskId": "787ed873b69cb4d6cdbae6ddd06996c5", 
             "checkName": "DEVICE_CERTIFICATE_EXPIRING_CHECK", 
             "taskStartTime": 1596168096.157, 
             "findingTime": 1596168096.651, 
             "severity": "MEDIUM", 
             "nonCompliantResource": { 
                  "resourceType": "DEVICE_CERTIFICATE", 
                  "resourceIdentifier": { 
                      "deviceCertificateId": "b4490<shortened>" 
                  }, 
                  "additionalInfo": {
```

```
 "EXPIRATION_TIME": "1582862626000" 
 } 
             }, 
             "reasonForNonCompliance": "Certificate is past its expiration.", 
             "reasonForNonComplianceCode": "CERTIFICATE_PAST_EXPIRATION", 
             "isSuppressed": false 
         }, 
        \mathcal{L} "findingId": "37ecb79b7afb53deb328ec78e647631c", 
             "taskId": "787ed873b69cb4d6cdbae6ddd06996c5", 
             "checkName": "DEVICE_CERTIFICATE_EXPIRING_CHECK", 
             "taskStartTime": 1596168096.157, 
             "findingTime": 1596168096.651, 
             "severity": "MEDIUM", 
             "nonCompliantResource": { 
                 "resourceType": "DEVICE_CERTIFICATE", 
                 "resourceIdentifier": { 
                      "deviceCertificateId": "c7691<shortened>" 
                 }, 
                 "additionalInfo": { 
                 "EXPIRATION_TIME": "1583424717000" 
 } 
             }, 
             "reasonForNonCompliance": "Certificate is past its expiration.", 
             "reasonForNonComplianceCode": "CERTIFICATE_PAST_EXPIRATION", 
             "isSuppressed": false 
         } 
  \mathbf{I}
```
7. [create-audit-suppression](https://docs.aws.amazon.com/cli/latest/reference/iot/create-audit-suppression.html) コマンドを使用して、*2020 # 8 # 20 #*まで ID *c7691e<shortened>* を持つデバイス証明書の DEVICE\_CERTIFICATE\_EXPIRING\_CHECK 監 査チェックの通知を抑制します。

aws iot create-audit-suppression \ --check-name DEVICE\_CERTIFICATE\_EXPIRING\_CHECK \ --resource-identifier deviceCertificateId="*c7691e<shortened>*" \ --no-suppress-indefinitely \ --expiration-date *2020-08-20*

8. [list-audit-suppression](https://docs.aws.amazon.com/cli/latest/reference/iot/list-audit-suppression.html) コマンドを使用して、監査抑制設定を確認し、抑制の詳細を取得します。

}

#### aws iot list-audit-suppressions

## 出力:

```
{ 
     "suppressions": [ 
         \{ "checkName": "DEVICE_CERTIFICATE_EXPIRING_CHECK", 
              "resourceIdentifier": { 
                   "deviceCertificateId": "c7691e<shortened>" 
              }, 
          "expirationDate": 1597881600.0, 
          "suppressIndefinitely": false 
          } 
    \mathbf{I}}
```
9. [update-audit-suppression](https://docs.aws.amazon.com/cli/latest/reference/iot/update-audit-suppression.html) コマンドを使用して、監査結果の抑制を更新できます。以下の例で は、expiration-date を08/21/20 に更新します。

```
aws iot update-audit-suppression \ 
     --check-name DEVICE_CERTIFICATE_EXPIRING_CHECK \ 
    --resource-identifier deviceCertificateId=c7691e<shortened> \
     --no-suppress-indefinitely \ 
     --expiration-date 2020-08-21
```
10. [delete-audit-suppression](https://docs.aws.amazon.com/cli/latest/reference/iot/delete-audit-suppression.html) コマンドを使用して、監査結果の抑制を削除できます。

```
aws iot delete-audit-suppression \ 
     --check-name DEVICE_CERTIFICATE_EXPIRING_CHECK \ 
     --resource-identifier deviceCertificateId="c7691e<shortened>"
```
削除を確認するには、[list-audit-suppressions](https://docs.aws.amazon.com/cli/latest/reference/iot/list-audit-suppressions.html) コマンドを使用します。

aws iot list-audit-suppressions

出力:

{

"suppressions": []

}

このチュートリアルでは、コンソールと CLI で Device certificate expiring チェックを抑 制する方法を示しました。監査所見の抑制の詳細については、[監査の所見の抑制](#page-149-0) を参照してくださ い。

# 監査

AWS IoT Device Defender の監査では、アカウントやデバイスに関連する設定とポリシーを調べて、 セキュリティ対策が実装されていることを確認します。監査は、セキュリティのベストプラクティ スまたはアクセスポリシーからの逸脱が検出に役立ちます (例: 複数のデバイスによる同じ ID の使 用、1 つのデバイスによる他の多くのデバイス用のデータの読み取りと更新を許可する、権限が過 剰なポリシー)。監査は必要に応じて実行するか (オンデマンド監査) 、定期的に実行するようスケ ジュールできます (スケジュールによる監査)。

AWS IoT Device Defender の監査では、一般的な IoT セキュリティのベストプラクティスとデバイス の脆弱性について、事前に定義された一連のチェックが実行されます。事前に定義されたチェックの 例として、複数のデバイスのデータを読み取りまたは更新するアクセス許可を付与するポリシー、ID を共有するデバイス (X.509 証明書)、失効または取り消されたがまだアクティブである証明書があり ます。

# 問題の重要度

問題の重要度は、特定された不適合の各インスタンスに関連する懸念のレベルと、修正までの推奨時 間を示します。

非常事態

この重要度の不適合の監査チェックでは、緊急の注意が必要な問題が特定されます。重要な問題 により、多くの場合、高度な知識がほとんどなく、インサイダーの知識や特別な認証情報を持た ない悪意のある人物がアセットに簡単にアクセスしたり制御することができます。

#### 高

この重要度の不適合の監査チェックでは、重要な問題に対処した後、緊急の調査と修復計画が必 要になります。重要な問題と同様に、深刻度が高い問題では、悪意のある人物がアセットにアク セスしたり、アセットを管理することがよくあります。しかし、深刻度の高い問題は、多くの場 合、悪用が困難です。特別なツール、インサイダーの知識、または特定のセットアップが必要な 場合があります。

ミディアム

この重要度の不適合の監査チェックでは、継続的なセキュリティおよびメンテナンス体制の一環 として注意が必要な問題を提示します。深刻度が中程度の問題により、セキュリティ制御の誤動 作による予期しない停止など、運用に悪影響を及ぼす可能性があります。これらの問題は、悪い アクターがアセットへのアクセスや制御を制限したり、悪意のあるアクションの一部を容易にす る可能性もあります。

### 低

この重要度の不適合の監査チェックでは、セキュリティのベストプラクティスが見落とされた か、またはバイパスされたことを示します。これら自体は即時に対応の必要なセキュリティ上の 影響を引き起こすことはありませんが、これらの失効は悪意のある人物によって悪用される可能 性があります。深刻度が中程度の問題と同様に、深刻度が低い問題では、継続的なセキュリティ およびメンテナンス体制の一環として注意が必要です。

# 次のステップ

実行できる監査チェックのタイプについては、「[監査チェック項目](#page-65-0)」を参照してください。監査に適 用されるサービスクォータの詳細については、「[Service Quotas」](https://docs.aws.amazon.com/general/latest/gr/iot-core.html#limits_iot)を参照してください。

# <span id="page-65-0"></span>監査チェック項目

**a** Note

チェックを有効にすると、データ収集が即座に開始されます。収集するデータがアカウント に大量にある場合、チェックを有効にしてからチェックの結果が生成されるまでに時間がか かることがあります。

以下の監査チェック項目がサポートされています。

- [アクティブなデバイス証明書の確認のための中間 CA が取り消されました](#page-66-0)
- [取り消された CA 証明書がアクティブのままです](#page-67-0)
- [デバイス証明書が共有されました](#page-68-0)
- [デバイス証明書のキー品質](#page-70-0)
- [CA 証明書のキー品質](#page-72-0)
- [認証されていない Cognito ロールの権限が過剰です](#page-73-0)
- [認証された Cognito ロールの権限が過剰です](#page-81-0)
- [AWS IoT ポリシーの権限が過剰です](#page-91-0)
- [AWS IoT ポリシーが誤って構成されている可能性がある](#page-96-0)
- [ロールエイリアスの権限が過剰です](#page-101-0)
- [ロールエイリアスが未使用サービスへのアクセスを許可します](#page-102-0)
- [CA 証明書の有効期限が切れます](#page-104-0)
- [MQTT クライアント ID の競合](#page-105-0)
- [デバイス証明書の有効期限が切れます](#page-106-0)
- [取り消されたデバイス証明書がアクティブのままです](#page-107-0)
- [ログ記録が無効です](#page-108-0)

<span id="page-66-0"></span>アクティブなデバイス証明書の確認のための中間 CA が取り消されました

このチェックを使用して、中間 CA を取り消してもまだアクティブな関連デバイス証明書をすべて特 定します。

このチェックは、CLI および API で

INTERMEDIATE\_CA\_REVOKED\_FOR\_ACTIVE\_DEVICE\_CERTIFICATES\_CHECK として表示されま す。

### 重要度: 非常事態

### 詳細

このチェックにより不適合が見つかった場合、次の理由コードが返されます。

• INTERMEDIATE CA REVOKED BY ISSUER

## 重要な理由

アクティブなデバイス証明書チェックのために取り消された中間 CA は、中間発行 CA が CA チェー ンで取り消された AWS IoT Core にアクティブなデバイス証明書があるかどうかを判断することで、 デバイスの ID と信頼性を評価します。

取り消し済み中間 CA を使用して、CA チェーン内の他の CA またはデバイス証明書に署名すること はできません。中間 CA が取り消された後に、この CA 証明書を使用して署名された証明書を持つ新 しく追加されたデバイスは、セキュリティ上の脅威をもたらします。

### 修正方法

CA 証明書を取り消した後のデバイス証明書の登録アクティビティを確認します。セキュリティのベ ストプラクティスに従って状況を軽減します。以下を行うことができます。

- 1. 影響を受けるデバイス用に、別の CA によって署名された新しい証明書をプロビジョニングしま す。
- 2. 新しい証明書が有効で、デバイスでそれらの証明書を使用して接続できることを確認します。
- 3. [UpdateCertificate](https://docs.aws.amazon.com/iot/latest/apireference/API_UpdateCertificate.html) を使用して、AWS IoT で古い証明書を REVOKED としてマークします。緩和ア クションを使用して、以下を行うこともできます。
	- 監査結果に UPDATE\_DEVICE\_CERTIFICATE 緩和アクションを適用して、この変更を行いま す。
	- ADD\_THINGS\_TO\_THING\_GROUP 緩和アクションを適用して、アクションを実行できるグルー プにデバイスを追加します。
	- Amazon SNS メッセージに対する応答としてカスタムレスポンスを実装する場合 は、PUBLISH FINDINGS TO SNS 緩和アクションを適用します。
	- 中間 CA 証明書を取り消した後のデバイス証明書の登録アクティビティを確認し、その期間に 発行された可能性のあるデバイス証明書の取り消しを検討します。この CA 証明書によって署 名されたデバイス証明書を一覧表示するには [ListRelatedResourcesForAuditFinding](https://docs.aws.amazon.com/iot/latest/apireference/API_ListRelatedResourcesForAuditFinding.html) を使用でき ます。デバイス証明書を取り消すには [UpdateCertificate](https://docs.aws.amazon.com/iot/latest/apireference/API_UpdateCertificate.html) を使用できます。
	- 古い証明書をデバイスからデタッチします。([「DetachThingPrincipal](https://docs.aws.amazon.com/iot/latest/apireference/API_DetachThingPrincipal.html)」を参照してください)。

詳細については、[「緩和アクション](#page-249-0)」を参照してください。

# <span id="page-67-0"></span>取り消された CA 証明書がアクティブのままです

CA 証明書が取り消されましたが、AWS IoT では有効のままです。

このチェックは、CLI および API で REVOKED\_CA\_CERTIFICATE\_STILL\_ACTIVE\_CHECK として 表示されます。

### 重要度: 非常事態

## 詳細

CA 証明書は、発行機関によって維持されている証明書失効リストで失効済みとマークされています が、AWS IoT ではまだ「ACTIVE」または「PENDING\_TRANSFER」とマークされたままです。

### このチェックにより不適合の CA 証明書が見つかった場合、次の理由コードが返されます。

### • CERTIFICATE\_REVOKED\_BY\_ISSUER

## 重要な理由

取り消し済み CA 証明書は、デバイス証明書への署名に使用できなくなります。侵害されたため、取 り消された可能性があります。この CA 証明書で署名された証明書を使用して新しく追加されたデバ イスはセキュリティ上の脅威になる場合があります。

### 修正方法

- 1. [UpdateCACertificate](https://docs.aws.amazon.com/iot/latest/apireference/API_UpdateCACertificate.html) を使用して、AWS IoT で CA 証明書を INACTIVE としてマークします。緩和 アクションを使用して、以下を行うこともできます。
	- 監査結果に UPDATE\_CA\_CERTIFICATE 緩和アクションを適用して、この変更を行います。
	- Amazon SNS メッセージに対する応答としてカスタムレスポンスを実装する場合 は、PUBLISH\_FINDINGS\_TO\_SNS 緩和アクションを適用します。

詳細については、[「緩和アクション](#page-249-0)」を参照してください。

2. CA 証明書を取り消した後のデバイス証明書の登録アクティビティを確認し、その期間に発行され た可能性のあるデバイス証明書の取り消しを検討します。この CA 証明書によって署名されたデ バイス証明書を一覧表示するには [ListCertificatesByCA](https://docs.aws.amazon.com/iot/latest/apireference/API_ListCertificatesByCA.html) を使用できます。デバイス証明書を取り消 すには [UpdateCertificate](https://docs.aws.amazon.com/iot/latest/apireference/API_UpdateCertificate.html) を使用できます。

# <span id="page-68-0"></span>デバイス証明書が共有されました

複数の同時接続が、同じ X.509 証明書を使用して AWS IoT サービスに対して認証されます。

このチェックは、CLI および API で DEVICE\_CERTIFICATE\_SHARED\_CHECK として表示されま す。

### 重要度: 非常事態

詳細

オンデマンド監査の一部として実行された場合、このチェック項目は、監査の開始 31 日前から チェックが実行される 2 時間前までの間に接続するためにデバイスにより使用された証明書と clientID を調べます。スケジュールされた監査では、このチェック項目は、前回監査が実行された 時間の 2 時間前からこの監査インスタンスが開始された時間の 2 時間前までのデータを調べます。 チェック時にこの条件を緩和するステップを実行した場合、問題が残っているかどうかを判断するた めに同時接続がいつ行われたかに注目してください。

このチェックにより不適合の証明書が見つかった場合、次の理由コードが返されます。

• CERTIFICATE SHARED BY MULTIPLE DEVICES

さらに、このチェック項目によって返される結果には、共有証明書の ID、接続するためにこの証明 書を使用したクライアントの ID、接続/切断時間が含まれます。最新の結果が最初に一覧表示されま す。

### 重要な理由

AWS IoT で認証するには、各デバイスに一意の証明書が必要です。複数のデバイスで同じ証明書を 使用している場合は、デバイスが危険にさらされていることを示している可能性があります。そのデ バイスの ID が複製され、システムが危険にさらされている可能性があります。

## 修正方法

デバイス証明書が侵害されていないことを確認します。侵害されている場合は、セキュリティのベス トプラクティスに従って状況を軽減します。

複数のデバイスで同じ証明書を使用している場合は、次の操作を行います。

- 1. 新しい一意の証明書をプロビジョニングし、各デバイスにアタッチします。
- 2. 新しい証明書が有効で、デバイスでそれらの証明書を使用して接続できることを確認します。
- 3. [UpdateCertificate](https://docs.aws.amazon.com/iot/latest/apireference/API_UpdateCertificate.html) を使用して、AWS IoT で古い証明書を REVOKED としてマークします。緩和ア クションを使用して、次の操作を行うこともできます。
	- 監査結果に UPDATE\_DEVICE\_CERTIFICATE 緩和アクションを適用して、この変更を行いま す。
	- ADD\_THINGS\_TO\_THING\_GROUP 緩和アクションを適用して、アクションを実行できるグルー プにデバイスを追加します。
	- Amazon SNS メッセージに対する応答としてカスタムレスポンスを実装する場合 は、PUBLISH FINDINGS TO SNS 緩和アクションを適用します。

詳細については、[「緩和アクション](#page-249-0)」を参照してください。

4. 古い証明書を各デバイスからデタッチします。

# <span id="page-70-0"></span>デバイス証明書のキー品質

AWS IoT 顧客は、AWS IoT メッセージブローカーへの認証に X.509 証明書を使用した TLS 相互認 証を利用することがよくあります。これらの証明書と認証局の証明書は、使用する前に AWS IoT ア カウントに登録する必要があります。AWS IoT は、登録時にこれらの証明書に対して基本的な健全 性チェックを実行します。これらのチェックには、次のものがあります。

- これらは有効な形式であることが必要です。
- これらは、登録された認証局によって署名されている必要があります。
- これらは有効期間内である必要があります (つまり、有効期限が切れていないことが必要です)。
- 暗号化キーのサイズは、必要な最小サイズを満たしている必要があります(RSA キーの場合 は、2048 ビット以上である必要があります)。

この監査チェックでは、暗号化キーの品質に関する次の追加テストが提供されます。

- CVE-2008-0166 Debian ベースのオペレーティングシステムで、0.9.8g-9 より前のバージョンま での OpenSSL 0.9.8c-1 を使用してキーが生成されたかどうかをチェックします。これらのバー ジョンの OpenSSL では、予測可能な数値を生成する乱数ジェネレータが使用されているため、リ モートの攻撃者が暗号化キーに対するブルートフォース推測攻撃を簡単に行うことができます。
- CVE-2017-15361 キーが、インフィニオン社のトラステッドプラットフォームモジュール (TPM) ファームウェアでインフィニオン社の RSA ライブラリ 1.02.013 によって生成されたかどうかを チェックします。例えば、0000000000000422 – 4.34 より前のバージョン、000000000000062b – 6.43 より前のバージョン、および 0000000000008521 – 133.33 より前のバージョンなどです。 このライブラリは RSA キーの生成を不正に処理するため、攻撃者がターゲットを絞った攻撃に よって暗号保護メカニズムを突破することを容易にします。影響を受けるテクノロジーの例として は、TPM 1.2 を使用した BitLocker、YubiKey 4 (4.3.5 以前)の PGP キー生成、および Chrome OS のキャッシュユーザーデータの暗号化機能などがあります。

AWS IoT Device Defender は、これらのテストに失敗した場合、証明書を非準拠として報告します。

このチェックは、CLI および API で DEVICE\_CERTIFICATE\_KEY\_QUALITY\_CHECK として表示さ れます。

### 重要度: 非常事態

### 詳細

このチェック項目は、「ACTIVE」または「PENDING TRANSFER」になっているデバイス証明書 に適用されます。

このチェックにより不適合の証明書が見つかった場合、次の理由コードが返されます。

- CERTIFICATE KEY VULNERABILITY CVE-2017-15361
- CERTIFICATE KEY VULNERABILITY CVE-2008-0166

### 重要な理由

デバイスが脆弱な証明書を使用する場合、攻撃者はそのデバイスをより簡単に侵害する可能性があり ます。

修正方法

デバイス証明書を更新して、既知の脆弱性の証明書を置き換えます。

複数のデバイスで同じ証明書を使用している場合は、次の操作を行います。

- 1. 新しい一意の証明書をプロビジョニングし、各デバイスにアタッチします。
- 2. 新しい証明書が有効で、デバイスでそれらの証明書を使用して接続できることを確認します。
- 3. [UpdateCertificate](https://docs.aws.amazon.com/iot/latest/apireference/API_UpdateCertificate.html) を使用して、AWS IoT で古い証明書を REVOKED としてマークします。緩和ア クションを使用して、以下を行うこともできます。
	- 監査結果に UPDATE\_DEVICE\_CERTIFICATE 緩和アクションを適用して、この変更を行いま す。
	- ADD\_THINGS\_TO\_THING\_GROUP 緩和アクションを適用して、アクションを実行できるグルー プにデバイスを追加します。
	- Amazon SNS メッセージに対する応答としてカスタムレスポンスを実装する場合 は、PUBLISH\_FINDINGS\_TO\_SNS 緩和アクションを適用します。

詳細については、[「緩和アクション](#page-249-0)」を参照してください。

4. 古い証明書を各デバイスからデタッチします。
# CA 証明書のキー品質

AWS IoT 顧客は、AWS IoT メッセージブローカーへの認証に X.509 証明書を使用した TLS 相互認 証を利用することがよくあります。これらの証明書と認証局の証明書は、使用する前に AWS IoT ア カウントに登録する必要があります。AWS IoT は、これらの証明書の登録時に、次のような基本的 な健全性チェックを実行します。

- この証明書は有効な形式です。
- この証明書の有効期間内です(つまり、有効期限が切れていません)。
- 暗号化キーのサイズは、必要な最小サイズを満たしています(RSA キーの場合は、2048 ビット以 上である必要があります)。

この監査チェックでは、暗号化キーの品質に関する次の追加テストが提供されます。

- CVE-2008-0166 Debian ベースのオペレーティングシステムで、0.9.8g-9 より前のバージョンま での OpenSSL 0.9.8c-1 を使用してキーが生成されたかどうかをチェックします。これらのバー ジョンの OpenSSL では、予測可能な数値を生成する乱数ジェネレータが使用されているため、リ モートの攻撃者が暗号化キーに対するブルートフォース推測攻撃を簡単に行うことができます。
- CVE-2017-15361 キーが、インフィニオン社のトラステッドプラットフォームモジュール (TPM) ファームウェアでインフィニオン社の RSA ライブラリ 1.02.013 によって生成されたかどうかを チェックします。例えば、0000000000000422 – 4.34 より前のバージョン、000000000000062b – 6.43 より前のバージョン、および 0000000000008521 – 133.33 より前のバージョンなどです。 このライブラリは RSA キーの生成を不正に処理するため、攻撃者がターゲットを絞った攻撃に よって暗号保護メカニズムを突破することを容易にします。影響を受けるテクノロジーの例として は、TPM 1.2 を使用した BitLocker、YubiKey 4 (4.3.5 以前)の PGP キー生成、および Chrome OS のキャッシュユーザーデータの暗号化機能などがあります。

AWS IoT Device Defender は、これらのテストに失敗した場合、証明書を非準拠として報告します。

このチェックは、CLI および API で CA\_CERTIFICATE\_KEY\_QUALITY\_CHECK として表示されま す。

#### 重要度: 非常事態

詳細

このチェック項目は、「ACTIVE」または「PENDING\_TRANSFER」になっている CA 証明書に適用 されます。

#### このチェックにより不適合の証明書が見つかった場合、次の理由コードが返されます。

- CERTIFICATE KEY VULNERABILITY CVE-2017-15361
- CERTIFICATE KEY VULNERABILITY CVE-2008-0166

### 重要な理由

この CA 証明書を使用して署名され、新しく追加されたデバイスはセキュリティ上の脅威になる場合 があります。

### 修正方法

- 1. [UpdateCACertificate](https://docs.aws.amazon.com/iot/latest/apireference/API_UpdateCACertificate.html) を使用して、AWS IoT で CA 証明書を INACTIVE としてマークします。緩和 アクションを使用して、以下を行うこともできます。
	- 監査結果に UPDATE\_CA\_CERTIFICATE 緩和アクションを適用して、この変更を行います。
	- Amazon SNS メッセージに対する応答としてカスタムレスポンスを実装する場合 は、PUBLISH FINDINGS TO SNS 緩和アクションを適用します。

詳細については、[「緩和アクション](#page-249-0)」を参照してください。

2. CA 証明書を取り消した後のデバイス証明書の登録アクティビティを確認し、その期間に発行され た可能性のあるデバイス証明書の取り消しを検討します。(この CA 証明書によって署名されたデ バイス証明書を一覧表示するには [ListCertificatesByCA](https://docs.aws.amazon.com/iot/latest/apireference/API_ListCertificatesByCA.html) を使用します。デバイス証明書を取り消す には [UpdateCertificate](https://docs.aws.amazon.com/iot/latest/apireference/API_UpdateCertificate.html) を使用します)。

### 認証されていない Cognito ロールの権限が過剰です

認証されていない Amazon Cognito ID プールロールにアタッチされたポリシーは、以下のどの AWS IoT アクションでも実行できるアクセス許可が付与されるため、許可範囲が広過ぎるとみなされま す。

- モノを管理または変更する。
- モノの管理データを読み取る。
- モノ以外に関連するデータやリソースを管理する。

または、さまざまなデバイスで以下の AWS IoT アクションを実行するアクセス許可が付与されるた めです。

認証されていない Cognito ロールの権限が過剰です 67

- MQTT を使用して予約済みトピック(シャドウまたはジョブ実行データを含む)に接続/発行/サブ スクライブします。
- API コマンドを使用してシャドウまたはジョブ実行データを読み取るか変更する。

一般に、未認証の Amazon Cognito ID プールロールを使用して接続するデバイスには、モノ固有の MQTT トピックを発行/サブスクライブするか、API コマンドを使用してシャドウまたはジョブ実行 データに関連するモノ固有のデータを読み取る/変更する限定されたアクセス許可のみ付与してくだ さい。

このチェックは、CLI および API で UNAUTHENTICATED COGNITO ROLE OVERLY PERMISSIVE CHECK として表示されます。

#### 重要度: 非常事態

### 詳細

このチェック項目の場合、AWS IoT Device Defender は、監査の実行前 31 日間に AWS IoT メッ セージブローカーに接続するために使用されたすべての Amazon Cognito ID プールを監査します。 接続先の認証済みまたは未認証 Amazon Cognito ID のすべての Amazon Cognito ID プールが監査に 含められます。

このチェックにより不適合の未認証 Amazon Cognito ID プールロールが見つかった場合、次の理由 コードが返されます。

- ALLOWS\_ACCESS\_TO\_IOT\_ADMIN\_ACTIONS
- ALLOWS BROAD ACCESS TO IOT DATA PLANE ACTIONS

### 重要な理由

認証されていない ID がユーザーにより認証されることはないため、認証された Amazon Cognito ID よりもはるかに大きいリスクを引き起こします。認証されていない ID が侵害された場合、管理アク ションを使用して、アカウント設定の変更、リソースの削除、機密データへのアクセスを行う可能性 があります。または、デバイス設定に広範にアクセスできるため、アカウント内のすべてのデバイス のシャドウとジョブにアクセスまたは変更する可能性があります。ゲストユーザーは、そのアクセス 許可を使用して、フリート全体を侵害したり、メッセージで DDoS 攻撃を開始したりする可能性が あります。

### 修正方法

認証されていない Amazon Cognito ID プールロールにアタッチされたポリシーには、デバイスがそ のジョブを実行するのに必要なアクセス許可のみ付与してください。次のステップを推奨します。

- 1. 新しい適合ロールを作成します。
- 2. Amazon Cognito ID プールを作成し、適合ロールをアタッチします。
- 3. ID が新しいプールを使用して AWS IoT にアクセスできることを確認します。
- 4. 検証が完了したら、不適合としてフラグが設定された Amazon Cognito ID プールに適合ロールを アタッチします。

緩和アクションを使用して、以下を行うこともできます。

• Amazon SNS メッセージに対する応答としてカスタムレスポンスを実装する場合 は、PUBLISH FINDINGS TO SNS 緩和アクションを適用します。

詳細については、「[緩和アクション](#page-249-0)」を参照してください。

### モノを管理または変更する

次の AWS IoT API アクションは、モノを管理または変更するために使用されます。認証されていな い Amazon Cognito ID プールを介して接続するデバイスには、これらのアクションを実行するアク セス許可を付与しないでください。

- AddThingToThingGroup
- AttachThingPrincipal
- CreateThing
- DeleteThing
- DetachThingPrincipal
- ListThings
- ListThingsInThingGroup
- RegisterThing
- RemoveThingFromThingGroup
- UpdateThing
- UpdateThingGroupsForThing

これらのアクションを実行するアクセス許可を付与するロールは、単一のリソースだけが持っていて も、不適合とみなされます。

モノの管理データを読み取る

モノデータの読み取りや変更には、以下の AWS IoT API アクションが使用されます。認証されてい ない Amazon Cognito ID プールを介して接続するデバイスには、これらのアクションを実行するア クセス許可を与えないでください。

- DescribeThing
- ListJobExecutionsForThing
- ListThingGroupsForThing
- ListThingPrincipals

#### Example

• 不適合:

```
{ 
   "Version": "2012-10-17", 
   "Statement": [ 
     { 
        "Effect": "Allow", 
        "Action": [ 
             "iot:DescribeThing", 
            "iot:ListJobExecutionsForThing", 
            "iot:ListThingGroupsForThing", 
            "iot:ListThingPrincipals" 
        ], 
        "Resource": [ 
          "arn:aws:iot:region:account-id:/thing/MyThing" 
       \mathbf{I} } 
   ]
}
```
これにより、デバイスは 1 つのモノのみに対するアクセス許可が付与されていても、指定された アクションを実行できるようになります。

### モノ以外を管理する

未認証の Amazon Cognito ID プールを介して接続するデバイスには、これらのセクションで説明し た AWS IoT API アクション以外のアクションを実行するアクセス許可を付与しないでください。未 認証の Amazon Cognito ID プールを介して接続するアプリケーションを使用してアカウントを管理 するには、デバイスで使用されていない別個の ID プールを作成します。

### MQTT トピックにサブスクライブ/発行する

MQTT メッセージは、AWS IoT メッセージブローカー経由で送信され、シャドウステータスやジョ ブ実行ステータスへのアクセスや変更などのアクションを実行するためにデバイスにより使用されま す。MQTT メッセージに接続、発行、またはサブスクライブするアクセス許可をデバイスに付与す るポリシーは、以下のようにこれらのアクションを特定のリソースに制限します。

#### 接続

• 不適合:

arn:aws:iot:*region*:*account-id*:client/\*

ワイルドカード \* を使用すると、どのデバイスでも AWS IoT に接続できます。

```
arn:aws:iot:region:account-id:client/${iot:ClientId}
```
条件キーで iot:Connection.Thing.IsAttached が true に設定されていない限り、これは 前の例のワイルドカード \* と同等の設定です。

```
{ 
   "Version": "2012-10-17", 
   "Statement": [ 
    \{ "Effect": "Allow", 
       "Action": [ "iot:Connect" ], 
       "Resource": [ 
         "arn:aws:iot:region:account-id:client/${iot:Connection.Thing.ThingName}" 
       ], 
       "Condition": { 
         "Bool": { "iot:Connection.Thing.IsAttached": "true" } 
       }
```
}

 ] }

リソースの指定に、接続に使用されるデバイス名と一致する変数が含まれます。条件ステート メントは、MQTT クライアントにより使用される証明書が、使用される名前を持つモノにア タッチされた証明書と一致することを確認することにより、アクセス許可をさらに制限しま す。

発行

• 不適合:

arn:aws:iot:*region*:*account-id*:topic/\$aws/things/\*/shadow/update

これにより、デバイスはあらゆるデバイスのシャドウを更新できるようになります (\* = すべて のデバイス)。

arn:aws:iot:*region*:*account-id*:topic/\$aws/things/\*

これにより、デバイスはあらゆるデバイスのシャドウを読み取り/更新/削除できるようになり ます。

• 適合:

```
{ 
   "Version": "2012-10-17", 
   "Statement": [ 
    \{ "Effect": "Allow", 
        "Action": [ "iot:Publish" ], 
        "Resource": [ 
          "arn:aws:iot:region:account-id:topic/$aws/things/
${iot:Connection.Thing.ThingName}/shadow/*" 
        ], 
     } 
  \mathbf{I}}
```
リソース仕様にはワイルドカードが含まれていますが、接続するためにモノの名前が使用され ているデバイスのシャドウ関連のトピックにのみ一致します。

```
サブスクライブ
```
• 不適合:

arn:aws:iot:*region*:*account-id*:topicfilter/\$aws/things/\*

これにより、デバイスはすべてのデバイスの予約済みシャドウまたはジョブトピックにサブス クライブできます。

arn:aws:iot:*region*:*account-id*:topicfilter/\$aws/things/\*

前の例と同じですが、# ワイルドカードを使用します。

```
arn:aws:iot:region:account-id:topicfilter/$aws/things/+/shadow/update
```
これにより、デバイスはあらゆるデバイスのシャドウ更新を参照できるようになります (+ = す べてのデバイス)。

• 適合:

```
{ 
   "Version": "2012-10-17", 
   "Statement": [ 
    \left\{ \right. "Effect": "Allow", 
        "Action": [ "iot:Subscribe" ], 
        "Resource": [ 
          "arn:aws:iot:region:account-id:topicfilter/$aws/things/
${iot:Connection.Thing.ThingName}/shadow/*" 
          "arn:aws:iot:region:account-id:topicfilter/$aws/things/
${iot:Connection.Thing.ThingName}/jobs/*" 
       ], 
     } 
  \mathbf{I}}
```
リソース仕様にはワイルドカードが含まれていますが、接続するためにモノの名前が使用され ているデバイスのシャドウ関連のトピックとジョブ関連のトピックにのみ一致します。

受信

arn:aws:iot:*region*:*account-id*:topicfilter/\$aws/things/\*

これは、サブスクライブするアクセス許可を持っているトピックからのみデバイスがメッセー ジを受信するため、許可されます。

### シャドウまたはジョブデータを読み取る/変更する

デバイスが API アクションを実行してデバイスシャドウやジョブ実行データにアクセスまたは変更 するアクセス許可を付与するポリシーは、これらのアクションを特定のリソースに制限します。API アクションは次のとおりです。

- DeleteThingShadow
- GetThingShadow
- UpdateThingShadow
- DescribeJobExecution
- GetPendingJobExecutions
- StartNextPendingJobExecution
- UpdateJobExecution

### Example

• 不適合:

arn:aws:iot:*region*:*account-id*:thing/\*

これにより、デバイスがあらゆるモノで指定されたアクションを実行できるようになります。

```
{ 
   "Version": "2012-10-17", 
   "Statement": [ 
     { 
       "Effect": "Allow", 
       "Action": [ 
            "iot:DeleteThingShadow", 
            "iot:GetThingShadow",
```
 "iot:UpdateThingShadow", "iot:DescribeJobExecution", "iot:GetPendingJobExecutions", "iot:StartNextPendingJobExecution", "iot:UpdateJobExecution" ], "Resource": [ "arn:aws:iot:*region*:*account-id*:/thing/MyThing1", "arn:aws:iot:*region*:*account-id*:/thing/MyThing2" ] } ] }

これにより、デバイスが 2 つのモノでのみ指定されたアクションを実行できるようになります。

# 認証された Cognito ロールの権限が過剰です

認証済み Amazon Cognito ID プールロールにアタッチされたポリシーは、以下の AWS IoT アクショ ンを実行できるアクセス許可が付与されるため、許可範囲が広過ぎるとみなされます。

- モノを管理または変更する。
- モノ以外に関連するデータやリソースを管理する。

または、さまざまなデバイスで以下の AWS IoT アクションを実行するアクセス許可が付与されるた めです。

- モノの管理データを読み取る。
- MQTT を使用して予約済みトピック (シャドウまたはジョブ実行データを含む) に接続/発行/サブス クライブする。
- API コマンドを使用してシャドウまたはジョブ実行データを読み取るか変更する。

一般に、認証済み Amazon Cognito ID プールロールを使用して接続するデバイスには、モノ固有の 管理データを読み取る、モノ固有の MQTT トピックを発行/サブスクライブする、または API コマン ドを使用してシャドウまたはジョブ実行データに関連するモノ固有のデータを読み取る/変更する限 定されたアクセス許可のみ付与してください。

### このチェックは、CLI および API で

AUTHENTICATED COGNITO ROLE OVERLY PERMISSIVE CHECK として表示されます。

#### 重要度: 非常事態

### 詳細

このチェック項目の場合、AWS IoT Device Defender は、監査の実行前 31 日間に AWS IoT メッ セージブローカーに接続するために使用されたすべての Amazon Cognito ID プールを監査します。 接続先の認証済みまたは未認証 Amazon Cognito ID のすべての Amazon Cognito ID プールが監査に 含められます。

このチェックにより不適合の認証済み Amazon Cognito ID プールロールが見つかった場合、次の理 由コードが返されます。

- ALLOWS BROAD ACCESS TO IOT THING ADMIN READ ACTIONS
- ALLOWS ACCESS TO IOT NON THING ADMIN ACTIONS
- ALLOWS\_ACCESS\_TO\_IOT\_THING\_ADMIN\_WRITE\_ACTIONS

### 重要な理由

認証されている ID が侵害された場合、管理アクションを使用して、アカウント設定の変更、リソー スの削除、機密データへのアクセスを行う可能性があります。

### 修正方法

認証済みの Amazon Cognito ID プールロールにアタッチされたポリシーには、デバイスがそのジョ ブを実行するのに必要なアクセス許可のみ付与してください。次のステップを推奨します。

- 1. 新しい適合ロールを作成します。
- 2. Amazon Cognito ID プールを作成し、適合ロールをアタッチします。
- 3. ID が新しいプールを使用して AWS IoT にアクセスできることを確認します。
- 4. 検証が完了したら、不適合としてフラグが設定された Amazon Cognito ID プールにロールをア タッチします。

緩和アクションを使用して、以下を行うこともできます。

• Amazon SNS メッセージに対する応答としてカスタムレスポンスを実装する場合 は、PUBLISH\_FINDINGS\_TO\_SNS 緩和アクションを適用します。

詳細については、「[緩和アクション](#page-249-0)」を参照してください。

# モノを管理または変更する

次の AWS IoT API アクションは、モノを管理または変更するために使用されるため、これらのアク ションを実行するアクセス許可は、認証済みの Amazon Cognito ID プールを介して接続するデバイ スには付与しないでください。

- AddThingToThingGroup
- AttachThingPrincipal
- CreateThing
- DeleteThing
- DetachThingPrincipal
- ListThings
- ListThingsInThingGroup
- RegisterThing
- RemoveThingFromThingGroup
- UpdateThing
- UpdateThingGroupsForThing

これらのアクションを実行するアクセス許可を付与するロールは、単一のリソースだけが持っていて も、不適合とみなされます。

### モノ以外を管理する

認証済みの Amazon Cognito ID プールを介して接続するデバイスには、これらのセクションで説明 した AWS IoT API アクション以外のアクションを実行するアクセス許可を付与しないでください。 認証済みの Amazon Cognito ID プールを介して接続するアプリケーションを使用してアカウントを 管理するには、デバイスにより使用されていない別個の ID プールを作成します。

### モノの管理データを読み取る

次の AWS IoT API アクションは、モノのデータを読み取るために使用されるため、認証済みの Amazon Cognito ID プールを介して接続するデバイスには限定されたモノのセットでのみこれらのア クションを実行するアクセス許可を付与してください。

- DescribeThing
- ListJobExecutionsForThing
- ListThingGroupsForThing
- ListThingPrincipals
- 不適合:

arn:aws:iot:*region*:*account-id*:thing/\*

### これにより、デバイスがあらゆるモノで指定されたアクションを実行できるようになります。

• 適合:

```
\{ "Version": "2012-10-17", 
   "Statement": [ 
    \mathcal{L} "Effect": "Allow", 
        "Action": [ 
             "iot:DescribeThing", 
            "iot:ListJobExecutionsForThing", 
            "iot:ListThingGroupsForThing", 
            "iot:ListThingPrincipals" 
        ], 
        "Resource": [ 
          "arn:aws:iot:region:account-id:/thing/MyThing" 
        ] 
     } 
   ]
}
```
これにより、デバイスが 1 つのモノでのみ指定されたアクションを実行できるようになります。 • 適合:

```
{ 
   "Version": "2012-10-17", 
   "Statement": [ 
     { 
        "Effect": "Allow", 
        "Action": [
```

```
 "iot:DescribeThing", 
            "iot:ListJobExecutionsForThing", 
            "iot:ListThingGroupsForThing", 
            "iot:ListThingPrincipals" 
       ], 
        "Resource": [ 
          "arn:aws:iot:region:account-id:/thing/MyThing*" 
       ] 
     } 
   ]
}
```
リソースがワイルドカード (\*) を使用して指定されていますが、前に特定の文字列が付いており、 指定されたプレフィックスを持つ名前が付いたモノのセットへのアクセスに制限されるため、これ は適合しています。

• 不適合:

arn:aws:iot:*region*:*account-id*:thing/\*

これにより、デバイスがあらゆるモノで指定されたアクションを実行できるようになります。

```
{ 
   "Version": "2012-10-17", 
   "Statement": [ 
    \left\{ \right. "Effect": "Allow", 
        "Action": [ 
             "iot:DescribeThing", 
             "iot:ListJobExecutionsForThing", 
             "iot:ListThingGroupsForThing", 
             "iot:ListThingPrincipals" 
        ], 
        "Resource": [ 
           "arn:aws:iot:region:account-id:/thing/MyThing" 
       \mathbf{I} } 
   ]
}
```
これにより、デバイスが 1 つのモノでのみ指定されたアクションを実行できるようになります。

• 適合:

```
{ 
   "Version": "2012-10-17", 
   "Statement": [ 
    \{ "Effect": "Allow", 
        "Action": [ 
            "iot:DescribeThing", 
            "iot:ListJobExecutionsForThing", 
            "iot:ListThingGroupsForThing", 
            "iot:ListThingPrincipals" 
       ], 
        "Resource": [ 
          "arn:aws:iot:region:account-id:/thing/MyThing*" 
        ] 
     } 
   ]
}
```
リソースがワイルドカード (\*) を使用して指定されていますが、前に特定の文字列が付いており、 指定されたプレフィックスを持つ名前が付いたモノのセットへのアクセスに制限されるため、これ は適合しています。

MQTT トピックにサブスクライブ/発行する

MQTT メッセージは、AWS IoT メッセージブローカー経由で送信され、シャドウステータスやジョ ブ実行ステータスへのアクセスや変更などのさまざまなアクションを実行するためにデバイスにより 使用されます。MQTT メッセージに接続、発行、またはサブスクライブするアクセス許可をデバイ スに付与するポリシーは、以下のようにこれらのアクションを特定のリソースに制限します。

接続

• 不適合:

arn:aws:iot:*region*:*account-id*:client/\*

ワイルドカード \* を使用すると、どのデバイスでも AWS IoT に接続できます。

arn:aws:iot:*region*:*account-id*:client/\${iot:ClientId}

条件キーで iot:Connection.Thing.IsAttached が true に設定されていない限り、これは 前の例のワイルドカード \* と同等の設定です。

• 適合:

```
{ 
   "Version": "2012-10-17", 
   "Statement": [ 
     { 
       "Effect": "Allow", 
       "Action": [ "iot:Connect" ], 
       "Resource": [ 
          "arn:aws:iot:region:account-id:client/${iot:Connection.Thing.ThingName}" 
       ], 
       "Condition": { 
          "Bool": { "iot:Connection.Thing.IsAttached": "true" } 
       } 
     } 
   ]
}
```
リソース仕様には、接続に使用されるデバイス名に一致する変数が含まれており、条件ステー トメントは、MQTT クライアントにより使用される証明書が、使用される名前を持つモノに アタッチされた証明書と一致することを確認することにより、アクセス許可をさらに制限しま す。

発行

• 不適合:

arn:aws:iot:*region*:*account-id*:topic/\$aws/things/\*/shadow/update

これにより、デバイスはあらゆるデバイスのシャドウを更新できるようになります (\* = すべて のデバイス)。

arn:aws:iot:*region*:*account-id*:topic/\$aws/things/\*

これにより、デバイスはあらゆるデバイスのシャドウを読み取り/更新/削除できるようになり ます。

• 適合:

```
{ 
   "Version": "2012-10-17", 
   "Statement": [ 
    \mathbf{f} "Effect": "Allow", 
        "Action": [ "iot:Publish" ], 
        "Resource": [ 
          "arn:aws:iot:region:account-id:topic/$aws/things/
${iot:Connection.Thing.ThingName}/shadow/*" 
        ], 
     } 
   ]
}
```
リソース仕様にはワイルドカードが含まれていますが、接続するためにモノの名前が使用され ているデバイスのシャドウ関連のトピックにのみ一致します。

サブスクライブ

• 不適合:

arn:aws:iot:*region*:*account-id*:topicfilter/\$aws/things/\*

これにより、デバイスはすべてのデバイスの予約済みシャドウまたはジョブトピックにサブス クライブできます。

arn:aws:iot:*region*:*account-id*:topicfilter/\$aws/things/#

前の例と同じですが、# ワイルドカードを使用します。

arn:aws:iot:*region*:*account-id*:topicfilter/\$aws/things/+/shadow/update

これにより、デバイスはあらゆるデバイスのシャドウ更新を参照できるようになります (+ = す べてのデバイス)。

• 適合:

認証された Cognito ロールの権限が過剰です 82

```
{ 
   "Version": "2012-10-17", 
   "Statement": [ 
     { 
       "Effect": "Allow", 
       "Action": [ "iot:Subscribe" ], 
       "Resource": [ 
          "arn:aws:iot:region:account-id:topicfilter/$aws/things/
${iot:Connection.Thing.ThingName}/shadow/*" 
          "arn:aws:iot:region:account-id:topicfilter/$aws/things/
${iot:Connection.Thing.ThingName}/jobs/*" 
       ], 
     } 
  \mathbf{I}}
```
リソース仕様にはワイルドカードが含まれていますが、接続するためにモノの名前が使用され ているデバイスのシャドウ関連のトピックとジョブ関連のトピックにのみ一致します。

### 受信

• 適合:

arn:aws:iot:*region*:*account-id*:topicfilter/\$aws/things/\*

これは、サブスクライブするアクセス許可を持っているトピックからのみデバイスがメッセー ジを受信するため、問題ありません。

シャドウまたはジョブデータを読み取る/変更する

デバイスが API アクションを実行してデバイスシャドウやジョブ実行データにアクセスまたは変更 するアクセス許可を付与するポリシーは、これらのアクションを特定のリソースに制限します。API アクションは次のとおりです。

- DeleteThingShadow
- GetThingShadow
- UpdateThingShadow
- DescribeJobExecution
- GetPendingJobExecutions
- StartNextPendingJobExecution
- UpdateJobExecution

### 例

• 不適合:

arn:aws:iot:*region*:*account-id*:thing/\*

### これにより、デバイスがあらゆるモノで指定されたアクションを実行できるようになります。

• 適合:

```
{ 
   "Version": "2012-10-17", 
   "Statement": [ 
     { 
        "Effect": "Allow", 
        "Action": [ 
            "iot:DeleteThingShadow", 
            "iot:GetThingShadow", 
            "iot:UpdateThingShadow", 
            "iot:DescribeJobExecution", 
            "iot:GetPendingJobExecutions", 
            "iot:StartNextPendingJobExecution", 
            "iot:UpdateJobExecution" 
       ], 
        "Resource": [ 
          "arn:aws:iot:region:account-id:/thing/MyThing1", 
          "arn:aws:iot:region:account-id:/thing/MyThing2" 
        ] 
     } 
  \mathbf{I}}
```
これにより、デバイスが 2 つのモノでのみ指定されたアクションを実行できるようになります。

# AWS IoT ポリシーの権限が過剰です

AWS IoT ポリシーで付与されるアクセス許可は、広すぎるか、制限がありません。さまざまなデバ イスとの間で MQTT メッセージを送受信するアクセス許可を付与するか、さまざまなデバイスの シャドウおよびジョブ実行データにアクセスまたは変更するアクセス許可を付与します。

一般に、デバイスのポリシーは、そのデバイスにのみ関連付けられており、他のデバイスにはまった く、あるいはわずかしか関連付けられていないリソースへのアクセスを付与する必要があります。一 部例外はありますが、そのようなポリシーでリソースを指定するためにワイルドカード (「\*」など) を使用すると、広すぎるか、制限がないとみなされます。

このチェックは、CLI および API で IOT\_POLICY\_OVERLY\_PERMISSIVE\_CHECK として表示されま す。

#### 重要度: 非常事態

### 詳細

このチェックにより非準拠の AWS IoT ポリシーが見つかると、次の理由コードが返されます。

• ALLOWS BROAD ACCESS TO IOT DATA PLANE ACTIONS

#### 重要な理由

アクセス許可が過剰なポリシーを持つ証明書、Amazon Cognito ID、またはモノのグループは、侵害 された場合、アカウント全体のセキュリティに影響を与える可能性があります。攻撃者がそのような 広範なアクセス権を使用してすべてのデバイスのシャドウ、ジョブ、またはジョブ実行を読み取りま たは変更する可能性があります。または、攻撃者が侵害された証明書を使用し、悪意のあるデバイス に接続したり、ネットワーク上で DDoS 攻撃を開始したりする可能性があります。

### 修正方法

モノ、モノのグループ、その他のエンティティにアタッチされた不適合のポリシーを修正するには、 以下のステップを実行してください。

1. ポリシーの新しい準拠バージョンを作成するには[、CreatePolicyVersion](https://docs.aws.amazon.com/iot/latest/apireference/API_CreatePolicyVersion.html) を使用しま す。setAsDefault フラグを true に設定します。(これにより、この新しいバージョンは、ポリ シーを使用するすべてのエンティティで動作します。)

- 2. ポリシーのアタッチ先のターゲット (証明書、モノのグループ) のリストを取得し、グループに含 まれているデバイスや、接続に証明書を使用するデバイスを確認するには[、ListTargetsForPolicy](https://docs.aws.amazon.com/iot/latest/apireference/API_ListTargetsForPolicy.html) を使用します。
- 3. 関連付けられているすべてのデバイスが AWS IoT に接続できることを確認します。デバイスが 接続できない場合は[、SetPolicyVersion](https://docs.aws.amazon.com/iot/latest/apireference/API_SetPolicyVersion.html) を使用してデフォルトのポリシーを以前のバージョンに ロールバックして、もう一度試してください。

緩和アクションを使用して、以下を実行できます。

- 監査結果に REPLACE\_DEFAULT\_POLICY\_VERSION 緩和アクションを適用して、この変更を行い ます。
- Amazon SNS メッセージに対する応答としてカスタムレスポンスを実装する場合 は、PUBLISH FINDINGS TO SNS 緩和アクションを適用します。

詳細については、「[緩和アクション](#page-249-0)」を参照してください。

[AWS IoT Core ポリシー変数を](https://docs.aws.amazon.com/iot/latest/developerguide/iot-policy-variables.html)使用して、ポリシー内の AWS IoT リソースを動的に参照します。

MQTT のアクセス許可

MQTT メッセージは、AWS IoT メッセージブローカー経由で送信され、シャドウステータスやジョ ブ実行ステータスへのアクセスや変更などのアクションを実行するためにデバイスにより使用されま す。MQTT メッセージに接続、発行、またはサブスクライブするアクセス許可をデバイスに付与す るポリシーは、以下のようにこれらのアクションを特定のリソースに制限します。

#### 接続

• 不適合:

arn:aws:iot:*region*:*account-id*:client/\*

ワイルドカード \* を使用すると、どのデバイスでも AWS IoT に接続できます。

arn:aws:iot:*region*:*account-id*:client/\${iot:ClientId}

条件キーで iot:Connection.Thing.IsAttached が true に設定されていない限り、これは 前の例のワイルドカード \* と同等の設定です。

```
{ 
   "Version": "2012-10-17", 
   "Statement": [ 
    \mathcal{L} "Effect": "Allow", 
        "Action": [ "iot:Connect" ], 
        "Resource": [ 
          "arn:aws:iot:region:account-id:client/${iot:Connection.Thing.ThingName}" 
        ], 
        "Condition": { 
          "Bool": { "iot:Connection.Thing.IsAttached": "true" } 
        } 
     } 
   ]
}
```
リソースの指定に、接続に使用されるデバイス名と一致する変数が含まれます。条件ステート メントは、MQTT クライアントにより使用される証明書が、使用される名前を持つモノにア タッチされた証明書と一致することを確認することにより、アクセス許可をさらに制限しま す。

### 発行

• 不適合:

arn:aws:iot:*region*:*account-id*:topic/\$aws/things/\*/shadow/update

これにより、デバイスはあらゆるデバイスのシャドウを更新できるようになります (\* = すべて のデバイス)。

arn:aws:iot:*region*:*account-id*:topic/\$aws/things/\*

これにより、デバイスはあらゆるデバイスのシャドウを読み取り/更新/削除できるようになり ます。

```
{ 
   "Version": "2012-10-17", 
   "Statement": [ 
     {
```

```
 "Effect": "Allow", 
       "Action": [ "iot:Publish" ], 
       "Resource": [ 
          "arn:aws:iot:region:account-id:topic/$aws/things/
${iot:Connection.Thing.ThingName}/shadow/*" 
       ], 
     } 
   ]
}
```
リソース仕様にはワイルドカードが含まれていますが、接続するためにモノの名前が使用され ているデバイスのシャドウ関連のトピックにのみ一致します。

サブスクライブ

• 不適合:

arn:aws:iot:*region*:*account-id*:topicfilter/\$aws/things/\*

これにより、デバイスはすべてのデバイスの予約済みシャドウまたはジョブトピックにサブス クライブできます。

arn:aws:iot:*region*:*account-id*:topicfilter/\$aws/things/\*

前の例と同じですが、# ワイルドカードを使用します。

arn:aws:iot:*region*:*account-id*:topicfilter/\$aws/things/+/shadow/update

これにより、デバイスはあらゆるデバイスのシャドウ更新を参照できるようになります (+ = す べてのデバイス)。

```
\{ "Version": "2012-10-17", 
   "Statement": [ 
    \left\{ \right. "Effect": "Allow", 
        "Action": [ "iot:Subscribe" ], 
        "Resource": [ 
          "arn:aws:iot:region:account-id:topicfilter/$aws/things/
${iot:Connection.Thing.ThingName}/shadow/*"
```

```
 "arn:aws:iot:region:account-id:topicfilter/$aws/things/
${iot:Connection.Thing.ThingName}/jobs/*" 
        ], 
     } 
  \mathbf{I}}
```
リソース仕様にはワイルドカードが含まれていますが、接続するためにモノの名前が使用され ているデバイスのシャドウ関連のトピックとジョブ関連のトピックにのみ一致します。

### 受信

• 適合:

arn:aws:iot:*region*:*account-id*:topic/\$aws/things/\*

これは、サブスクライブするアクセス許可を持っているトピックからのみデバイスがメッセー ジを受信するため、問題ありません。

### シャドウとジョブのアクセス許可

デバイスが API アクションを実行してデバイスシャドウやジョブ実行データにアクセスまたは変更 するアクセス許可を付与するポリシーは、これらのアクションを特定のリソースに制限します。API アクションは次のとおりです。

- DeleteThingShadow
- GetThingShadow
- UpdateThingShadow
- DescribeJobExecution
- GetPendingJobExecutions
- StartNextPendingJobExecution
- UpdateJobExecution

### 例

• 不適合:

arn:aws:iot:*region*:*account-id*:thing/\*

# これにより、デバイスがあらゆるモノで指定されたアクションを実行できるようになります。

• 適合:

```
{ 
   "Version": "2012-10-17", 
   "Statement": [ 
    \{ "Effect": "Allow", 
        "Action": [ 
            "iot:DeleteThingShadow", 
            "iot:GetThingShadow", 
            "iot:UpdateThingShadow", 
            "iot:DescribeJobExecution", 
            "iot:GetPendingJobExecutions", 
            "iot:StartNextPendingJobExecution", 
            "iot:UpdateJobExecution" 
       ], 
        "Resource": [ 
          "arn:aws:iot:region:account-id:/thing/MyThing1", 
          "arn:aws:iot:region:account-id:/thing/MyThing2" 
       ] 
     } 
  \mathbf{I}}
```
これにより、デバイスが 2 つのモノでのみ指定されたアクションを実行できるようになります。

# AWS IoT ポリシーが誤って構成されている可能性がある

AWS IoT ポリシーが誤って構成されている可能性があることが確認されました。過度に寛容なポリ シーなど、誤って構成されたポリシーは、意図しないリソースへのデバイスアクセスを許可するなど のセキュリティインシデントを引き起こす可能性があります。

AWS IoT ポリシーが誤って構成されている可能性があるチェックは、ポリシーを更新する前に、意 図したアクションのみが許可されていることを確認するための警告です。

このチェックは、CLI および API で IOT\_POLICY\_POTENTIAL\_MISCONFIGURATION\_CHECK とし て表示されます。

#### 重大度: 中

### 詳細

このチェックで AWS IoT ポリシーが誤って設定されている可能性があることが検出されると、AWS IoT は次の理由コードを返します。

• POLICY CONTAINS MQTT WILDCARDS IN DENY STATEMENT

• TOPIC FILTERS INTENDED TO DENY ALLOWED USING WILDCARDS

### 重要な理由

ポリシーの設定を誤ると、必要以上のアクセス許可がデバイスに与えられ、意図しない結果につなが る可能性があります。リソースへのアクセスを制限し、セキュリティ上の脅威を防ぐために、ポリ シーを慎重に検討することをお勧めします。

ポリシーの拒否ステートメントの例に MQTT ワイルドカードが含まれています

AWS IoT ポリシーが誤って構成されている可能性があるチェックでは、拒否ステートメント内の MQTT ワイルドカード文字 (+ または #) を検査します。ワイルドカードは AWS IoT ポリシーによっ てリテラル文字列として扱われるため、ポリシーが過度に制限される可能性があります。

次の例は、ポリシーで MQTT ワイルドカード # を使用して、building/control\_room に関 連するトピックへのサブスクライブを拒否することを目的としています。ただし、MQTT ワイ ルドカードは AWS IoT ポリシーではワイルドカードの意味を持たず、デバイスは building/ control\_room/data1 にサブスクライブできます。

AWS IoT ポリシーが誤って構成されている可能性があるチェックでは、このポリシーに理由コード POLICY CONTAINS MQTT WILDCARDS IN DENY STATEMENT のフラグが付けられます。

```
{ 
   "Version": "2012-10-17", 
   "Statement": [ 
    \{ "Effect": "Allow", 
       "Action": "iot:Subscribe", 
       "Resource": "arn:aws:iot:region:account-id:topicfilter/building/*" 
     }, 
     { 
       "Effect": "Deny", 
       "Action": "iot:Subscribe", 
       "Resource": "arn:aws:iot:region:account-id:topicfilter/building/control_room/#" 
     },
```

```
 { 
        "Effect": "Allow", 
        "Action": "iot:Receive", 
        "Resource": "arn:aws:iot:region:account-id:topic/building/*" 
     } 
   ]
}
```
以下は、適切に構成されたポリシーの例です。デバイスには、building/control\_room/ のサブ トピックにサブスクライブするアクセス許可がなく、building/control\_room/ のサブトピック からメッセージを受信するアクセス許可がありません。

```
{
"Version": "2012-10-17", 
   "Statement": [ 
    \left\{ \right. "Effect": "Allow", 
        "Action": "iot:Subscribe", 
        "Resource": "arn:aws:region:account-id:topicfilter/building/*" 
     }, 
     { 
        "Effect": "Deny", 
        "Action": "iot:Subscribe", 
        "Resource": "arn:aws:iot:region:account-id:topicfilter/building/control_room/*" 
     }, 
     { 
        "Effect": "Allow", 
        "Action": "iot:Receive", 
        "Resource": "arn:aws:iot:region:account-id:topic/building/*" 
     }, 
    \mathcal{L} "Effect": "Deny", 
        "Action": "iot:Receive", 
        "Resource": "arn:aws:iot:region:account-id:topic/building/control_room/*" 
     } 
  \mathbf{I}}
```
ワイルドカードの使用を許可することを拒否することを目的したトピック フィルターの例

次のポリシー例は、リソース building/control\_room/\* を拒否することにより、building/ control\_room に関連するトピックへのサブスクライブを拒否することを目的としています。

ただし、デバイスは building/# にサブスクライブするリクエストを送信し、building/ control\_room/data1 を含む building に関連するすべてのトピックからメッセージを受信でき ます。

AWS IoT ポリシーが誤って構成されている可能性があるチェックでは、このポリシーに理由コード TOPIC FILTERS INTENDED TO DENY ALLOWED USING WILDCARDS のフラグが付けられます。

次のポリシーの例には、building/control\_room topics でメッセージを受信するアクセス許 可が含まれています。

```
{ 
   "Version": "2012-10-17", 
   "Statement": [ 
    \mathcal{L} "Effect": "Allow", 
       "Action": "iot:Subscribe", 
        "Resource": "arn:aws:iot:region:account-id:topicfilter/building/*" 
     }, 
     { 
       "Effect": "Deny", 
       "Action": "iot:Subscribe", 
       "Resource": "arn:aws:iot:region:account-id:topicfilter/building/control_room/*" 
     }, 
     { 
        "Effect": "Allow", 
        "Action": "iot:Receive", 
        "Resource": "arn:aws:iot:region:account-id:topic/building/*" 
     } 
   ]
}
```
以下は、適切に構成されたポリシーの例です。デバイスには、building/control\_room/ のサブ トピックにサブスクライブするアクセス許可がなく、building/control\_room/ のサブトピック からメッセージを受信するアクセス許可がありません。

```
{
"Version": "2012-10-17", 
   "Statement": [ 
     { 
       "Effect": "Allow", 
       "Action": "iot:Subscribe", 
       "Resource": "arn:aws:iot:region:account-id:topicfilter/building/*"
```

```
 }, 
    \mathcal{L} "Effect": "Deny", 
        "Action": "iot:Subscribe", 
        "Resource": "arn:aws:iot:region:account-id:topicfilter/building/control_room/*" 
     }, 
     { 
        "Effect": "Allow", 
        "Action": "iot:Receive", 
        "Resource": "arn:aws:iot:region:account-id:topic/building/*" 
     }, 
     { 
        "Effect": "Deny", 
        "Action": "iot:Receive", 
        "Resource": "arn:aws:iot:region:account-id:topic/building/control_room/*" 
     } 
  \mathbf{I}}
```

```
a Note
```
このチェックでは、誤検出が報告される場合があります。フラグが立てられたポリシーをす べて評価し、監査抑制を使用して誤検出のリソースにマークを付けることをお勧めします。

### 修正方法

このチェックにより、誤って構成されている可能性のあるポリシーにフラグが付けられるため、誤検 出が発生する可能性があります。今後フラグが立てられないように、[監査抑制](#page-149-0)を使用して誤検出を マークします。

以下のステップに従ってモノ、モノのグループ、その他のエンティティにアタッチされた不適合のポ リシーを修正することもできます。

1. ポリシーの新しい準拠バージョンを作成するには[、CreatePolicyVersion](https://docs.aws.amazon.com/iot/latest/apireference/API_CreatePolicyVersion.html) を使用しま す。setAsDefault フラグを true に設定します。(これにより、この新しいバージョンは、ポリ シーを使用するすべてのエンティティで動作します。)

一般的なユースケース向けの AWS IoT ポリシーの作成例については、AWS IoT Core 開発者ガイ ドの[「パブリッシュ/サブスクライブポリシーの例」](https://docs.aws.amazon.com/iot/latest/developerguide/pub-sub-policy.html)を参照してください。

2. 関連付けられているすべてのデバイスが AWS IoT に接続できることを確認します。デバイスが 接続できない場合は[、SetPolicyVersion](https://docs.aws.amazon.com/iot/latest/apireference/API_SetPolicyVersion.html) を使用してデフォルトのポリシーを以前のバージョンに ロールバックして、もう一度試してください。

緩和アクションを使用して、以下を実行できます。

- 監査結果に REPLACE\_DEFAULT\_POLICY\_VERSION 緩和アクションを適用して、この変更を行い ます。
- Amazon SNS メッセージに対する応答としてカスタムレスポンスを実装する場合 は、PUBLISH FINDINGS TO SNS 緩和アクションを適用します。

詳細については、「[緩和アクション](#page-249-0)」を参照してください。

「AWS IoT Core デベロッパーガイド」の [IoT Core ポリシー変数を](https://docs.aws.amazon.com/iot/latest/developerguide/iot-policy-variables.html)使用して、ポリシー内の AWS IoT リソースを動的に参照します。

## ロールエイリアスの権限が過剰です

AWS IoT ロールエイリアスは、接続されたデバイスが X.509 証明書を使用して AWS IoT を認証 し、AWS IoT ロールエイリアスに関連付けられた IAM ロールから短期間の AWS 認証情報を取得 するためのメカニズムを提供します。これらの認証情報のアクセス許可は、認証コンテキスト変数 を持つアクセスポリシーを使用して範囲を限定する必要があります。ポリシーが正しく設定されて いない場合、特権攻撃のエスカレーションにさらされる可能性があります。この監査チェックによ り、AWS IoT ロールエイリアスによって提供される一時的な認証情報が過度に許容されないことが 保証されます。

このチェックは、次のいずれかの条件が見つかった場合にトリガーされます。

- このポリシーは、このロールエイリアスによって過去 1 年に使用されたすべてのサービスに対す る管理アクセス許可を提供します (例えば、「iot:\*」、「dynamodb:\*」、「iam:\*」など)。
- このポリシーは、モノメタデータアクションへの幅広いアクセス、制限された AWS IoT アクショ ンへのアクセス、または AWS IoT データプレーンアクションへの幅広いアクセスを提供します。
- このポリシーは、「iam」、「cloudtrail」、「guardduty」、「inspector」、「trustedadvisor」な どのセキュリティ監査サービスへのアクセスを提供します。

このチェックは、CLI および API で IOT\_ROLE\_ALIAS\_OVERLY\_PERMISSIVE\_CHECK として表示 されます。

### 重要度: 非常事態

### 詳細

このチェックにより不適合の IoT ポリシーが見つかった場合、次の理由コードが返されます。

- ALLOWS BROAD ACCESS TO USED SERVICES
- ALLOWS\_ACCESS\_TO\_SECURITY\_AUDITING\_SERVICES
- ALLOWS BROAD ACCESS TO IOT THING ADMIN READ ACTIONS
- ALLOWS\_ACCESS\_TO\_IOT\_NON\_THING\_ADMIN\_ACTIONS
- ALLOWS\_ACCESS\_TO\_IOT\_THING\_ADMIN\_WRITE\_ACTIONS
- ALLOWS BROAD ACCESS TO IOT DATA PLANE ACTIONS

### 重要な理由

デバイスが通常のオペレーションを実行するために必要なアクセス許可を制限することで、デバイス が侵害された場合のアカウントのリスクを軽減できます。

### 修正方法

モノ、モノのグループ、その他のエンティティにアタッチされた不適合のポリシーを修正するには、 以下のステップを実行してください。

1. [「AWS IoT Core 認証情報プロバイダーを使用して、AWS サービスの直接呼び出しを認証」](https://docs.aws.amazon.com/iot/latest/developerguide/authorizing-direct-aws.html)の手 順に従って、ロールエイリアスにより制限の厳しいポリシーを適用します。

緩和アクションを使用して、以下を実行できます。

• Amazon SNS メッセージに対するレスポンスとしてカスタムアクションを実装する場合 は、PUBLISH FINDINGS TO SNS 緩和アクションを適用します。

詳細については、「[緩和アクション](#page-249-0)」を参照してください。

# ロールエイリアスが未使用サービスへのアクセスを許可します

AWS IoT ロールエイリアスは、接続されたデバイスが X.509 証明書を使用して AWS IoT を認証 し、AWS IoT ロールエイリアスに関連付けられた IAM ロールから短期間の AWS 認証情報を取得 するためのメカニズムを提供します。これらの認証情報のアクセス許可は、認証コンテキスト変数 を持つアクセスポリシーを使用して範囲を限定する必要があります。ポリシーが正しく設定されて いない場合、特権攻撃のエスカレーションにさらされる可能性があります。この監査チェックによ り、AWS IoT ロールエイリアスによって提供される一時的な認証情報が過度に許容されないことが 保証されます。

このチェックは、昨年 AWS IoT デバイスで使用されていないサービスに、ロールエイリアスがアク セスできる場合にトリガーされます。例えば、過去 1 年間に AWS IoT のみを使用したロールエイリ アスにリンクされた IAM ロールがある場合、監査はレポートしますが、ロールにアタッチされたポ リシーは "iam:getRole" および "dynamodb:PutItem" にもアクセス許可を付与します。

このチェックは、CLI および API で IOT\_ROLE\_ALIAS\_ALLOWS\_ACCESS\_TO\_UNUSED\_SERVICES\_CHECK として表示されます。

重大度: 中

### 詳細

このチェックにより非準拠の AWS IoT ポリシーが見つかった場合、次の理由コードが返されます。

• ALLOWS ACCESS TO UNUSED SERVICES

### 重要な理由

デバイスが通常のオペレーションを実行するために必要なサービスにアクセス許可を制限すること で、デバイスが侵害された場合のアカウントのリスクを軽減できます。

### 修正方法

モノ、モノのグループ、その他のエンティティにアタッチされた不適合のポリシーを修正するには、 以下のステップを実行してください。

1. [「AWS IoT Core 認証情報プロバイダーを使用して、AWS サービスの直接呼び出しを認証」](https://docs.aws.amazon.com/iot/latest/developerguide/authorizing-direct-aws.html)の手 順に従って、ロールエイリアスにより制限の厳しいポリシーを適用します。

緩和アクションを使用して、以下を実行できます。

• Amazon SNS メッセージに対するレスポンスとしてカスタムアクションを実装する場合 は、PUBLISH\_FINDINGS\_TO\_SNS 緩和アクションを適用します。

詳細については、「[緩和アクション](#page-249-0)」を参照してください。

### CA 証明書の有効期限が切れます

CA 証明書が 30 日以内に有効期限が切れるか、既に切れています。

このチェックは、CLI および API で CA\_CERTIFICATE\_EXPIRING\_CHECK として表示されます。

#### 重大度: 中

#### 詳細

このチェック項目は、「ACTIVE」または「PENDING\_TRANSFER」になっている CA 証明書に適用 されます。

このチェックにより不適合の CA 証明書が見つかった場合、次の理由コードが返されます。

- CERTIFICATE APPROACHING EXPIRATION
- CERTIFICATE PAST EXPIRATION

#### 重要な理由

期限切れ CA 証明書は、新しいデバイス証明書への署名に使用しないでください。

修正方法

処理方法については、セキュリティのベストプラクティスを参照してください。以下を行うことがで きます。

- 1. AWS IoT に新しい CA 証明書を登録します。
- 2. 新しい CA 証明書を使用して、デバイス証明書に署名できることを確認します。
- 3. [UpdateCACertificate](https://docs.aws.amazon.com/iot/latest/apireference/API_UpdateCACertificate.html) を使用して、AWS IoT で古い CA 証明書を INACTIVE としてマークします。 緩和アクションを使用して、次の操作を行うこともできます。
	- 監査結果に UPDATE\_CA\_CERTIFICATE 緩和アクションを適用して、この変更を行います。
	- Amazon SNS メッセージに対する応答としてカスタムレスポンスを実装する場合 は、PUBLISH\_FINDINGS\_TO\_SNS 緩和アクションを適用します。

詳細については、[「緩和アクション](#page-249-0)」を参照してください。

# MQTT クライアント ID の競合

複数のデバイスが同じクライアント ID を使用して接続します。

このチェックは、CLI および API で CONFLICTING\_CLIENT\_IDS\_CHECK として表示されます。

#### 重大度: 高

#### 詳細

同じクライアント ID を使用して複数の接続が行われ、既に接続されたデバイスが切断されま す。MQTT 仕様では、クライアント ID あたり 1 つのアクティブな接続のみが許可されるため、同じ クライアント ID を使用して別のデバイスが接続した場合、前の接続が中断されます。

オンデマンド監査の一部として実行された場合、このチェック項目は、監査の開始前 31 日間に接 続するために clientID がどのように使用されたかを調べます。スケジュールされた監査では、この チェック項目は、前回監査が実行された時間からこの監査インスタンスが開始された時間までのデー タを調べます。チェック時にこの条件を緩和するステップを実行した場合、問題が残っているかどう かを判断するために接続/切断がいつ行われたかに注目してください。

このチェックにより不適合が見つかった場合、次の理由コードが返されます。

• DUPLICATE CLIENT ID ACROSS CONNECTIONS

このチェック項目によって返される結果には、接続に使用された clientID、プリンシパル ID、切断時 間も含まれます。最新の結果が最初に一覧表示されます。

#### 重要な理由

ID が競合するデバイスは、継続して強制的に再接続されるため、メッセージが失われたり、デバイ スが接続できなくなる可能性があります。

これは、デバイスまたはデバイスの認証情報が侵害されたか、DDoS 攻撃の一部であることを示して いる可能性があります。アカウントでデバイスが正しく設定されていない可能性や、デバイスが接続 不良のために 1 分あたり数回再接続を強制された可能性もあります。

#### 修正方法

AWS IoT で各デバイスを一意のモノとして登録し、モノの名前をクライアント ID として使用して接 続します。または、MQTT を介してデバイスを接続するときに、クライアント ID として UUID を使 用します。緩和アクションを使用して、以下を行うこともできます。

• Amazon SNS メッセージに対する応答としてカスタムレスポンスを実装する場合 は、PUBLISH FINDINGS TO SNS 緩和アクションを適用します。

詳細については、「[緩和アクション](#page-249-0)」を参照してください。

### デバイス証明書の有効期限が切れます

デバイス証明書が 30 日以内に有効期限が切れるか、既に切れています。

このチェックは、CLI および API で DEVICE\_CERTIFICATE\_EXPIRING\_CHECK として表示されま す。

重大度: 中

### 詳細

このチェック項目は、「ACTIVE」または「PENDING\_TRANSFER」になっているデバイス証明書 に適用されます。

このチェックにより不適合のデバイス証明書が見つかった場合、次の理由コードが返されます。

- CERTIFICATE APPROACHING EXPIRATION
- CERTIFICATE PAST EXPIRATION

#### 重要な理由

デバイス証明書は、有効期限が切れたら使用しないでください。

修正方法

処理方法については、セキュリティのベストプラクティスを参照してください。以下を行うことがで きます。

- 1. 新しい証明書をプロビジョニングし、デバイスにアタッチします。
- 2. 新しい証明書が有効で、デバイスが接続するためにその証明書を使用できることを確認します。
- 3. [UpdateCertificate](https://docs.aws.amazon.com/iot/latest/apireference/API_UpdateCertificate.html) を使用して、AWS IoT で古い証明書を INACTIVE としてマークします。緩和ア クションを使用して、以下を行うこともできます。
	- 監査結果に UPDATE\_DEVICE\_CERTIFICATE 緩和アクションを適用して、この変更を行いま す。
- ADD\_THINGS\_TO\_THING\_GROUP 緩和アクションを適用して、アクションを実行できるグルー プにデバイスを追加します。
- Amazon SNS メッセージに対する応答としてカスタムレスポンスを実装する場合 は、PUBLISH FINDINGS TO SNS 緩和アクションを適用します。

詳細については、[「緩和アクション](#page-249-0)」を参照してください。

4. 古い証明書をデバイスからデタッチします。([「DetachThingPrincipal](https://docs.aws.amazon.com/iot/latest/apireference/API_DetachThingPrincipal.html)」を参照してください)。

## 取り消されたデバイス証明書がアクティブのままです

取り消されたデバイス証明書がアクティブのままです。

このチェックは、CLI および API で REVOKED\_DEVICE\_CERTIFICATE\_STILL\_ACTIVE\_CHECK と して表示されます。

### 重大度: 中

#### 詳細

デバイス証明書は、CA の [証明書失効リスト](https://en.wikipedia.org/wiki/Certificate_revocation_list)に含まれていますが、AWS IoT ではまだアクティブな ままです。

このチェック項目は、「ACTIVE」または「PENDING\_TRANSFER」になっているデバイス証明書 に適用されます。

このチェックにより不適合が見つかった場合、次の理由コードが返されます。

• CERTIFICATE\_REVOKED\_BY\_ISSUER

### 重要な理由

デバイス証明書が取り消されるのは、通常侵害されたためです。エラーや見落としのため、AWS IoT でまだ取り消されていない可能性があります。

### 修正方法

デバイス証明書が侵害されていないことを確認します。侵害されている場合は、セキュリティのベス トプラクティスに従って状況を軽減します。以下を行うことができます。

1. デバイスの新しい証明書をプロビジョニングします。
2. 新しい証明書が有効で、デバイスが接続するためにその証明書を使用できることを確認します。

- 3. [UpdateCertificate](https://docs.aws.amazon.com/iot/latest/apireference/API_UpdateCertificate.html) を使用して、AWS IoT で古い証明書を REVOKED としてマークします。緩和ア クションを使用して、以下を行うこともできます。
	- 監査結果に UPDATE\_DEVICE\_CERTIFICATE 緩和アクションを適用して、この変更を行いま す。
	- ADD\_THINGS\_TO\_THING\_GROUP 緩和アクションを適用して、アクションを実行できるグルー プにデバイスを追加します。
	- Amazon SNS メッセージに対する応答としてカスタムレスポンスを実装する場合 は、PUBLISH\_FINDINGS\_TO\_SNS 緩和アクションを適用します。

詳細については、[「緩和アクション](#page-249-0)」を参照してください。 4. 古い証明書をデバイスからデタッチします。([「DetachThingPrincipal](https://docs.aws.amazon.com/iot/latest/apireference/API_DetachThingPrincipal.html)」を参照してください)。

## ログ記録が無効です

Amazon CloudWatch で AWS IoT ログが有効になっていません。V1 および V2 ログ記録の両方を確 認します。

このチェックは、CLI および API で LOGGING\_DISABLED\_CHECK として表示されます。

#### 重大度: 低

#### 詳細

このチェックにより不適合が見つかった場合、次の理由コードが返されます。

• LOGGING DISABLED

#### 重要な理由

CloudWatch の AWS IoT ログでは、認証の失敗、予期しない接続や切断など (デバイスが侵害されて いることを示している可能性があります)、AWS IoT 内での動作がわかります。

#### 修正方法

CloudWatch で AWS IoT ログを有効にします。「AWS IoT Core デベロッパーガイド」の「[モニタリ](https://docs.aws.amazon.com/iot/latest/developerguide/security-logging.html) [ングとログ記録](https://docs.aws.amazon.com/iot/latest/developerguide/security-logging.html)」を参照してください。緩和アクションを使用して、以下を行うこともできます。

• 監査結果に ENABLE\_IOT\_LOGGING 緩和アクションを適用して、この変更を行います。

• Amazon SNS メッセージに対する応答としてカスタムレスポンスを実装する場合 は、PUBLISH FINDINGS TO SNS 緩和アクションを適用します。

詳細については、「[緩和アクション](#page-249-0)」を参照してください。

# 監査コマンド

## 監査設定の管理

アカウントの監査設定を行うには、UpdateAccountAuditConfiguration を使用します。このコ マンドを使用すると、監査で使用するこれらのチェック項目を有効にする、オプションの通知を設定 する、アクセス許可を設定することができます。

DescribeAccountAuditConfiguration でこれらの設定を確認します。

監査設定を削除するには、DeleteAccountAuditConfiguration を使用します。これにより、す べてのデフォルト値が復元されます。すべてのチェック項目はデフォルトで無効になっているため、 監査が事実上無効になります。

UpdateAccountAuditConfiguration

このアカウントの Device Defender 監査設定を設定または再設定します。設定には、監査通知が送信 される方法と有効または無効な監査チェック項目が含まれています。

#### 概要

```
aws iot update-account-audit-configuration \ 
      [--role-arn <value>] \ 
      [--audit-notification-target-configurations <value>] \ 
      [--audit-check-configurations <value>] \ 
     [--{\text{cli}}-{\text{input}}-{\text{json}} \sim {\text{value}}] \setminus [--generate-cli-skeleton]
```
cli-input-json 形式

```
{ 
   "roleArn": "string", 
   "auditNotificationTargetConfigurations": { 
     "string": { 
       "targetArn": "string", 
       "roleArn": "string",
```

```
 "enabled": "boolean" 
     } 
   }, 
   "auditCheckConfigurations": { 
     "string": { 
       "enabled": "boolean" 
     } 
   }
}
```
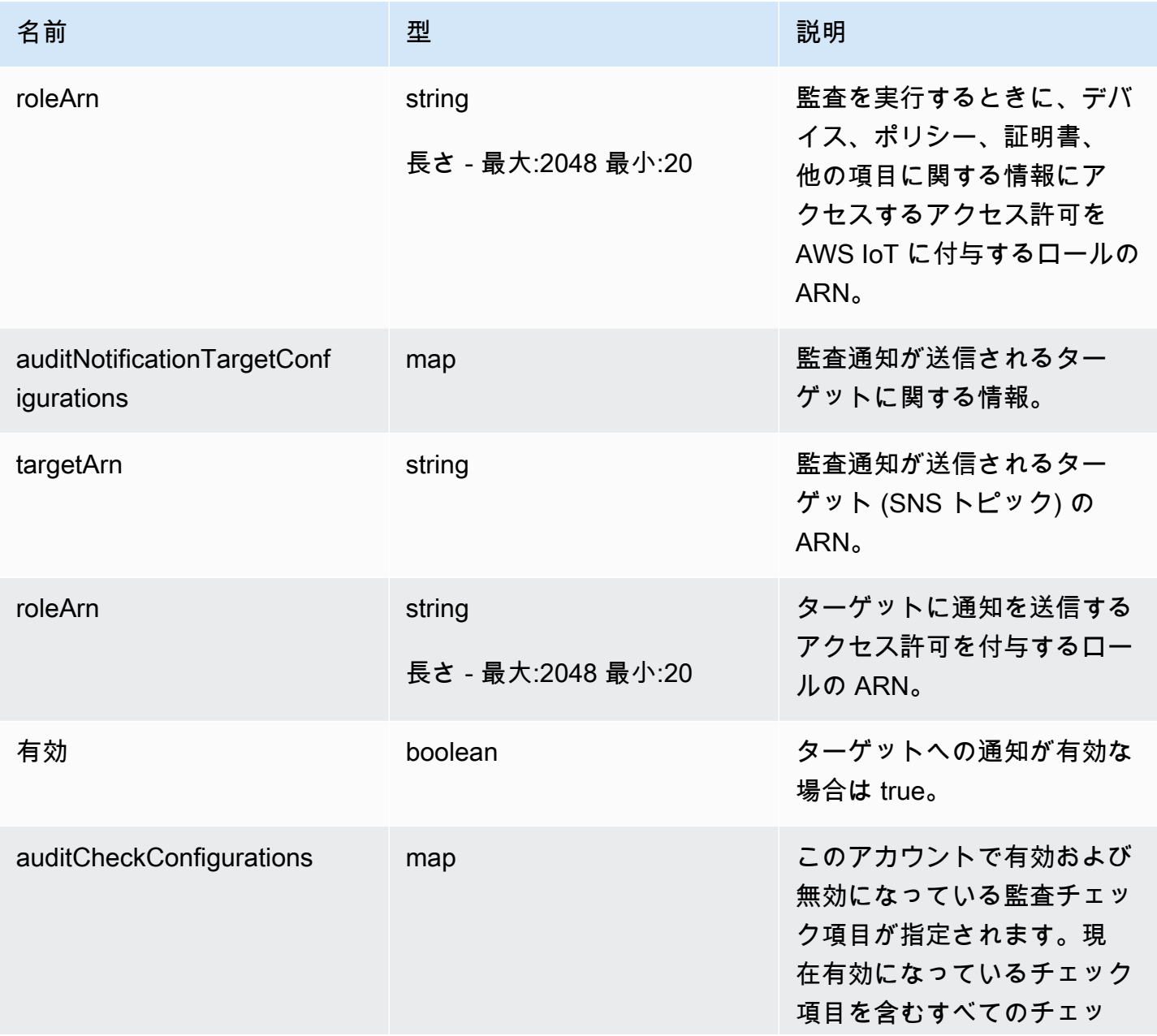

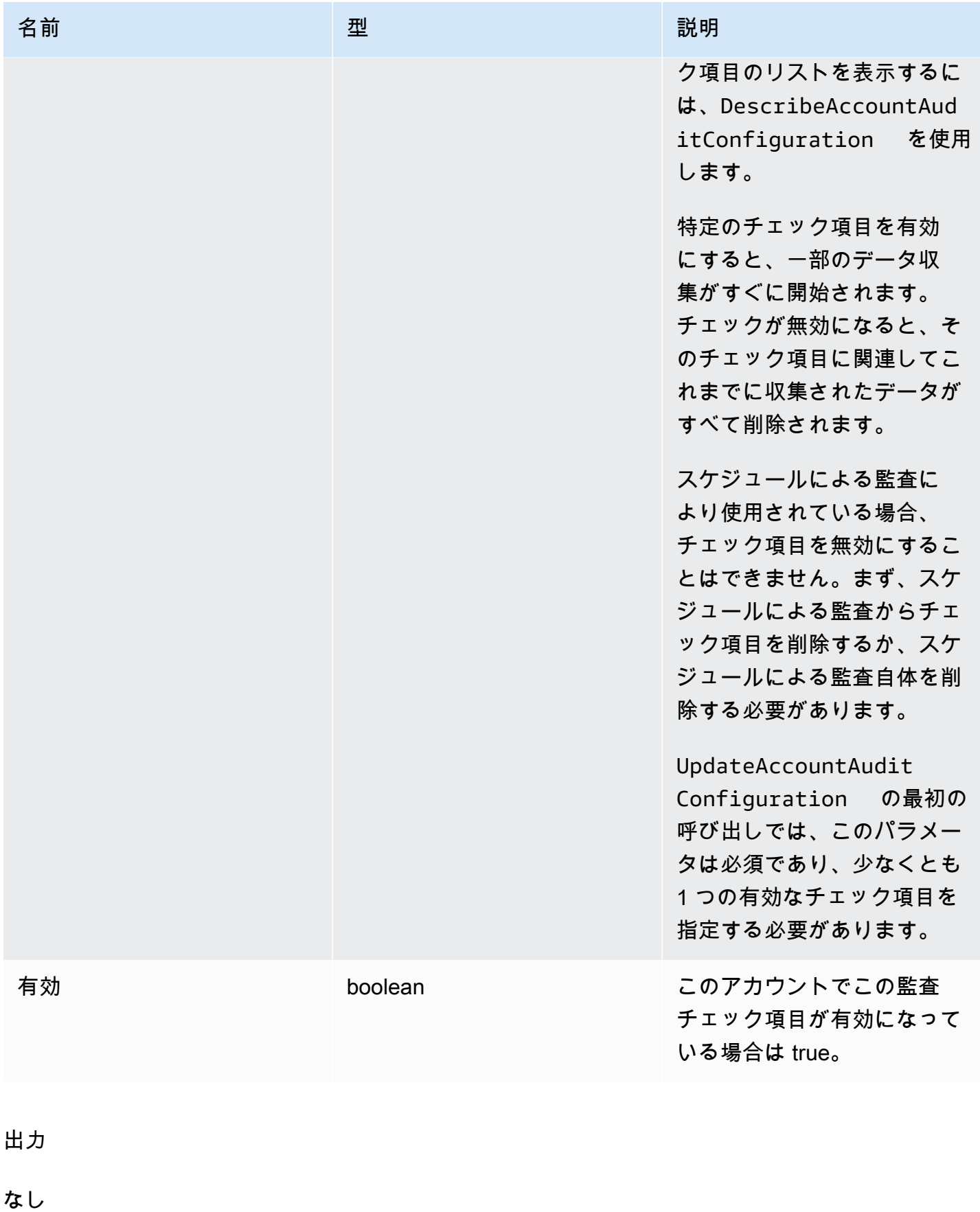

### エラー

InvalidRequestException

リクエストの内容が無効です。

ThrottlingException

レートが制限を超えています。

InternalFailureException

予期しないエラーが発生しました。

DescribeAccountAuditConfiguration

このアカウントの Device Defender 監査設定の情報を取得します。設定には、監査通知が送信される 方法と有効または無効な監査チェック項目が含まれています。

## 概要

```
aws iot describe-account-audit-configuration \ 
     [--cli-input-json <value>] \ 
     [--generate-cli-skeleton]
```
### cli-input-json 形式

{ }

## 出力

```
{ 
   "roleArn": "string", 
   "auditNotificationTargetConfigurations": { 
     "string": { 
       "targetArn": "string", 
       "roleArn": "string", 
       "enabled": "boolean" 
     } 
   }, 
   "auditCheckConfigurations": { 
     "string": {
```

```
 "enabled": "boolean" 
     } 
  }
}
```
## CLI 出力フィールド

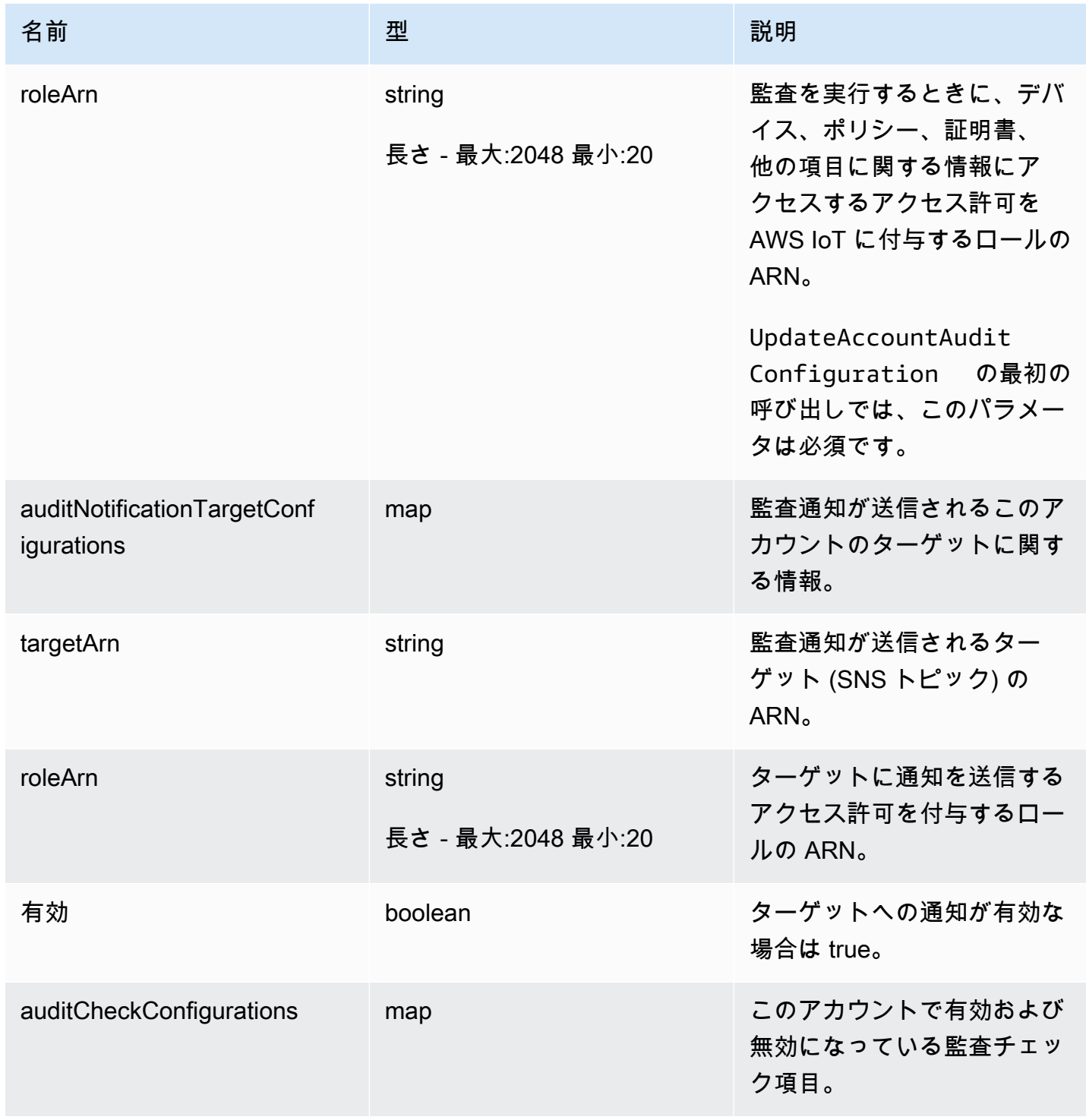

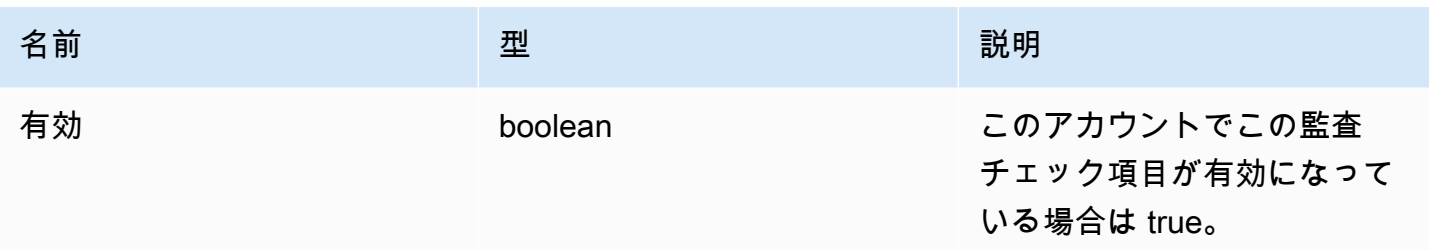

エラー

ThrottlingException

レートが制限を超えています。

InternalFailureException

予期しないエラーが発生しました。

DeleteAccountAuditConfiguration

このアカウントの Device Defender の監査のデフォルト設定を復元します。入力した設定データがす べて削除され、すべての監査チェック項目が無効にリセットされます。

#### 概要

```
aws iot delete-account-audit-configuration \ 
     [--delete-scheduled-audits | --no-delete-scheduled-audits] \
     [--{\text{clip}} - {\text{input}} - {\text{ison}} \sim {\text{value}} - ] [--generate-cli-skeleton]
```
cli-input-json 形式

```
{ 
   "deleteScheduledAudits": "boolean"
}
```
### **cli-input-json** フィールド

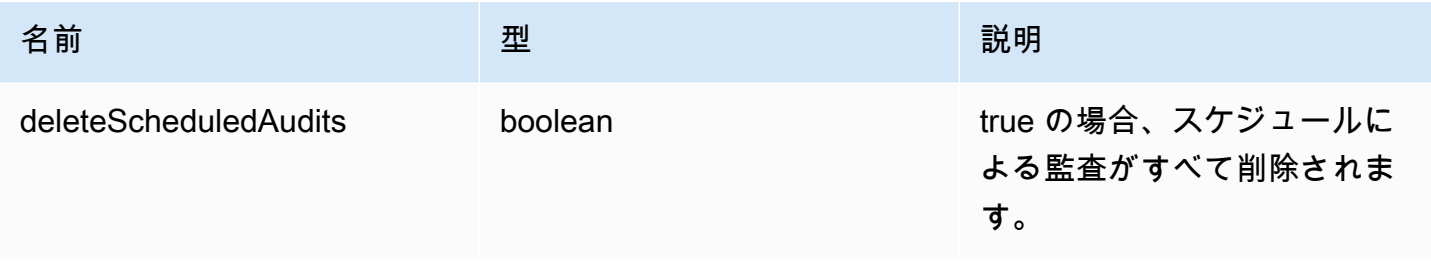

出力

なし

エラー

InvalidRequestException

リクエストの内容が無効です。

ResourceNotFoundException

指定されたリソースは存在しません

ThrottlingException

レートが制限を超えています。

InternalFailureException

予期しないエラーが発生しました。

監査のスケジュール

1 つ以上のスケジュールによる監査を作成するには、CreateScheduledAudit を使用します。こ のコマンドを使用すると、監査中に実行するチェック項目と監査の実行頻度を指定できます。

ListScheduledAudits と DescribeScheduledAudit を使用してスケジュールによる監査を追 跡します。

UpdateScheduledAudit を使用して既存のスケジュールによる監査を変更する か、DeleteScheduledAudit を使用して削除します。

## CreateScheduledAudit

#### 指定された間隔で実行される、スケジュールによる監査を作成します。

#### 概要

```
aws iot create-scheduled-audit \ 
     --frequency <value> \ 
     [--day-of-month <value>] \ 
     [--day-of-week <value>] \ 
     --target-check-names <value> \ 
    [- - \text{tags } \text{~value>}] \setminus--scheduled-audit-name <value> \
     [--cli-input-json <value>] \ 
     [--generate-cli-skeleton]
```
cli-input-json 形式

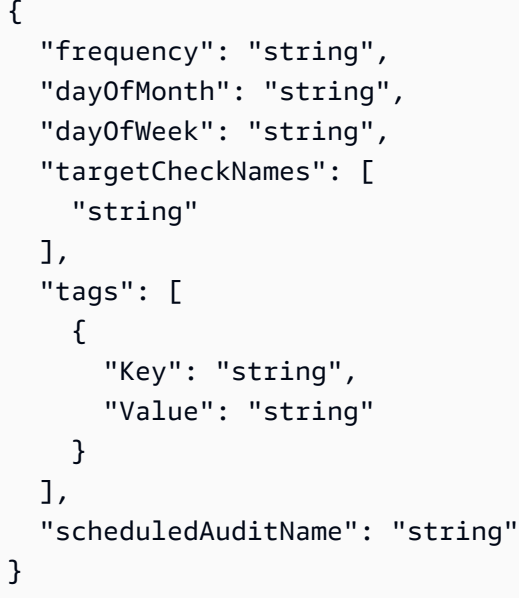

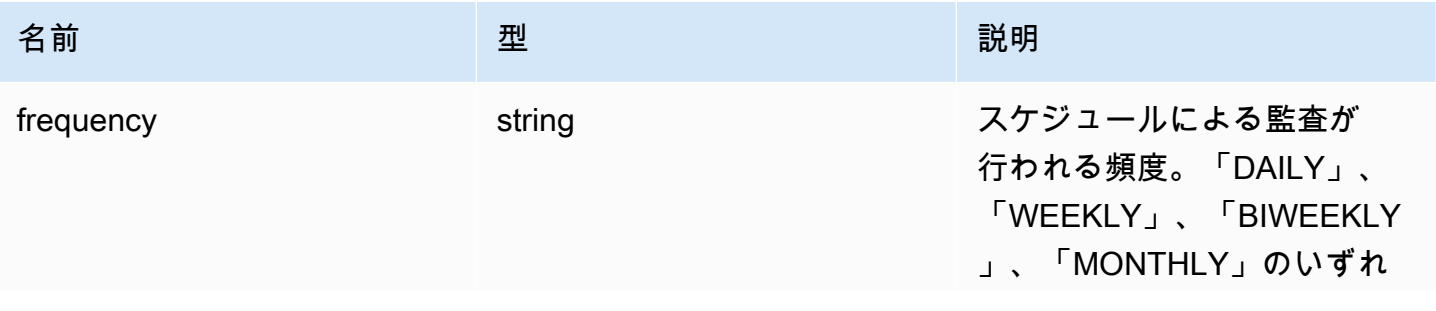

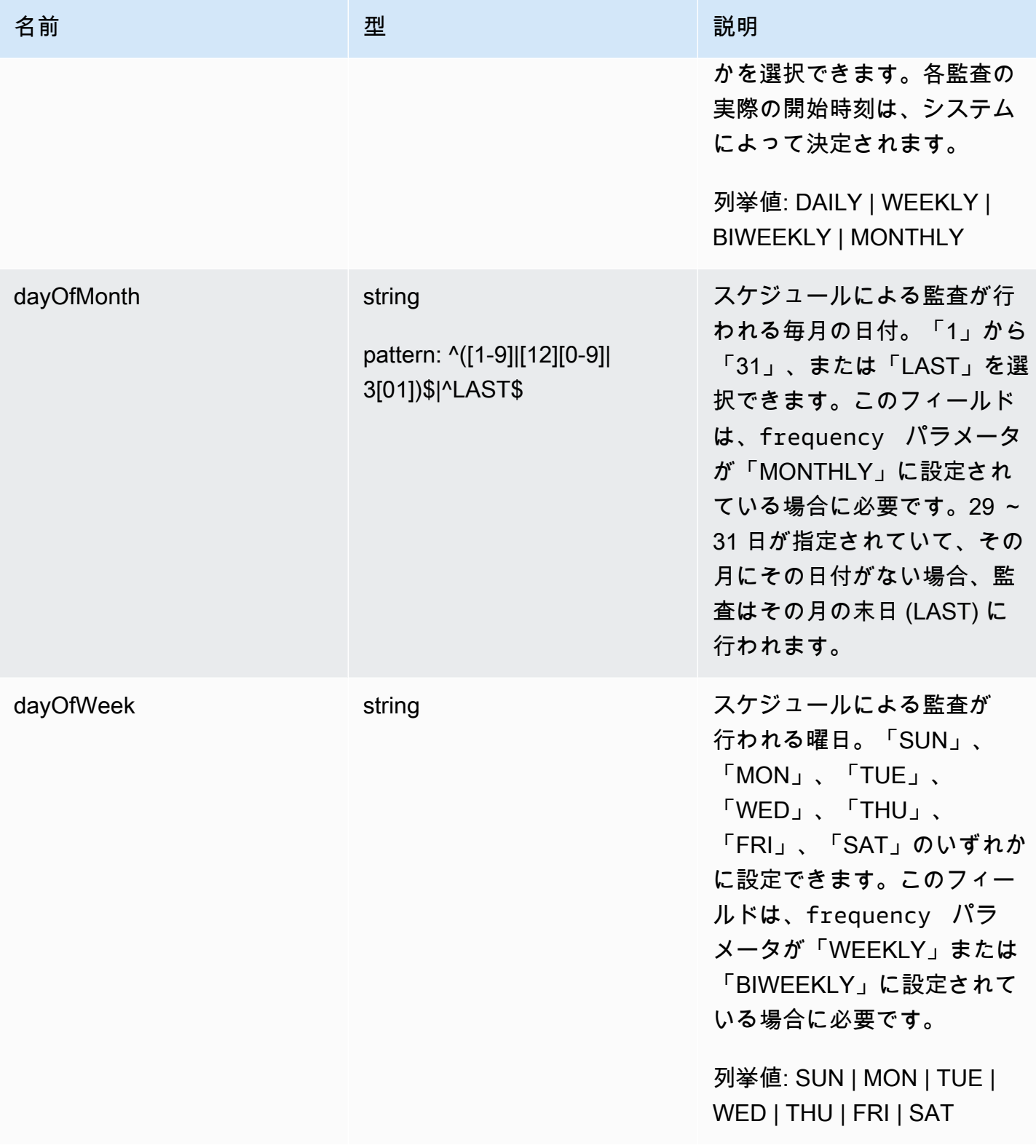

AWS IoT Device Defender AWS IoT Device Defender デベロッパーガイド

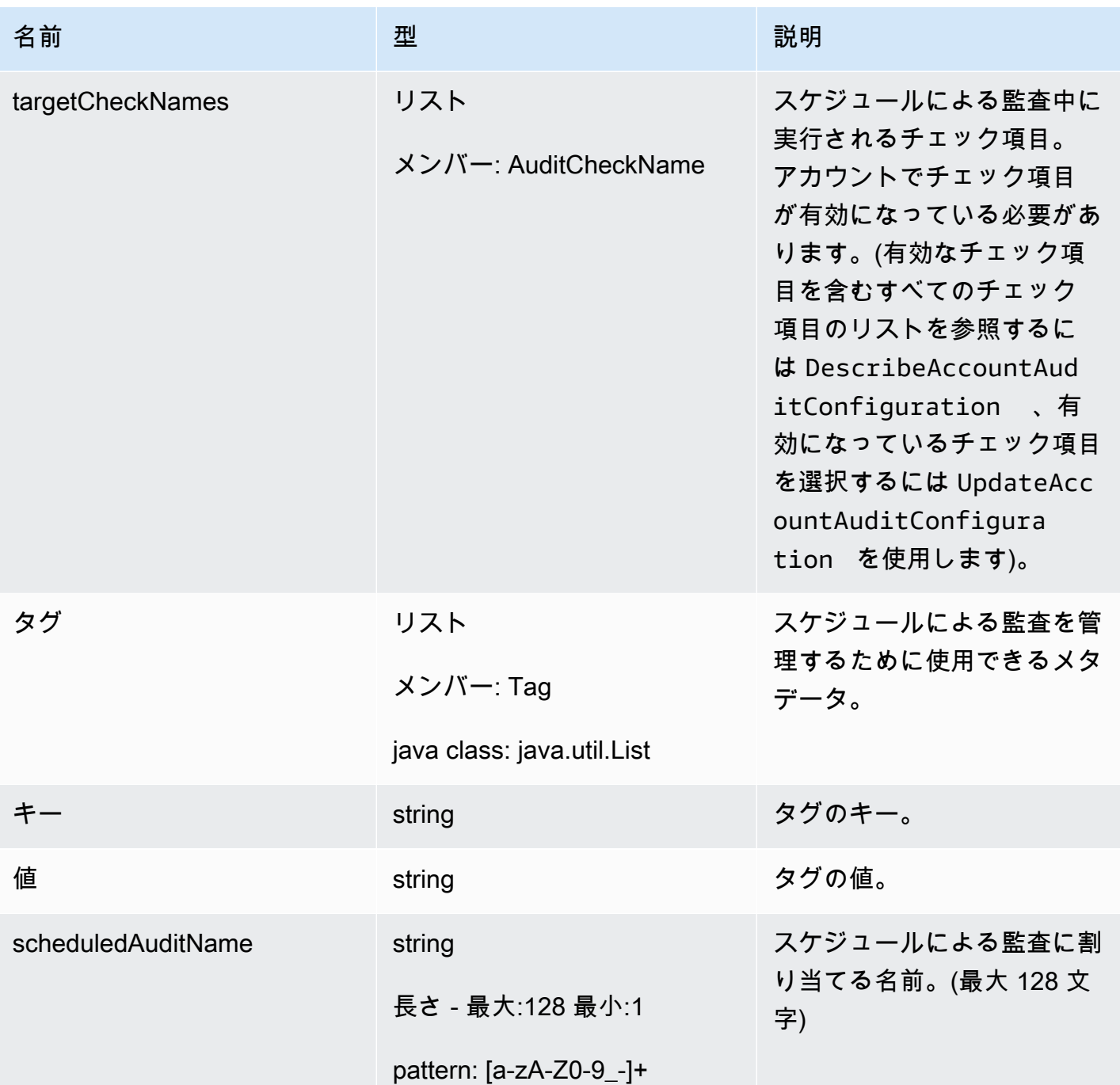

# 出力

{ "scheduledAuditArn": "string"

}

#### CLI 出力フィールド

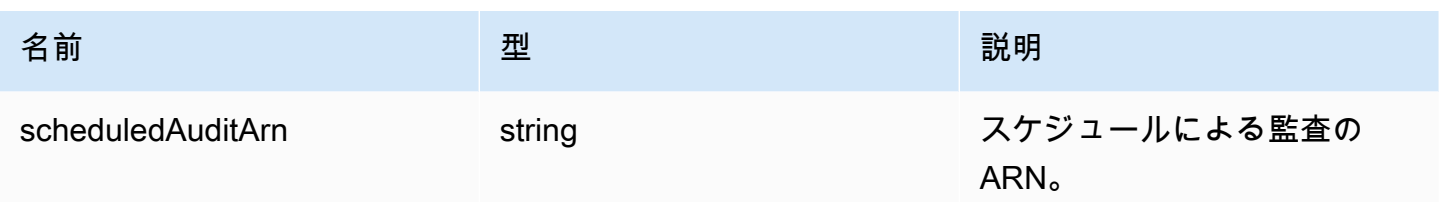

エラー

InvalidRequestException

リクエストの内容が無効です。

ThrottlingException

レートが制限を超えています。

InternalFailureException

予期しないエラーが発生しました。

LimitExceededException

制限を超過しました。

**ListScheduledAudits** 

スケジュールによる監査をすべて一覧表示します。

概要

```
aws iot list-scheduled-audits \ 
     [--next-token <value>] \ 
    [--max-results <value>] \
     [--cli-input-json <value>] \ 
     [--generate-cli-skeleton]
```
cli-input-json 形式

```
{ 
   "nextToken": "string", 
   "maxResults": "integer"
}
```
## **cli-input-json** フィールド

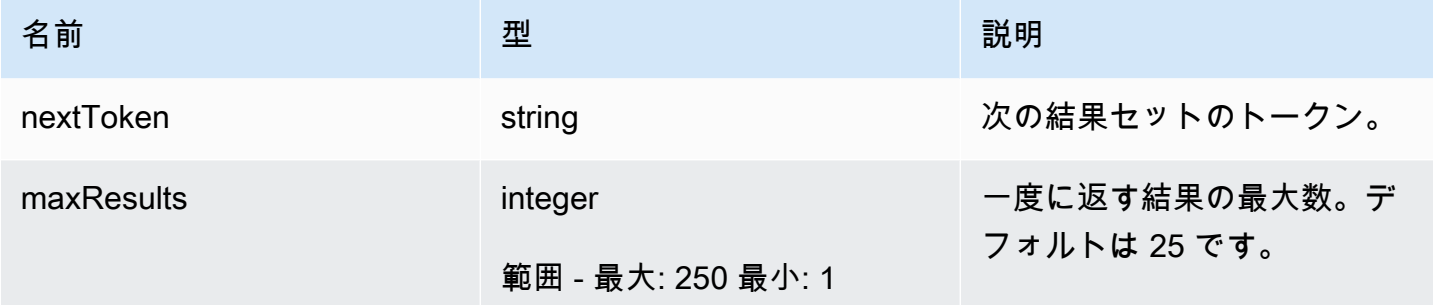

出力

```
{ 
   "scheduledAudits": [ 
     { 
       "scheduledAuditName": "string", 
       "scheduledAuditArn": "string", 
       "frequency": "string", 
       "dayOfMonth": "string", 
       "dayOfWeek": "string" 
     } 
   ], 
   "nextToken": "string"
}
```
CLI 出力フィールド

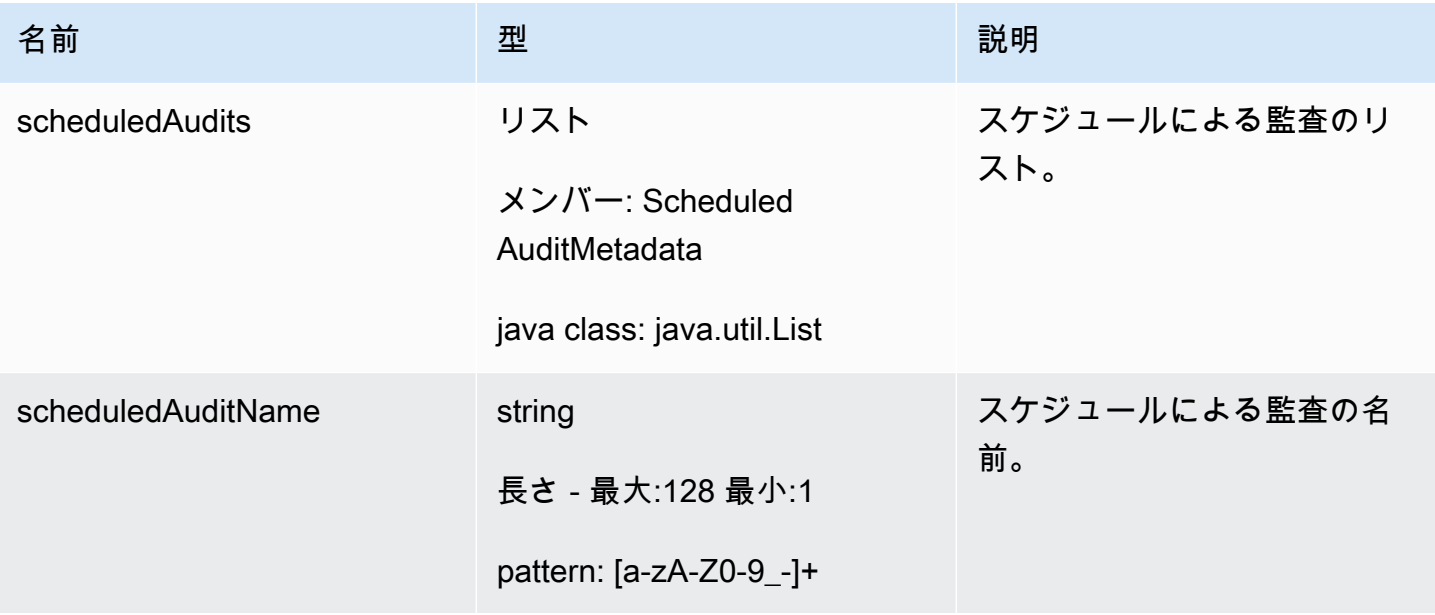

AWS IoT Device Defender AWS IoT Device Defender デベロッパーガイド

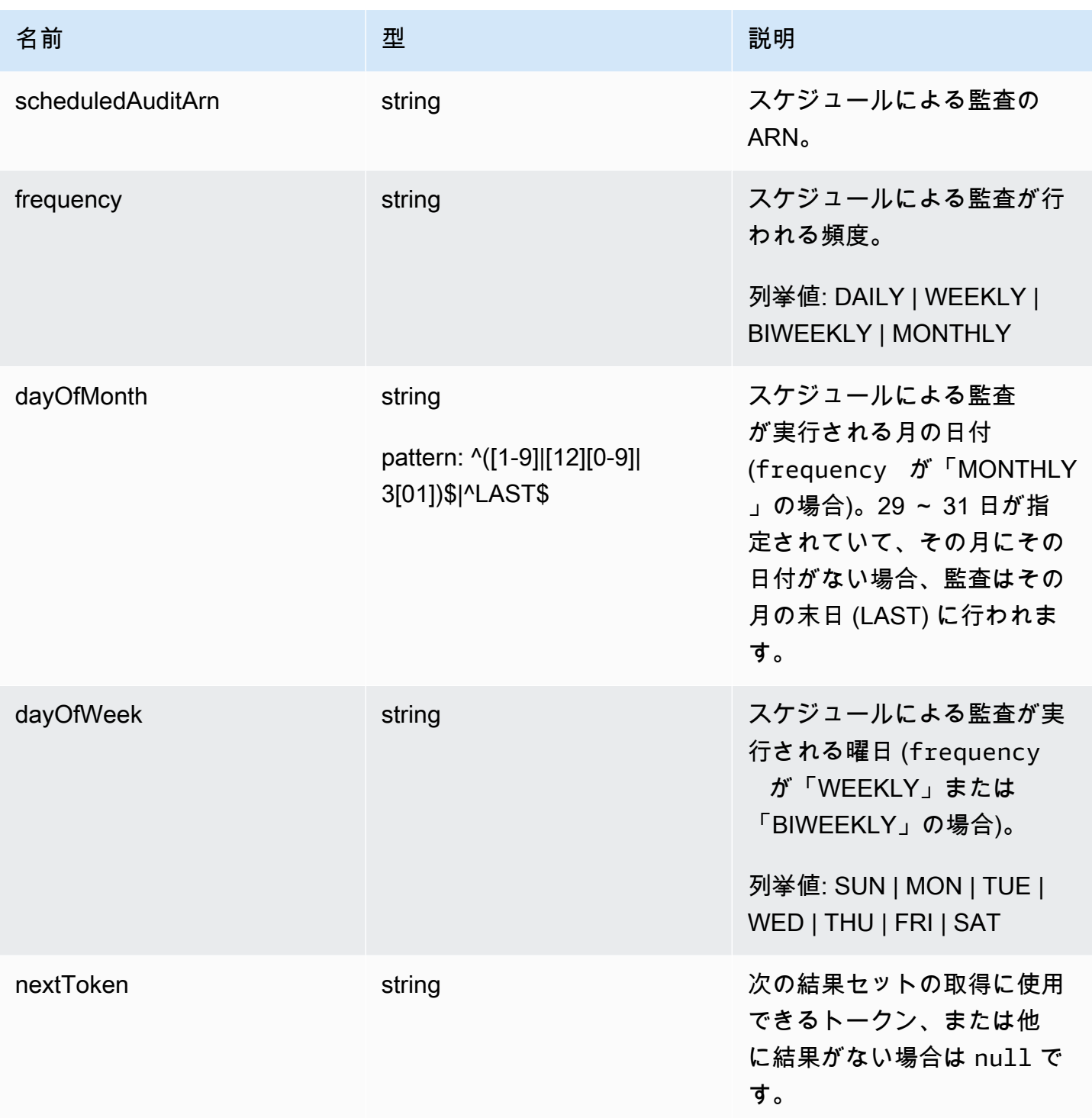

## エラー

### InvalidRequestException

リクエストの内容が無効です。

ThrottlingException

レートが制限を超えています。

InternalFailureException

予期しないエラーが発生しました。

DescribeScheduledAudit

スケジュールによる監査に関する情報を取得します。

#### 概要

```
aws iot describe-scheduled-audit \ 
     --scheduled-audit-name <value> \
     [--{\text{clip}} - {\text{input}} - {\text{json}} \sim {\text{value}} - ] [--generate-cli-skeleton]
```
### cli-input-json 形式

```
{ 
   "scheduledAuditName": "string"
}
```
### **cli-input-json** フィールド

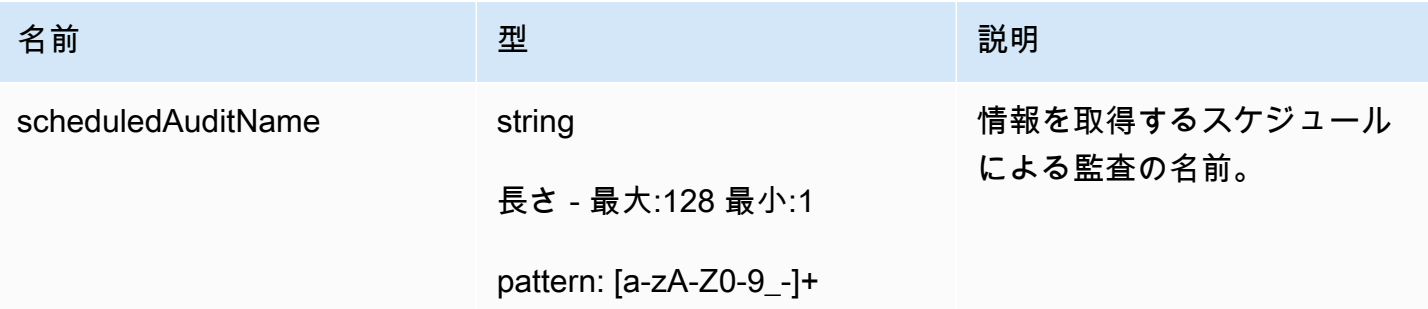

出力

```
{ 
   "frequency": "string", 
   "dayOfMonth": "string", 
   "dayOfWeek": "string", 
   "targetCheckNames": [
```

```
 "string" 
   ], 
   "scheduledAuditName": "string", 
   "scheduledAuditArn": "string"
}
```
CLI 出力フィールド

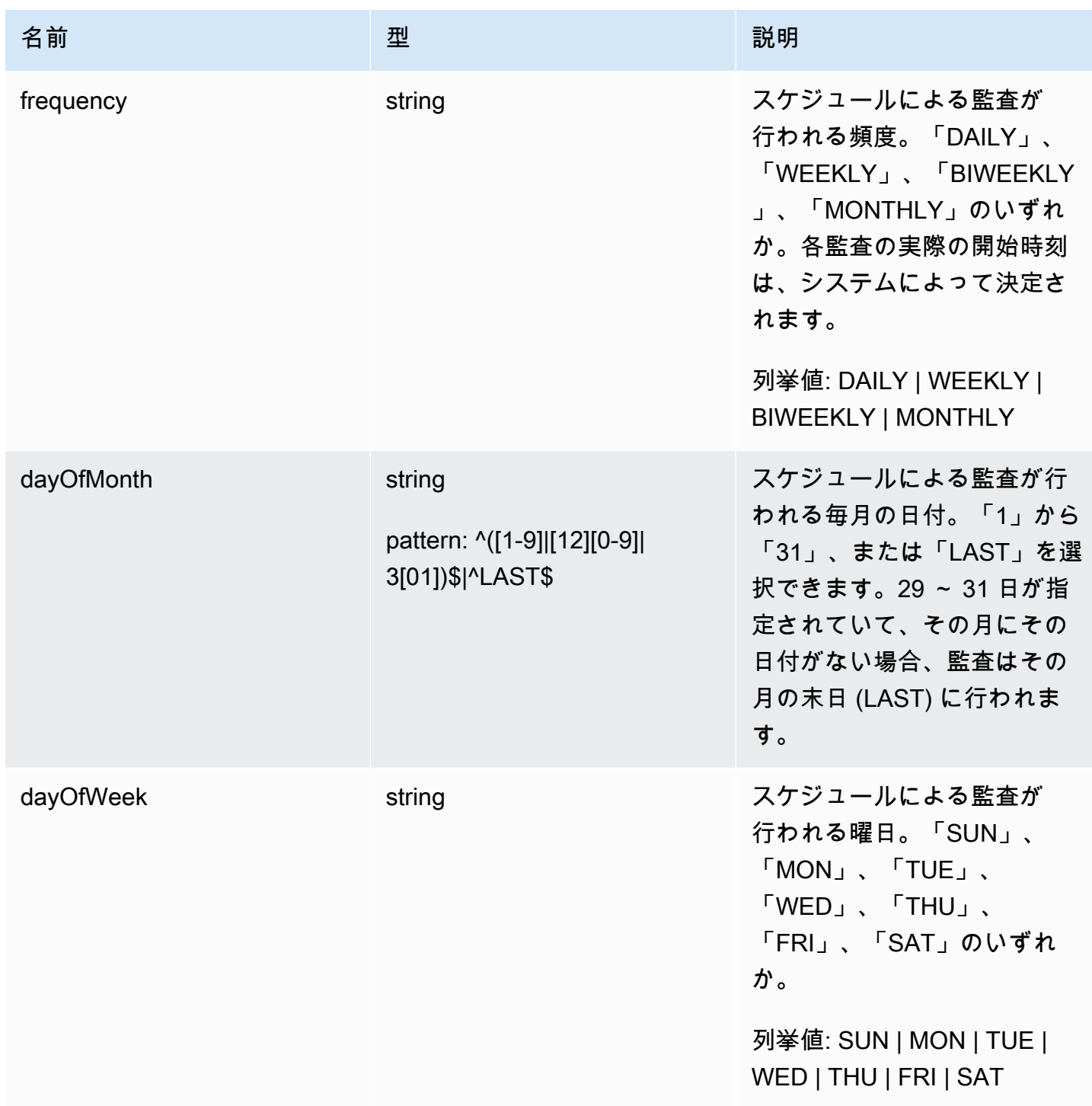

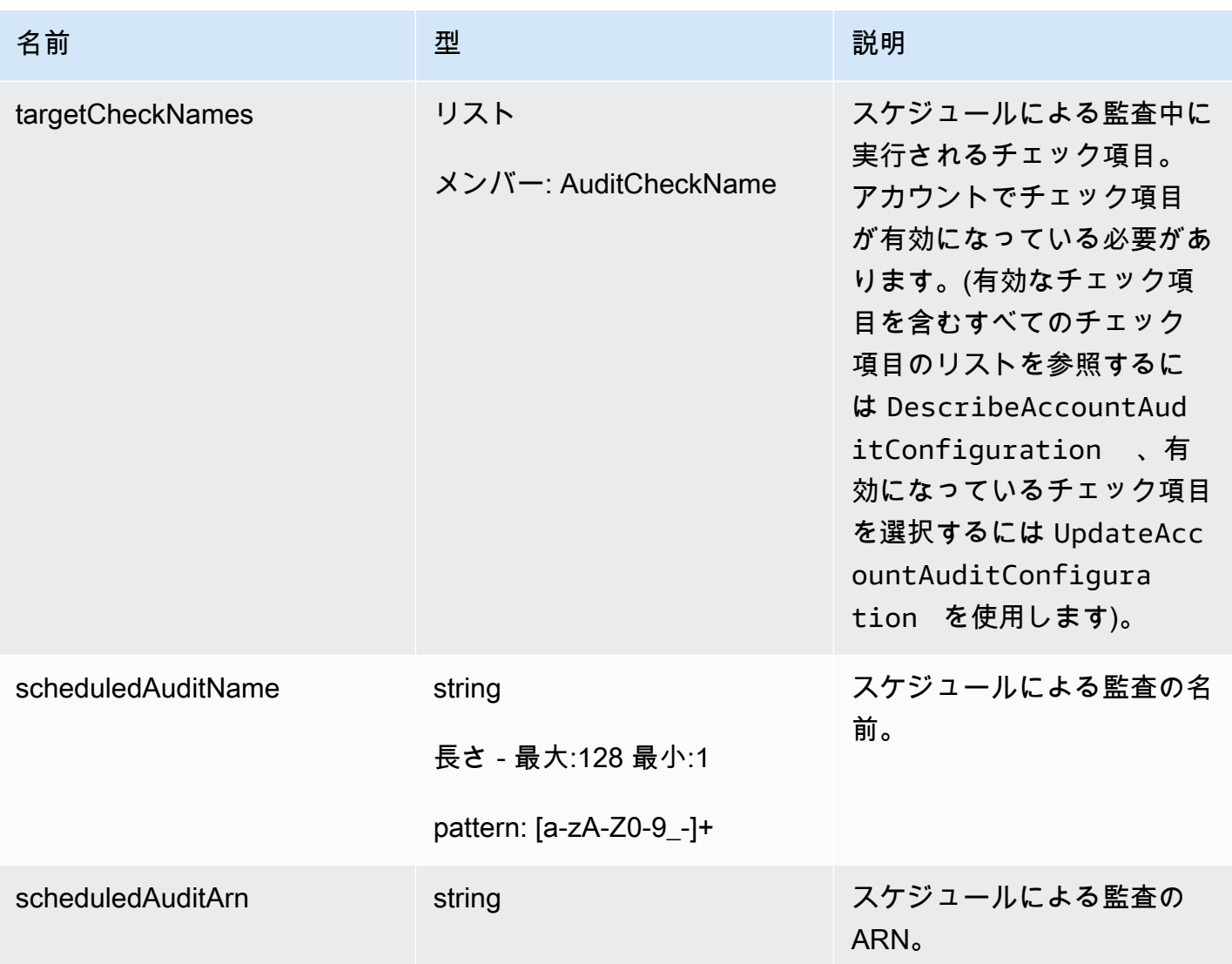

## エラー

InvalidRequestException

リクエストの内容が無効です。

ResourceNotFoundException

指定されたリソースは存在しません ThrottlingException

レートが制限を超えています。

InternalFailureException

予期しないエラーが発生しました。

## UpdateScheduledAudit

実行されるチェック項目や監査が実行される頻度など、スケジュールによる監査が更新されます。

#### 概要

```
aws iot update-scheduled-audit \ 
     [--frequency <value>] \ 
     [--day-of-month <value>] \ 
     [--day-of-week <value>] \ 
     [--target-check-names <value>] \ 
    --scheduled-audit-name <value> \
     [--cli-input-json <value>] \ 
     [--generate-cli-skeleton]
```
cli-input-json 形式

```
{ 
   "frequency": "string", 
   "dayOfMonth": "string", 
   "dayOfWeek": "string", 
   "targetCheckNames": [ 
     "string" 
   ], 
   "scheduledAuditName": "string"
}
```
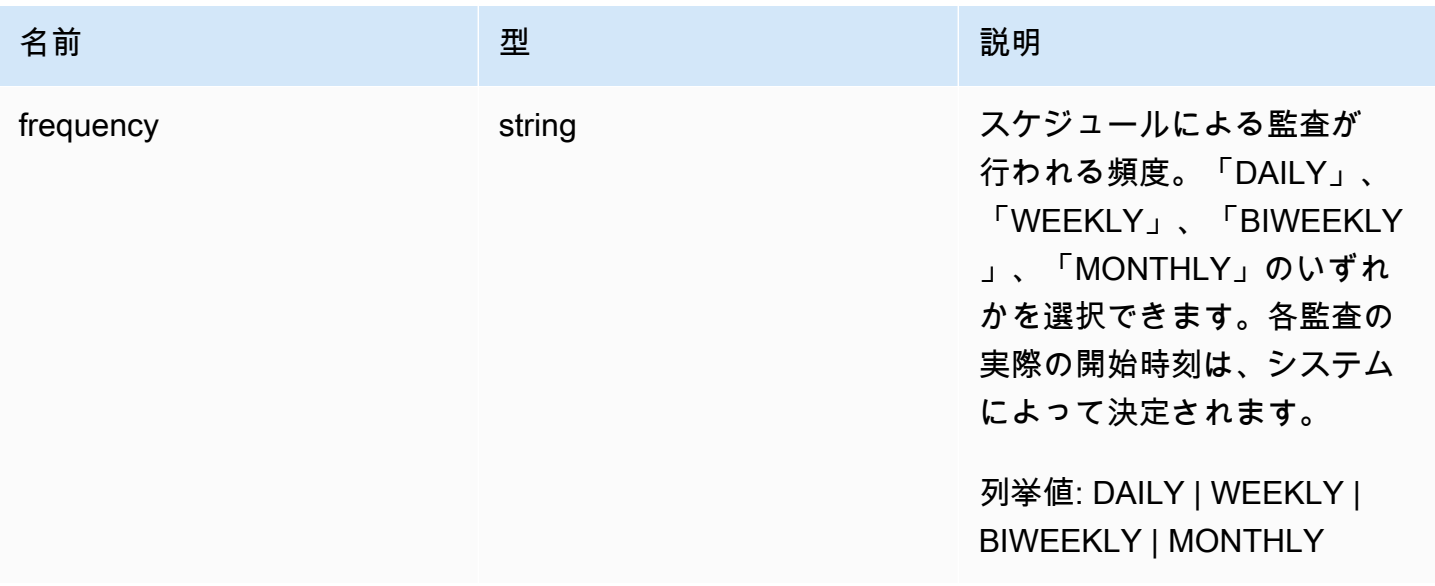

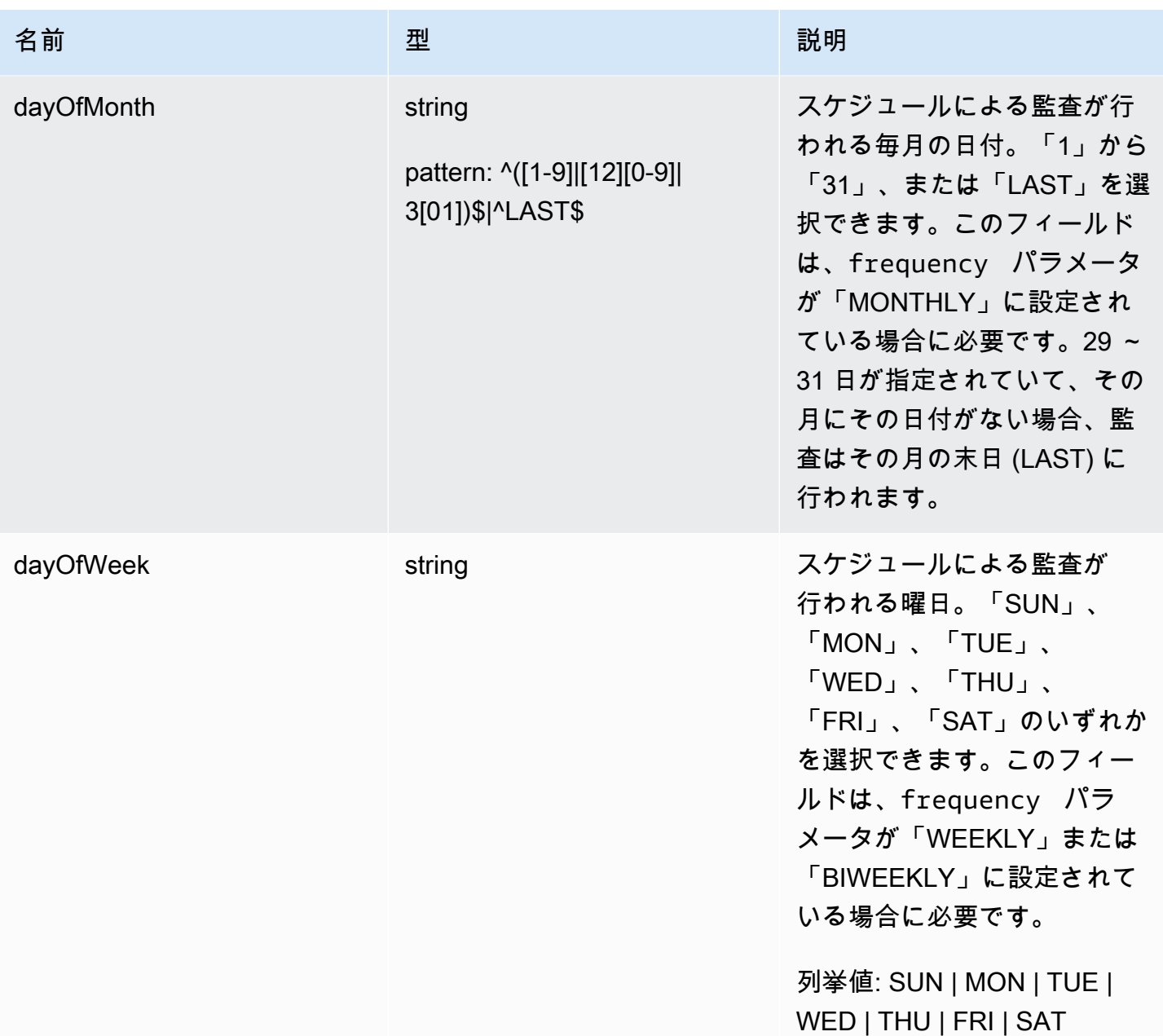

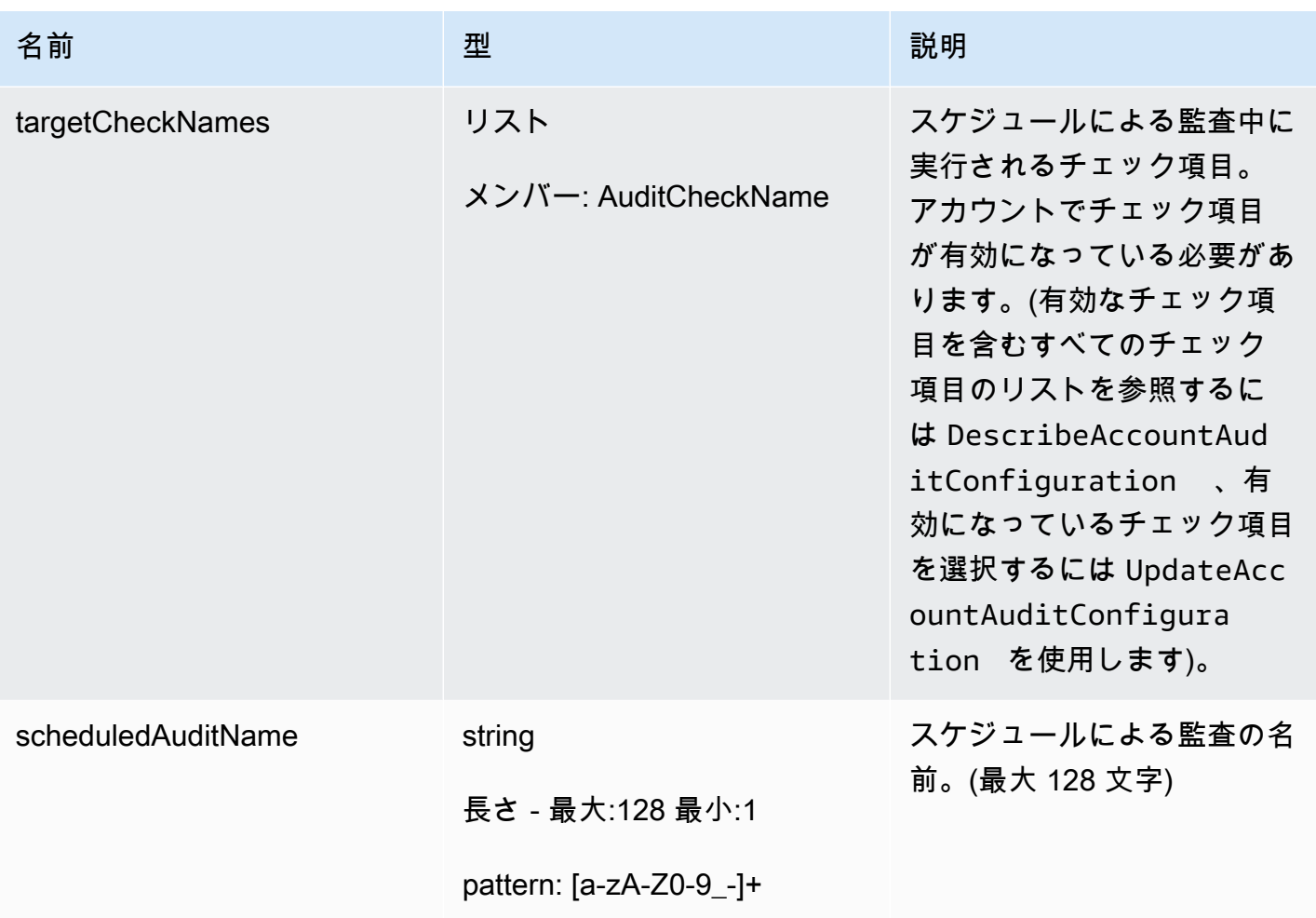

## 出力

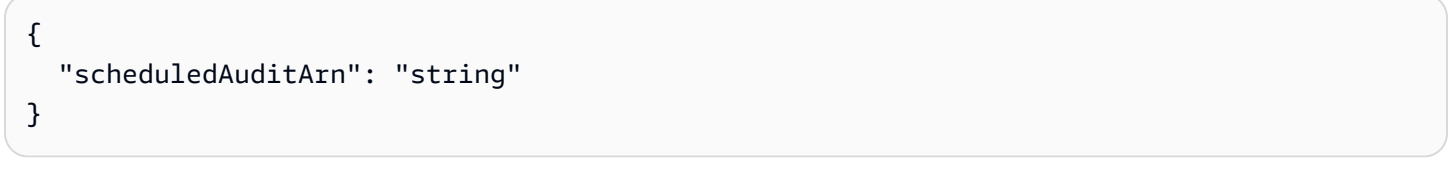

## CLI 出力フィールド

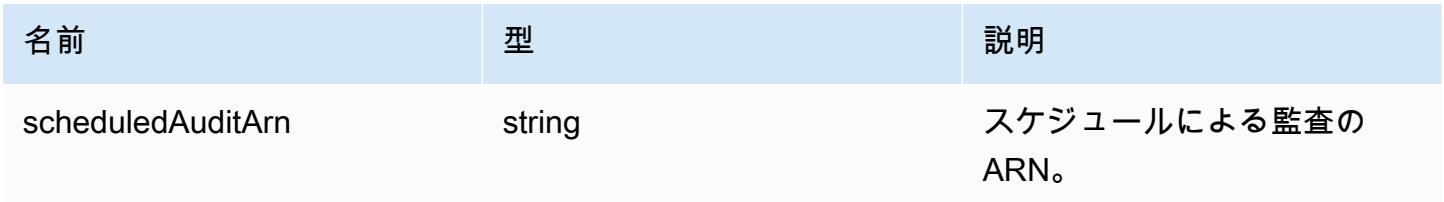

## エラー

InvalidRequestException

リクエストの内容が無効です。

ResourceNotFoundException

指定されたリソースは存在しません

ThrottlingException

レートが制限を超えています。

InternalFailureException

予期しないエラーが発生しました。

DeleteScheduledAudit

スケジュールによる監査を削除します。

#### 概要

```
aws iot delete-scheduled-audit \ 
     --scheduled-audit-name <value> \
     [--{\text{clip}} - {\text{input}} - {\text{ison}} \sim {\text{value}} - ] [--generate-cli-skeleton]
```
### cli-input-json 形式

```
{ 
   "scheduledAuditName": "string"
}
```
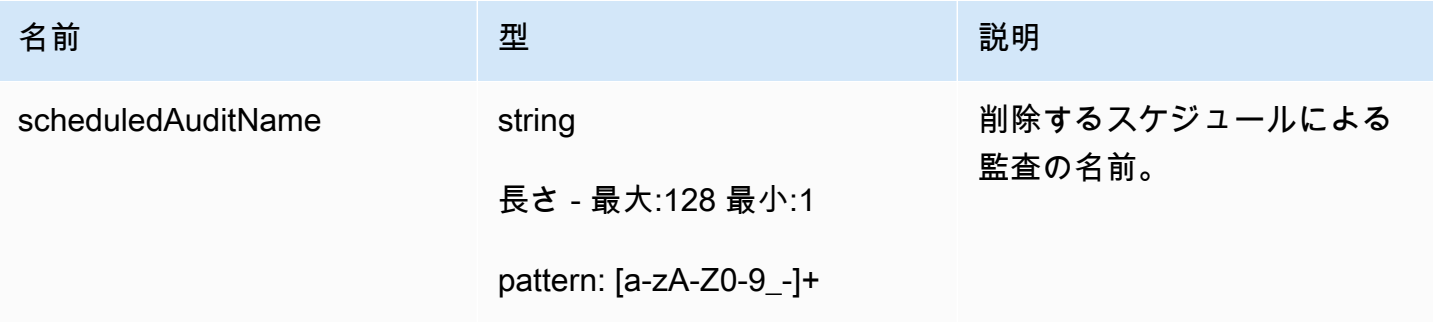

出力

なし

エラー

InvalidRequestException

リクエストの内容が無効です。

ResourceNotFoundException

指定されたリソースは存在しません ThrottlingException

レートが制限を超えています。

InternalFailureException

予期しないエラーが発生しました。

# オンデマンド監査の実行

実行するチェック項目を指定し、監査の実行をすぐに開始するには、StartOnDemandAuditTask を使用します。

StartOnDemandAuditTask

オンデマンドの Device Defender 監査を開始します。

概要

```
aws iot start-on-demand-audit-task \ 
      --target-check-names <value> \ 
     [--{\text{clip}} - {\text{input}} - {\text{json}} \times {\text{value}}] [--generate-cli-skeleton]
```
cli-input-json 形式

```
{ 
   "targetCheckNames": [ 
       "string" 
  \mathbf{I}
```
}

# **cli-input-json** フィールド

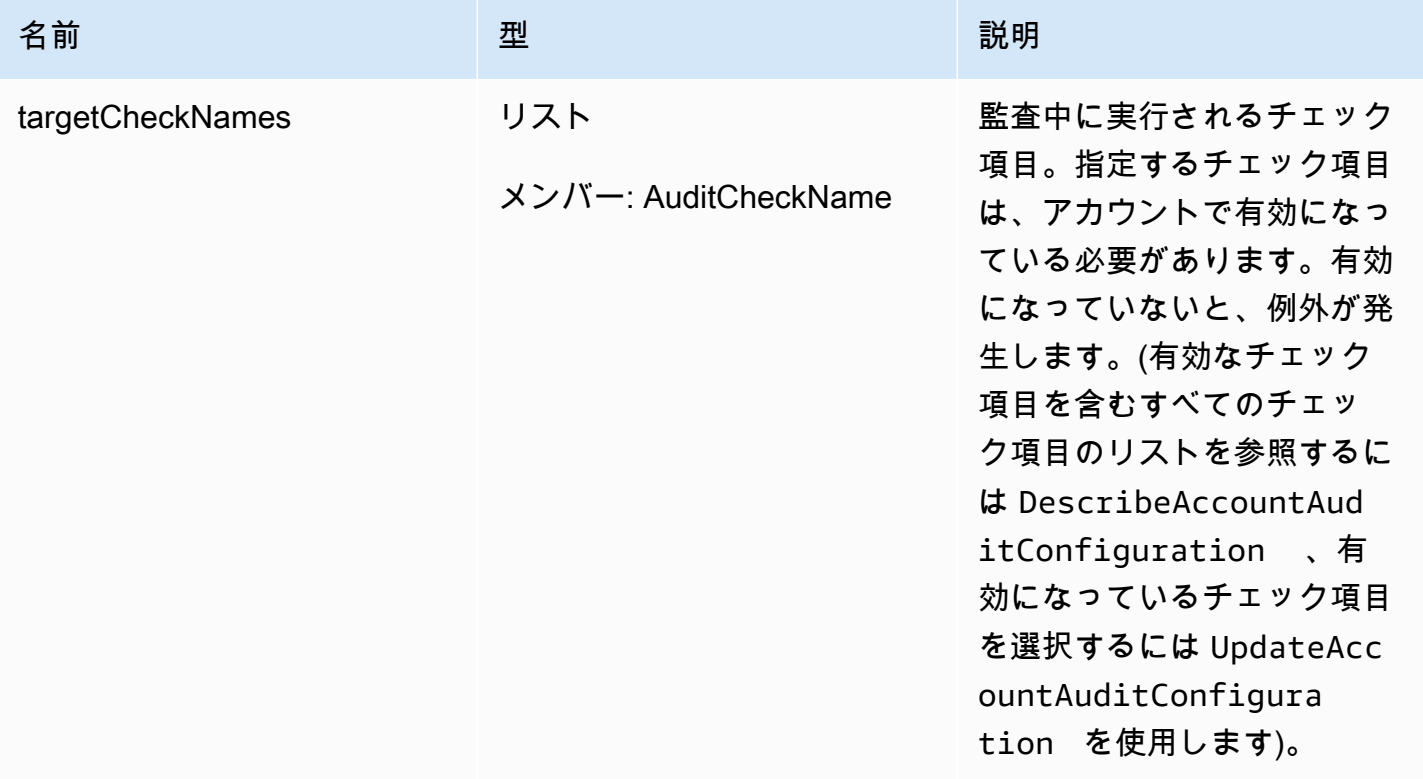

## 出力

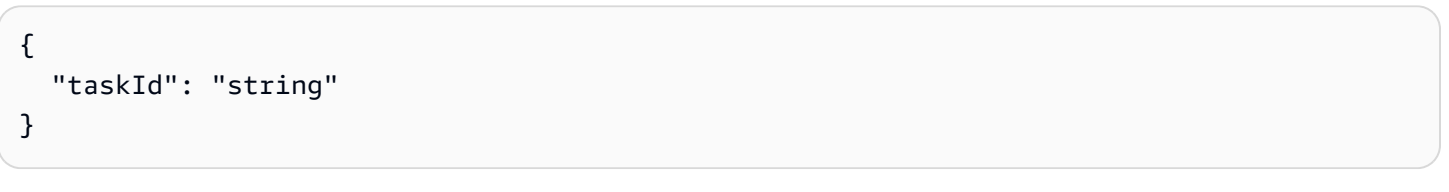

## CLI 出力フィールド

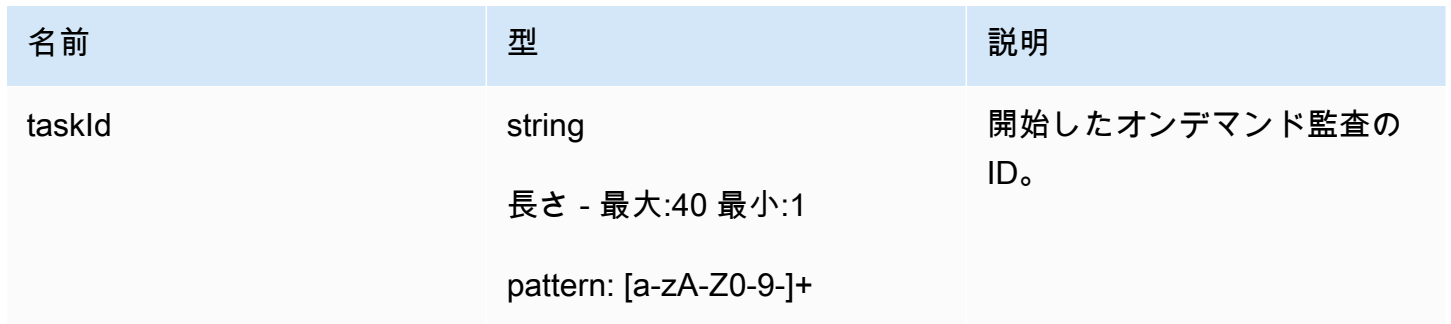

## エラー

InvalidRequestException

リクエストの内容が無効です。

ThrottlingException

レートが制限を超えています。

InternalFailureException

予期しないエラーが発生しました。

LimitExceededException

制限を超過しました。

## 監査インスタンスの管理

特定の監査インスタンスに関する情報を取得するには、DescribeAuditTask を使用します。すで に実行されている場合、結果には失敗したチェック項目と成功したチェック項目、システムが完了で きなかったチェック項目、監査がまだ進行中の場合は処理中のチェック項目が含まれます。

特定の期間内に実行された監査を調べるには、ListAuditTasks を使用します。

進行中の監査を停止するには、CancelAuditTask を使用します。

DescribeAuditTask

Device Defender の監査に関する情報を取得します。

#### 概要

```
aws iot describe-audit-task \ 
      --task-id <value> \ 
     [--{\text{clip}} - {\text{input}} - {\text{json}} \times {\text{value}}] [--generate-cli-skeleton]
```
cli-input-json 形式

```
{ 
   "taskId": "string"
}
```
### **cli-input-json** フィールド

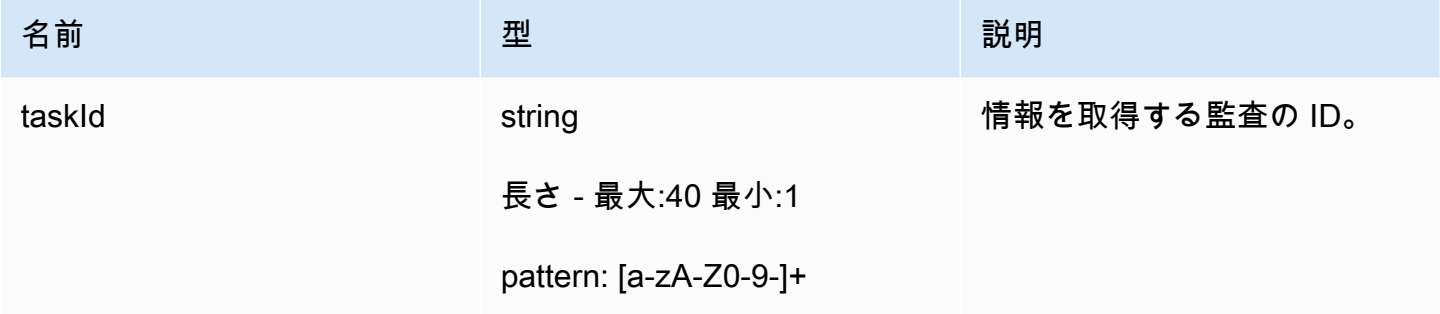

出力

```
{ 
   "taskStatus": "string", 
   "taskType": "string", 
   "taskStartTime": "timestamp", 
   "taskStatistics": { 
     "totalChecks": "integer", 
     "inProgressChecks": "integer", 
     "waitingForDataCollectionChecks": "integer", 
     "compliantChecks": "integer", 
     "nonCompliantChecks": "integer", 
     "failedChecks": "integer", 
     "canceledChecks": "integer" 
   }, 
   "scheduledAuditName": "string", 
   "auditDetails": { 
     "string": { 
       "checkRunStatus": "string", 
       "checkCompliant": "boolean", 
       "totalResourcesCount": "long", 
       "nonCompliantResourcesCount": "long", 
       "errorCode": "string", 
       "message": "string" 
     } 
   }
}
```
# CLI 出力フィールド

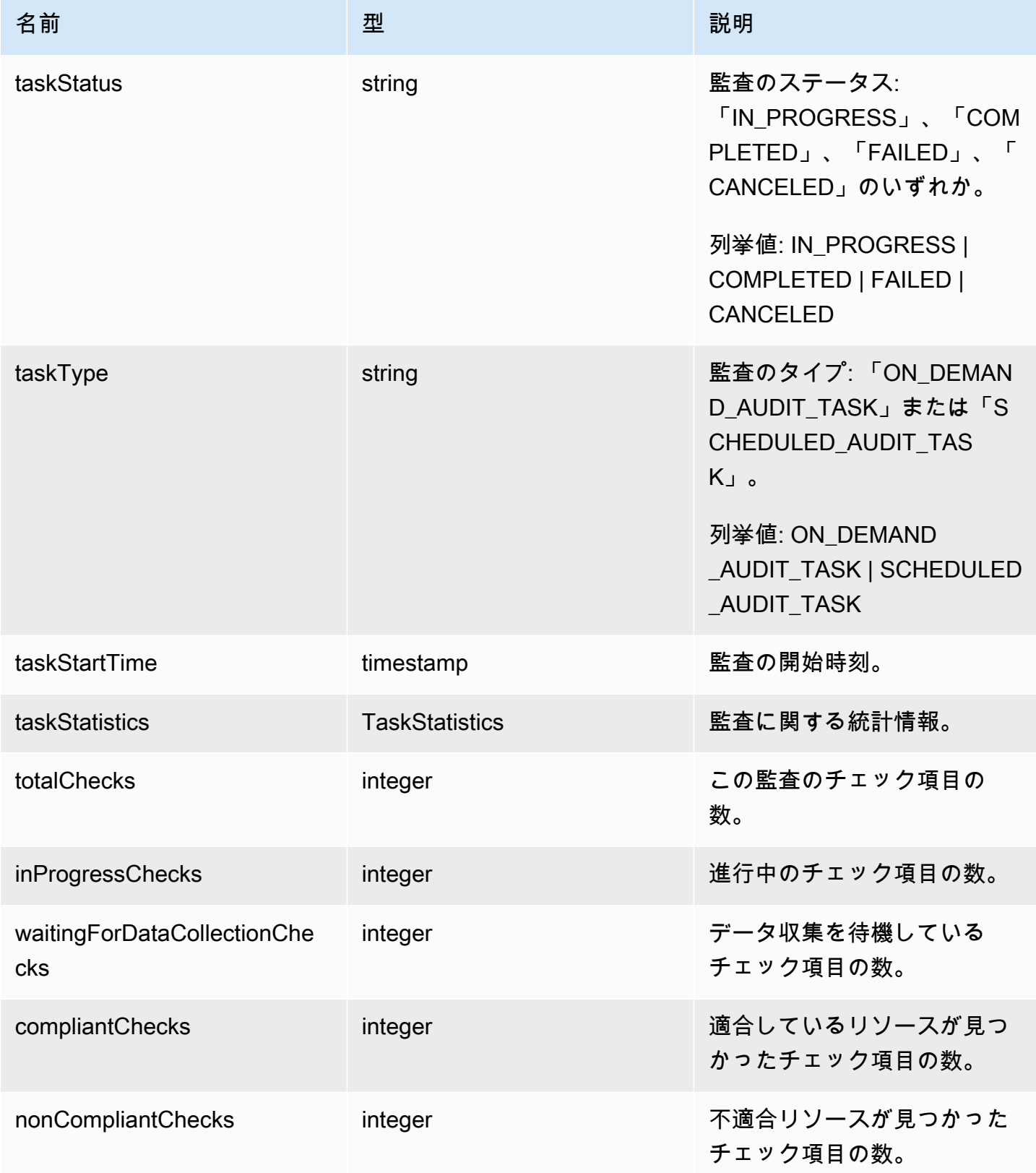

AWS IoT Device Defender AWS IoT Device Defender デベロッパーガイド

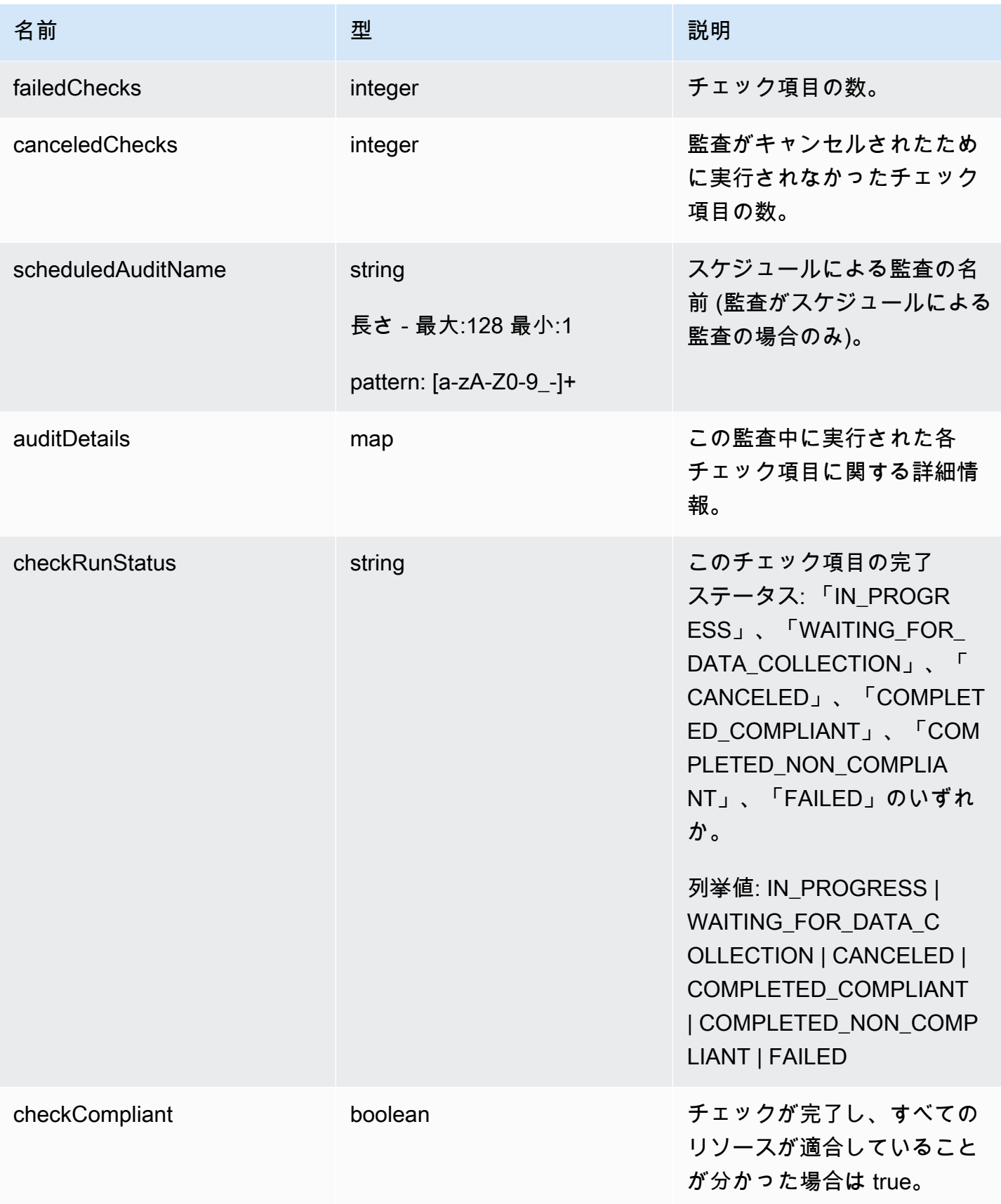

AWS IoT Device Defender オペロッパーガイド おもしろ しんしゃくん しんしゃ しゅうしゃ しゅうしゅうしゅん しんしゃ AWS IoT Device Defender デベロッパーガイド

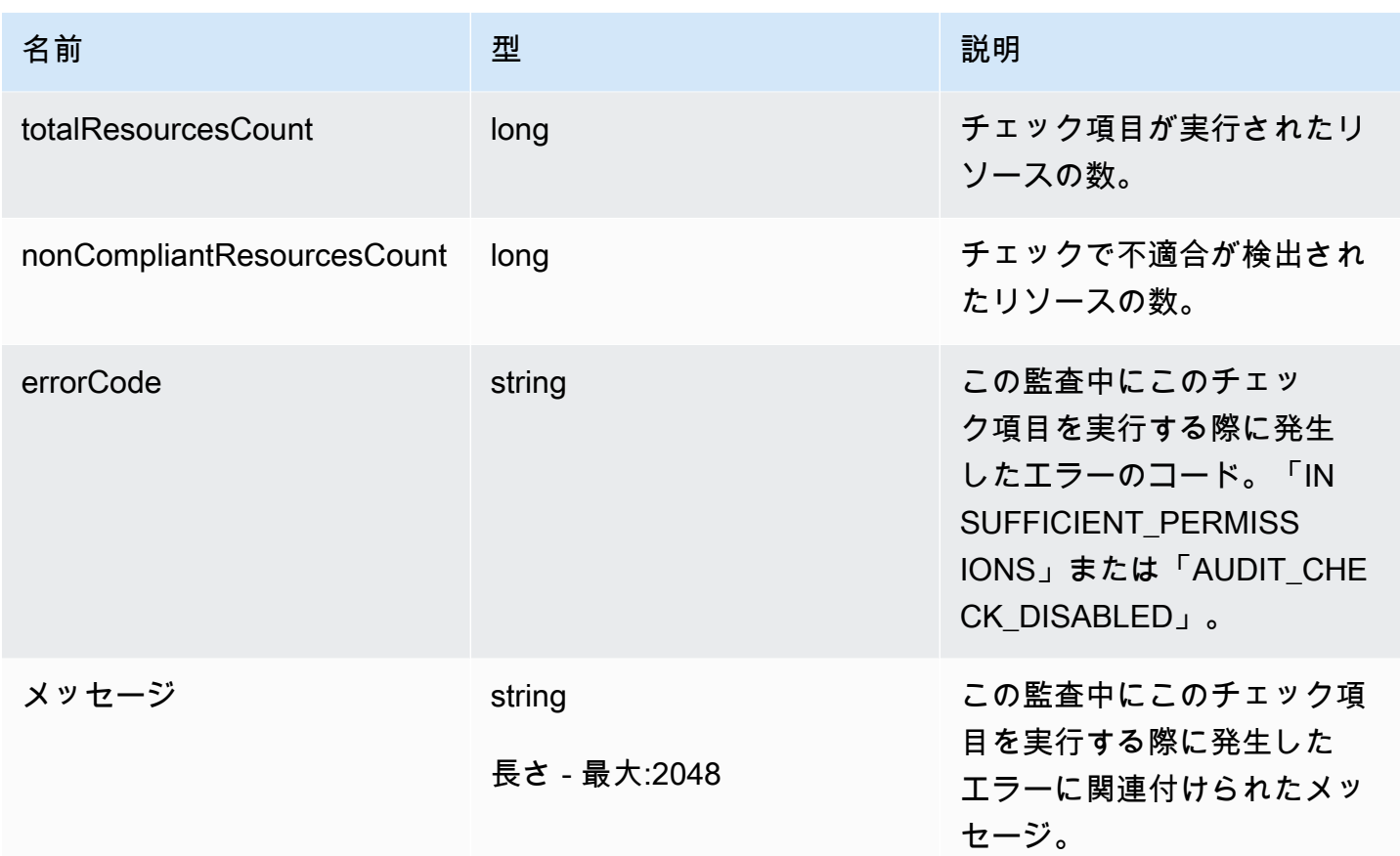

### エラー

InvalidRequestException

リクエストの内容が無効です。

ResourceNotFoundException

指定されたリソースは存在しません

ThrottlingException

レートが制限を超えています。

InternalFailureException

予期しないエラーが発生しました。

**ListAuditTasks** 

指定された期間中に実行された Device Defender の監査を一覧表示します。

#### 概要

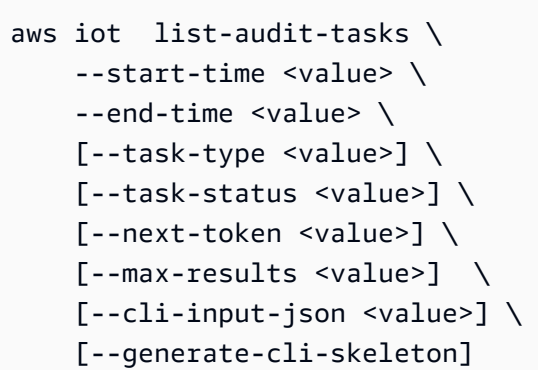

cli-input-json 形式

```
{ 
   "startTime": "timestamp", 
   "endTime": "timestamp", 
   "taskType": "string", 
   "taskStatus": "string", 
   "nextToken": "string", 
   "maxResults": "integer"
}
```
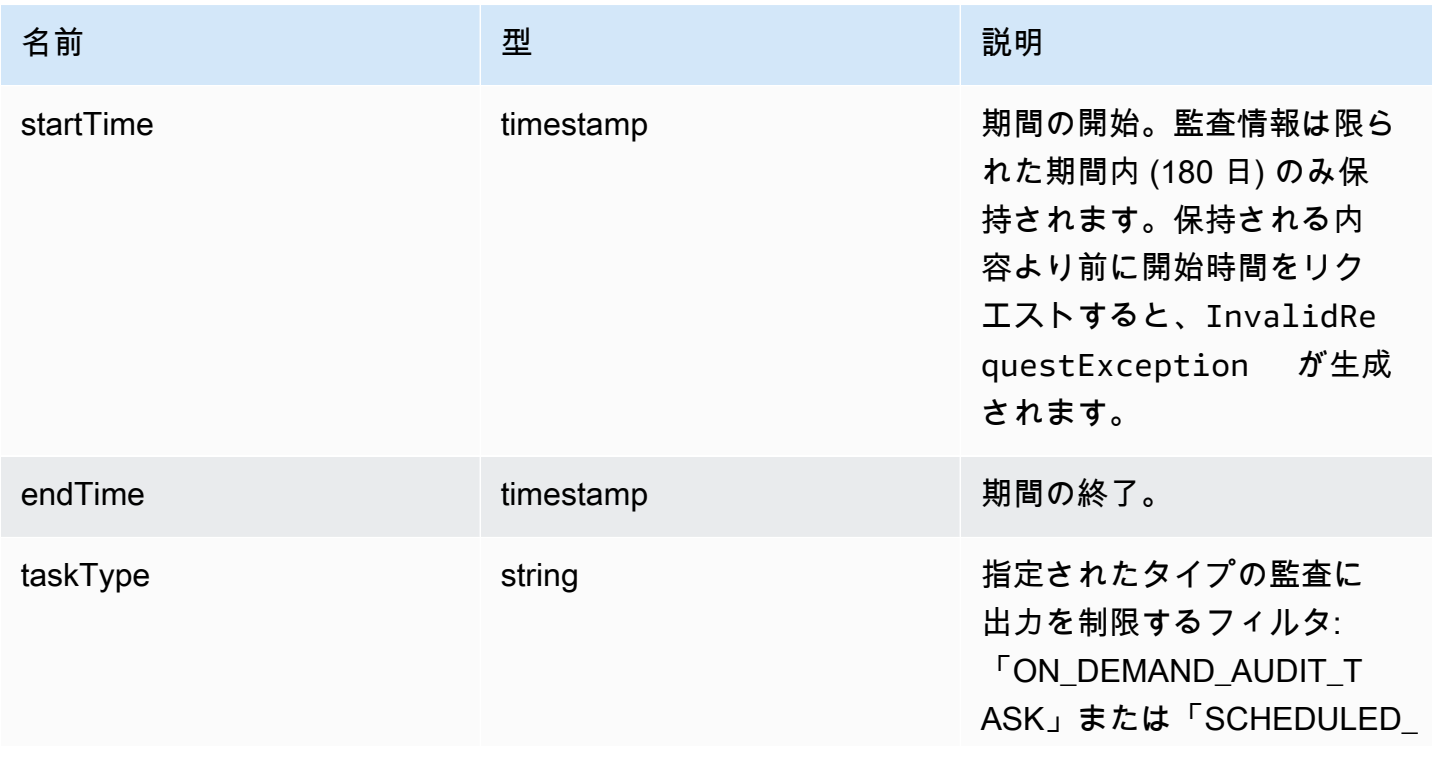

AWS IoT Device Defender AWS IoT Device Defender デベロッパーガイド

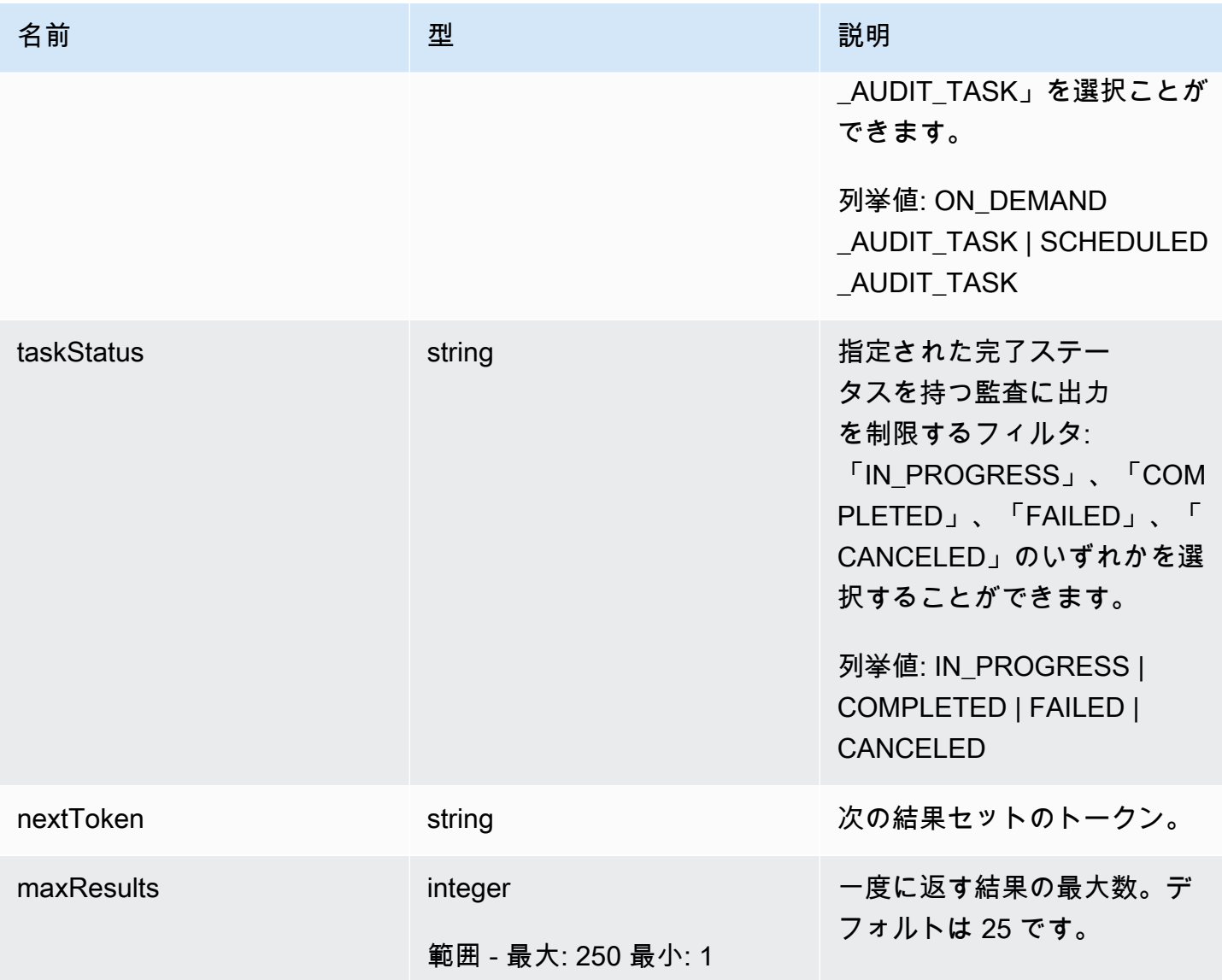

出力

```
{ 
   "tasks": [ 
    { 
       "taskId": "string", 
       "taskStatus": "string", 
       "taskType": "string" 
     } 
   ], 
   "nextToken": "string"
}
```
## CLI 出力フィールド

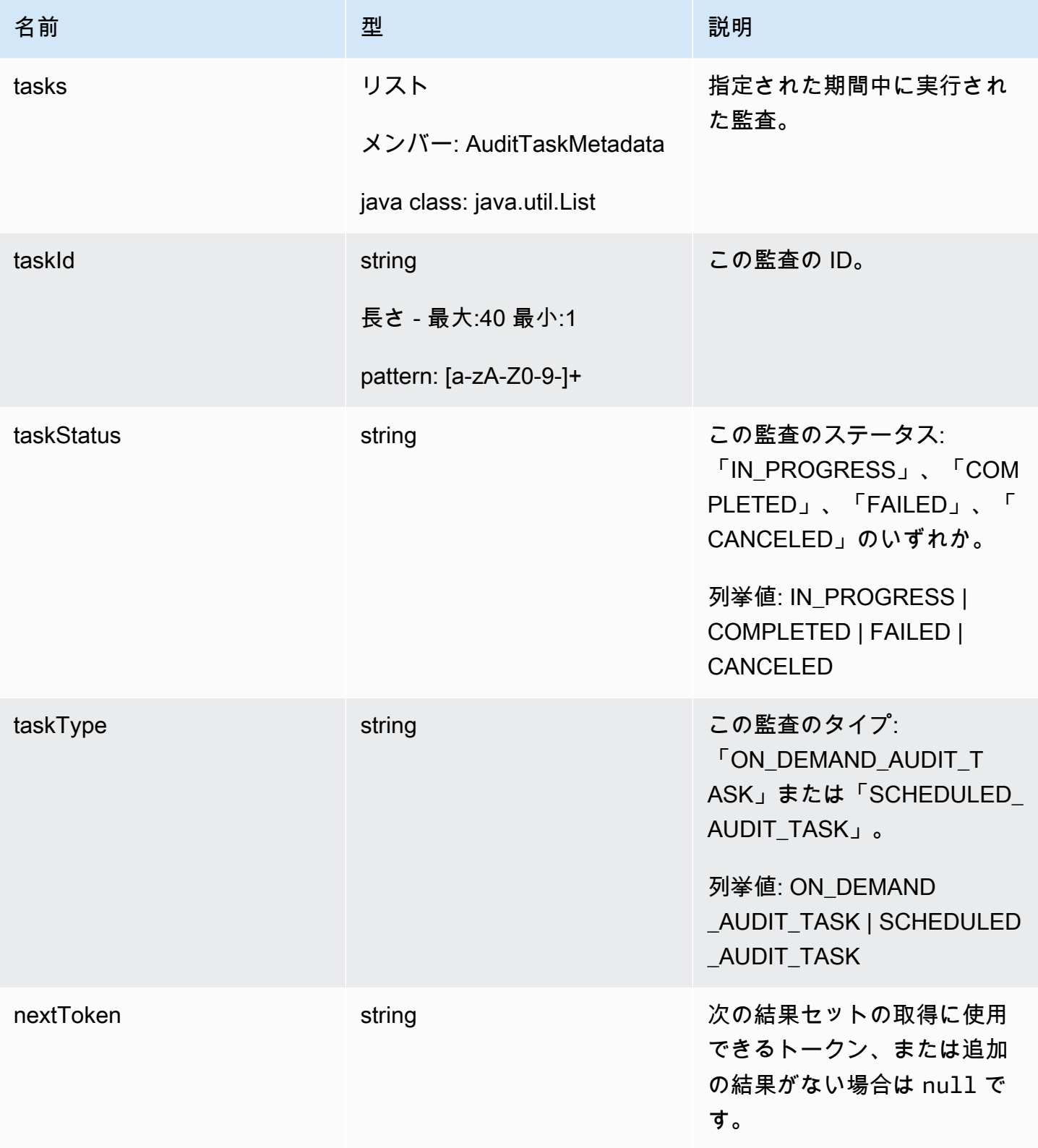

## エラー

InvalidRequestException

リクエストの内容が無効です。

ThrottlingException

レートが制限を超えています。

InternalFailureException

予期しないエラーが発生しました。

CancelAuditTask

進行中の監査をキャンセルします。監査は、スケジュールすることもオンデマンドにすることもでき ます。監査が進行中でない場合は、InvalidRequestException が発生します。

概要

```
aws iot cancel-audit-task \ 
     --task-id <value> \
     [--{\text{clip}} - {\text{input}} - {\text{json}} \times {\text{value}}] [--generate-cli-skeleton]
```
cli-input-json 形式

```
{ 
   "taskId": "string"
}
```
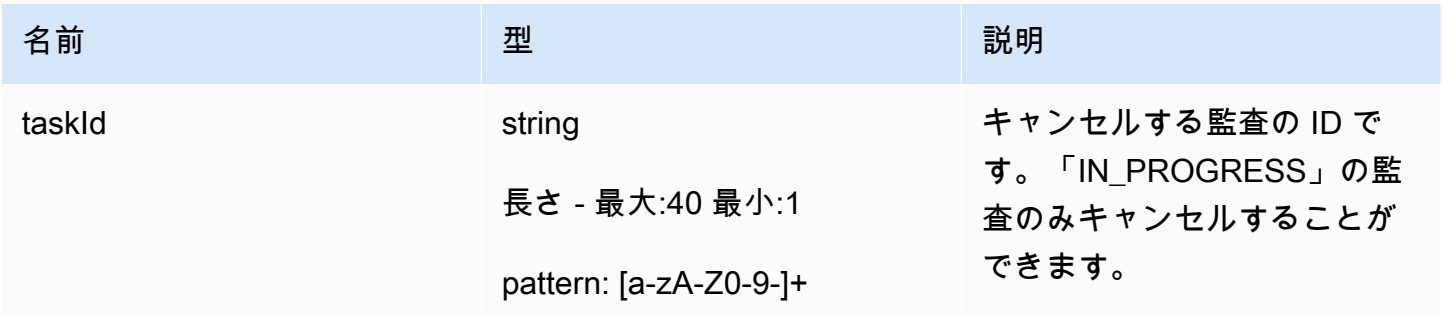

なし

### エラー

ResourceNotFoundException

指定されたリソースは存在しません

InvalidRequestException

リクエストの内容が無効です。

ThrottlingException

レートが制限を超えています。

InternalFailureException

予期しないエラーが発生しました。

# 監査結果のチェック

監査の結果を表示するには、ListAuditFindings を使用します。チェック項目の種類、特定のリ ソース、または監査の時間によって結果をフィルタリングすることができます。この情報を使用し て、検知された問題を軽減することができます。

緩和アクションを定義し、監査の結果に適用できます。詳細については、「[緩和アクション](#page-249-0)」を参照 してください。

ListAuditFindings

Device Defender の監査または指定された期間に実行された監査の結果を一覧表示します。(結果は 180 日間保持されます)。

#### 概要

```
aws iot list-audit-findings \ 
     [- - \text{task-id} \times \text{value}] \setminus [--check-name <value>] \ 
      [--resource-identifier <value>] \ 
      [--max-results <value>] \ 
      [--next-token <value>] \ 
     [--start-time \times value>]\ \ \ [--end-time \text{ value}>] \ \ \backslash
```

```
 [--cli-input-json <value>] \ 
 [--generate-cli-skeleton]
```
#### cli-input-json 形式

```
{ 
   "taskId": "string", 
   "checkName": "string", 
   "resourceIdentifier": { 
     "deviceCertificateId": "string", 
     "caCertificateId": "string", 
     "cognitoIdentityPoolId": "string", 
     "clientId": "string", 
     "policyVersionIdentifier": { 
       "policyName": "string", 
       "policyVersionId": "string" 
     }, 
     "roleAliasArn": "string", 
     "account": "string" 
   }, 
   "maxResults": "integer", 
   "nextToken": "string", 
   "startTime": "timestamp", 
   "endTime": "timestamp"
}
```
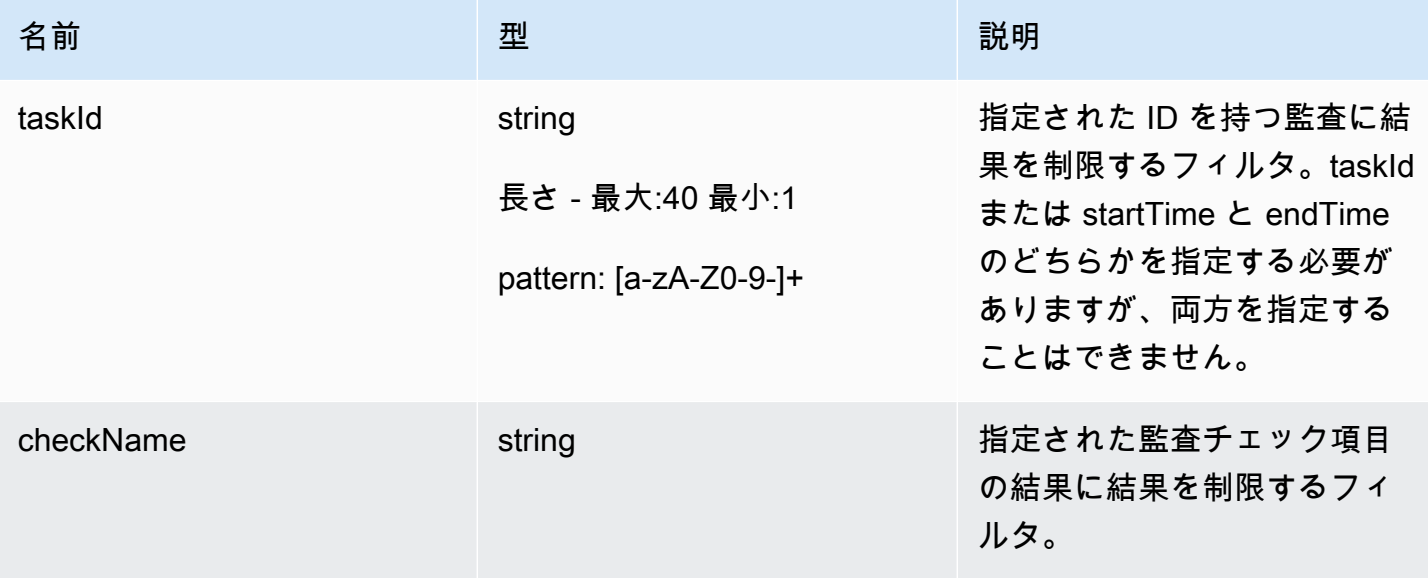

AWS IoT Device Defender AWS IoT Device Defender デベロッパーガイド

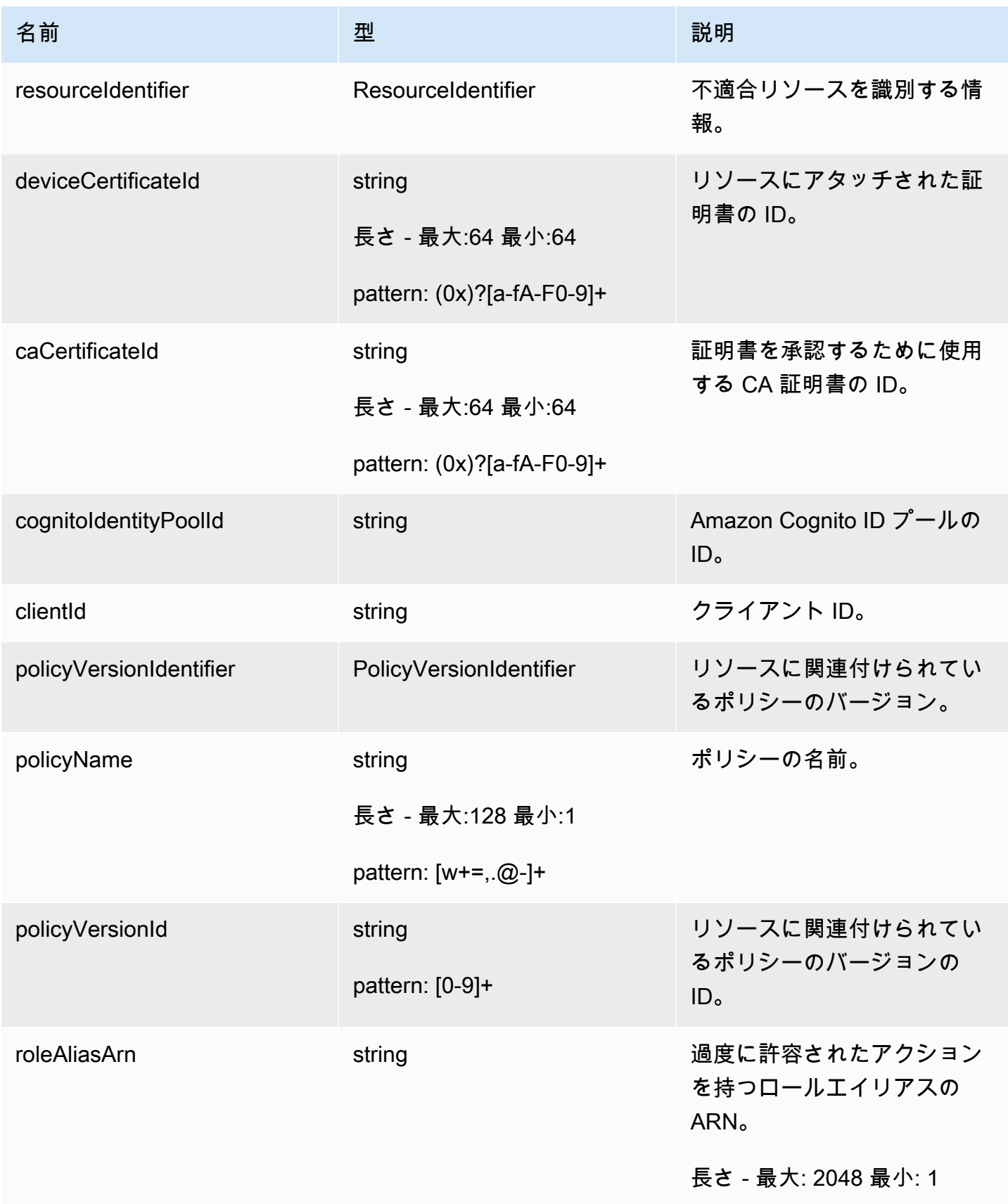

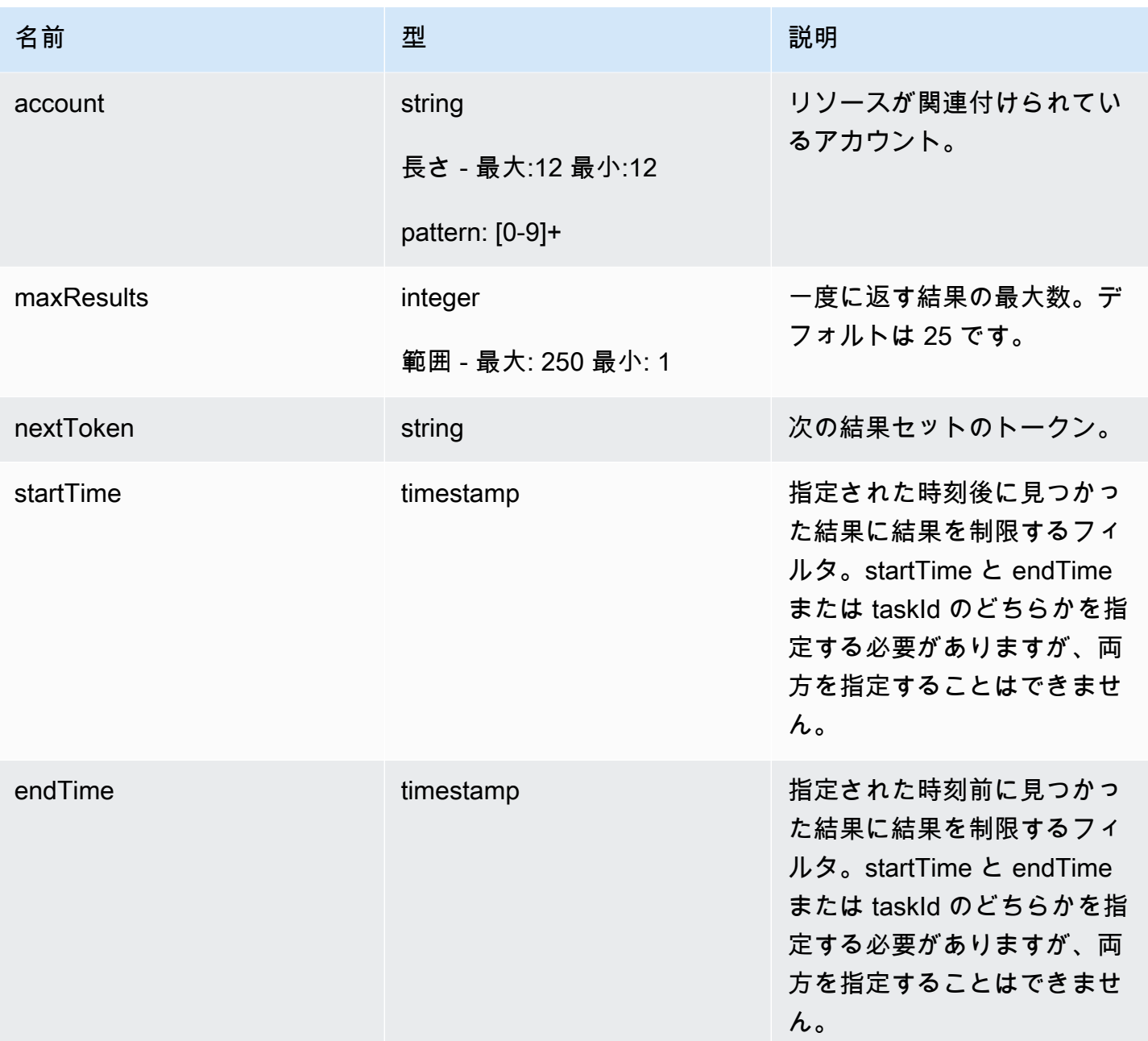

## 出力

```
{ 
   "findings": [ 
     { 
       "taskId": "string", 
       "checkName": "string", 
       "taskStartTime": "timestamp", 
       "findingTime": "timestamp",
```
```
 "severity": "string", 
       "nonCompliantResource": { 
         "resourceType": "string", 
         "resourceIdentifier": { 
            "deviceCertificateId": "string", 
            "caCertificateId": "string", 
            "cognitoIdentityPoolId": "string", 
            "clientId": "string", 
            "policyVersionIdentifier": { 
              "policyName": "string", 
              "policyVersionId": "string" 
           }, 
            "account": "string" 
         }, 
         "additionalInfo": { 
            "string": "string" 
         } 
       }, 
       "relatedResources": [ 
         { 
            "resourceType": "string", 
            "resourceIdentifier": { 
              "deviceCertificateId": "string", 
              "caCertificateId": "string", 
              "cognitoIdentityPoolId": "string", 
              "clientId": "string", 
              "iamRoleArn": "string", 
              "policyVersionIdentifier": { 
                "policyName": "string", 
                "policyVersionId": "string" 
              }, 
              "account": "string" 
            }, 
            "roleAliasArn": "string", 
            "additionalInfo": { 
              "string": "string" 
           } 
 } 
       ], 
       "reasonForNonCompliance": "string",
```

```
 "reasonForNonComplianceCode": "string" 
     } 
   ], 
   "nextToken": "string"
}
```
### CLI 出力フィールド

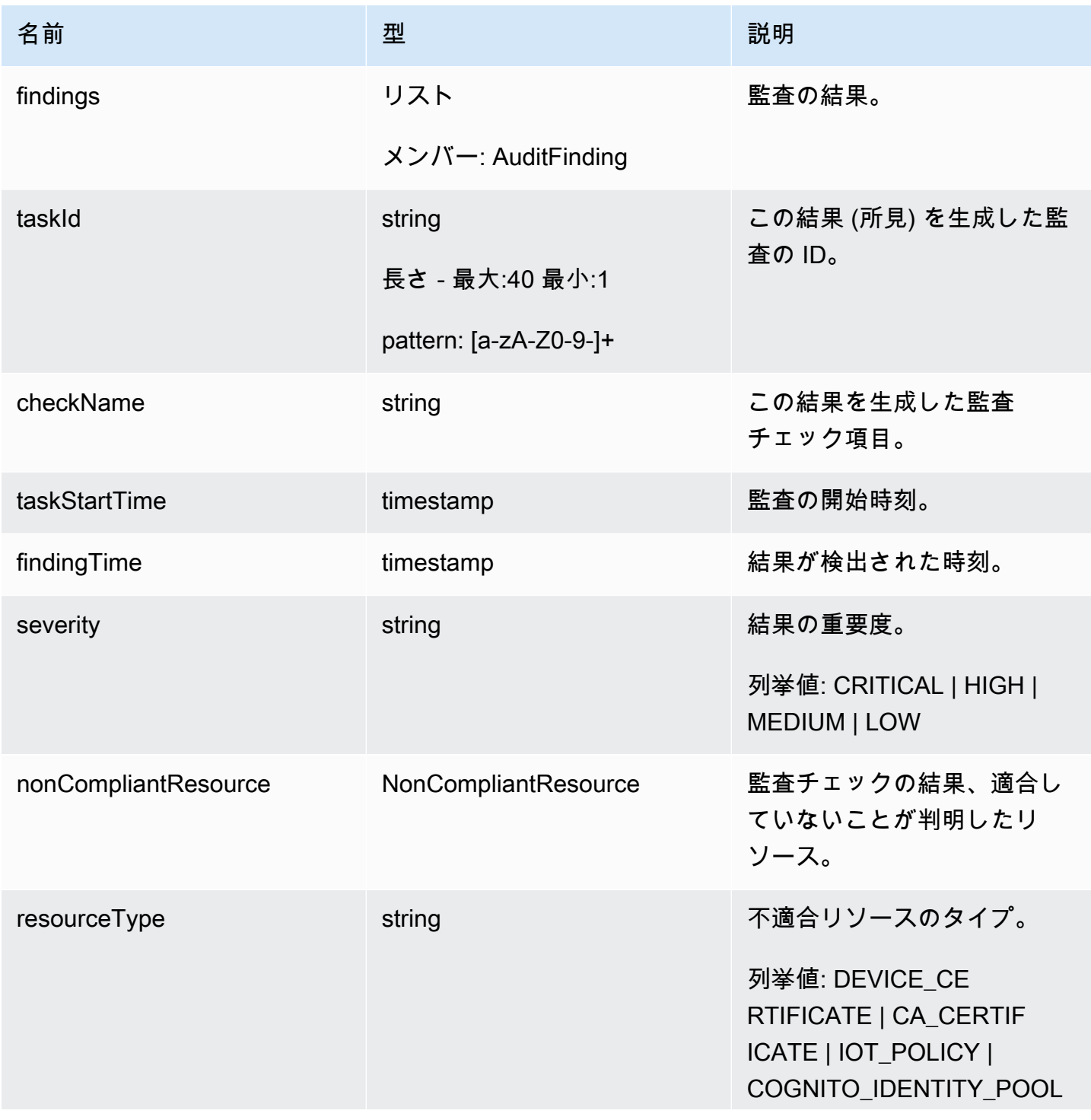

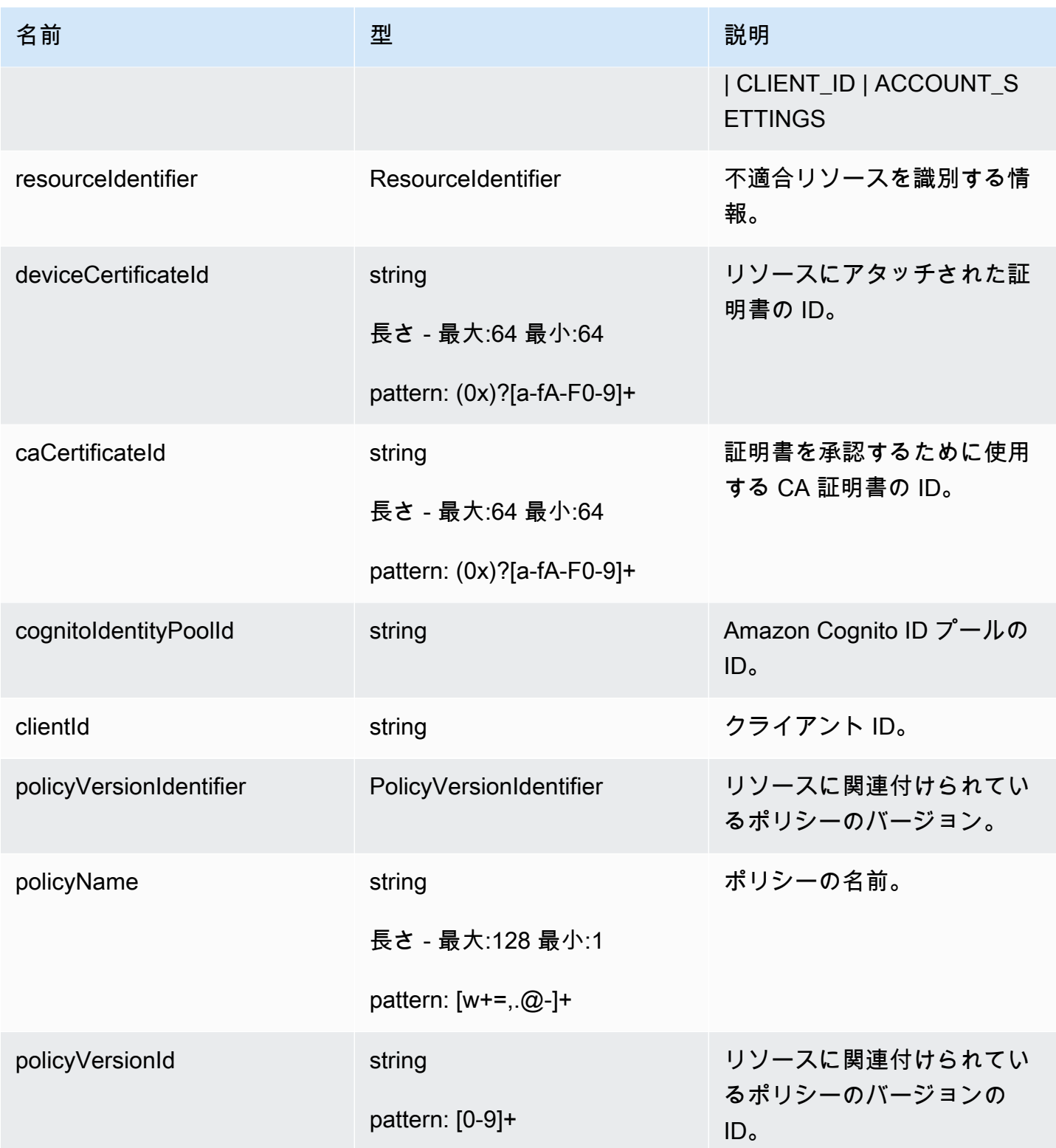

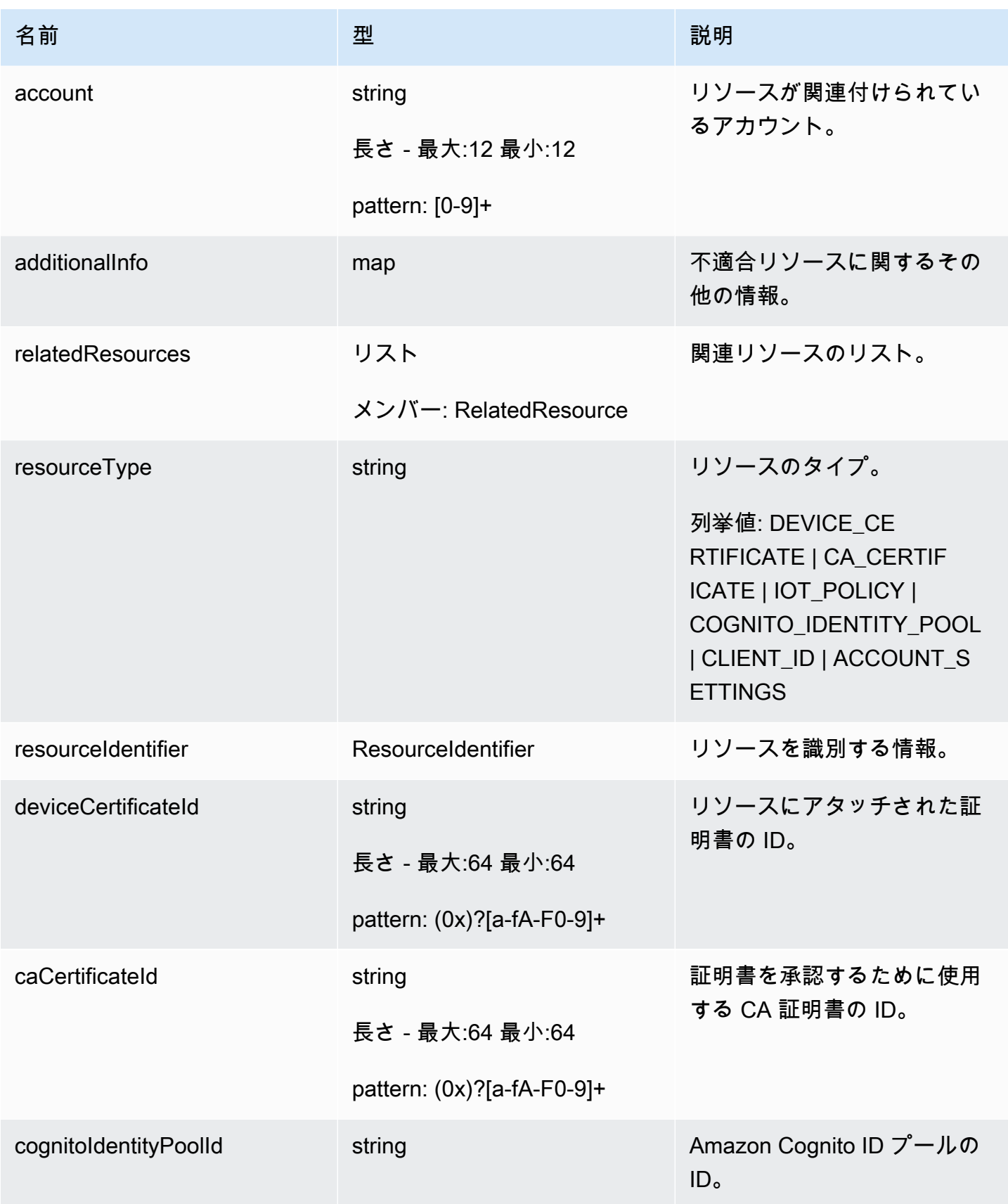

AWS IoT Device Defender AWS IoT Device Defender デベロッパーガイド

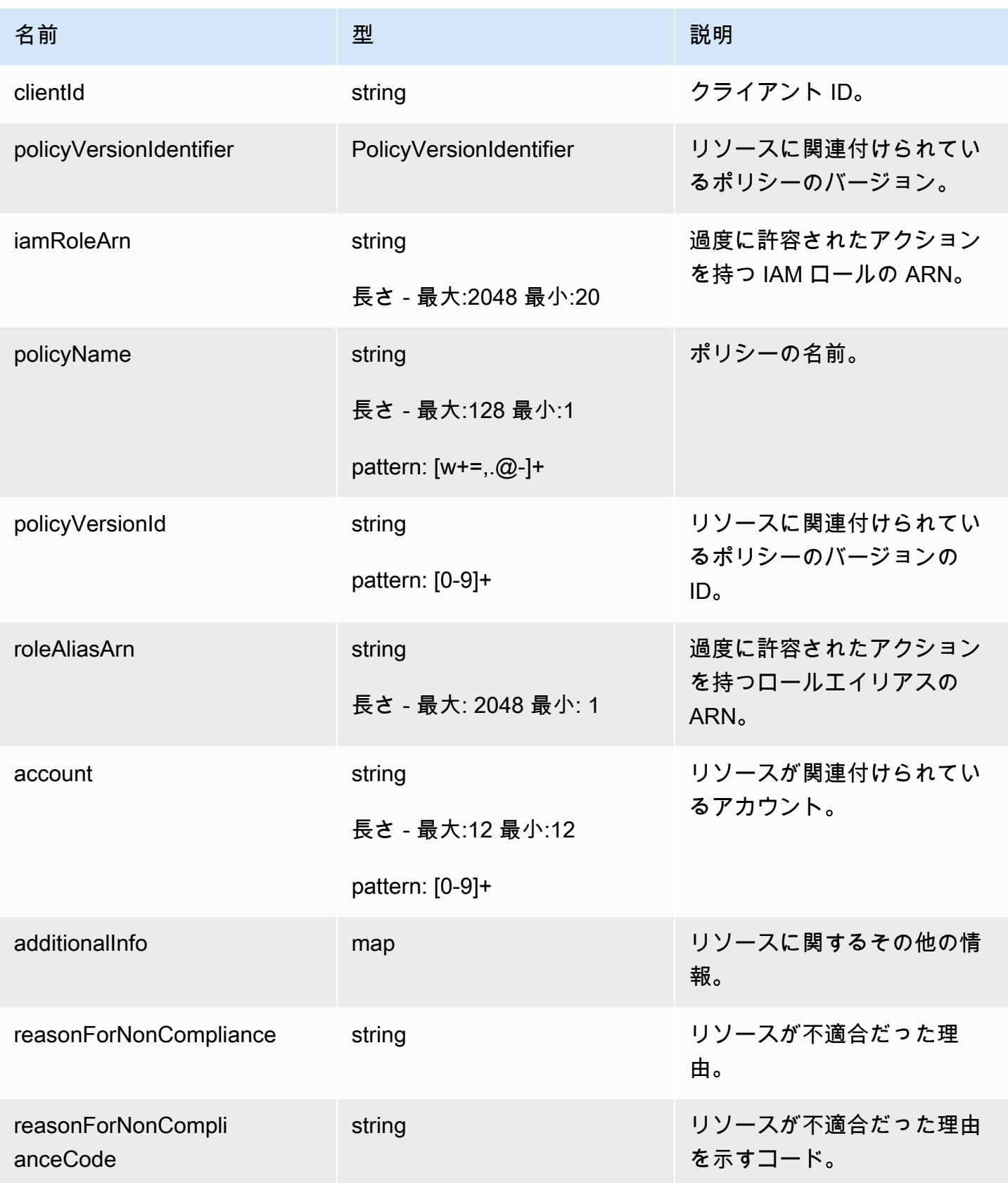

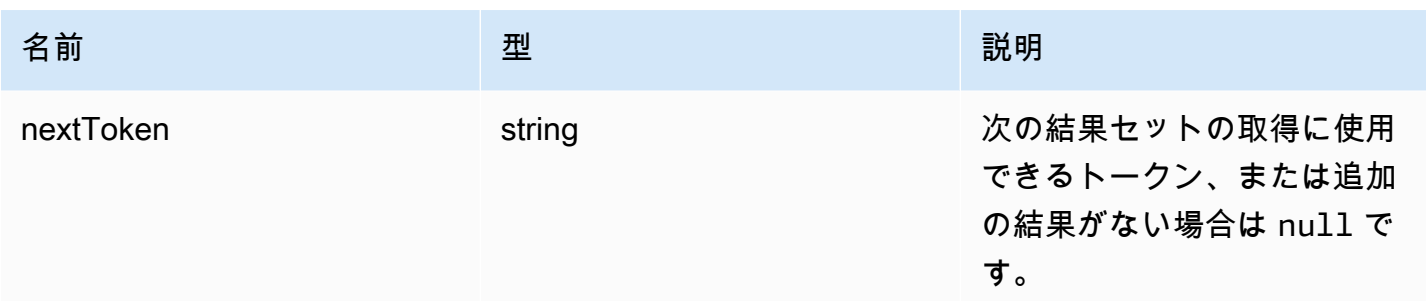

エラー

InvalidRequestException

リクエストの内容が無効です。

ThrottlingException

レートが制限を超えています。

InternalFailureException

予期しないエラーが発生しました。

# 監査の所見の抑制

監査を実行すると、すべての不適合リソースの所見が報告されます。つまり、監査レポートには、 問題の緩和に取り組んでいるリソースの所見と、テストやデバイスの破損など、不適合であることが わかっているリソースの所見が含まれます。監査では、後続の監査実行で不適合のままであるリソー スに関する所見が引き続きレポートされるため、レポートに不要な情報が追加される可能性がありま す。監査所見を抑制すると、指定した期間、リソースが修正されるまでの期間、またはテストもしく は破損したデバイスに関連付けられたリソースに対して、無期限に所見を抑制または除外できます。

**a** Note

抑制された監査所見に対しては、緩和アクションは使用できません。緩和アクションの詳細 については、[緩和アクション](#page-249-0) を参照してください。

監査所見の抑制クォータの詳細については、「[AWS IoT Device Defender のエンドポイントとクォー](https://docs.aws.amazon.com/general/latest/gr/iot_device_defender.html) [タ](https://docs.aws.amazon.com/general/latest/gr/iot_device_defender.html)」を参照してください。

### 監査所見の抑制の仕組み

不適合のリソース用に監査所見の抑制を作成すると、監査レポートと通知の動作が異なります。

監査レポートには、レポートに関連する、抑制されたすべての所見を一覧表示する新しいセクショ ンが含まれます。監査チェックが適合であるかどうかを評価する場合、抑制された所見は考慮されま せん。コマンドラインインターフェイス (CLI) で [describe-audit-task](https://docs.aws.amazon.com/cli/latest/reference/iot/describe-audit-task.html) コマンドを使用すると、各監査 チェックの抑制されたリソース数も返されます。

監査通知では、監査チェックが適合であるかどうかを評価する場合、抑制された所見は考慮されま せん。抑制されたリソース数は、AWS IoT Device Defender が Amazon CloudWatch および Amazon Simple Notification Service (Amazon SNS) に発行する、各監査チェック通知にも含まれます。

# コンソールで監査所見の抑制を使用する方法

監査レポートからの所見を抑制するには

次の手順は、AWS IoT コンソールで監査所見の抑制を作成する方法を示しています。

- 1. [AWS IoT コンソール](https://console.aws.amazon.com/iot)のナビゲーションペインで、[Defend] (防御) を展開し、[Audit] (監査)、 [Results] (結果) の順に選択します。
- 2. 確認する監査レポートを選択します。

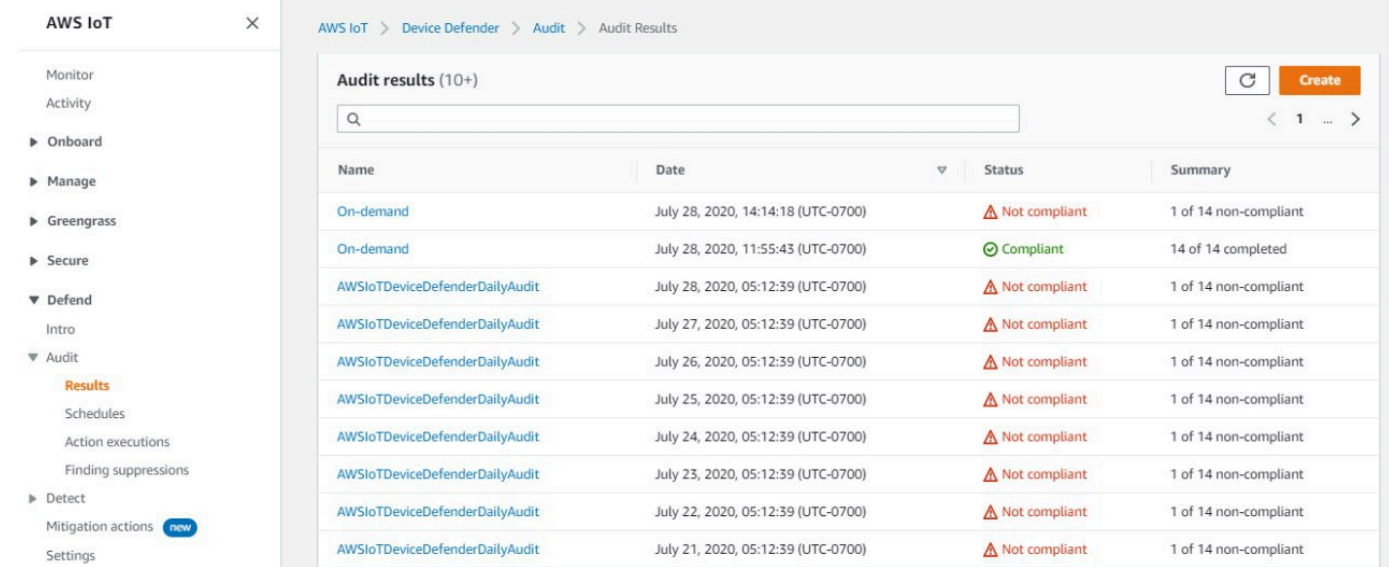

3. [非準拠のチェック ] セクションの [チェック名] で、関心のある監査チェックを選択します。

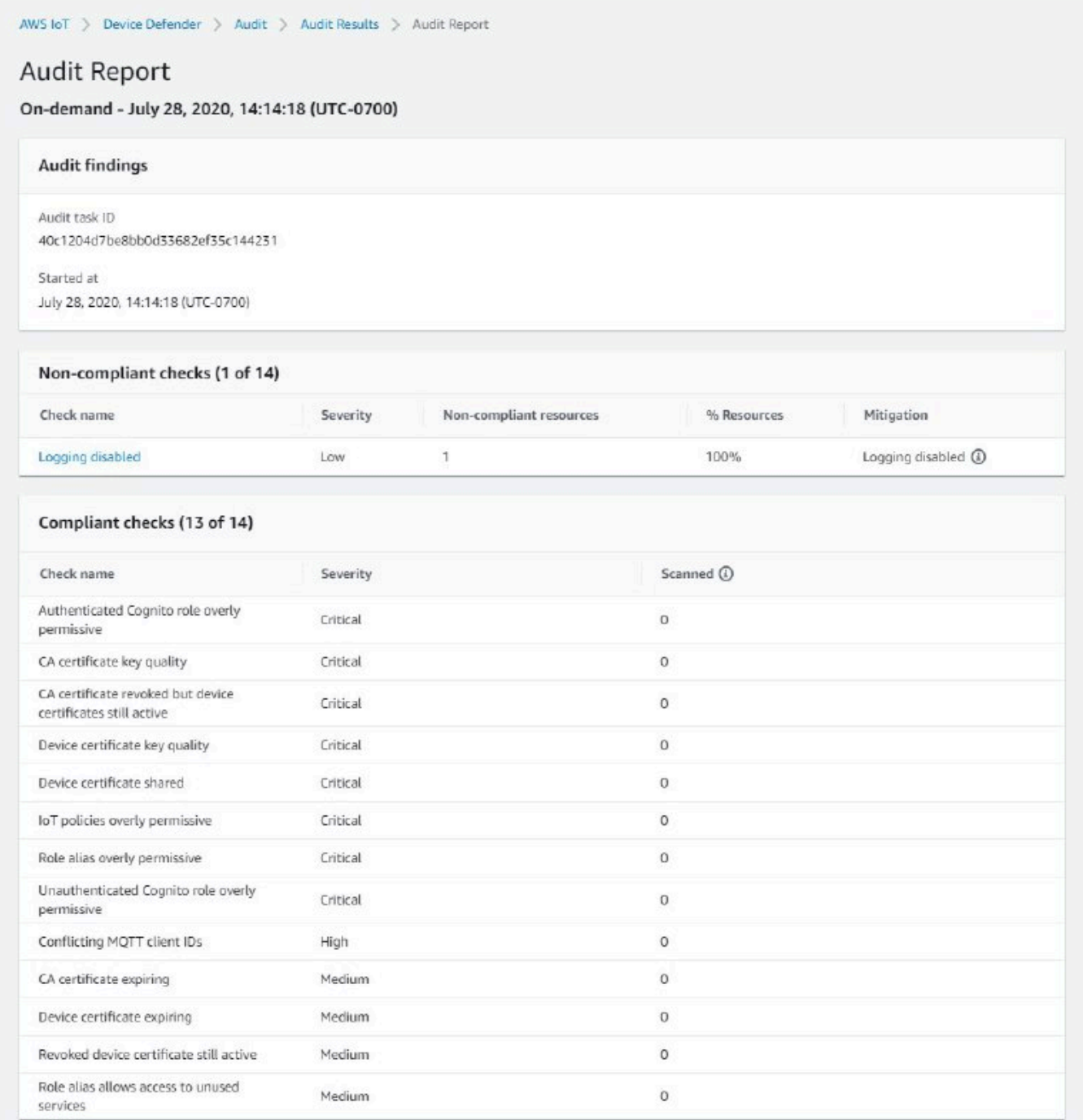

4. 監査チェックの詳細画面で、表示したくない所見がある場合は、所見の横にあるオプションボタ ンを選択します。次に、[アクション] を選択し、監査結果を継続する期間を選択します。

**a** Note

コンソールでは、監査所見の抑制の有効期限として、[1 week] (1 週間)、[1 month] (1 か 月)、[3 months] (3 か月)、[6 months] (6 か月)、または [Indefinitely] (無期限) を選択でき

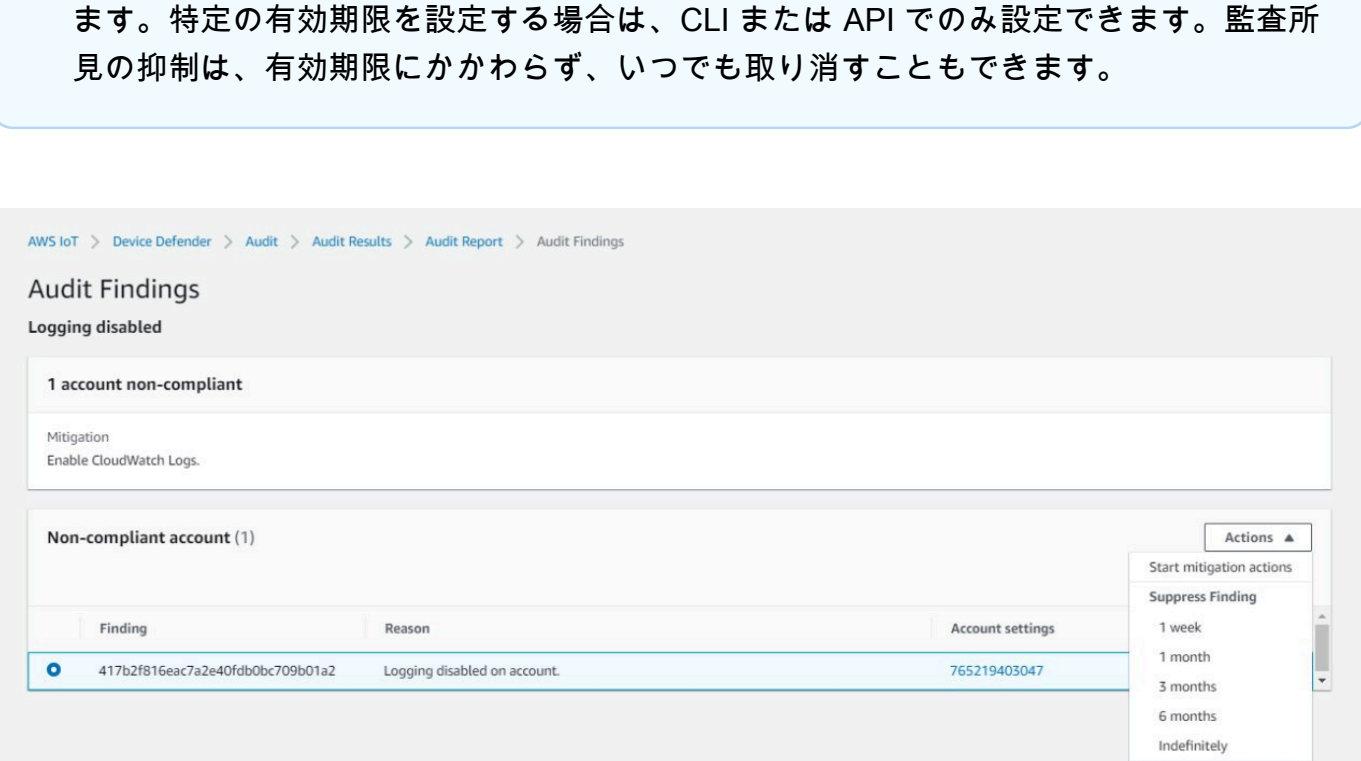

5. 抑制の詳細を確認してから、[抑制を有効化] を選択します。

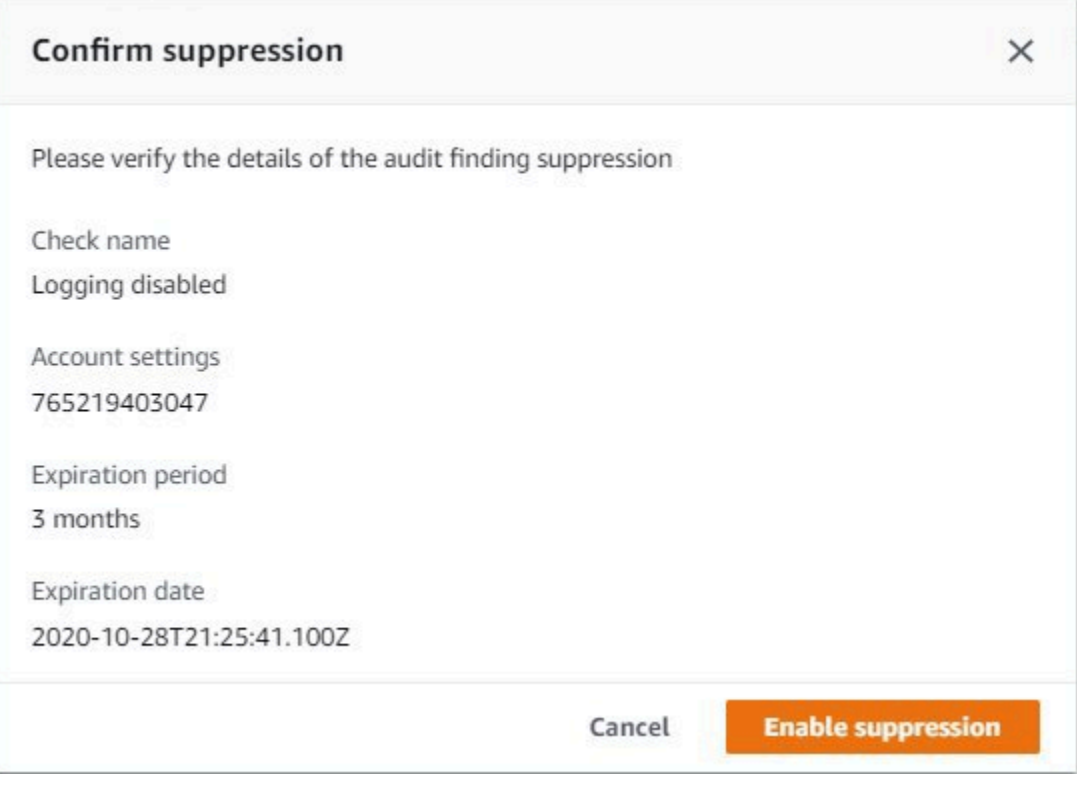

6. 監査所見の抑制を作成すると、監査所見の抑制が作成されたことを確認するバナーが表示されま す。

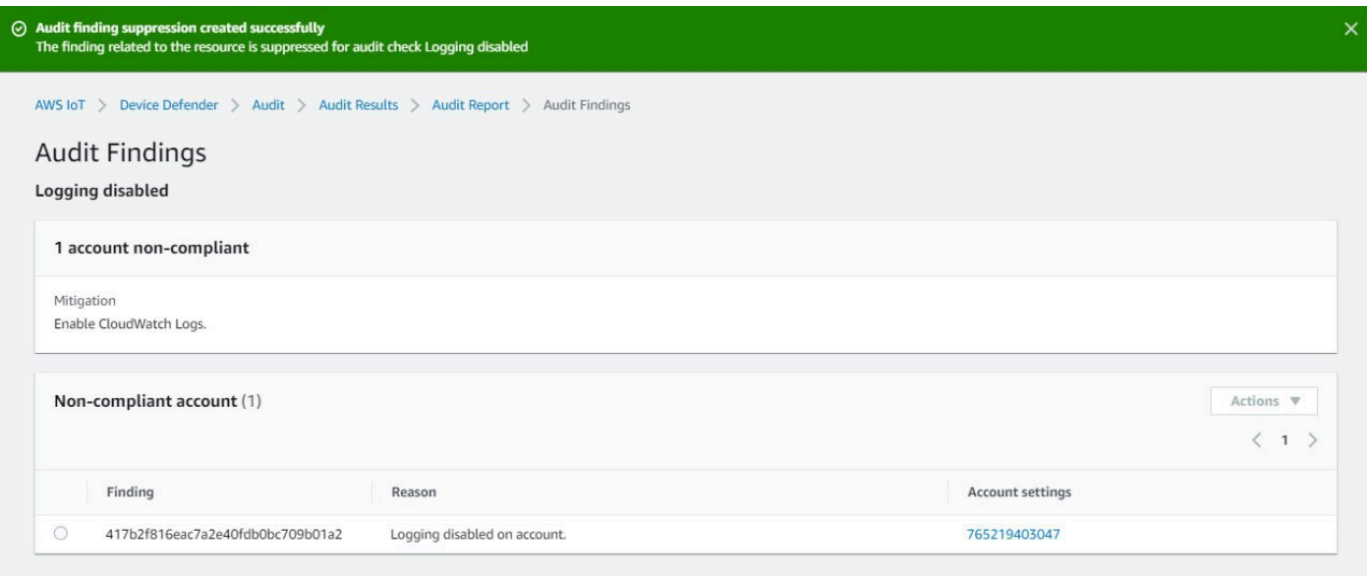

抑制された所見を監査レポートで表示するには

- 1. [AWS IoT コンソール](https://console.aws.amazon.com/iot)のナビゲーションペインで、[Defend] (防御) を展開し、[Audit] (監査)、 [Results] (結果) の順に選択します。
- 2. 確認する監査レポートを選択します。
- 3. [抑制された結果] セクションで、選択した監査レポート用に抑制された監査結果を表示します。

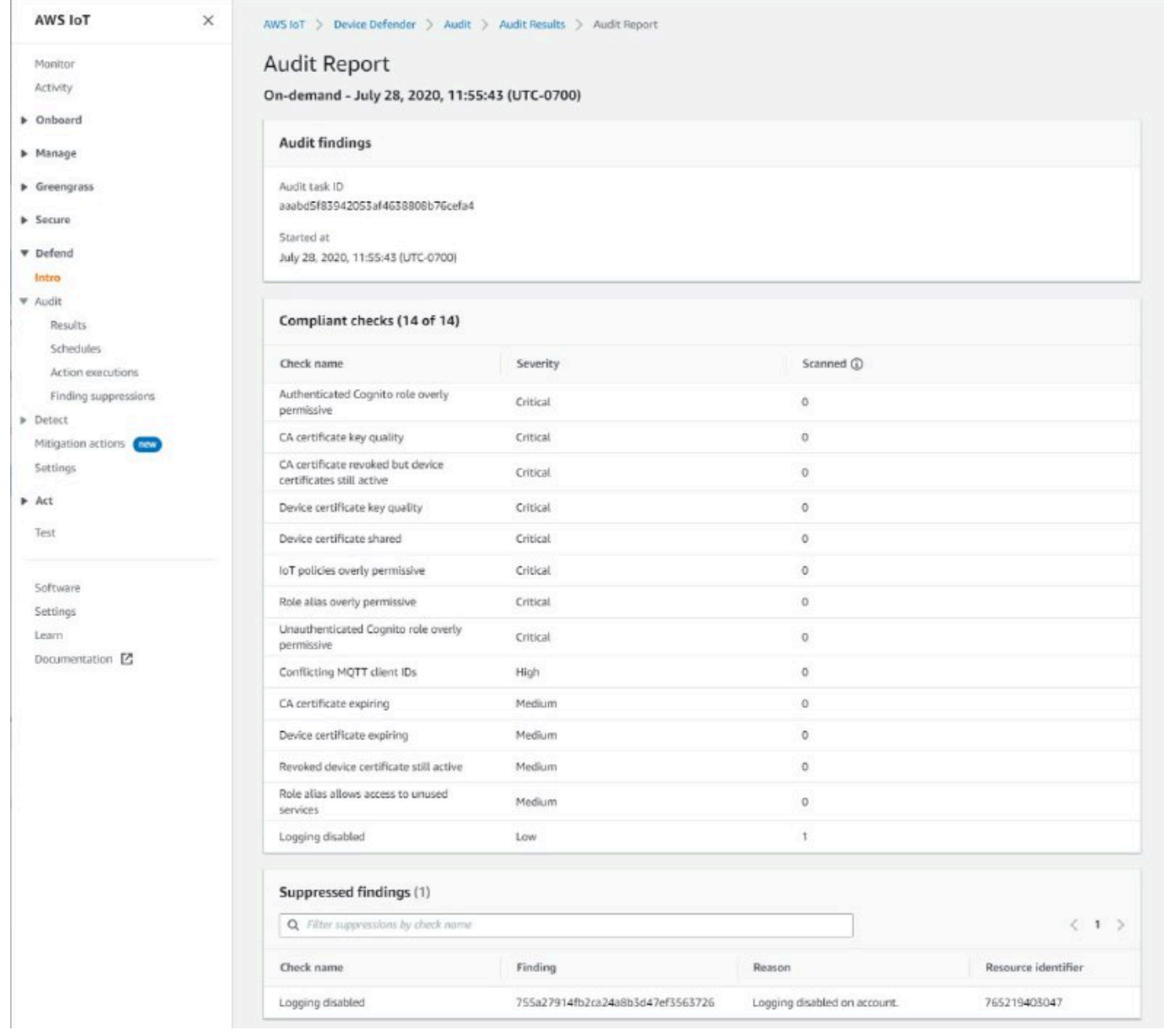

### 監査所見の抑制をリスト化するには

• [AWS IoT コンソール](https://console.aws.amazon.com/iot)のナビゲーションペインで、[Defend] (防御) を展開し、[Audit] (監査)、 [Finding suppressions] (所見の抑制) の順に選択します。

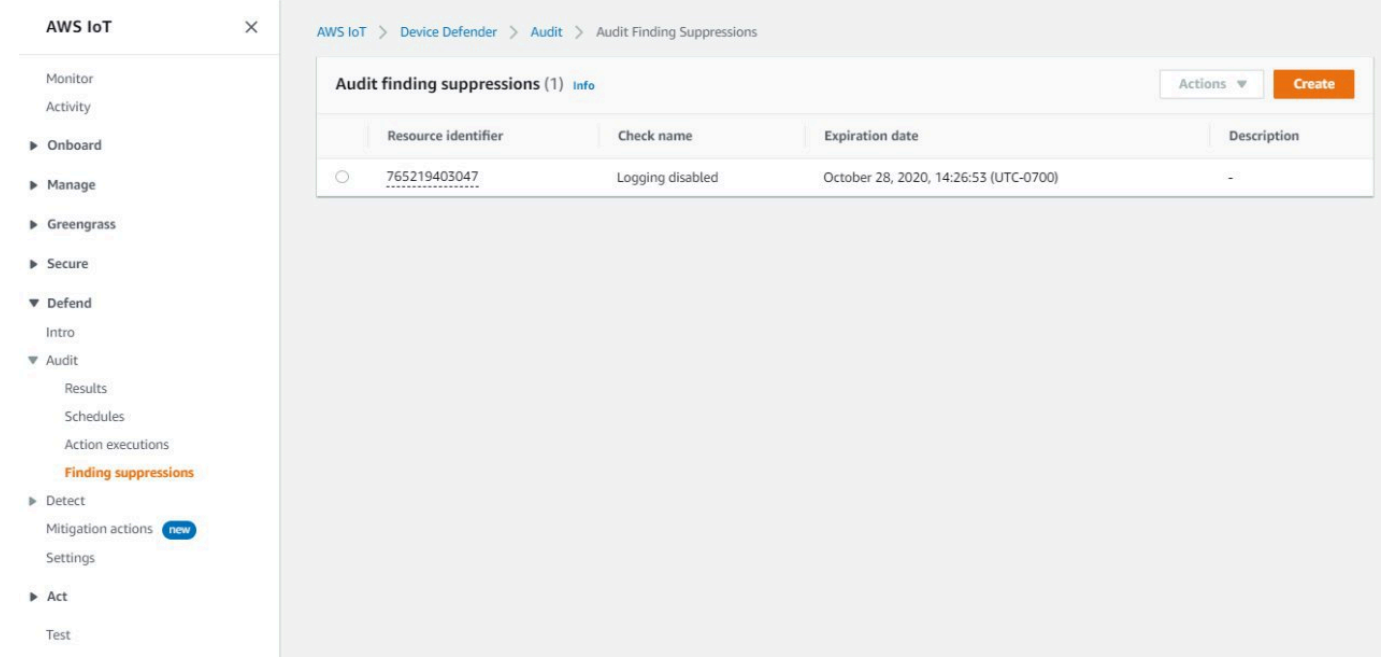

#### 監査所見の抑制を編集するには

- 1. [AWS IoT コンソール](https://console.aws.amazon.com/iot)のナビゲーションペインで、[Defend] (防御) を展開し、[Audit] (監査)、 [Finding suppressions] (所見の抑制) の順に選択します。
- 2. 編集する監査所見の抑制の横にあるオプションボタンを選択します。次に、[アクション]、[編 集] の順に選択します。
- 3. [監査結果の抑制を編集する] ウィンドウで、[抑制期間] または [説明] (オプション) を変更できま す。

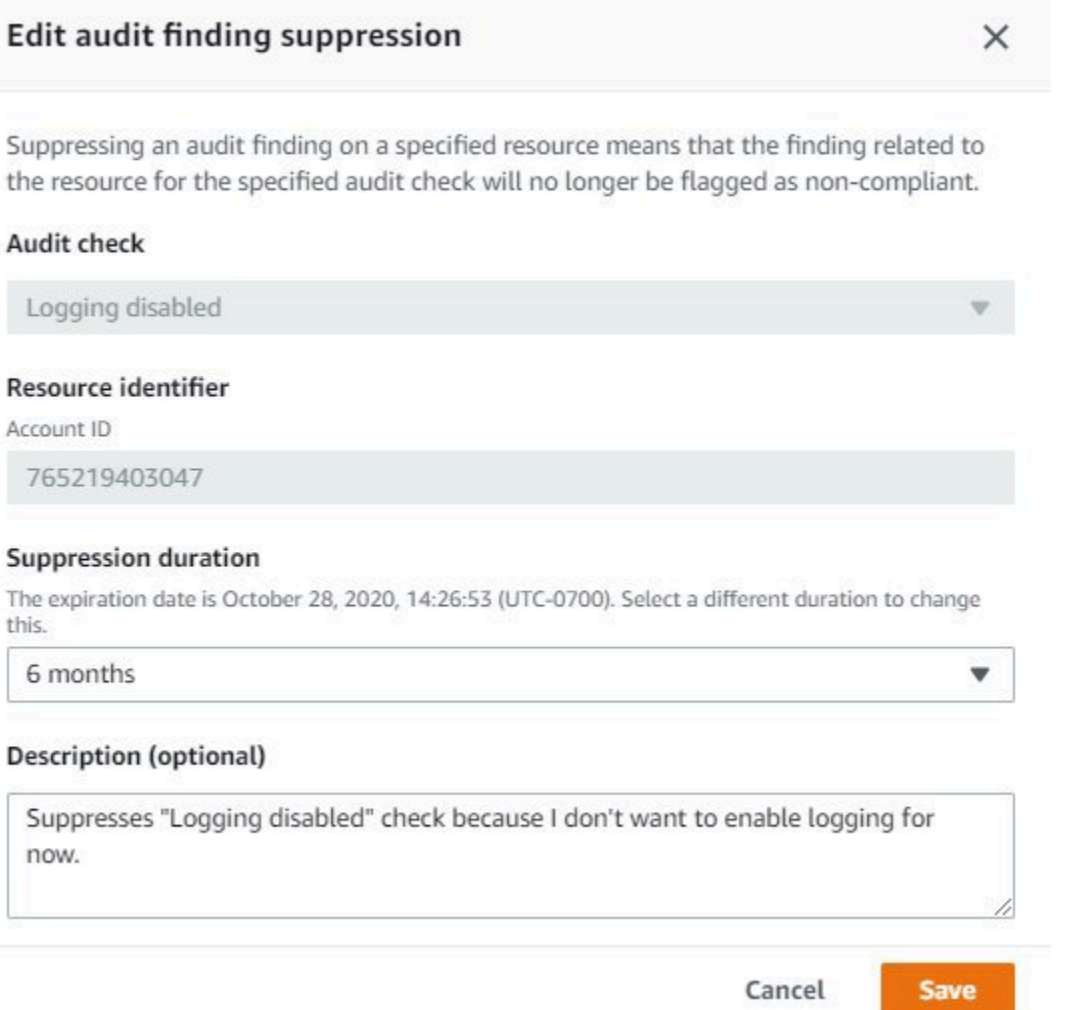

4. 変更を行ったら、[保存] を選択します。[検索結果の抑制] ウィンドウが開きます。

#### 監査所見の抑制を削除するには

- 1. [AWS IoT コンソール](https://console.aws.amazon.com/iot)のナビゲーションペインで、[Defend] (防御) を展開し、[Audit] (監査)、 [Finding suppressions] (所見の抑制) の順に選択します。
- 2. 削除する監査所見の抑制の横にあるオプションボタンを選択し、[Actions] (アクション)、 [Delete] (削除) の順に選択します。
- 3. [Delete audit finding suppression] (監査所見の抑制の削除) ウィンドウで、テキストボックスに delete と入力して削除を確認し、[Delete] (削除) を選択します。[検索結果の抑制] ウィンドウ が開きます。

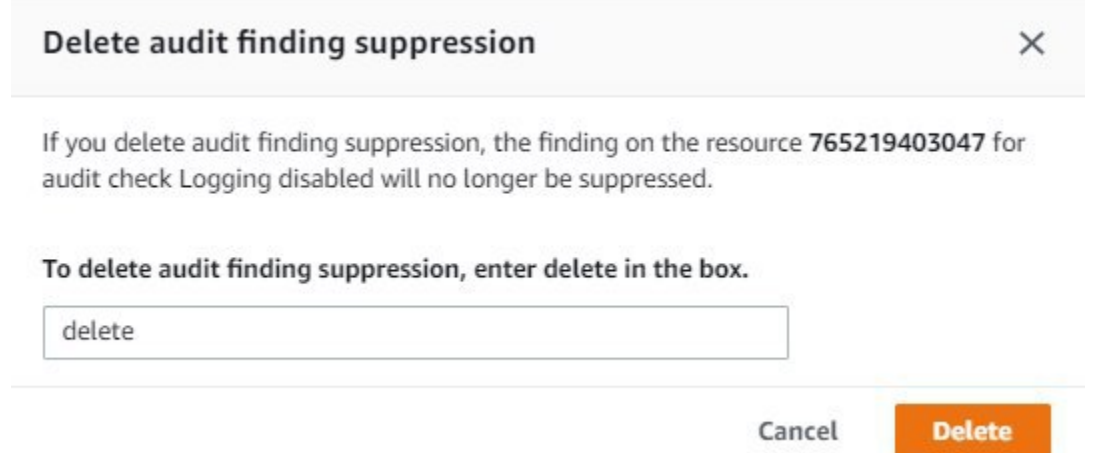

# CLI での監査所見の抑制の使用方法

次の CLI コマンドを使用して、監査所見の抑制を作成および管理できます。

- [create-audit-suppression](https://docs.aws.amazon.com/cli/latest/reference/iot/create-audit-suppression.html)
- [describe-audit-suppression](https://docs.aws.amazon.com/cli/latest/reference/iot/describe-audit-suppression.html)
- [update-audit-suppression](https://docs.aws.amazon.com/cli/latest/reference/iot/update-audit-suppression.html)
- [delete-audit-suppression](https://docs.aws.amazon.com/cli/latest/reference/iot/delete-audit-suppression.html)
- [list-audit-suppressions](https://docs.aws.amazon.com/cli/latest/reference/iot/list-audit-suppressions.html)

入力する resource-identifier は、結果を抑制する check-name によって異なります。次の表 では、各チェックが抑制を作成および編集するために必要な resource-identifier の詳細を示し ています。

**a** Note

抑制コマンドは、監査をオフにするものではありません。監査は引き続き AWS IoT デバイ スで実行されます。抑制は、監査所見にのみ適用されます。

**check-name resource-identifier**

AUTHENTICATE\_COGNITO\_ROLE\_O VERLY\_PERMISSIVE\_CHECK

cognitoIdentityPoolId

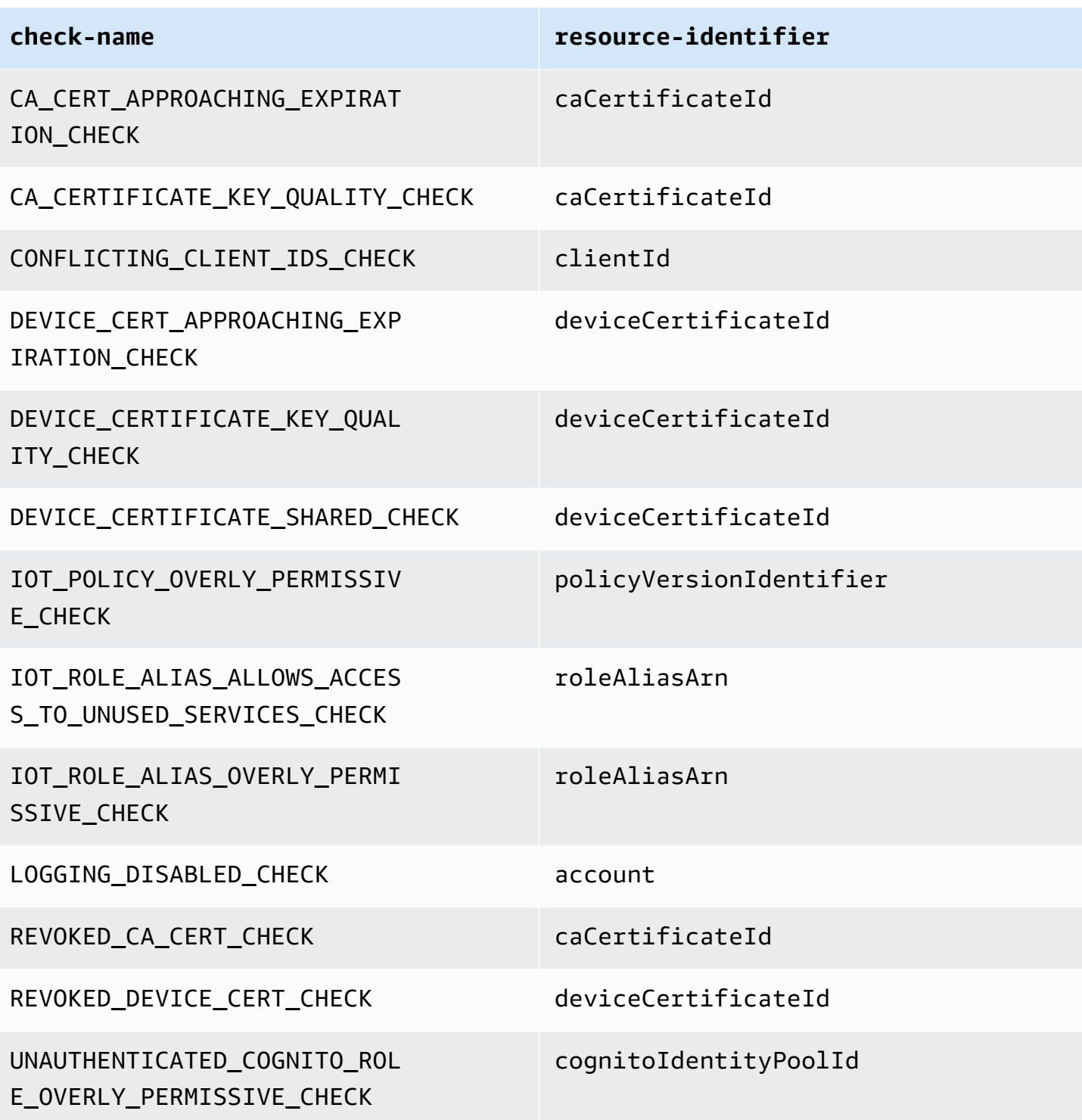

監査所見の抑制を作成して適用するには

次の手順は、AWS CLI コンソールで監査所見の抑制を作成する方法を示しています。

• create-audit-suppression コマンドを使用して、監査所見の抑制を作成します。次の例で は、[*Logging disabled*] (ログ記録が無効化されました) のチェックに基づいて、AWS アカウ ント123456789012 の監査所見の抑制を作成します。

```
aws iot create-audit-suppression \ 
     --check-name LOGGING_DISABLED_CHECK \ 
     --resource-identifier account=123456789012 \ 
     --client-request-token 28ac32c3-384c-487a-a368-c7bbd481f554 \ 
     --suppress-indefinitely \ 
     --description "Suppresses logging disabled check because I don't want to enable 
  logging for now."
```
このコマンドの出力はありません。

# 監査所見の抑制 API

次の API を使用して、監査所見の抑制を作成および管理できます。

- [CreateAuditSuppression](https://docs.aws.amazon.com/iot/latest/apireference/API_CreateAuditSuppression.html)
- [DescribeAuditSuppression](https://docs.aws.amazon.com/iot/latest/apireference/API_DescribeAuditSuppression.html)
- [UpdateAuditSuppression](https://docs.aws.amazon.com/iot/latest/apireference/API_UpdateAuditSuppression.html)
- [DeleteAuditSuppression](https://docs.aws.amazon.com/iot/latest/apireference/API_DeleteAuditSuppression.html)
- [ListAuditSuppressions](https://docs.aws.amazon.com/iot/latest/apireference/API_ListAuditSuppressions.html)

特定の監査の所見をフィルタリングするには、[ListAuditFindings](https://docs.aws.amazon.com/iot/latest/apireference/API_ListAuditFindings.html) API を使用できます。

# 検出

AWS IoT Device Defender Detect を使用すると、デバイスの動作を監視することにより、侵害され たデバイスを示す可能性がある異常な動作を特定できます。クラウド側のメトリクス (AWS IoT から 取得) とデバイス側のメトリクス (デバイスにインストールしたエージェントから取得) を組み合わせ て使用すると、次のことを検出できます。

- 接続パターンの変更。
- 認証されていないエンドポイントまたは認識されていないエンドポイントと通信するデバイス。
- インバウンドおよびアウトバウンドのデバイストラフィックパターンの変更。

予期されるデバイス動作の定義が含まれるセキュリティプロファイルを作成し、フリート内のデバイ スのグループまたはすべてのデバイスに割り当てます。AWS IoT Device DefenderDetect は、これら のセキュリティプロファイルを使用して異常を検出し、Amazon CloudWatch メトリクスと Amazon Simple Notification Service 通知を介してアラームを送信します。

AWS IoT Device Defender Detect は、接続されたデバイスで頻繁に見られるセキュリティ上の問題 を検出できます。

- 潜在的な悪意のあるコマンドおよびコントロールチャネルを示す、既知の悪意のある IP アドレス または許可されていないエンドポイントへのデバイスからのトラフィック。
- デバイスが DDoS 攻撃に関与していることを示す、アウトバウンドトラフィックのスパイクな ど、変則的なトラフィック。
- リモートでアクセスできるリモート管理インターフェイスとポートを持つデバイス。
- アカウントに送信されるメッセージ量のスパイク (たとえば、メッセージあたりの料金が過剰にな る可能性のある非認証デバイスから)。

ユースケース:

#### 攻撃領域を測定する

AWS IoT Device Defender Detect を使用すると、デバイスの攻撃領域を測定できます。たと えば、攻撃キャンペーンの対象となりやすいサービスポートを持つデバイスを特定できます (ポート 23/2323 で実行される telnet サービス、ポート 22 で実行される SSH サービス、ポート 80/443/8080/8081 で実行される HTTP/S サービス)。デバイスでこれらのサービスポートを使用 する正当な理由がある場合もありますが、攻撃者やキャリア関連のリスクによって攻撃領域の一 部ともよくなります。AWS IoT Device Defender Detect によって攻撃領域のアラートが生成され たら、攻撃領域を最小限に抑えるか (未使用のネットワークサービスをなくすことにより)、追加 の評価を実行してセキュリティの脆弱性を特定する (たとえば、よくあるパスワード、デフォル トのパスワード、弱いパスワードで構成された telnet など) ことができます。

セキュリティの根本原因を使用したデバイス動作の異常の検出

AWS IoT Device Defender Detect を使用すると、セキュリティ侵害を示す可能性がある予期しな いデバイス動作メトリクス (開いているポートの数、接続の数、予期せず開いているポート、予 期しない IP アドレスへの接続) についてのアラームを生成できます。たとえば、TCP 接続の数が 予想より多くなった場合、デバイスが DDoS 攻撃に使用されていることを示している可能性があ ります。予期されるポート以外のポートでリッスンしているプロセスは、リモート制御のために バックドアがデバイスにインストールされていることを示している可能性があります。AWS IoT Device Defender Detect を使用すると、デバイスフリートの正常性を調べ、セキュリティ上の前 提を確認できます (たとえば、ポート 23 または 2323 でリッスンしているデバイスがないこと)。

機械学習 (ML) ベースの脅威検出を有効にして、潜在的な脅威を自動的に識別できます。 正しく設定されていないデバイスを検出する

デバイスからアカウントに送信されるメッセージの数またはサイズのスパイクは、正しく設定さ れていないデバイスを示している可能性があります。そのようなデバイスがあると、メッセージ 単位の料金が上昇する可能性があります。同様に、認証エラーの多いデバイスには、再設定され たポリシーが必要になる可能性があります。

# 未登録のデバイスの動作をモニタリングする

AWS IoT Device Defender Detect では、AWS IoT レジストリに登録されていないデバイスの異常な 動作を識別することができます。以下のいずれかのターゲットタイプに固有のセキュリティプロファ イルを定義することができます。

- すべてのデバイス
- 登録済みのすべてのデバイス (AWS IoT レジストリ内のモノ)
- 未登録のすべてのデバイス
- モノグループ内のデバイス

セキュリティプロファイルは、アカウントの予期されるデバイスの動作を定義し、異常が検出された ときに実行するアクションを指定します。セキュリティプロファイルは、そのプロファイルに対して

評価するデバイスをきめ細かく制御できるように、最も合ったターゲットにアタッチする必要があり ます。

未登録のデバイスの場合は、すべての違反やメトリクスが同じデバイスとして扱われるように、デバ イスの有効期間にわたって一貫した MQTT クライアント識別子またはモノの名前 (デバイスメトリク スをレポートするデバイス用) を指定する必要があります。

#### **A** Important

モノ名に制御文字が含まれている場合、またはモノ名が 128 バイトの UTF-8 エンコード文 字より長い場合、デバイスによって報告されたメッセージは拒否されます。

# セキュリティのユースケース

このセクションでは、デバイスフリートを脅かすさまざまな種類の攻撃と、これらの攻撃を監視する ために使用できる推奨メトリクスについて説明します。セキュリティの問題を調査する出発点として メトリクスの異常を使用することをお勧めしますが、メトリクスの異常のみに基づいてセキュリティ 上の脅威を決定しないでください。

異常アラームを調査するには、アラームの詳細をデバイス属性、デバイスメトリクスの履歴トレン ド、Security Profile メトリクスの履歴トレンド、カスタムメトリクス、ログなどのコンテキスト情報 と関連付けて、セキュリティの脅威が存在するかどうかを判断します。

# クラウド側のユースケース

Device Defender は、AWS IoT クラウド側で以下のユースケースを監視できます。

[知的財産の盗難:]

知的財産の盗難には、企業秘密、ハードウェア、ソフトウェアなどの個人または企業の知的財産 を盗むことが含まれます。デバイスの製造段階で発生することがよくあります。知的財産の盗難 は、著作権侵害、デバイスの盗難、またはデバイス証明書の盗難などの形で発生することがあり ます。クラウドベースの知的財産の盗難は、IoT リソースへの意図しないアクセスを許可するポ リシーが存在することによって発生する可能性があります。[IoT ポリシーを](https://docs.aws.amazon.com/iot/latest/developerguide/iot-policies.html)確認し、[[Audit overly](https://docs.aws.amazon.com/iot/latest/developerguide/device-defender-audit-checks.html)  [permissive checks](https://docs.aws.amazon.com/iot/latest/developerguide/device-defender-audit-checks.html)] (権限が過剰のチェックの監査) をオンにして、権限が過剰であるポリシーを 特定する必要があります。

#### [関連メトリクス:]

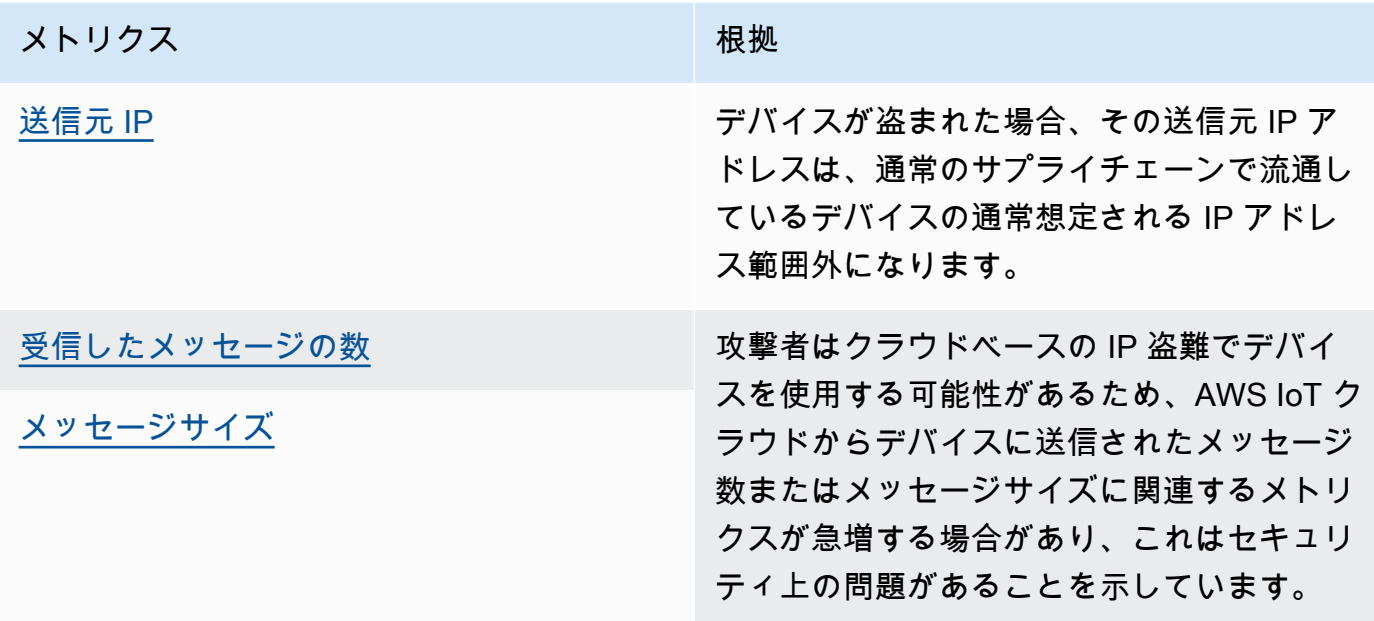

[MQTT ベースのデータ流出:]

データ流出は、悪意のある行為者が IoT のデプロイまたはデバイスから不正なデータ転送を実行 したときに発生します。攻撃者は、クラウド側のデータソースに対して MQTT を通じてこの種の 攻撃を開始します。

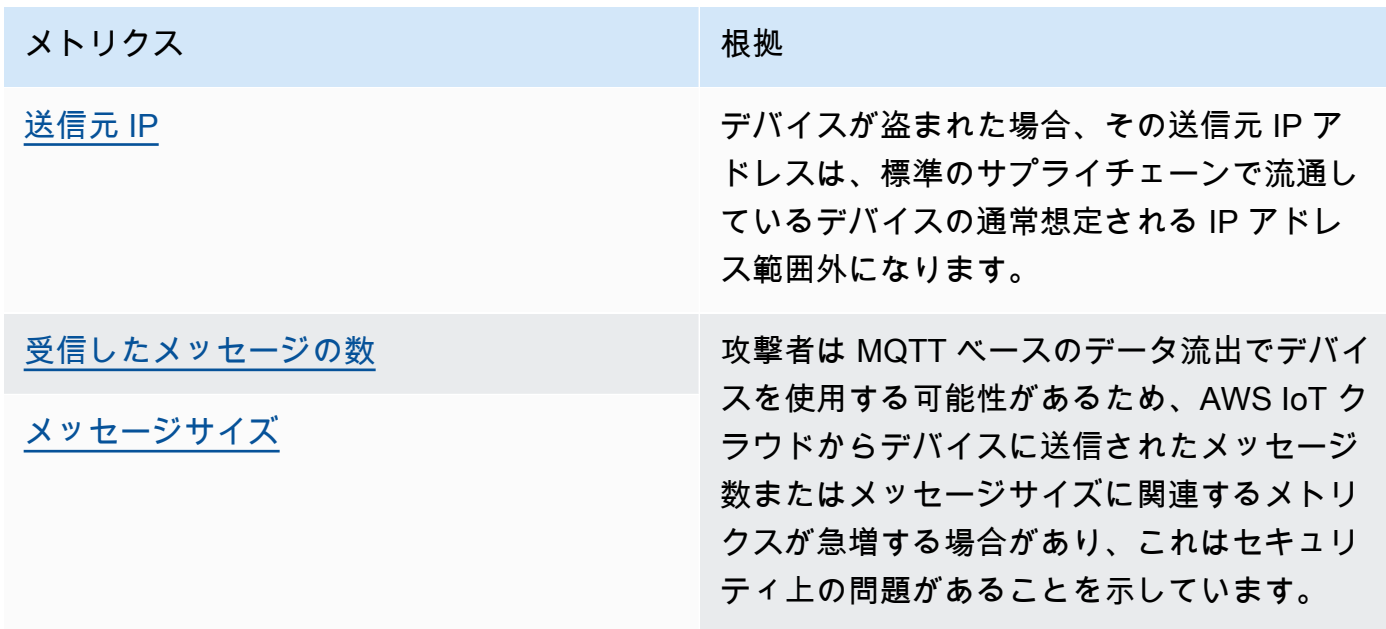

#### [なりすまし:]

なりすまし攻撃は、AWS IoT のクラウド側のサービス、アプリケーション、データにアクセスし たり、IoT デバイスの指揮および制御に関与したりするために、攻撃者が既知のまたは信頼でき るエンティティとして振る舞う攻撃です。

[関連メトリクス:]

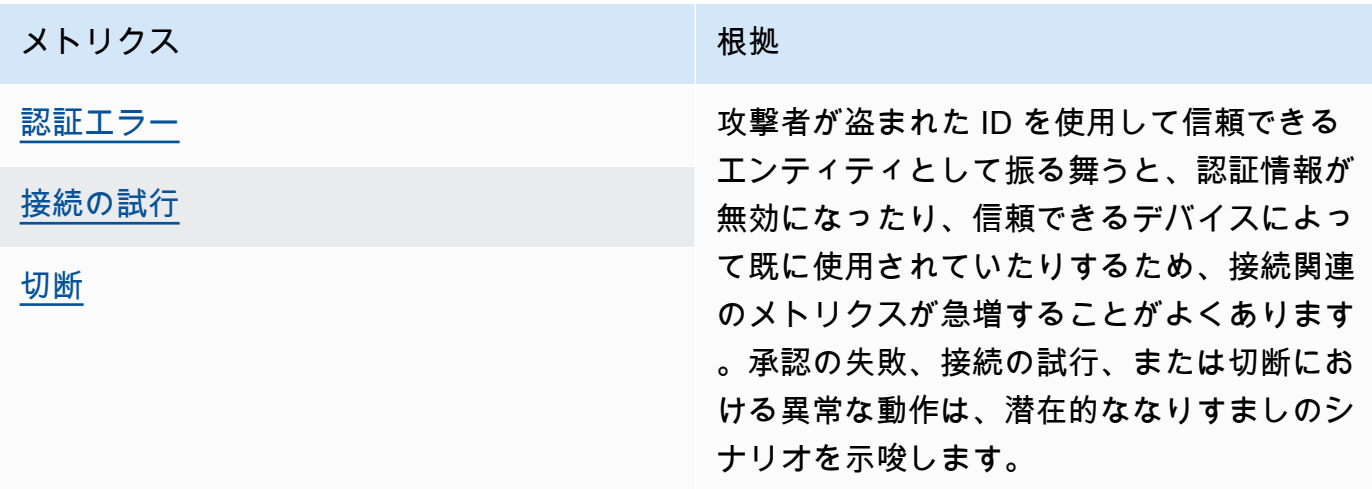

[クラウドインフラストラクチャの悪用:]

AWS IoT クラウドサービスの不正利用は、メッセージ量が多いトピックやサイズの大きいトピッ クを発行またはサブスクライブするときに発生します。コマンドおよび制御に対する過度に寛容 なポリシーまたはデバイスの脆弱性の悪用も、クラウドインフラストラクチャの悪用を引き起こ す可能性があります。この攻撃の主な目的の 1 つは、AWS の請求額を増やすことです。[IoT ポリ](https://docs.aws.amazon.com/iot/latest/developerguide/iot-policies.html) [シー](https://docs.aws.amazon.com/iot/latest/developerguide/iot-policies.html)を確認し、[\[Audit overly permissive checks](https://docs.aws.amazon.com/iot/latest/developerguide/device-defender-audit-checks.html)] (権限が過剰のチェックの監査) をオンにして、権 限が過剰であるポリシーを特定する必要があります。

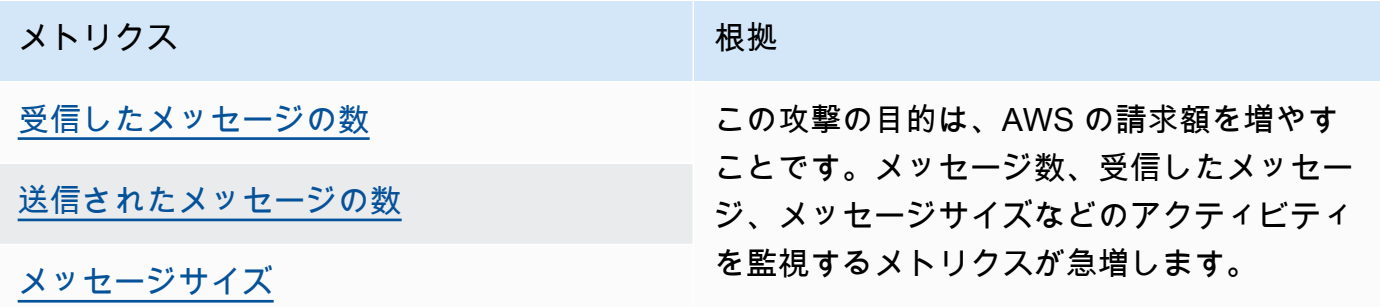

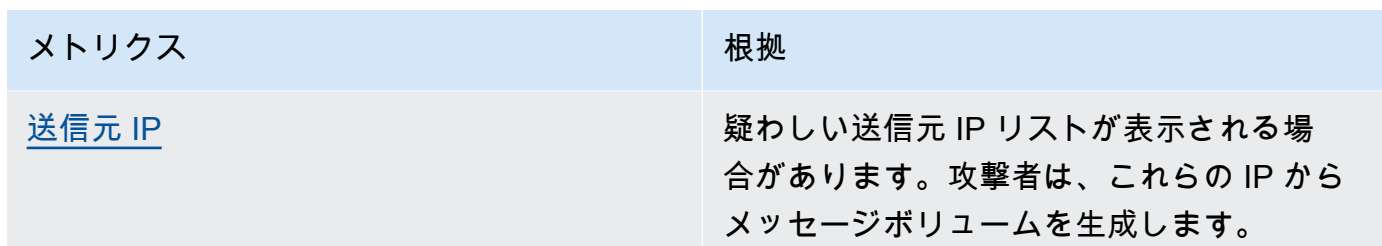

# デバイス側のユースケース

Device Defender は、デバイス側で次のユースケースを監視できます。

[サービス拒否攻撃:]

Denial-of-Service (DoS; サービス拒否) 攻撃は、デバイスまたはネットワークをシャットダウン し、目的のユーザがデバイスまたはネットワークにアクセスできないようにすることを目的とし ています。DoS 攻撃は、ターゲットをトラフィックでフラッディングしたり、システムの起動を 遅らせ、もしくはシステムの障害を引き起こすリクエストを送信したりすることで、アクセスを ブロックします。IoT デバイスは DoS 攻撃に使用できます。

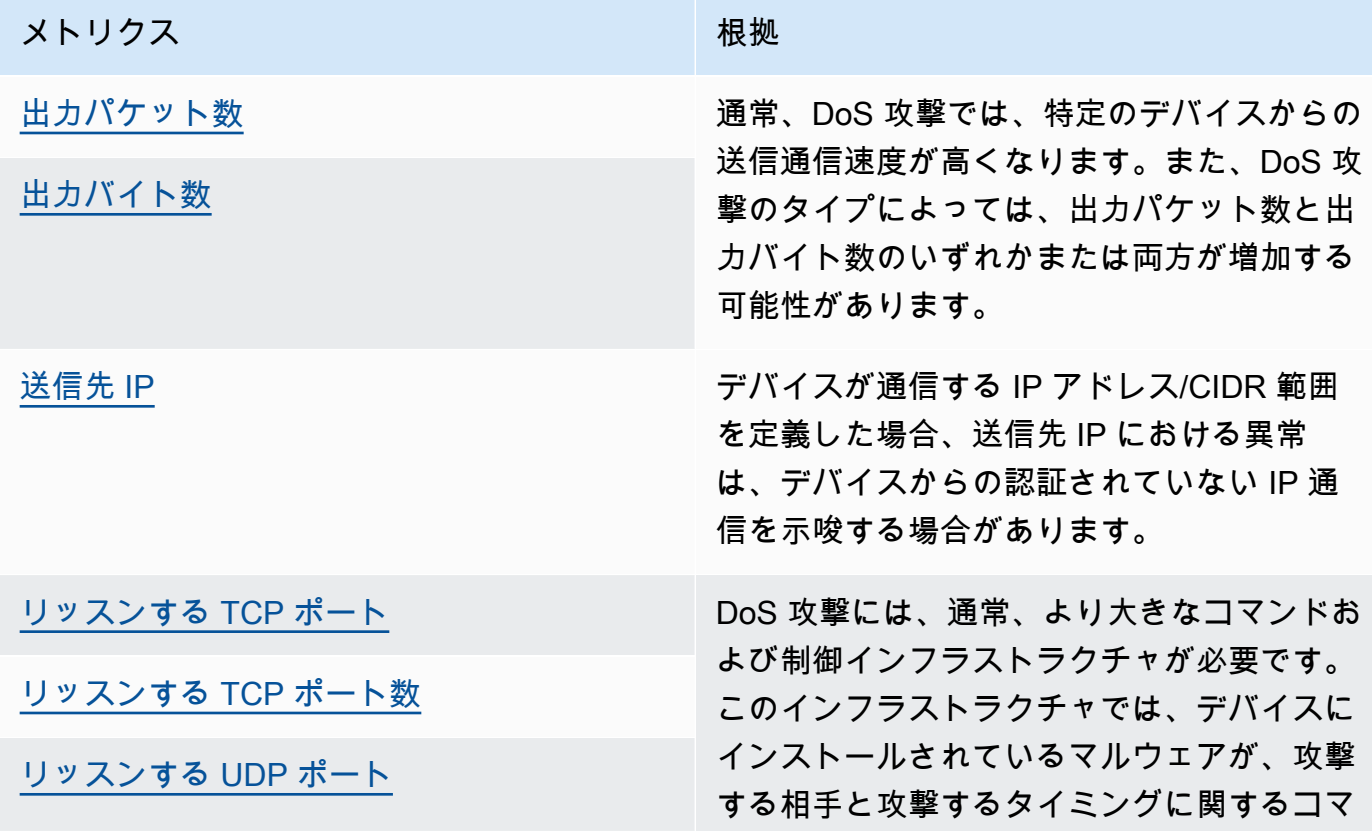

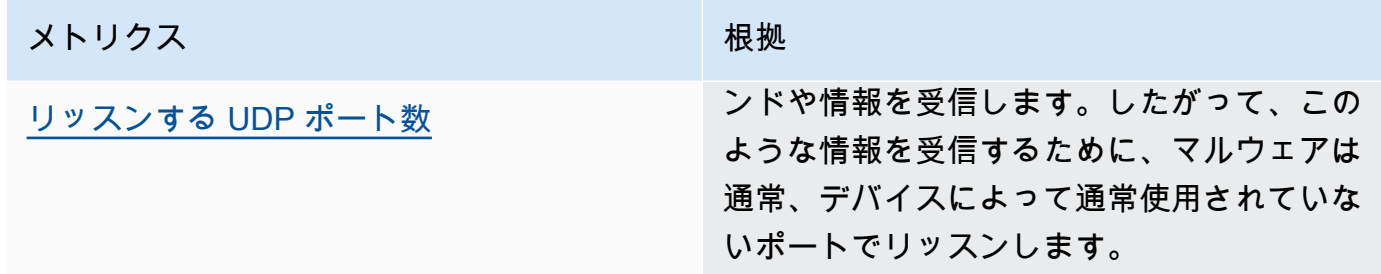

#### [横方向の脅威のエスカレーション:]

横方向の脅威のエスカレーションは通常、攻撃者がネットワークの 1 つのポイント (コネクテッ ドデバイスなど) にアクセスできるようになることから始まります。その後、攻撃者は、盗まれ た認証情報や脆弱性の悪用などの方法で、特権レベルまたは他のデバイスへのアクセス権を強化 しようとします。

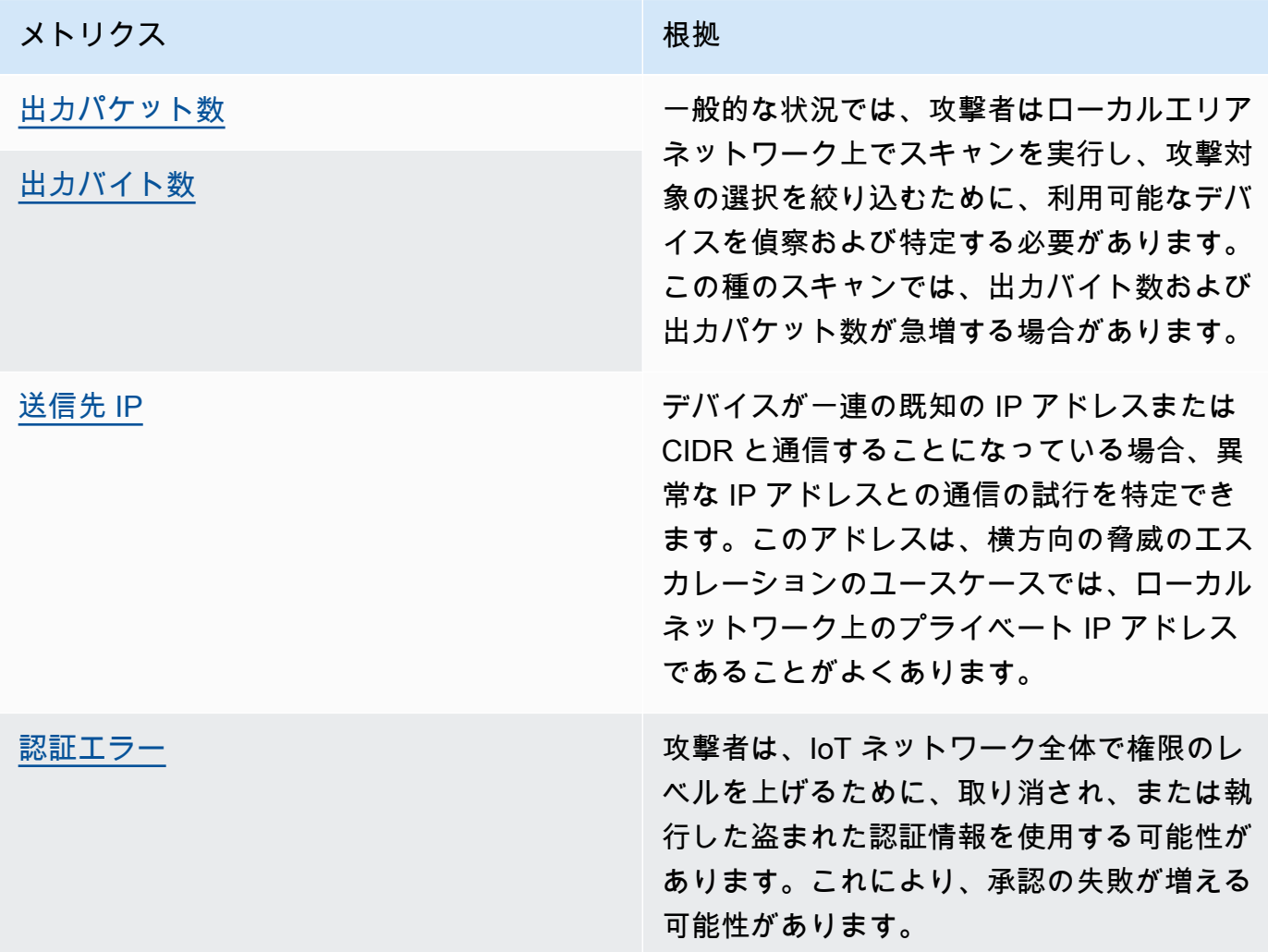

#### [データ流出または監視:]

データ流出は、マルウェアまたは悪意のある行為者がデバイスまたはネットワークエンドポイ ントから不正なデータ転送を実行したときに発生します。データ流出は、通常、攻撃者にとっ てデータや知的財産の取得、またはネットワークの偵察の 2 つの目的を果たすものです。監視 (Surveillance) とは、認証情報を盗み、情報を収集する目的で、悪意のあるコードを使用してユー ザーの活動をモニタリングすることを意味します。以下のメトリクスは、いずれかのタイプの攻 撃を調査するための出発点となります。

[関連メトリクス:]

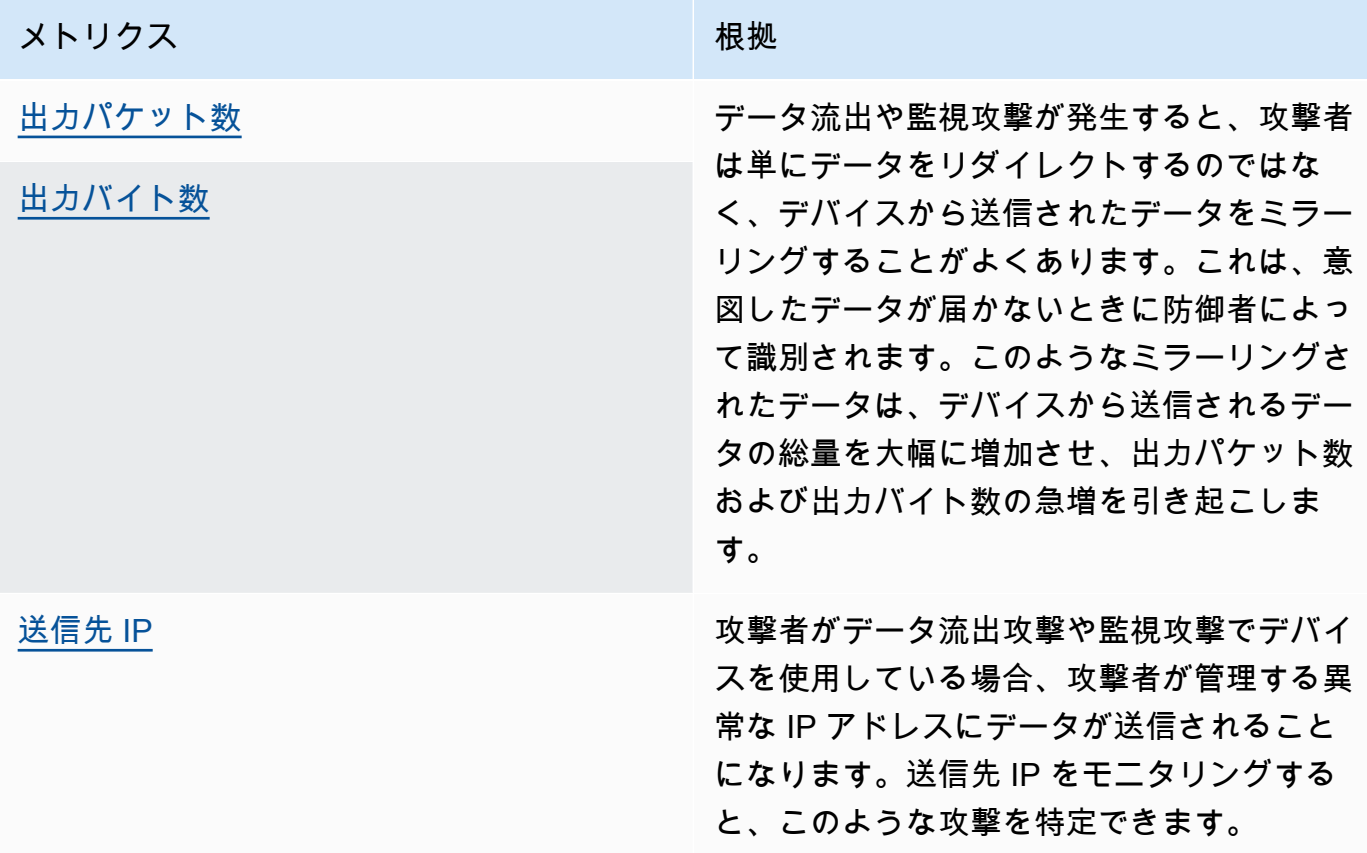

#### [仮想通貨のマイニング]

攻撃者は、デバイスの処理能力を活用して暗号通貨をマイニングします。暗号通貨マイニングは コンピューティングを多用するプロセスであり、通常、他のマイニングピアやプールとのネット ワーク通信を必要とします。

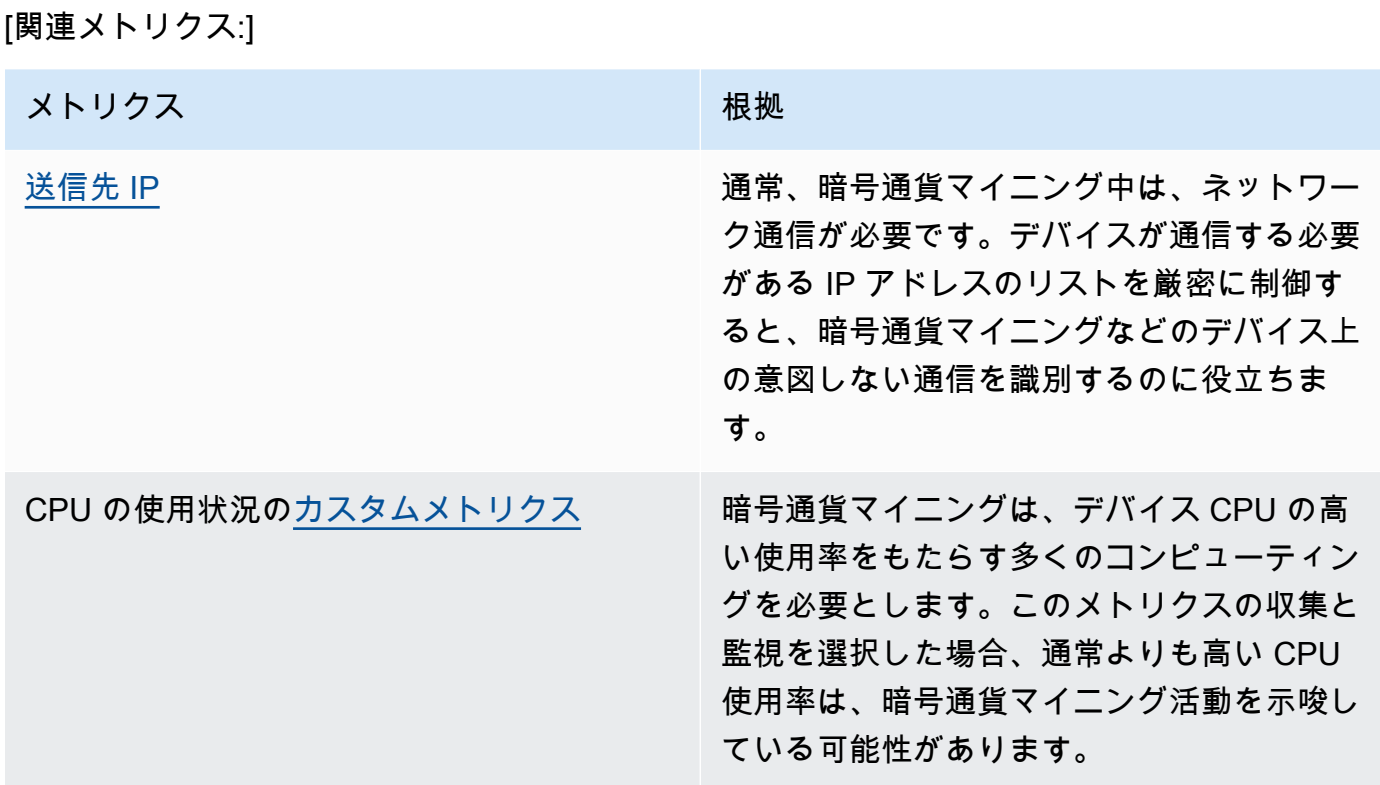

[コマンドと制御、マルウェア、ランサムウェア]

マルウェアやランサムウェアは、デバイスの制御を制限し、デバイスの機能を制限します。ラン サムウェア攻撃の場合、ランサムウェアが使用する暗号化により、データへのアクセスが失われ ます。

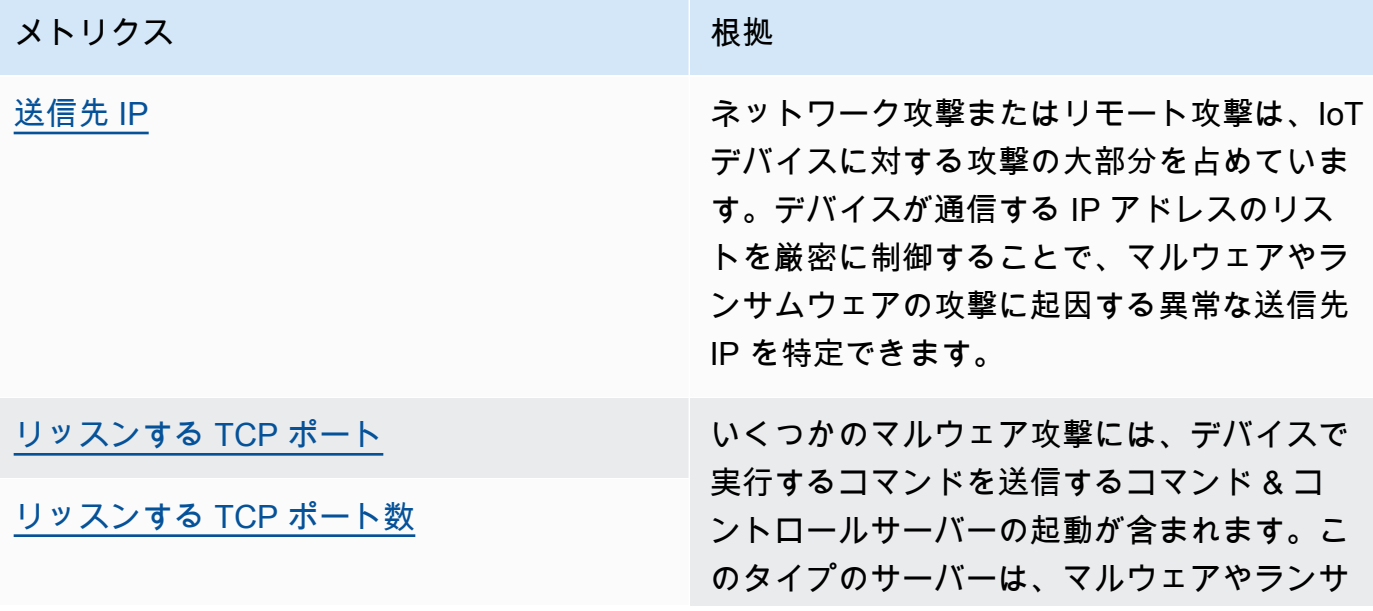

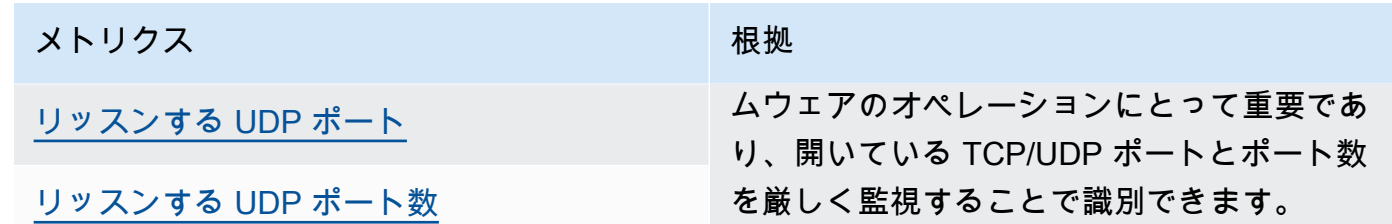

# 概念

メトリクス

AWS IoT Device Defender Detect は、メトリクスを使用してデバイスの変則的な動作を検出し ます。AWS IoT Device DefenderDetect は、報告されたメトリクスの値を指定された予測値と比 較します。これらのメトリクスは、クラウド側メトリクスとデバイス側メトリクスの 2 つのソー スから取得できます。ML Detect では、6 つのクラウド側メトリクスと 7 つのデバイス側メトリ クスがサポートされています。ML Detect でサポートされているメトリクスのリストについて は、[サポートされるメトリクス](#page-177-0) を参照してください。

AWS IoT ネットワークでの異常な動作は、認証エラーの数や、デバイスが AWS IoT を通じて送 受信するメッセージの数またはサイズなど、クラウド側メトリクスを使用して検出されます。

AWS IoT Device Defender Detect は、デバイスがリッスンしているポート、送信されたバイトま たはパケットの数、デバイスの TCP 接続など、AWS IoT デバイスにより生成されたメトリクス を収集、集計、監視することもできます。

クラウド側メトリクスだけに AWS IoT Device Defender Detect を使用することができます。デバ イス側メトリクスを使用するには、まず AWS IoT によって接続されたデバイスまたはデバイス ゲートウェイに AWS IoT SDK をデプロイしてメトリクスを収集し、AWS IoT に送信する必要が あります。「」を参照してください[デバイスからのメトリクスの送信](#page-211-0)

セキュリティプロファイル

セキュリティプロファイルは、デバイスのグループ [\(モノの静的グループ](https://docs.aws.amazon.com/iot/latest/developerguide/thing-groups.html)) やアカウント内のすべ てのデバイスの変則的な動作を定義し、異常が検出されたときに実行するアクションを指定しま す。セキュリティプロファイルを作成し、デバイスのグループに関連付けるには、AWS IoT コン ソールまたは API コマンドを使用します。AWS IoT Device DefenderDetect は、セキュリティ関 連データの記録を開始し、セキュリティプロファイルで定義された動作を使用してデバイスの動 作の異常を検出します。

#### behavior

動作は、デバイスの動作が異常であるかどうかを AWS IoT Device Defender Detect が検出する 方法を指定します。動作に一致しないアクションをデバイスが行うと、アラートがトリガーされ ます。Rules Detect の動作は、メトリクス、および絶対値または統計しきい値 (例えば、次の値 以下、次の値以上) で構成されます。これらのしきい値は、予想されるデバイスの動作を表しま す。ML Detect 動作は、メトリクスと ML Detect 設定で構成されます。これは、デバイスの通常 の動作を学習するように ML モデルを設定します。

#### ML モデル

ML モデルは、お客様が設定する各動作を監視するために作成される機械学習モデルです。この モデルは、ターゲットデバイスグループからのメトリクスデータパターンに基づいてトレーニン グし、メトリクスベースの動作の 3 つの異常信頼しきい値 (高、中、低) を生成します。デバイス レベルで取り込まれたメトリクスデータに基づいて異常を推測します。ML Detect のコンテキス トでは、1 つの ML モデルが作成され、1 つのメトリクスベースの動作が評価されます。詳細に ついては、「[ML 検出」](#page-174-0)を参照してください。

#### 信頼度レベル

ML Detect は、High、Medium、Low といった 3 つの信頼度レベルをサポートします。High の信頼度は、異常動作評価における感度が低く、しばしばアラームの数が少なくなりま す。Medium の信頼度は中程度の感度を意味し、Low の信頼度は高感度であり、アラームの数が 多くなります。

#### ディメンション

ディメンションを定義して、動作の範囲を調整できます。たとえば、パターンに一致する MQTT トピックに動作を適用するトピックフィルタディメンションを定義できます。セキュリティプロ ファイルで使用するディメンションの定義については、「[CreateDimension」](https://docs.aws.amazon.com/iot/latest/apireference/API_CreateDimension.html)を参照してくださ い。

#### アラーム

異常が検出されると、CloudWatch メトリクス (「AWS IoT Core デベロッパーガイド」の 「[Amazon CloudWatch を使用した AWS IoT アラームとメトリクスのモニタリング」](https://docs.aws.amazon.com/iot/latest/developerguide/monitoring-cloudwatch.html)を参照) ま たは SNS 通知を通じてアラーム通知を送信できます。アラーム通知は、アラームの情報、デバ イスのアラームの履歴とともに、AWS IoT コンソールにも表示されます。またアラームは、監視 対象のデバイスが変則的な動作をやめたときや、アラームを発生させていたが長期間にわたって 報告を停止したときも送信されます。

### 検証状態

アラームが作成されたら、アラームを True positive、良性 positive、False positive、または Unknown として検証できます。また、アラーム検証の状態に説明を追加することもできます。4 の検証状態の1つを使い、AWS IoT Device Defenderアラームを表示、整理、およびフィルタ処 理する事ができます。アラーム確認の状態および関連する説明を使用して、チームのメンバーに 通知できます。これは、True Positive アラームに対する緩和アクションの実行、良性のポジティ ブアラームのスキップ、不明なアラームに対する調査の継続など、チームがフォローアップア クションを実行するのに役立ちます。すべてのアラームのデフォルトの検証状態は Unknown で す。

アラームの抑制

動作通知を on または suppressed に設定して、Detect アラーム SNS 通知を管理します。ア ラームを抑制しても、Detect はデバイス動作評価の実行を停止しません。Detect は異常動作を違 反アラームとしてフラグ付けし続けます。ただし、抑制されたアラームは SNS 通知のために転 送されません。AWS IoT コンソールまたは API からのみアクセスできます。

# 動作

セキュリティプロファイルには一連の動作が含まれています。各動作には、デバイスのグループま たはアカウント内のすべてのデバイスの正常な動作を指定するメトリクスが含まれています。動作 は、Rules Detect 動作と ML Detect 動作の 2 つのカテゴリに分類されます。Rules Detect 動作で は、デバイスの動作を定義します。一方、ML Detect では、デバイス履歴データに基づいて構築され た ML モデルを使用して、デバイスの動作を評価します。

セキュリティプロファイルは、ML またはルールベースという 2 つのしきい値タイプのいずれかにな ります。ML セキュリティプロファイルは、過去のデータから学習することで、フリート全体のデバ イスレベルの運用およびセキュリティの異常を自動的に検出します。ルールベースのセキュリティプ ロファイルでは、デバイスの動作を監視するために静的ルールを手動で設定する必要があります。

behavior の定義に使用されるフィールドには次のようなものがあります。

Rules Detect および ML Detect に共通の事項

**name**

動作の名前。

#### **metric**

使用するメトリクスの名前 (つまり、動作によって測定される内容)。

#### **consecutiveDatapointsToAlarm**

指定された数の連続するデータポイントの動作にデバイスが違反している場合、アラームが発生 します。指定されなかった場合、デフォルト値は 1 です。

#### **consecutiveDatapointsToClear**

アラームが発生し、問題のデバイスの動作が、指定された数の連続するデータポイントに違反し なくなった場合、アラームはクリアされます。指定されなかった場合、デフォルト値は 1 です。

#### **threshold type**

セキュリティプロファイルは、ML またはルールベースといった 2 つのしきい値タイプのいずれ かになります。ML セキュリティプロファイルは、過去のデータから学習することで、フリート 全体のデバイスレベルの運用およびセキュリティの異常を自動的に検出します。ルールベースの セキュリティプロファイルでは、デバイスの動作を監視するために静的ルールを手動で設定する 必要があります。

#### **alarm suppressions**

動作通知を on または suppressed に設定して、アラーム検出の Amazon SNS 通知を管理でき ます。アラームを抑制しても、Detect はデバイス動作評価の実行を停止しません。Detect は異常 動作を違反アラームとしてフラグ付けし続けます。ただし、抑制されたアラームは Amazon SNS 通知のために転送されません。AWS IoT コンソールまたは API からアクセスできます。

Rules Detect

dimension

ディメンションを定義して、動作の範囲を調整できます。たとえば、パターンに一致する MQTT トピックに動作を適用するトピックフィルタディメンションを定義できます。セキュリティプ ロファイルで使用するディメンションを定義するには、「[CreateDimension」](https://docs.aws.amazon.com/iot/latest/apireference/API_CreateDimension.html)を参照してくださ い。Rules Detect にのみ適用されます。

#### criteria

デバイスが metric に関して正常に動作しているかどうかを判断する条件。

**a** Note

AWS IoT コンソールで [アラートを通知] を選択すると、AWS IoT Device Defender がデ バイスの異常な動作を検出したきに、Amazon SNS を通じて通知を受けることができま す。

comparisonOperator

測定対象のモノ (metric) を条件 (value または statisticalThreshold) に関連付ける演 算子。

有効な値は、"less-than"、"less-than-equals"、"greater-than"、"greater-than-equals"、"in-cidrset"、"not-in-cidr-set"、"in-port-set"、"not-in-port-set" です。すべての演算子をすべてのメトリ クスで使用できるわけではありません。たとえば、CIDR セットやポートの演算子は、それら を含むメトリクスでのみ使用できます。

value

metric と比較する値。メトリクスの種類に応じて、count (値)、cidrs (CIDR のリス ト)、ports (ポートのリスト) のいずれかを含める必要があります。

statisticalThreshold

動作違反が決定される統計的しきい値。このフィールドには、以下の値を指定できる statistic フィールドが含まれています。「p0」、「p0.1」、「p0.01」、「p1」、 「p10」、「p50」、「p90」、「p99」、「p99.9」、「p99.99」、または「p100」。

この statistic はパーセンタイルを示します。動作への適合が決定される値に解決されま す。このセキュリティプロファイルに関連付けられたすべての報告デバイスから、指定された 期間 (durationSeconds) にわたり 1 回以上メトリクスが収集され、そのデータに基づいて パーセンタイルが計算されます。その後、デバイスに対して測定が収集され、同じ期間にわた り蓄積されます。そのデバイスの結果の値が、指定されたパーセンタイルに関連付けられてい る値 (comparisonOperator) を上回ったり、下回ったりする場合、デバイスは動作に準拠 していると見なされます。それ以外の場合、デバイスは動作の違反になります。

[パーセンタイル](https://en.wikipedia.org/wiki/Percentile)は、関連付けられた値を下回る、考慮されたすべての測定の割合を示します。 たとえば、「p90」(90 パーセンタイル) に関連付けられた値が 123 である場合、すべての測 定の 90% が 123 未満です。

durationSeconds

時間ディメンション (NUM\_MESSAGES\_SENT など) を持つ条件に対して動作が評価される期間 を指定するには、これを使用します。statisticalThreshhold メトリクスの比較では、こ れは statisticalThreshold の値を決定するためにすべてのデバイスの測定が収集され、 比較におけるその動作のランクを各デバイスが決定するための期間です。

ML 検出

ML Detect confidence

ML Detect は、High、Medium、Low といった 3 つの信頼度レベルをサポートします。High の信頼度は、異常動作評価における感度が低く、しばしばアラームの数が少なくなりま す。Medium の信頼度は中程度の感度を意味し、Low の信頼度は高感度であり、アラームの数が 多くなります。

# <span id="page-174-0"></span>ML 検出

機械学習 Detect (ML Detect) では、デバイス履歴データに基づいてモデルを自動的に作成すること で、機械学習を使用して想定されるデバイスの動作を学習するセキュリティプロファイルを作成し、 これらのプロファイルをデバイスのグループまたはフリート内のすべてのデバイスに割り当てます。 そして、AWS IoT Device Defender は異常を識別し ML モデルを使用してアラームをトリガーしま す。

ML Detect の開始方法の詳細については、[ML Detect ガイド](#page-20-0) を参照してください。

この章には、以下のセクションが含まれています。

- [ML Detect のユースケース](#page-175-0)
- [ML Detect の仕組み](#page-175-1)
- [最小要件](#page-175-2)
- [制限事項](#page-176-0)
- [アラームでの誤検とその他の検証状態のマーキング](#page-177-1)
- [サポートされるメトリクス](#page-177-0)
- [サービスクォータ](#page-178-0)
- [ML Detect CLI コマンド](#page-178-1)
- [ML Detect API](#page-178-2)

#### • [ML Detect セキュリティプロファイルを一時停止または削除する](#page-179-0)

# <span id="page-175-0"></span>ML Detect のユースケース

ML Detect を使用すると、想定されるデバイスの動作を設定することが困難な場合に、フリートデバ イスを監視できます。例えば、切断数のメトリクスを監視する場合、許容可能なしきい値とみなされ る値が明確でない場合があります。この場合、ML Detect を有効にして、デバイスから報告された履 歴データに基づいて、異常な切断メトリクスデータポイントを特定できます。

ML Detect のもう 1 つのユースケースは、時間の経過とともに動的に変化するデバイスの動作を監視 することです。ML Detect は、デバイスからのデータパターンの変化に基づいて、想定される動的な デバイス動作を定期的に学習します。例えば、デバイスメッセージの送信量は、平日と週末の間で変 化し、ML Detect はこの動的な動作を学習します。

### <span id="page-175-1"></span>ML Detect の仕組み

ML Detect を使用すると、[6 個のクラウド側メトリクスと 7 個のデバイス側メトリクス](#page-177-0)で運用およ びセキュリティの異常を識別するための動作を作成できます。初期モデルトレーニング期間後、ML Detect は、後続の 14 日間のデータに基づいてモデルを毎日更新します。ML モデルでこれらのメト リクスのデータポイントを監視し、異常が検出されるとアラームをトリガーします。

ML Detect は、想定される動作が似ている一連のデバイスにセキュリティプロファイルをアタッチす る場合に最適です。例えば、一部のデバイスが顧客の自宅で使用され、その他のデバイスが事業所 で使用されている場合、デバイスの動作パターンが 2 つのグループ間で大きく異なる場合がありま す。デバイスを home-device のモノのグループと office-device のモノグループに整理できます。異 常検出を適切なものとするためには、各モノのグループを個別の ML Detect セキュリティプロファ イルにアタッチします。

ML Detect が初期モデルを構築している間、モデルを生成するには、後続の 14 日間で、メトリクス あたり 14 日間以上、かつ少なくとも 25,000 のデータポイントが必要です。その後、最小数のメト リクスデータポイントがあるモデルを毎日更新します。最小要件が満たされない場合、ML Detect は モデルの作成を翌日に試行し、評価のためのモデルの使用を中止する前に、次の 30 日間毎日再試行 します。

# <span id="page-175-2"></span>最小要件

ML Detect の初期モデルのトレーニングと作成のために、ML Detect は次の最小要件を満たす必要が あります。

最小トレーニング期間

初期モデルの構築には 14 日かかります。その後、モデルは 14 日間の追跡期間のメトリクスデー タで毎日更新されます。

データポイントの合計

ML モデルを構築するために必要なデータポイントの最小数は、過去 14 日間でメトリクスあたり 25,000 データポイントです。モデルの継続的なトレーニングと更新のために、ML Detect では、 監視対象デバイスからの最小データポイントが必要です。これは、次の設定とほぼ同等です。

- 60 台のデバイスが AWS IoT 上で45 分間隔で接続しアクティビティを実行
- 40 台のデバイスによる30 分間隔での接続と実行
- 15 台のデバイスによる10 分間隔での接続と実行
- 7 台のデバイスによる5 分間隔での接続と実行

デバイスグループのターゲット

データを収集するには、セキュリティプロファイルにおけるターゲットのモノのグループにモノ が含まれている必要があります。

初期モデルが作成されると、ML モデルは毎日更新され、14 日間の後続期間に少なくとも 25,000 の データポイントが必要になります。

### <span id="page-176-0"></span>制限事項

次のクラウド側のメトリクスのディメンションで ML Detect を使用できます。

- [認可の失敗 \(aws:num-authorization-failures\)](#page-216-0)
- [受信したメッセージ \(aws:num-messages-received\)](#page-215-0)
- [送信されたメッセージ \(aws:num-messages-sent\)](#page-213-0)
- [メッセージサイズ \(aws:message-byte-size\)](#page-212-0)

次のメトリクスは、ML Detect ではサポートされていません。

ML Detect でサポートされていないクラウド側のメトリクス:

• [送信元 IP \(aws:source-ip-address\)](#page-218-0)

ML Detect でサポートされていないデバイス側のメトリクス:

- 送信先 IP ([aws:destination-ip-addresses](#page-198-0))
- リッスンする TCP ポート ([aws:listening-tcp-ports](#page-199-0))
- リッスンする UDP ポート ([aws:listening-udp-ports](#page-200-0))

カスタムメトリクスは、数値タイプのみをサポートします。

# <span id="page-177-1"></span>アラームでの誤検とその他の検証状態のマーキング

調査を通じて ML Detect アラームが誤検出であることを確認した場合は、アラームの検証状態を False positive に設定できます。これは、ユーザーとユーザーチームが、応答する必要のないアラー ムを特定するのに役立ちます。またアラームを真正、良性正、または未知としてマークすることもで きます。

[AWS IoT Device Defenderconsoleを](https://docs.aws.amazon.com/iot/latest/developerguide/detect-HowToHowTo.html)使用するか、[PutVerificationStateon違反A](https://docs.aws.amazon.com/iot/latest/apireference/API_PutVerificationStateOnViolation.html)PI アクションを使用し て、アラームをマークする事ができます。

# <span id="page-177-0"></span>サポートされるメトリクス

ML Detect では、次のクラウド側のメトリクスを使用できます。

- [認可の失敗 \(aws:num-authorization-failures\)](#page-216-0)
- [接続試行 \(aws:num-connection-attempts\)](#page-219-0)
- [切断 \(aws:num-disconnects\)](#page-220-0)
- [メッセージサイズ \(aws:message-byte-size\)](#page-212-0)
- [送信されたメッセージ \(aws:num-messages-sent\)](#page-213-0)
- [受信したメッセージ \(aws:num-messages-received\)](#page-215-0)

ML Detect では、次のデバイス側のメトリクスを使用できます。

- 出力バイト数 ([aws:all-bytes-out](#page-189-0))
- 入力バイト数 ([aws:all-bytes-in](#page-190-0))
- リスニング TCP ポート数 ([aws:num-listening-tcp-ports](#page-192-0))
- リスニング UDP ポート数 ([aws:num-listening-udp-ports](#page-193-0))
- 出力パケット ([aws:all-packets-out](#page-195-0))
- 入力パケット ([aws:all-packets-in](#page-197-0))

#### • 確立された TCP 接続数 ([aws:num-established-tcp-connections](#page-200-1))

# <span id="page-178-0"></span>サービスクォータ

ML Detect サービスのクォータと制限については、「[AWS IoT Device Defender のエンドポイントと](https://docs.aws.amazon.com/general/latest/gr/iot_device_defender.html) [クォータ](https://docs.aws.amazon.com/general/latest/gr/iot_device_defender.html)」を参照してください。

<span id="page-178-1"></span>ML Detect CLI コマンド

以下の CLI コマンドを使用して ML Detect を作成および管理できます。

- [create-security-profile](https://docs.aws.amazon.com/cli/latest/reference/iot/create-security-profile.html)
- [attach-security-profile](https://docs.aws.amazon.com/cli/latest/reference/iot/attach-security-profile.html)
- [list-security-profiles](https://docs.aws.amazon.com/cli/latest/reference/iot/list-security-profiles.html)
- [describe-security-profile](https://docs.aws.amazon.com/cli/latest/reference/iot/describe-security-profile.html)
- [update-security-profile](https://docs.aws.amazon.com/cli/latest/reference/iot/update-security-profile.html)
- [delete-security-profile](https://docs.aws.amazon.com/cli/latest/reference/iot/delete-security-profile.html)
- [get-behavior-model-training-summaries](https://docs.aws.amazon.com/cli/latest/reference/iot/get-behavior-model-training-summaries.html)
- [list-active-violations](https://docs.aws.amazon.com/cli/latest/reference/iot/list-active-violations.html)
- [list-violation-events](https://docs.aws.amazon.com/cli/latest/reference/iot/list-violation-events.html)

# <span id="page-178-2"></span>ML Detect API

ML Detect セキュリティプロファイルの作成と管理には、次の API を使用できます。

- [CreateSecurityProfile](https://docs.aws.amazon.com/iot/latest/apireference/API_CreateSecurityProfile.html)
- [AttachSecurityProfile](https://docs.aws.amazon.com/iot/latest/apireference/API_AttachSecurityProfile.html)
- [ListSecurityProfiles](https://docs.aws.amazon.com/iot/latest/apireference/API_ListSecurityProfiles.html)
- [DescribeSecurityProfile](https://docs.aws.amazon.com/iot/latest/apireference/API_DescribeSecurityProfile.html)
- [UpdateSecurityProfile](https://docs.aws.amazon.com/iot/latest/apireference/API_UpdateSecurityProfile.html)
- [DeleteSecurityProfile](https://docs.aws.amazon.com/iot/latest/apireference/API_DeleteSecurityProfile.html)
- [GetBehaviorModelTrainingSummaries](https://docs.aws.amazon.com/iot/latest/apireference/API_GetBehaviorModelTrainingSummaries.html)
- [ListActiveViolations](https://docs.aws.amazon.com/iot/latest/apireference/API_ListActiveViolations.html)
- [ListViolationEvents](https://docs.aws.amazon.com/iot/latest/apireference/API_ListViolationEvents.html)

• [PutVerificationStateon違反](https://docs.aws.amazon.com/iot/latest/apireference/API_PutVerificationStateOnViolation.html)

### <span id="page-179-0"></span>ML Detect セキュリティプロファイルを一時停止または削除する

ML Detect セキュリティプロファイルを一時停止してデバイス動作の監視を一時的に停止した り、ML Detect セキュリティプロファイルを削除してデバイス動作の監視を長期間停止したりできま す。

コンソールを使用して ML Detect セキュリティプロファイルを一時停止する

コンソールを使用して ML Detect セキュリティプロファイルを一時停止するには、まず空のモノ のグループが必要です。空のモノのグループを作成するには、「AWS IoT Core デベロッパーガ イド」の「[モノの静的グループ](https://docs.aws.amazon.com/iot/latest/developerguide/thing-groups.html)」を参照してください。空のモノのグループを作成した場合は、 空のモノのグループを ML Detect セキュリティプロファイルのターゲットとして設定します。

**a** Note

セキュリティプロファイルのターゲットを 30 日以内にデバイスを持つデバイスグループ に戻すよう設定する必要があります。この設定を行わない場合、セキュリティプロファイ ルを再度有効化できません。

#### コンソールを使用して ML Detect セキュリティプロファイルを削除する

セキュリティプロファイルを削除するには、次の手順を実行します。

- 1. AWS IoT コンソールでサイドバーに移動し、[Defend] (防御) セクションを選択します。
- 2. [Defend] (防御) で、[Detect] (検出)、[Security Profiles] (セキュリティプロファイル) の順に選 択します。
- 3. 削除する ML Detect セキュリティプロファイルを選択します。
- 4. [Actions] (アクション) を選択し、オプションから [Delete] (削除) を選択します。

**a** Note

ML Detect セキュリティプロファイルを削除すると、セキュリティプロファイルを再度有 効化できなくなります。
CLI を使用して ML Detect セキュリティプロファイルを一時停止する

CLI を使用して ML Detect セキュリティプロファイルを一時停止するには、detachsecurity-security-profile コマンドを使用します。

\$aws iot detach-security-profile --security-profile-name *SecurityProfileName* - security-profile-target-arn *arn:aws:iot:us-east-1:123456789012:all/registered-things*

**a** Note

このオプションは、AWS CLI でのみ使用できます。コンソールのワークフローと同様 に、セキュリティプロファイルのターゲットを 30 日以内にデバイスを持つデバイスグ ループに戻すよう設定する必要があります。この設定を行わない場合、セキュリティプ ロファイルを再度有効化できません。セキュリティプロファイルをデバイスグループにア タッチするには、[attach-security-profile](https://docs.aws.amazon.com/cli/latest/reference/iot/attach-security-profile.html)コマンドを使用します。

CLI を使用して ML Detect セキュリティプロファイルを削除する

以下の delete-security-profile コマンドを実行することで、セキュリティプロファイルを 削除できます。

delete-security-profile --security-profile-name *SecurityProfileName*

**G** Note

ML Detect セキュリティプロファイルを削除すると、セキュリティプロファイルを再度有 効化できなくなります。

# カスタムメトリクス

AWS IoT Device Defender カスタムメトリクスを使用すると、Wi-Fi ゲートウェイに接続されたデバ イスの数、バッテリの充電レベル、スマートプラグの電源サイクル数など、フリートやユースケー スに固有のメトリクスを定義およびモニタリングできます。カスタムメトリクスの動作は、セキュリ ティプロファイルで定義されています。セキュリティプロファイルでは、デバイスのグループ (モノ のグループ) の想定される動作を指定します。アラームを設定することで、動作を監視できます。ア ラームを使用すると、デバイスに固有の問題を検出して対応できます。

#### この章には、以下のセクションが含まれています。

- [コンソールでのカスタムメトリクスの使用方法](#page-181-0)
- [CLI からのカスタムメトリクスの使用方法](#page-184-0)
- [カスタムメトリクス CLI コマンド](#page-188-0)
- [カスタムメトリクス API](#page-188-1)

### <span id="page-181-0"></span>コンソールでのカスタムメトリクスの使用方法

### チュートリアル

- [AWS IoT Device Defender Agent SDK \(Python\)](#page-181-1)
- [カスタムメトリクスを作成し、セキュリティプロファイルに追加する](#page-181-2)
- [カスタムメトリクスの詳細を表示する](#page-182-0)
- [カスタムメトリクスを更新する](#page-183-0)
- [カスタムメトリクスを削除する](#page-183-1)

<span id="page-181-1"></span>AWS IoT Device Defender Agent SDK (Python)

使用を開始するには、AWS IoT Device Defender Agent SDK (Python) サンプルエージェントをダウ ンロードします。エージェントはメトリクスを収集し、レポートを発行します。デバイス側のメト リクスを発行すると、収集されるメトリクスを表示して、アラームを設定するためのしきい値を決 定できます。デバイスエージェントの設定手順については、「[AWS IoT Device Defender Agent SDK](https://github.com/aws-samples/aws-iot-device-defender-agent-sdk-python/blob/master/README.rst) [\(Python\) Readme」](https://github.com/aws-samples/aws-iot-device-defender-agent-sdk-python/blob/master/README.rst)を参照してください。詳細については、「[AWS IoT Device Defender Agent SDK](https://github.com/aws-samples/aws-iot-device-defender-agent-sdk-python) [\(Python\)](https://github.com/aws-samples/aws-iot-device-defender-agent-sdk-python)」を参照してください。

<span id="page-181-2"></span>カスタムメトリクスを作成し、セキュリティプロファイルに追加する

次の手順は、コンソールでカスタムメトリクスを作成する方法を示しています。

- 1. [AWS IoT コンソール](https://console.aws.amazon.com/iot)のナビゲーションペインで、[Defend] (防御) を展開し、[Detect] (検出)、 [Metrics] (メトリクス) の順に選択します。
- 2. [Custom metrics] (カスタムメトリクス) ページで、[Create] (作成) を選択します。
- 3. [Create custom metric] (カスタムメトリクスを作成) ページで、次の操作を行います。
	- 1. [Name] (名前) で、カスタムメトリクスの名前を入力します。カスタムメトリクスを作成した 後は、この名前を変更できません。
- 2. [Display name] (表示名) (オプション) で、カスタムメトリクスのわかりやすい名前を入力でき ます。名前は一意である必要はなく、作成後に変更することができます。
- 3. [Type] (タイプ) で、監視するメトリクスのタイプを選択します。メトリクスのタイプに は、string-list、ip-address-list、number-list、および number が含まれます。タイプは、作成 後に変更することはできません。

#### **a** Note

ML Detect では、数値タイプのみ使用可能です。

4. [Tags] (タグ) で、リソースに関連付けるタグを選択できます。

完了したら、[Confirm] (確認) を選択します。

- 4. カスタムメトリクスを作成すると、[Custom metrics] (カスタムメトリクス) ページが表示され、 新しく作成したカスタムメトリクスを確認できます。
- 5. 次に、カスタムメトリクスをセキュリティプロファイルに追加する必要があります。[AWS IoT](https://console.aws.amazon.com/iot)  [コンソール](https://console.aws.amazon.com/iot)のナビゲーションペインで、[Defend] (防御) を展開し、[Detect] (検出)、[Security profiles] (セキュリティプロファイル) の順に選択します。
- 6. カスタムメトリクスを追加するセキュリティプロファイルを選択します。
- 7. [Actions]、[Edit] の順に選択します。
- 8. [Additional Metrics to retain] (保持する追加のメトリクス) を選択してから、カスタムメトリクス を選択します。[Confirm] (確認) ページが表示されるまで、次の画面で [Next] (次へ) を選択しま す。[Save] (保存) と [Continue] (続行) を選択します。カスタムメトリクスが正常に追加される と、セキュリティプロファイルの詳細ページが表示されます。

**G** Note パーセンタイル統計は、メトリクス値が負の数値のメトリクスに対して使用することは できません。

### <span id="page-182-0"></span>カスタムメトリクスの詳細を表示する

次の手順では、カスタムメトリクスの詳細をコンソールで表示する方法を示します。

- 1. [AWS IoT コンソール](https://console.aws.amazon.com/iot)のナビゲーションペインで、[Defend] (防御) を展開し、[Detect] (検出)、 [Metrics] (メトリクス) の順に選択します。
- 2. 詳細を表示するカスタムメトリクスの [Metric name] (メトリクス名) を選択します。

<span id="page-183-0"></span>カスタムメトリクスを更新する

次の手順は、コンソールでカスタムメトリクスを更新する方法を示しています。

- 1. [AWS IoT コンソール](https://console.aws.amazon.com/iot)のナビゲーションペインで、[Defend] (防御) を展開し、[Detect] (検出)、 [Metrics] (メトリクス) の順に選択します。
- 2. 更新するカスタムメトリクスの横にあるオプションボタンを選択します。その後、[Actions] (ア クション) で、[Edit] (編集) を選択します。
- 3. [Update custom metric] (カスタムメトリクスの更新) ページで、表示名を編集したり、タグを削 除または追加したりできます。
- 4. 完了したら、[Update] (更新) を選択します。[Custom metrics] (カスタムメトリクス) ページ。

<span id="page-183-1"></span>カスタムメトリクスを削除する

次の手順は、コンソールでカスタムメトリクスを削除する方法を示しています。

- 1. まず、カスタムメトリクスを参照元のセキュリティプロファイルから削除します。カスタムメ トリクスの詳細ページで、カスタムメトリクスが含まれているセキュリティプロファイルを表示 できます。[AWS IoT コンソール](https://console.aws.amazon.com/iot)のナビゲーションペインで、[Defend] (防御) を展開し、[Detect] (検出)、[Metrics] (メトリクス) の順に選択します。
- 2. 削除するカスタムメトリクスを選択します。カスタムメトリクスの詳細ページの [Security Profiles] (セキュリティプロファイル) の下にリストされているセキュリティプロファイルからカ スタムメトリクスを削除します。
- 3. [AWS IoT コンソール](https://console.aws.amazon.com/iot)のナビゲーションペインで、[Defend] (防御) を展開し、[Detect] (検出)、 [Metrics] (メトリクス) の順に選択します。
- 4. 削除するカスタムメトリクスの横にあるオプションボタンを選択します。その後、[Actions] (ア クション) で、[Delete] (削除) を選択します。
- 5. [Are you sure you want to delete custom metric?] (カスタムメトリクスを削除してもよろしいで すか?) というメッセージが表示されたら、[Delete custom metric] (カスタムメトリクスの削除) を選択します。

### **A** Warning

カスタムメトリクスを削除すると、そのメトリクスに関連付けられているすべてのデー タが失われます。この操作は元に戻すことができません。

## <span id="page-184-0"></span>CLI からのカスタムメトリクスの使用方法

### チュートリアル

- [AWS IoT Device Defender Agent SDK \(Python\)](#page-184-1)
- [カスタムメトリクスを作成し、セキュリティプロファイルに追加する](#page-184-2)
- [カスタムメトリクスの詳細を表示する](#page-186-0)
- [カスタムメトリクスを更新する](#page-186-1)
- [カスタムメトリクスを削除する](#page-187-0)

<span id="page-184-1"></span>AWS IoT Device Defender Agent SDK (Python)

使用を開始するには、AWS IoT Device Defender Agent SDK (Python) サンプルエージェントをダウ ンロードします。エージェントはメトリクスを収集し、レポートを発行します。デバイス側のメト リクスを発行したら、収集するメトリクスを表示して、アラームを設定するためのしきい値を決定 できます。デバイスエージェントの設定手順については、「[AWS IoT Device Defender Agent SDK](https://github.com/aws-samples/aws-iot-device-defender-agent-sdk-python/blob/master/README.rst) [\(Python\) Readme」](https://github.com/aws-samples/aws-iot-device-defender-agent-sdk-python/blob/master/README.rst)を参照してください。詳細については、「[AWS IoT Device Defender Agent SDK](https://github.com/aws-samples/aws-iot-device-defender-agent-sdk-python) [\(Python\)](https://github.com/aws-samples/aws-iot-device-defender-agent-sdk-python)」を参照してください。

<span id="page-184-2"></span>カスタムメトリクスを作成し、セキュリティプロファイルに追加する

次の手順では、カスタムメトリクスを作成し、CLI からセキュリティプロファイルに追加する方法に ついて説明します。

1. [create-custom-metric](https://docs.aws.amazon.com/cli/latest/reference/iot/create-custom-metric.html) コマンドを使用して、カスタムメトリクスを作成します。次の例で は、バッテリーの割合を測定するカスタムメトリクスを作成します。

```
aws iot create-custom-metric \ 
     --metric-name "batteryPercentage" \ 
     --metric-type "number" \ 
     --display-name "Remaining battery percentage." \
```

```
 --region us-east-1
 --client-request-token "02ccb92b-33e8-4dfa-a0c1-35b181ed26b0" \
```
出力:

```
{ 
     "metricName": "batteryPercentage", 
     "metricArn": "arn:aws:iot:us-
east-1:1234564789012:custommetric/batteryPercentage"
}
```
2. カスタムメトリクスを作成したら、[update-security-profile](https://docs.aws.amazon.com/cli/latest/reference/iot/update-security-profile.html) を使用して既存のプロ ファイルにカスタムメトリクスを追加するか、[create-security-profile](https://docs.aws.amazon.com/cli/latest/reference/iot/create-security-profile.html) を使用して カスタムメトリクスを追加するために新しいセキュリティプロファイルを作成できます。 ここでは、*batteryUsage* という新しいセキュリティプロファイルを作成して、新しい *batteryPercentage* カスタムメトリクスを追加します。また、*cellularBandwidth* と呼ば れる Rules Detect メトリクスを追加します。

```
aws iot create-security-profile \ 
     --security-profile-name batteryUsage \ 
     --security-profile-description "Shows how much battery is left in percentile." 
\setminus --behaviors "[{\"name\":\"great-than-75\",\"metric\":\"batteryPercentage\",
\"criteria\":{\"comparisonOperator\":\"greater-than\",\"value\":{\"number
\":75},\"consecutiveDatapointsToAlarm\":5,\"consecutiveDatapointsToClear
\":1}},{\"name\":\"cellularBandwidth\",\"metric\":\"aws:message-byte-size\",
\"criteria\":{\"comparisonOperator\":\"less-than\",\"value\":{\"count\":128},
\"consecutiveDatapointsToAlarm\":1,\"consecutiveDatapointsToClear\":1}}]" \ 
     --region us-east-1
```
出力:

```
{ 
     "securityProfileArn": "arn:aws:iot:us-east-1:1234564789012:securityprofile/
batteryUsage", 
     "securityProfileName": "batteryUsage"
}
```
**a** Note

パーセンタイル統計は、メトリクス値が負の数値のメトリクスに対して使用することはでき ません。

<span id="page-186-0"></span>カスタムメトリクスの詳細を表示する

次の手順は、CLI からカスタムメトリクスの詳細を表示する方法を示しています。

• [list-custom-metrics](https://docs.aws.amazon.com/cli/latest/reference/iot/list-custom-metrics.html) コマンドを使用して、すべてのカスタムメトリクスを表示します。

```
aws iot list-custom-metrics \ 
     --region us-east-1
```
このコマンドの出力は以下のようになります。

```
{ 
      "metricNames": [ 
           "batteryPercentage" 
      ]
}
```
<span id="page-186-1"></span>カスタムメトリクスを更新する

次の手順は、CLI からカスタムメトリクスを更新する方法を示しています。

• [update-custom-metric](https://docs.aws.amazon.com/cli/latest/reference/iot/update-custom-metric.html) コマンドを使用して、カスタムメトリクスを更新します。次の例で は、display-name を更新します。

```
aws iot update-custom-metric \ 
     --metric-name batteryPercentage \ 
     --display-name 'remaining battery percentage on device' \ 
     --region us-east-1
```
このコマンドの出力は以下のようになります。

```
 "metricName": "batteryPercentage",
```
{

```
 "metricArn": "arn:aws:iot:us-
east-1:1234564789012:custommetric/batteryPercentage", 
     "metricType": "number", 
     "displayName": "remaining battery percentage on device", 
     "creationDate": "2020-11-17T23:01:35.110000-08:00", 
     "lastModifiedDate": "2020-11-17T23:02:12.879000-08:00"
}
```
<span id="page-187-0"></span>カスタムメトリクスを削除する

次の手順は、CLI からカスタムメトリクスを削除する方法を示しています。

- 1. カスタムメトリクスを削除するには、まず、アタッチ先のセキュリティプロファイルからそのカ スタムメトリクスを削除します。特定のカスタムメトリクスがアタッチされているセキュリティ プロファイルを表示するには、[list-security-profiles](https://docs.aws.amazon.com/cli/latest/reference/iot/list-security-profiles.html) コマンドを使用します。
- 2. セキュリティプロファイルからカスタムメトリクスを削除するには、[update-security](https://docs.aws.amazon.com/cli/latest/reference/iot/update-security-profiles.html)[profiles](https://docs.aws.amazon.com/cli/latest/reference/iot/update-security-profiles.html) コマンドを使用します。保持するすべての情報を入力します。ただし、カスタムメ トリクスは除外します。

```
aws iot update-security-profile \ 
   --security-profile-name batteryUsage \ 
   --behaviors "[{\"name\":\"cellularBandwidth\",\"metric\":\"aws:message-byte-size
\",\"criteria\":{\"comparisonOperator\":\"less-than\",\"value\":{\"count\":128},
\"consecutiveDatapointsToAlarm\":1,\"consecutiveDatapointsToClear\":1}}]"
```
このコマンドの出力は以下のようになります。

```
{ 
   "behaviors": [{\"name\":\"cellularBandwidth\",\"metric\":\"aws:message-byte-size
\",\"criteria\":{\"comparisonOperator\":\"less-than\",\"value\":{\"count\":128},
\"consecutiveDatapointsToAlarm\":1,\"consecutiveDatapointsToClear\":1}}], 
   "securityProfileName": "batteryUsage", 
   "lastModifiedDate": 2020-11-17T23:02:12.879000-09:00, 
   "securityProfileDescription": "Shows how much battery is left in percentile.", 
   "version": 2, 
   "securityProfileArn": "arn:aws:iot:us-east-1:1234564789012:securityprofile/
batteryUsage", 
   "creationDate": 2020-11-17T23:02:12.879000-09:00
}
```
3. カスタムメトリクスがデタッチされたら、[delete-custom-metric](https://docs.aws.amazon.com/cli/latest/reference/iot/delete-custom-metric.html) コマンドを使用してカス タムメトリクスを削除します。

aws iot delete-custom-metric \ --metric-name *batteryPercentage* \ --region *us-east-1*

このコマンドの出力は以下のようになります。

HTTP 200

# <span id="page-188-0"></span>カスタムメトリクス CLI コマンド

以下の CLI コマンドを使用してカスタムメトリクスを作成および管理できます。

- [create-custom-metric](https://docs.aws.amazon.com/cli/latest/reference/iot/create-custom-metric.html)
- [describe-custom-metric](https://docs.aws.amazon.com/cli/latest/reference/iot/describe-custom-metric.html)
- [list-custom-metrics](https://docs.aws.amazon.com/cli/latest/reference/iot/list-custom-metrics.html)
- [update-custom-metric](https://docs.aws.amazon.com/cli/latest/reference/iot/update-custom-metric.html)
- [delete-custom-metric](https://docs.aws.amazon.com/cli/latest/reference/iot/delete-custom-metric.html)
- [list-security-profiles](https://docs.aws.amazon.com/cli/latest/reference/iot/list-security-profiles.html)

## <span id="page-188-1"></span>カスタムメトリクス API

次の API を使用して、カスタムメトリクスを作成および管理できます。

- [CreateCustomMetric](https://docs.aws.amazon.com/iot/latest/apireference/API_CreateCustomMetric.html)
- [DescribeCustomMetric](https://docs.aws.amazon.com/iot/latest/apireference/API_DescribeCustomMetric.html)
- [ListCustomMetrics](https://docs.aws.amazon.com/iot/latest/apireference/API_ListCustomMetrics.html)
- [UpdateCustomMetric](https://docs.aws.amazon.com/iot/latest/apireference/API_UpdateCustomMetric.html)
- [DeleteCustomMetric](https://docs.aws.amazon.com/iot/latest/apireference/API_DeleteCustomMetric.html)
- [ListSecurityProfiles](https://docs.aws.amazon.com/iot/latest/apireference/API_ListSecurityProfiles.html)

# デバイス側のメトリクス

セキュリティプロファイルを作成するときに、IoT デバイスによって生成されるメトリクスの動作と しきい値を設定することで、IoT デバイスの想定される動作を指定できます。以下は、デバイス側の メトリクスです。これは、デバイスにインストールしたエージェントから取得したメトリクスです。

### 出力バイト数 (**aws:all-bytes-out**)

一定期間内におけるデバイスからのアウトバウンドバイト数。

一定期間内にデバイスが送信する必要があるアウトバウンドトラフィックの最大量と最小量 (バイト 単位で測定) を指定するには、このメトリクスを使用します。

次と互換性あり: Rules Detect | ML Detect

演算子: less-than | less-than-equals | greater-than | greater-than-equals

値: 負でない整数

単位: バイト

期間: 負でない整数 有効な値は、300、600、900、1800、3600 秒です。

Example

```
{ 
   "name": "TCP outbound traffic", 
   "metric": "aws:all-bytes-out", 
   "criteria": { 
     "comparisonOperator": "less-than-equals", 
     "value": { 
       "count": 4096 
     }, 
     "durationSeconds": 300, 
     "consecutiveDatapointsToAlarm": 1, 
     "consecutiveDatapointsToClear": 1 
   }, 
   "suppressAlerts": true
}
```
Example **statisticalThreshold** を使用した例

```
 "name": "TCP outbound traffic", 
   "metric": "aws:all-bytes-out", 
   "criteria": { 
     "comparisonOperator": "less-than-equals", 
     "statisticalThreshold": { 
        "statistic": "p50" 
     }, 
     "durationSeconds": 900, 
     "consecutiveDatapointsToAlarm": 1, 
     "consecutiveDatapointsToClear": 1 
   }, 
   "suppressAlerts": true
}
```
Example ML Detect を使用した例

```
{ 
   "name": "Outbound traffic ML behavior", 
   "metric": "aws:all-bytes-out", 
   "criteria": { 
     "consecutiveDatapointsToAlarm": 1, 
     "consecutiveDatapointsToClear": 1, 
     "mlDetectionConfig": { 
       "confidenceLevel": "HIGH" 
     } 
   }, 
   "suppressAlerts": true
}
```
入力バイト数 (**aws:all-bytes-in**)

一定期間内におけるデバイスへのインバウンドバイト数。

一定期間内にデバイスが受信する必要があるインバウンドトラフィックの最大量と最小量 (バイト単 位で測定) を指定するには、このメトリクスを使用します。

次と互換性あり: Rules Detect | ML Detect

演算子: less-than | less-than-equals | greater-than | greater-than-equals

値: 負でない整数

単位: バイト

#### 期間: 負でない整数 有効な値は、300、600、900、1800、3600 秒です。

#### Example

```
{ 
   "name": "TCP inbound traffic", 
   "metric": "aws:all-bytes-in", 
   "criteria": { 
     "comparisonOperator": "less-than-equals", 
     "value": { 
       "count": 4096 
     }, 
     "durationSeconds": 300, 
     "consecutiveDatapointsToAlarm": 1, 
     "consecutiveDatapointsToClear": 1 
   }, 
   "suppressAlerts": true
}
```
### Example **statisticalThreshold** を使用した例

```
{ 
   "name": "TCP inbound traffic", 
   "metric": "aws:all-bytes-in", 
   "criteria": { 
     "comparisonOperator": "less-than-equals", 
     "statisticalThreshold": { 
       "statistic": "p90" 
     }, 
     "durationSeconds": 300, 
     "consecutiveDatapointsToAlarm": 1, 
     "consecutiveDatapointsToClear": 1 
   }, 
   "suppressAlerts": true
}
```
Example ML Detect を使用した例

```
{ 
   "name": "Inbound traffic ML behavior", 
   "metric": "aws:all-bytes-in", 
   "criteria": {
```

```
 "consecutiveDatapointsToAlarm": 1, 
     "consecutiveDatapointsToClear": 1, 
     "mlDetectionConfig": { 
       "confidenceLevel": "HIGH" 
     } 
   }, 
   "suppressAlerts": true
}
```
## リスニング TCP ポート数 (**aws:num-listening-tcp-ports**)

デバイスがリッスンしている TCP ポートの数。

各デバイスが監視する必要がある TCP ポートの最大数を指定するには、このメトリクスを使用しま す。

次と互換性あり: Rules Detect | ML Detect

単位: エラー

演算子: less-than | less-than-equals | greater-than | greater-than-equals

値: 負でない整数

単位: エラー

期間: 負でない整数 有効な値は、300、600、900、1800、3600 秒です。

Example

```
{ 
   "name": "Max TCP Ports", 
   "metric": "aws:num-listening-tcp-ports", 
   "criteria": { 
     "comparisonOperator": "less-than-equals", 
     "value": { 
       "count": 5 
     }, 
     "durationSeconds": 300, 
     "consecutiveDatapointsToAlarm": 1, 
     "consecutiveDatapointsToClear": 1 
   },
```
}

### Example **statisticalThreshold** を使用した例

```
{ 
   "name": "Max TCP Ports", 
   "metric": "aws:num-listening-tcp-ports", 
   "criteria": { 
     "comparisonOperator": "less-than-equals", 
     "statisticalThreshold": { 
       "statistic": "p50" 
     }, 
     "durationSeconds": 300, 
     "consecutiveDatapointsToAlarm": 1, 
     "consecutiveDatapointsToClear": 1 
   }, 
   "suppressAlerts": true
}
```
Example ML Detect を使用した例

```
{ 
   "name": "Max TCP Port ML behavior", 
   "metric": "aws:num-listening-tcp-ports", 
   "criteria": { 
     "consecutiveDatapointsToAlarm": 1, 
     "consecutiveDatapointsToClear": 1, 
     "mlDetectionConfig": { 
        "confidenceLevel": "HIGH" 
     } 
   }, 
   "suppressAlerts": true
}
```
## リスニング UDP ポート数 (**aws:num-listening-udp-ports**)

デバイスがリッスンしている UDP ポートの数。

各デバイスが監視する必要がある UDP ポートの最大数を指定するには、このメトリクスを使用しま す。

### 次と互換性あり: Rules Detect | ML Detect

単位: エラー

演算子: less-than | less-than-equals | greater-than | greater-than-equals

値: 負でない整数

単位: エラー

期間: 負でない整数 有効な値は、300、600、900、1800、3600 秒です。

Example

```
{ 
   "name": "Max UDP Ports", 
   "metric": "aws:num-listening-udp-ports", 
   "criteria": { 
     "comparisonOperator": "less-than-equals", 
     "value": { 
       "count": 5 
     }, 
     "durationSeconds": 300, 
     "consecutiveDatapointsToAlarm": 1, 
     "consecutiveDatapointsToClear": 1 
   }, 
   "suppressAlerts": true
}
```
Example **statisticalThreshold** を使用した例

```
{ 
   "name": "Max UDP Ports", 
   "metric": "aws:num-listening-udp-ports", 
   "criteria": { 
     "comparisonOperator": "less-than-equals", 
     "statisticalThreshold": { 
       "statistic": "p50" 
     }, 
     "durationSeconds": 300, 
     "consecutiveDatapointsToAlarm": 1, 
     "consecutiveDatapointsToClear": 1 
   },
```
}

```
 "suppressAlerts": true
```
Example ML Detect を使用した例

```
{ 
   "name": "Max UPD Port ML behavior", 
   "metric": "aws:num-listening-tcp-ports", 
   "criteria": { 
   "consecutiveDatapointsToAlarm": 1, 
   "consecutiveDatapointsToClear": 1, 
   "mlDetectionConfig": { 
     "confidenceLevel": "HIGH" 
    } 
  }, 
   "suppressAlerts": true
}
```
## 出力パケット (**aws:all-packets-out**)

一定期間内におけるデバイスからのアウトバウンドパケット数。

一定期間内にデバイスが送信する必要がある合計アウトバウンドトラフィックの最大量と最小量を指 定するには、このメトリクスを使用します。

```
次と互換性あり: Rules Detect | ML Detect
```
演算子: less-than | less-than-equals | greater-than | greater-than-equals

値: 負でない整数

単位: パケット

期間: 負でない整数 有効な値は、300、600、900、1800、3600 秒です。

Example

```
{ 
   "name": "TCP outbound traffic", 
   "metric": "aws:all-packets-out", 
   "criteria": {
```

```
 "comparisonOperator": "less-than-equals", 
     "value": { 
       "count": 100 
     }, 
     "durationSeconds": 300, 
     "consecutiveDatapointsToAlarm": 1, 
     "consecutiveDatapointsToClear": 1 
   }, 
   "suppressAlerts": true
}
```
Example **statisticalThreshold** を使用した例

```
{ 
   "name": "TCP outbound traffic", 
   "metric": "aws:all-packets-out", 
   "criteria": { 
     "comparisonOperator": "less-than-equals", 
     "statisticalThreshold": { 
       "statistic": "p90" 
     }, 
     "durationSeconds": 300, 
     "consecutiveDatapointsToAlarm": 1, 
     "consecutiveDatapointsToClear": 1 
   }, 
   "suppressAlerts": true
}
```
Example ML Detect を使用した例

```
{ 
   "name": "Outbound sent ML behavior", 
   "metric": "aws:all-packets-out", 
   "criteria": { 
     "consecutiveDatapointsToAlarm": 1, 
     "consecutiveDatapointsToClear": 1, 
     "mlDetectionConfig": { 
       "confidenceLevel": "HIGH" 
     } 
   }, 
   "suppressAlerts": true
}
```
## 入力パケット (**aws:all-packets-in**)

一定期間内におけるデバイスへのインバウンドパケット数。

一定期間内にデバイスが受信する必要がある合計インバウンドトラフィックの最大量と最小量を指定 するには、このメトリクスを使用します。

次と互換性あり: Rule Detect | ML Detect

演算子: less-than | less-than-equals | greater-than | greater-than-equals

値: 負でない整数

単位: パケット

期間: 負でない整数 有効な値は、300、600、900、1800、3600 秒です。

Example

```
{ 
   "name": "TCP inbound traffic", 
   "metric": "aws:all-packets-in", 
   "criteria": { 
     "comparisonOperator": "less-than-equals", 
     "value": { 
       "count": 100 
     }, 
     "durationSeconds": 300, 
     "consecutiveDatapointsToAlarm": 1, 
     "consecutiveDatapointsToClear": 1 
   }, 
   "suppressAlerts": true
}
```
Example

statisticalThreshold を使用した例

```
{ 
   "name": "TCP inbound traffic", 
   "metric": "aws:all-packets-in", 
   "criteria": {
```

```
 "comparisonOperator": "less-than-equals", 
     "statisticalThreshold": { 
       "statistic": "p90" 
     }, 
     "durationSeconds": 300, 
     "consecutiveDatapointsToAlarm": 1, 
     "consecutiveDatapointsToClear": 1 
   }, 
   "suppressAlerts": true
}
```
### Example ML Detect を使用した例

```
{ 
   "name": "Inbound sent ML behavior", 
   "metric": "aws:all-packets-in", 
   "criteria": { 
     "consecutiveDatapointsToAlarm": 1, 
     "consecutiveDatapointsToClear": 1, 
     "mlDetectionConfig": { 
       "confidenceLevel": "HIGH" 
     } 
   }, 
   "suppressAlerts": true
}
```
# 送信先 IP (**aws:destination-ip-addresses**)

IP 送信先のセット。

各デバイスが AWS IoT に接続する必要がある、または接続してはならない、許可された Classless Inter-Domain Routings (CIDR) のセット (以前はホワイトリストに登録されたとしていた) または拒否 された CIDR のセット (以前はブラックリストに登録されたとしていた) を指定するには、このメト リクスを使用します。

次と互換性あり: Rules Detect

演算子: in-cidr-set | not-in-cidr-set

値: CIDR のリスト

単位: 該当なし

#### Example

```
{ 
   "name": "Denied source IPs", 
   "metric": "aws:destination-ip-address", 
   "criteria": { 
     "comparisonOperator": "not-in-cidr-set", 
     "value": { 
       "cidrs": [ "12.8.0.0/16", "15.102.16.0/24" ] 
     } 
   }, 
   "suppressAlerts": true
}
```
## リッスンする TCP ポート (**aws:listening-tcp-ports**)

デバイスがリッスンしている TCP ポート。

各デバイスが接続する必要がある、または接続してはならない、許可された TCP ポートのセット (以前はホワイトリストに登録されたとしていた) または拒否された TCP ポートのセット (以前はブ ラックリストに登録されたとしていた) を指定するには、このメトリクスを使用します。

次と互換性あり: Rules Detect

演算子: in-port-set | not-in-port-set

値: ポートのリスト

単位: 該当なし

Example

```
{ 
   "name": "Listening TCP Ports", 
   "metric": "aws:listening-tcp-ports", 
   "criteria": { 
     "comparisonOperator": "in-port-set", 
     "value": { 
       "ports": [ 443, 80 ] 
     } 
   }, 
   "suppressAlerts": true
```
}

## リッスンする UDP ポート (**aws:listening-udp-ports**)

デバイスがリッスンしている UDP ポート。

各デバイスが接続する必要がある、または接続してはならない、許可された UDP ポートのセット (以前はホワイトリストに登録されたとしていた) または拒否された UDP ポートのセット (以前はブ ラックリストに登録されたとしていた) を指定するには、このメトリクスを使用します。

次と互換性あり: Rules Detect

演算子: in-port-set | not-in-port-set

値: ポートのリスト

単位: 該当なし

Example

```
{ 
   "name": "Listening UDP Ports", 
   "metric": "aws:listening-udp-ports", 
   "criteria": { 
     "comparisonOperator": "in-port-set", 
     "value": { 
        "ports": [ 1025, 2000 ] 
     } 
   }
}
```
確立された TCP 接続数 (**aws:num-established-tcp-connections**)

デバイスの TCP 接続の数。

各デバイスが必要とするアクティブな TCP 接続の最大値または最小数を指定するには、このメトリ クスを使用します (すべての TCP 状態)。

次と互換性あり: Rules Detect | ML Detect

演算子: less-than | less-than-equals | greater-than | greater-than-equals

値: 負でない整数

リッスンする UDP ポート (aws:listening-udp-ports) 194

### 単位: 接続

#### Example

```
{ 
   "name": "TCP Connection Count", 
   "metric": "aws:num-established-tcp-connections", 
   "criteria": { 
     "comparisonOperator": "less-than-equals", 
     "value": { 
       "count": 3 
     }, 
     "consecutiveDatapointsToAlarm": 1, 
     "consecutiveDatapointsToClear": 1 
   }, 
   "suppressAlerts": true
}
```
### Example **statisticalThreshold** を使用した例

```
{ 
   "name": "TCP Connection Count", 
   "metric": "aws:num-established-tcp-connections", 
   "criteria": { 
     "comparisonOperator": "less-than-equals", 
     "statisticalThreshold": { 
       "statistic": "p90" 
     }, 
     "durationSeconds": 900, 
     "consecutiveDatapointsToAlarm": 1, 
     "consecutiveDatapointsToClear": 1 
   }, 
   "suppressAlerts": true
}
```
### Example ML Detect を使用した例

```
{ 
   "name": "Connection count ML behavior", 
   "metric": "aws:num-established-tcp-connections", 
   "criteria": { 
     "consecutiveDatapointsToAlarm": 1, 
     "consecutiveDatapointsToClear": 1,
```

```
 "mlDetectionConfig": { 
       "confidenceLevel": "HIGH" 
     } 
   }, 
   "suppressAlerts": true
}
```
# デバイスメトリクスドキュメントの仕様

全体構造

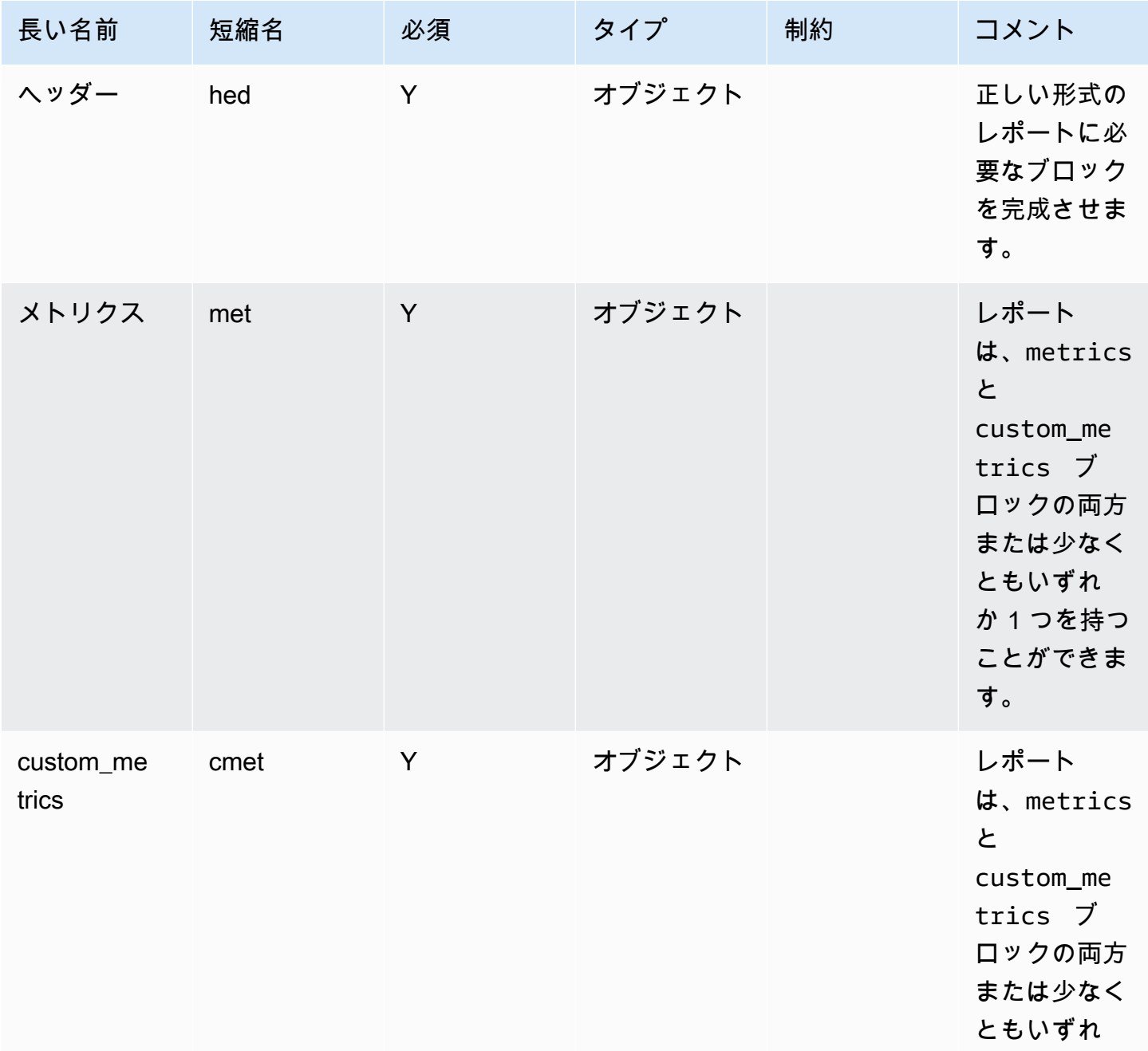

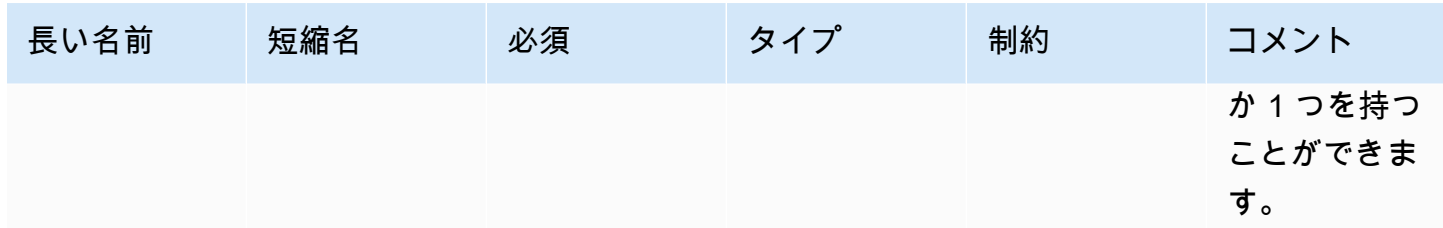

### ヘッダーブロック

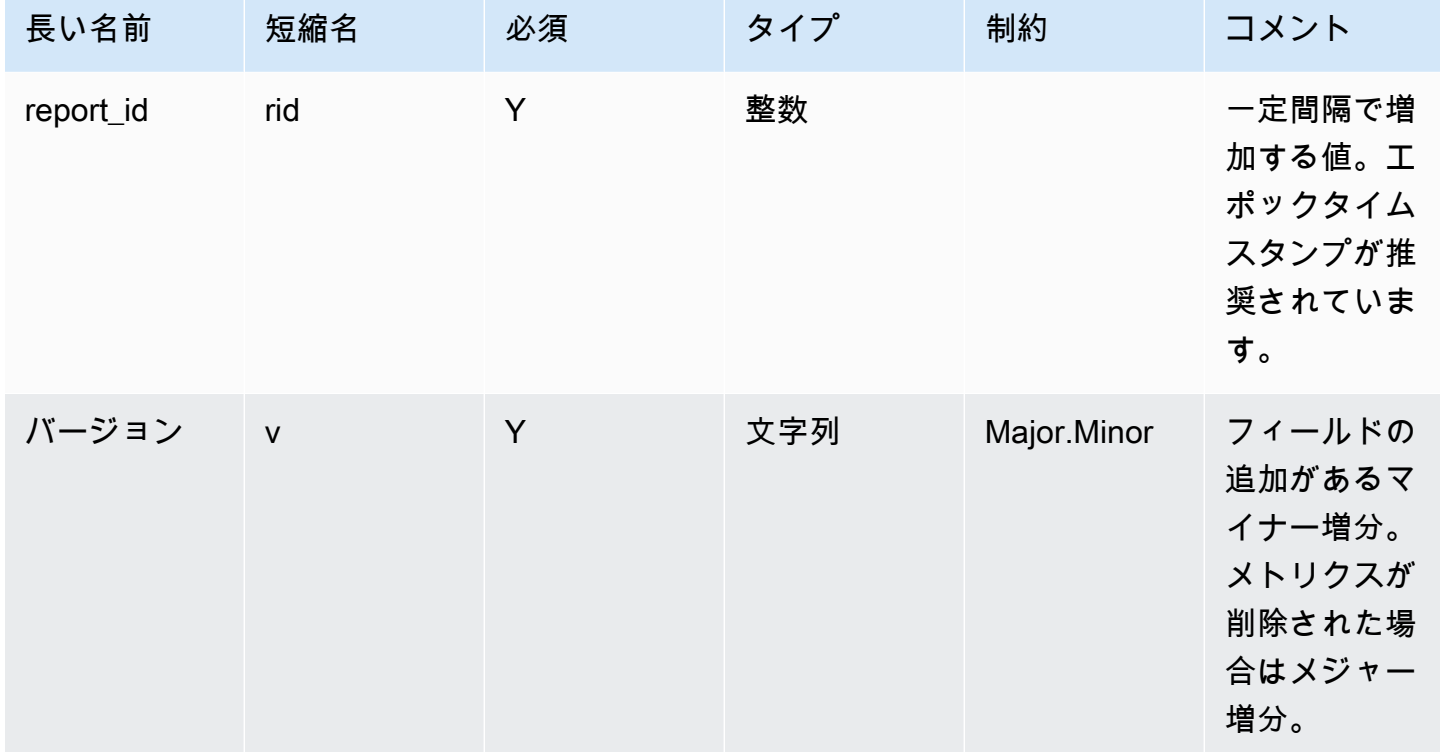

## メトリクスブロック:

### TCP 接続

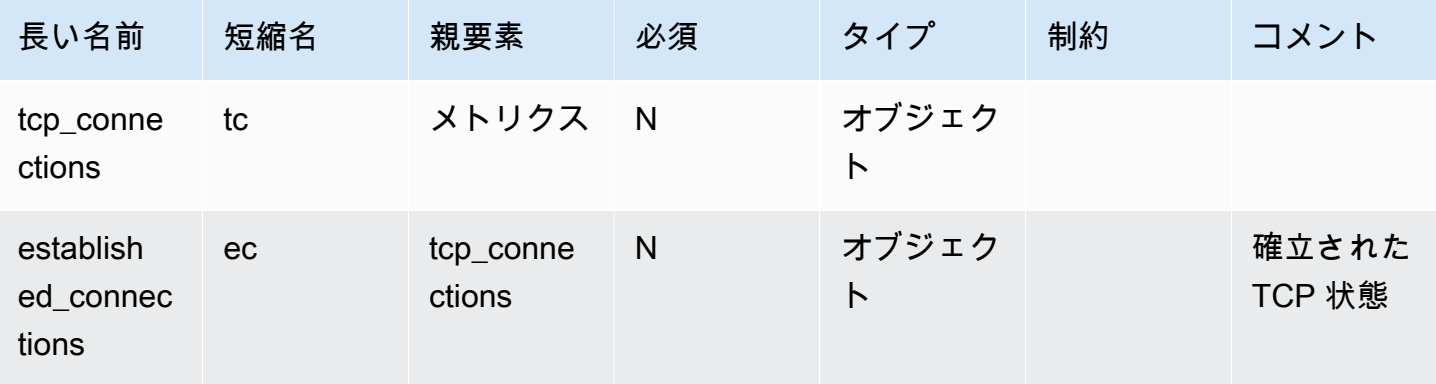

AWS IoT Device Defender AWS IoT Device Defender デベロッパーガイド

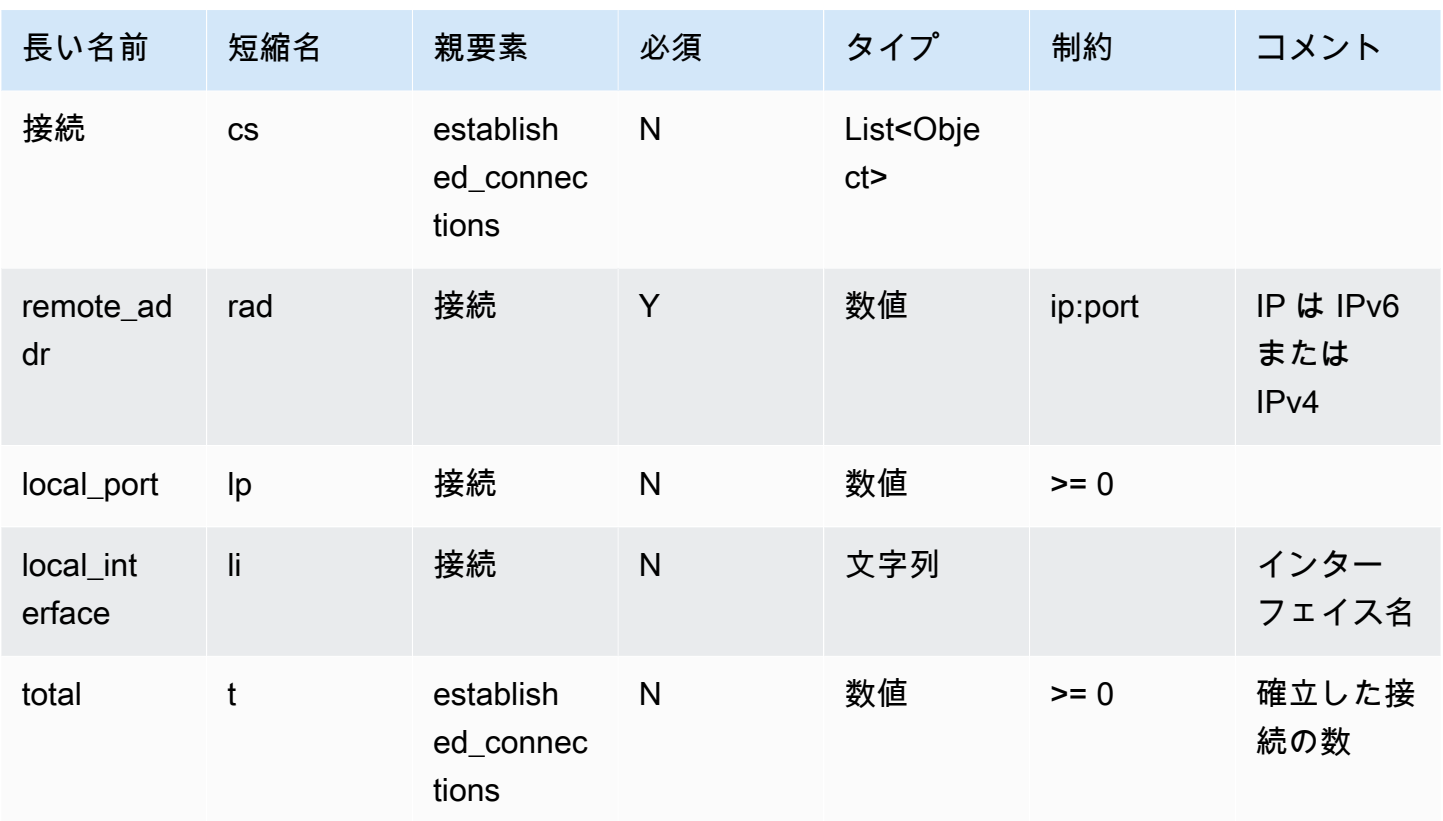

### リッスンする TCP ポート

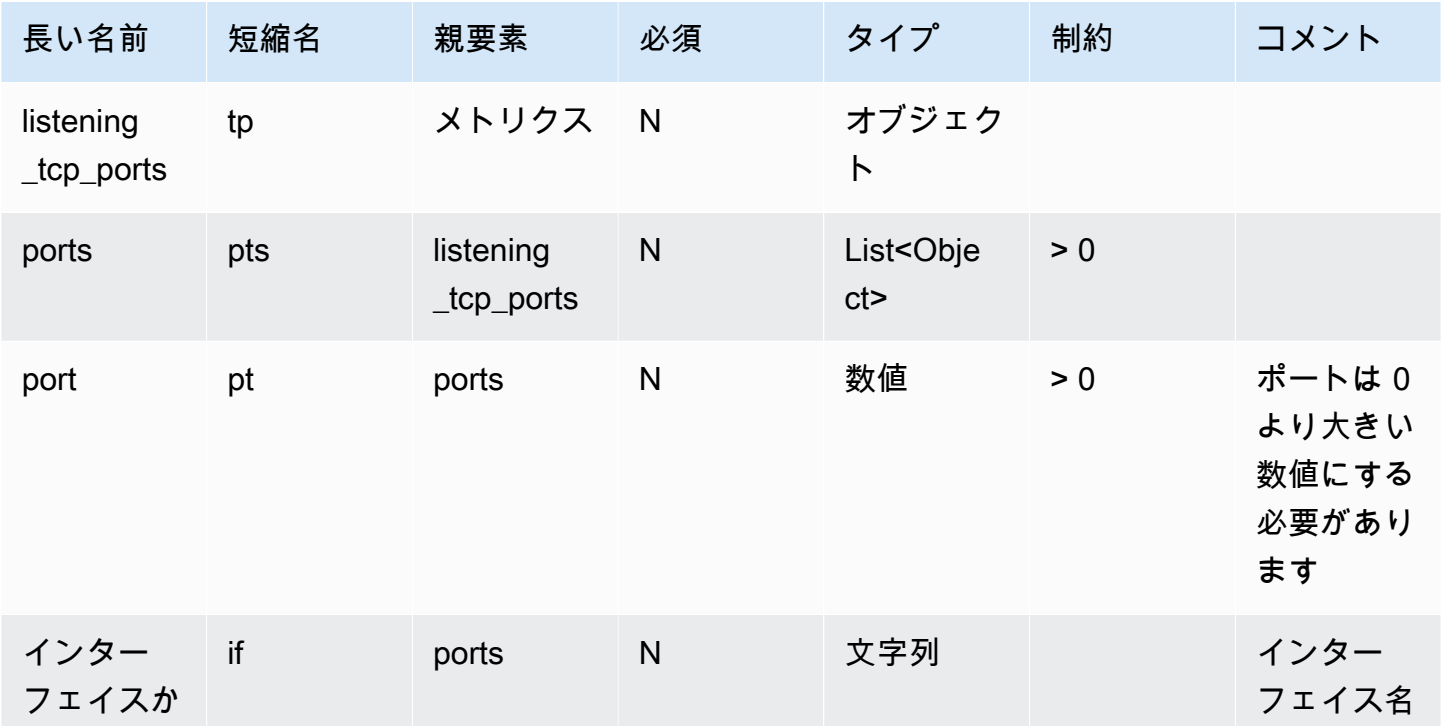

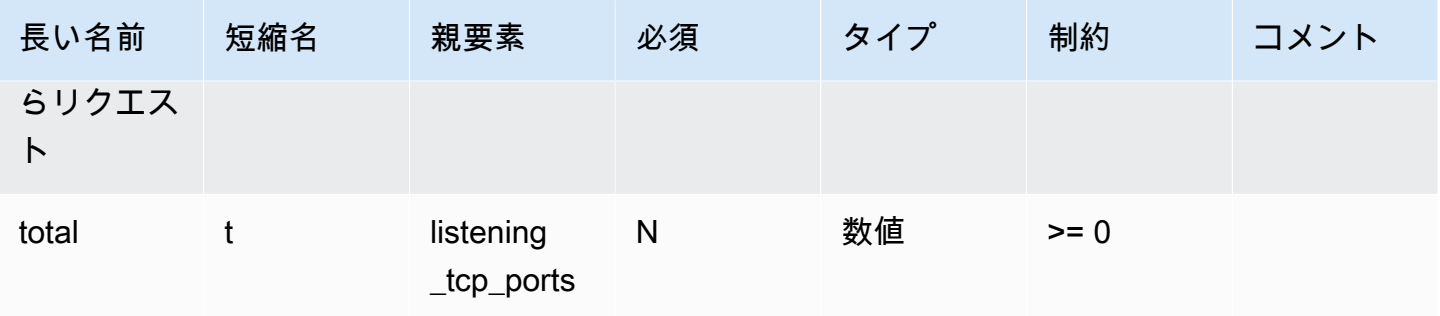

### リッスンする UDP ポート

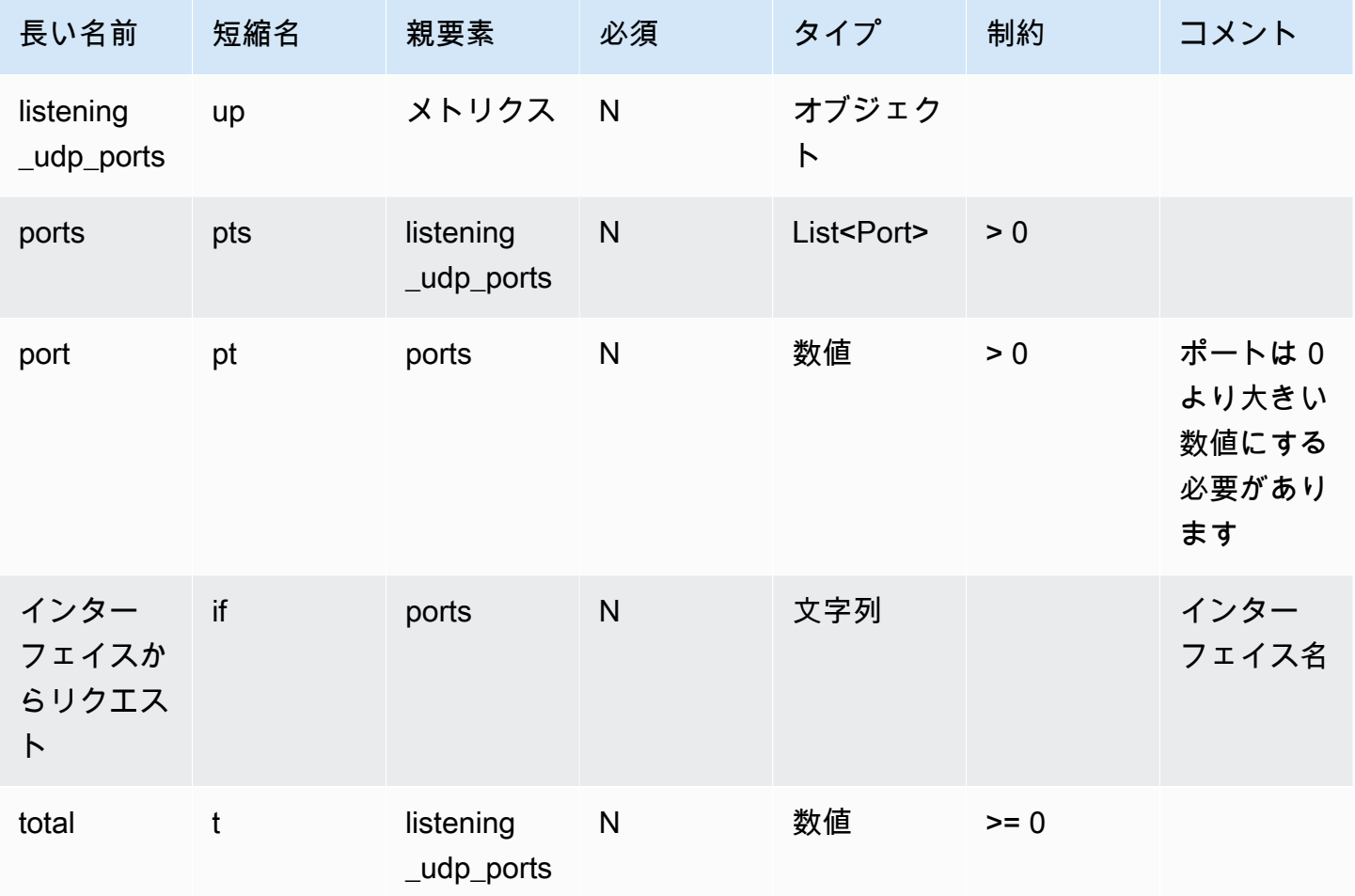

### ネットワーク統計

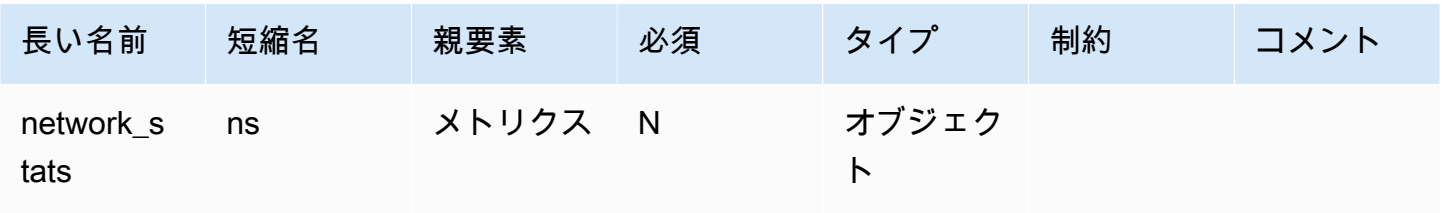

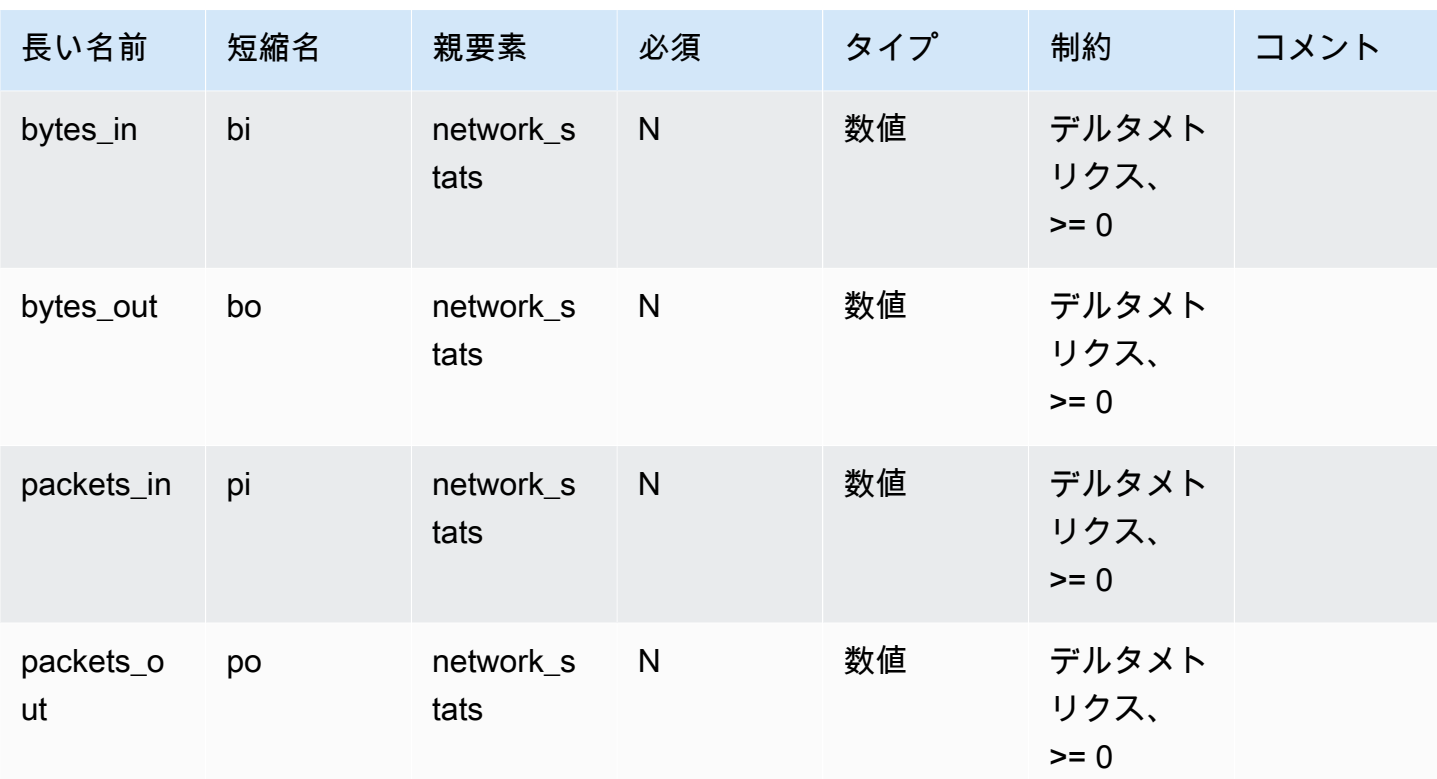

### Example

次の JSON 構造では、長い名前を使用します。

```
{ 
   "header": { 
     "report_id": 1530304554, 
     "version": "1.0" 
   }, 
   "metrics": { 
     "listening_tcp_ports": { 
        "ports": [ 
          { 
             "interface": "eth0", 
            "port": 24800 
          }, 
          { 
             "interface": "eth0", 
            "port": 22 
          }, 
          { 
             "interface": "eth0",
```

```
 "port": 53 
        } 
     ], 
     "total": 3 
   }, 
   "listening_udp_ports": { 
     "ports": [ 
        { 
          "interface": "eth0", 
          "port": 5353 
        }, 
        { 
          "interface": "eth0", 
          "port": 67 
        } 
     ], 
     "total": 2 
   }, 
   "network_stats": { 
     "bytes_in": 29358693495, 
     "bytes_out": 26485035, 
     "packets_in": 10013573555, 
     "packets_out": 11382615 
   }, 
  "tcp_connections": {
     "established_connections": { 
        "connections": [ 
          { 
             "local_interface": "eth0", 
            "local_port": 80, 
            "remote_addr": "192.168.0.1:8000" 
          }, 
          { 
            "local_interface": "eth0", 
            "local_port": 80, 
            "remote_addr": "192.168.0.1:8000" 
          } 
        ], 
        "total": 2 
     } 
   } 
 }, 
 "custom_metrics": { 
   "MyMetricOfType_Number": [
```

```
 { 
            "number": 1 
         } 
      ], 
      "MyMetricOfType_NumberList": [ 
         { 
            "number_list": [ 
              1, 
              2, 
              3 
           ] 
         } 
      ], 
      "MyMetricOfType_StringList": [ 
         { 
            "string_list": [ 
              "value_1", 
              "value_2" 
           ] 
         } 
      ], 
      "MyMetricOfType_IpList": [ 
         { 
           "ip_list": [ 
              "172.0.0.0", 
              "172.0.0.10" 
           ] 
         } 
      ] 
   }
}
```
Example 短い名前を使用したサンプル JSON 構造

```
{ 
   "hed": { 
     "rid": 1530305228, 
      "v": "1.0" 
   }, 
   "met": { 
      "tp": { 
         "pts": [ 
           {
```

```
 "if": "eth0", 
       "pt": 24800 
     }, 
      { 
       "if": "eth0", 
      "pt": 22 
     }, 
      { 
      "if": "eth0", 
       "pt": 53 
     } 
   ], 
   "t": 3 
 }, 
 "up": { 
   "pts": [ 
     { 
       "if": "eth0", 
      "pt": 5353 
     }, 
      { 
      "if": "eth0", 
      "pt": 67 
     } 
   ], 
   "t": 2 
 }, 
 "ns": { 
  "bi": 29359307173, 
  "bo": 26490711, 
  "pi": 10014614051, 
   "po": 11387620 
 }, 
 "tc": { 
   "ec": { 
     "cs": [ 
        { 
          "li": "eth0", 
          "lp": 80, 
          "rad": "192.168.0.1:8000" 
        }, 
        { 
          "li": "eth0", 
          "lp": 80,
```

```
 "rad": "192.168.0.1:8000" 
              } 
           ], 
           "t": 2 
         } 
      } 
   }, 
   "cmet": { 
      "MyMetricOfType_Number": [ 
        { 
           "number": 1 
        } 
      ], 
      "MyMetricOfType_NumberList": [ 
        { 
           "number_list": [ 
              1, 
              2, 
              3 
           ] 
         } 
      ], 
      "MyMetricOfType_StringList": [ 
        { 
           "string_list": [ 
              "value_1", 
              "value_2" 
           ] 
         } 
      ], 
      "MyMetricOfType_IpList": [ 
         { 
           "ip_list": [ 
              "172.0.0.0", 
              "172.0.0.10" 
           ] 
         } 
      ] 
   }
}
```
# デバイスからのメトリクスの送信

AWS IoT Device Defender Detect は、AWS IoT デバイスによって生成されたメトリクスデータを収 集、集計、監視し、異常な動作をしているデバイスを特定できます。このセクションでは、デバイス から AWS IoT Device Defender にメトリクスを送信する方法について説明します。

デバイス側のメトリクスを収集するには、AWS IoT コネクテッドデバイスまたはデバイスゲート ウェイに AWS IoT SDK バージョン 2 を安全な方法でデプロイする必要があります。SDK の完全な リストは[こちら](https://docs.aws.amazon.com/iot/latest/developerguide/iot-sdks.html)をご覧ください。

AWS IoT Device Client は、AWS IoT Device Defender と AWS IoT Device Management の両方に存 在する機能をカバーする単一のエージェントを提供することから、メトリクスの発行に使用できま す。これらの機能には、ジョブ、セキュアトンネリング、AWS IoT Device Defender メトリクスの発 行などがあります。

AWS IoT Device Defender が収集および評価するために、デバイス側のメトリックを AWS IoT の[予](https://docs.aws.amazon.com/iot/latest/developerguide/reserved-topics.html#reserved-topics-device-defender) [約済みトピック](https://docs.aws.amazon.com/iot/latest/developerguide/reserved-topics.html#reserved-topics-device-defender)に公開します。

AWS IoT デバイスクライアントを使用したメトリクスの発行

AWS IoT Device Client をインストールするには[、Github](https://github.com/awslabs/aws-iot-device-client) からダウンロードできます。デバイス側の データを収集するデバイスに AWS IoT Device Client をインストールしたら、デバイス側のメトリク スを AWS IoT Device Defender に送信するように設定する必要があります。AWS IoT Device Client [設定ファイル](https://github.com/awslabs/aws-iot-device-client/blob/main/config-template.json)の device-defender セクションで次のパラメータが設定されていることを確認しま す。

```
 "device-defender": { 
       "enabled": true, 
       "interval-in-seconds": 300 
   }
```
**A** Warning

少なくとも、時間間隔を 300 秒に設定する必要があります。時間間隔を 300 秒未満に設定す ると、メトリクスデータがスロットリングされることがあります。

設定を更新したら、AWS IoT Device Defender コンソールでセキュリティプロファイルと動作を作成 して、デバイスがクラウドに発行するメトリクスをモニタリングできます。AWS IoT Core コンソー

ルで、[Defend] (防御)、[Detect] (検出)、[Metrics] (メトリクス) の順に選択することで、発行された メトリクスを確認できます。

# クラウド側のメトリクス

セキュリティプロファイルを作成するときに、IoT デバイスによって生成されるメトリクスの動作と しきい値を設定することで、IoT デバイスの想定される動作を指定できます。以下は、AWS IoT のメ トリクスであるクラウド側のメトリクスです。

メッセージサイズ (aws:message-byte-size)

メッセージのバイト数。デバイスから AWS IoT に送信される各メッセージの最大サイズと最小サイ ズ (バイト単位) を指定するには、このメトリクスを使用します。

次と互換性あり: Rules Detect | ML Detect

演算子: less-than | less-than-equals | greater-than | greater-than-equals

値: 負でない整数

単位: バイト

Example

```
{ 
   "name": "Max Message Size", 
   "metric": "aws:message-byte-size", 
   "criteria": { 
     "comparisonOperator": "less-than-equals", 
     "value": { 
       "count": 1024 
     }, 
     "consecutiveDatapointsToAlarm": 1, 
     "consecutiveDatapointsToClear": 1 
   }, 
   "suppressAlerts": true
}
```
Example **statisticalThreshold** を使用した例

```
 "name": "Large Message Size", 
   "metric": "aws:message-byte-size", 
   "criteria": { 
     "comparisonOperator": "less-than-equals", 
     "statisticalThreshold": { 
       "statistic": "p90" 
     }, 
     "durationSeconds": 300, 
     "consecutiveDatapointsToAlarm": 1, 
     "consecutiveDatapointsToClear": 1 
   }, 
   "suppressAlerts": true
}
```
Example ML Detect を使用した例

```
{ 
   "name": "Message size ML behavior", 
   "metric": "aws:message-byte-size", 
   "criteria": { 
   "consecutiveDatapointsToAlarm": 1, 
   "consecutiveDatapointsToClear": 1, 
   "mlDetectionConfig": { 
     "confidenceLevel": "HIGH" 
    } 
 }, 
   "suppressAlerts": true
}
```
3 つの連続する 5 分間に、このセキュリティプロファイルの動作を報告する他のすべてのデバイス の 90% で測定された累積サイズよりも大きい累積サイズのメッセージを送信すると、デバイスでア ラームが発生します。

送信されたメッセージ (aws:num-messages-sent)

一定期間内にデバイスが送信したメッセージの数。

一定期間に AWS IoT と各デバイスの間で送信できるメッセージの最大数と最小数を指定するには、 このメトリクスを使用します。

次と互換性あり: Rules Detect | ML Detect

#### 演算子: less-than | less-than-equals | greater-than | greater-than-equals

#### 値: 負でない整数

単位: メッセージ

期間: 負でない整数 有効な値は、300、600、900、1800、3600 秒です。

#### Example

{

```
{ 
   "name": "Out bound message count", 
   "metric": "aws:num-messages-sent", 
   "criteria": { 
     "comparisonOperator": "less-than-equals", 
     "value": { 
        "count": 50 
     }, 
     "durationSeconds": 300, 
     "consecutiveDatapointsToAlarm": 1, 
     "consecutiveDatapointsToClear": 1 
     }, 
   "suppressAlerts": true
}
```
### Example **statisticalThreshold** を使用した例

```
 "name": "Out bound message rate", 
   "metric": "aws:num-messages-sent", 
   "criteria": { 
     "comparisonOperator": "less-than-equals", 
     "statisticalThreshold": { 
       "statistic": "p99" 
     }, 
     "durationSeconds": 300, 
     "consecutiveDatapointsToAlarm": 1, 
     "consecutiveDatapointsToClear": 1 
   }, 
   "suppressAlerts": true
}
```
### Example ML Detect を使用した例

```
{ 
   "name": "Messages sent ML behavior", 
   "metric": "aws:num-messages-sent", 
   "criteria": { 
     "consecutiveDatapointsToAlarm": 1, 
     "consecutiveDatapointsToClear": 1, 
     "mlDetectionConfig": { 
       "confidenceLevel": "HIGH" 
     } 
   }, 
   "suppressAlerts": true
}
```
## 受信したメッセージ (aws:num-messages-received)

一定期間内にデバイスが受信したメッセージの数。

一定期間に AWS IoT と各デバイスの間で受信できるメッセージの最大数と最小数を指定するには、 このメトリクスを使用します。

次と互換性あり: Rules Detect | ML Detect

演算子: less-than | less-than-equals | greater-than | greater-than-equals

値: 負でない整数

単位: メッセージ

期間: 負でない整数 有効な値は、300、600、900、1800、3600 秒です。

Example

```
{ 
   "name": "In bound message count", 
   "metric": "aws:num-messages-received", 
   "criteria": { 
     "comparisonOperator": "less-than-equals", 
     "value": { 
       "count": 50 
     }, 
     "durationSeconds": 300, 
     "consecutiveDatapointsToAlarm": 1,
```
```
 "consecutiveDatapointsToClear": 1 
     }, 
   "suppressAlerts": true
}
```
Example **statisticalThreshold** を使用した例

```
{ 
   "name": "In bound message rate", 
   "metric": "aws:num-messages-received", 
   "criteria": { 
     "comparisonOperator": "less-than-equals", 
     "statisticalThreshold": { 
       "statistic": "p99" 
     }, 
     "durationSeconds": 300, 
     "consecutiveDatapointsToAlarm": 1, 
     "consecutiveDatapointsToClear": 1 
   }, 
   "suppressAlerts": true
}
```
Example ML Detect を使用した例

```
{ 
   "name": "Messages received ML behavior", 
   "metric": "aws:num-messages-received", 
   "criteria": { 
     "consecutiveDatapointsToAlarm": 1, 
     "consecutiveDatapointsToClear": 1, 
     "mlDetectionConfig": { 
       "confidenceLevel": "HIGH" 
     } 
   }, 
   "suppressAlerts": true
}
```
認可の失敗 (aws:num-authorization-failures)

一定期間内に各デバイスに許容される認証エラーの最大数を指定するには、このメトリクスを使用し ます。デバイスが十分にアクセス許可を持たないトピックに発行しようとした場合など、デバイスか ら AWS IoT へのリクエストが拒否されると認証エラーが発生します。

### 次と互換性あり: Rules Detect | ML Detect

### 単位: エラー

演算子: less-than | less-than-equals | greater-than | greater-than-equals

値: 負でない整数

期間: 負でない整数 有効な値は、300、600、900、1800、3600 秒です。

Example

```
{ 
   "name": "Authorization Failures", 
   "metric": "aws:num-authorization-failures", 
   "criteria": { 
     "comparisonOperator": "less-than", 
     "value": { 
       "count": 5 
     }, 
     "durationSeconds": 300, 
     "consecutiveDatapointsToAlarm": 1, 
     "consecutiveDatapointsToClear": 1 
   }, 
   "suppressAlerts": true
}
```
Example **statisticalThreshold** を使用した例

```
{ 
   "name": "Authorization Failures", 
   "metric": "aws:num-authorization-failures", 
   "criteria": { 
     "comparisonOperator": "less-than-equals", 
     "statisticalThreshold": { 
       "statistic": "p50" 
     }, 
     "durationSeconds": 300, 
     "consecutiveDatapointsToAlarm": 1, 
     "consecutiveDatapointsToClear": 1 
   }, 
   "suppressAlerts": true
}
```
### Example ML Detect を使用した例

```
{ 
   "name": "Authorization failures ML behavior", 
   "metric": "aws:num-authorization-failures", 
   "criteria": { 
     "consecutiveDatapointsToAlarm": 1, 
     "consecutiveDatapointsToClear": 1, 
     "mlDetectionConfig": { 
       "confidenceLevel": "HIGH" 
     } 
   }, 
   "suppressAlerts": true
}
```
送信元 IP (aws:source-ip-address)

デバイスが AWS IoTに接続したときの接続元 IP アドレス。

各デバイスが AWS IoT に接続する必要がある、または接続してはならない、許可された Classless Inter-Domain Routings (CIDR) のセット (以前はホワイトリストに登録されたとしていた) または拒否 された CIDR のセット (以前はブラックリストに登録されたとしていた) を指定するには、このメト リクスを使用します。

次と互換性あり: Rules Detect

演算子: in-cidr-set | not-in-cidr-set

値: CIDR のリスト

単位: 該当なし

Example

```
{ 
   "name": "Denied source IPs", 
   "metric": "aws:source-ip-address", 
   "criteria": { 
     "comparisonOperator": "not-in-cidr-set", 
     "value": { 
       "cidrs": [ "12.8.0.0/16", "15.102.16.0/24" ] 
     }
```

```
 }, 
   "suppressAlerts": true
}
```
接続試行 (aws:num-connection-attempts)

一定期間内にデバイスが接続を試行する回数。

各デバイスの接続試行回数の最大値または最小値を指定するには、このメトリクスを使用します。成 功した場合も失敗した場合もカウントされます。

次と互換性あり: Rules Detect | ML Detect

演算子: less-than | less-than-equals | greater-than | greater-than-equals

値: 負でない整数

単位: 接続試行回数

期間: 負でない整数 有効な値は、300、600、900、1800、3600 秒です。

Example

```
{ 
   "name": "Connection Attempts", 
   "metric": "aws:num-connection-attempts", 
   "criteria": { 
     "comparisonOperator": "less-than-equals", 
     "value": { 
       "count": 5 
     }, 
     "durationSeconds": 600, 
     "consecutiveDatapointsToAlarm": 1, 
     "consecutiveDatapointsToClear": 1 
   }, 
   "suppressAlerts": true
}
```
Example **statisticalThreshold** を使用した例

"name": "Connection Attempts",

{

```
 "metric": "aws:num-connection-attempts", 
   "criteria": { 
     "comparisonOperator": "less-than-equals", 
     "statisticalThreshold": { 
       "statistic": "p10" 
     }, 
     "durationSeconds": 300, 
     "consecutiveDatapointsToAlarm": 1, 
     "consecutiveDatapointsToClear": 1 
   }, 
   "suppressAlerts": true
}
```
Example ML Detect を使用した例

```
{ 
   "name": "Connection attempts ML behavior", 
   "metric": "aws:num-connection-attempts", 
   "criteria": { 
     "consecutiveDatapointsToAlarm": 1, 
     "consecutiveDatapointsToClear": 1, 
     "mlDetectionConfig": { 
       "confidenceLevel": "HIGH" 
     } 
   }, 
   "suppressAlerts": false
}
```
切断 (aws:num-disconnects)

一定期間内にデバイスが AWS IoT から切断される回数。

一定期間内にデバイスが AWS IoT から切断される回数の最大値または最小値を指定するには、この メトリクスを使用します。

```
次と互換性あり: Rules Detect | ML Detect
```
演算子: less-than | less-than-equals | greater-than | greater-than-equals

値: 負でない整数

単位: 切断回数

#### 期間: 負でない整数 有効な値は、300、600、900、1800、3600 秒です。

#### Example

```
{ 
   "name": "Disconnections", 
   "metric": "aws:num-disconnects", 
   "criteria": { 
     "comparisonOperator": "less-than-equals", 
     "value": { 
       "count": 5 
     }, 
     "durationSeconds": 600, 
     "consecutiveDatapointsToAlarm": 1, 
     "consecutiveDatapointsToClear": 1 
   }, 
   "suppressAlerts": true
}
```
### Example **statisticalThreshold** を使用した例

```
{ 
   "name": "Disconnections", 
   "metric": "aws:num-disconnects", 
   "criteria": { 
     "comparisonOperator": "less-than-equals", 
     "statisticalThreshold": { 
       "statistic": "p10" 
     }, 
     "durationSeconds": 300, 
     "consecutiveDatapointsToAlarm": 1, 
     "consecutiveDatapointsToClear": 1 
   }, 
   "suppressAlerts": true
}
```
Example ML Detect を使用した例

```
{ 
   "name": "Disconnects ML behavior", 
   "metric": "aws:num-disconnects", 
   "criteria": {
```

```
 "consecutiveDatapointsToAlarm": 1, 
     "consecutiveDatapointsToClear": 1, 
     "mlDetectionConfig": { 
       "confidenceLevel": "HIGH" 
     } 
   }, 
   "suppressAlerts": true
}
```
切断時間 (aws:disconnect-duration)

デバイスの接続が AWS IoT から切断されたままになる時間。

このメトリクスを使用して、AWS IoT からデバイスの接続が切断されたままになる最大時間を指定 します。

次と互換性あり: Rules Detect

演算子: less-than | less-than-equals

```
値: 負でない整数 (分単位)
```
Example

```
{
"name": "DisconnectDuration", 
   "metric": "aws:disconnect-duration", 
   "criteria": {
"comparisonOperator": "less-than-equals", 
     "value": {
"count": 5 
     } 
   }, 
   "suppressAlerts": true
}
```
# Detect メトリクスのエクスポート

メトリクスのエクスポートを使用すると、クラウド側、デバイス側、またはカスタムメトリクスを AWS IoT Device Defender からエクスポートし、設定した MQTT トピックに発行できます。この

機能により、Detect メトリクスの一括エクスポートがサポートされます。これにより、データのレ ポートと分析が効率化されるだけでなく、コスト管理もしやすなります。MQTT トピックは、AWS IoT ルールの基本的な取り込みトピックとして選択することも、独自の MQTT トピックを作成して サブスクライブすることもできます。AWS IoT Device Defender コンソール、API、または CLI を使 用してメトリクスのエクスポートを設定します。この機能は、AWS IoT Device Defender を利用でき る全 [AWS リージョンで](https://aws.amazon.com/about-aws/global-infrastructure/regional-product-services/)利用可能です。

次の図は、メトリクスをエクスポートするための AWS IoT Device Defender の設定方法を示してい ます。最初の図は、基本的な取り込みトピックでメトリクスのエクスポートを設定する方法を示し ています。その後、エクスポートされたメトリクスを AWS IoT ルールでサポートされているさま ざまな送信先にルーティングできます。2 番目の図は、MQTT トピックにデータを発行するための AWS IoT Device Defender 設定方法を示しています。次に、MQTT クライアントは、そのトピック にサブスクライブします。Amazon Elastic Container Service、Lambda、または同じ MQTT トピッ クにサブスクライブする Amazon EC2 インスタンスのコンテナで MQTT クライアントを実行できま す。AWS IoT Device Defender がデータを発行するたびに、MQTT クライアントはデータを受信し て処理します。詳細については、「[MQTT のトピック](https://docs.aws.amazon.com/iot/latest/developerguide/topics.html)」を参照してください。

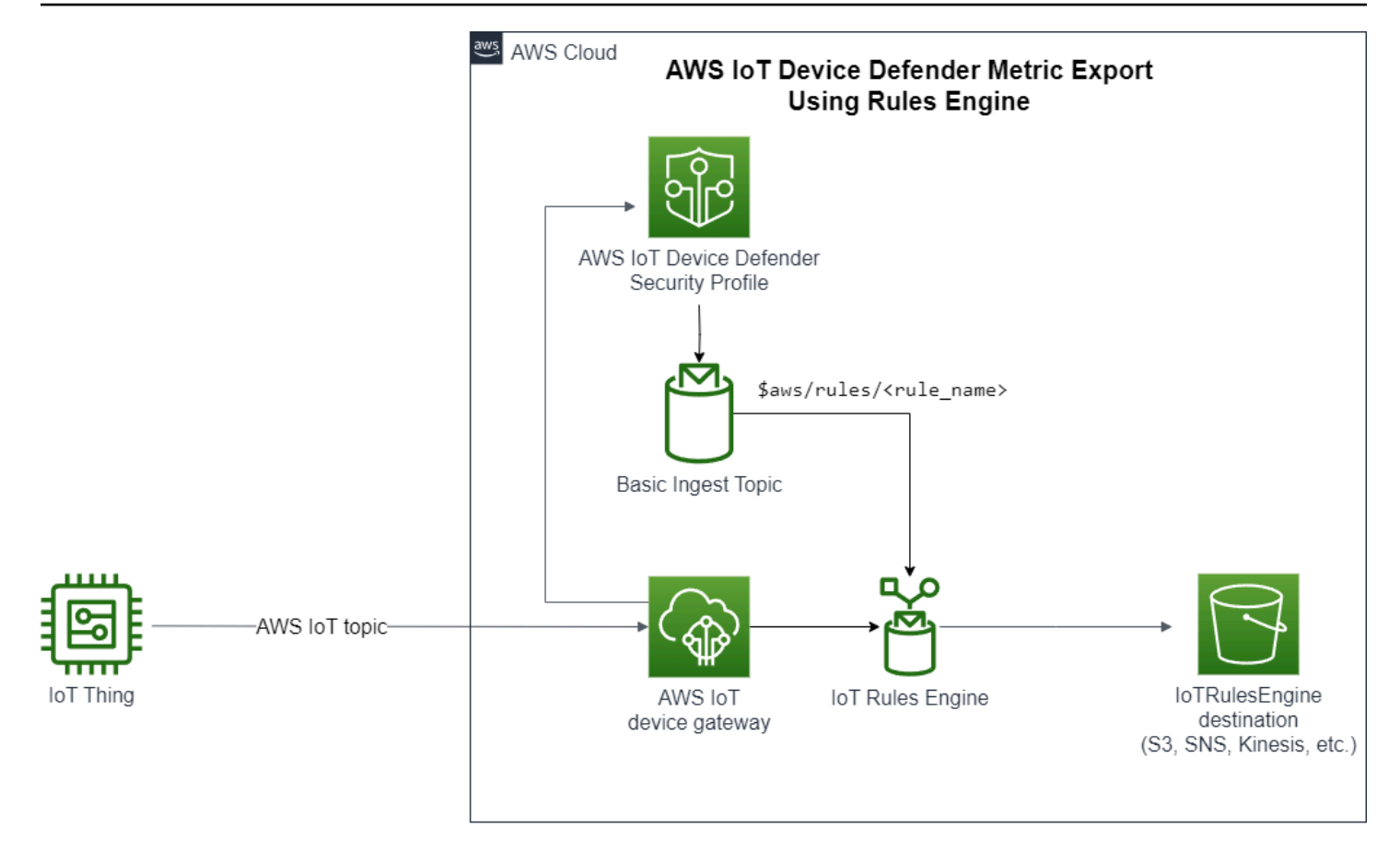

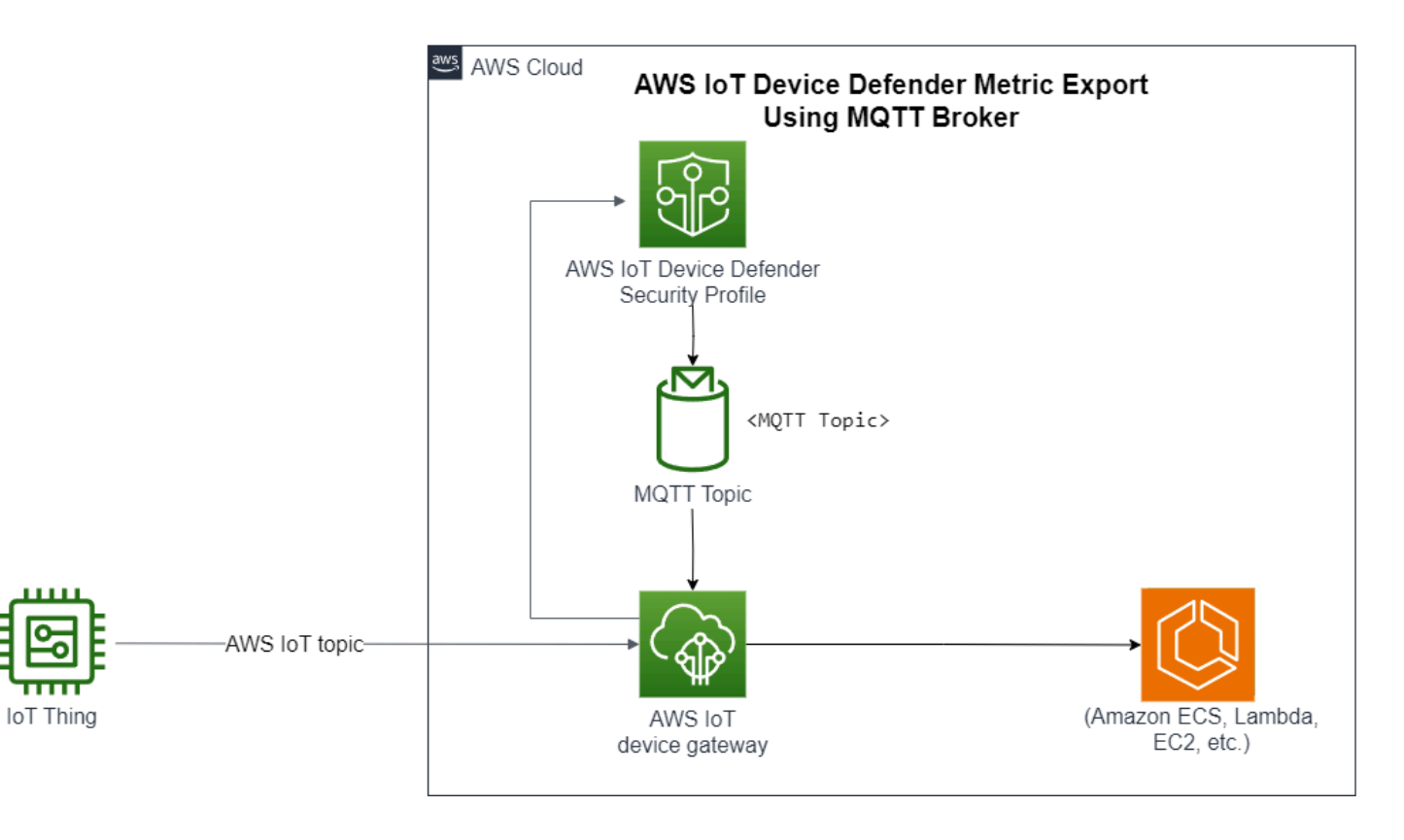

## Detect メトリクスのエクスポートの仕組み

セキュリティプロファイルを設定するときは、エクスポートするメトリクスを選択し、MQTT ト ピックを指定します。また、設定された MQTT トピックにメッセージを発行するために必要なアク セス許可を AWS IoT Device Defender Detect に付与する IAM ロールを設定します。AWS IoT ルー ルの基本取り込み MQTT トピックを設定し、エクスポートされたメトリクスを AWS IoT ルールがサ ポートする送信先に送信できます。AWS IoT ルールの設定と構成の手順については、「AWS IoT デ ベロッパーガイド」の「[AWS IoT のルール](https://docs.aws.amazon.com/iot/latest/developerguide/iot-rules.html)」を参照してください。

AWS IoT Device Defender Detect は、設定された各メトリクスのメトリクス値をバッチ処理し、設 定された MQTT トピックに定期的に発行します。メッセージバイトサイズと合計バイトサイズを除 き、クラウド側のメトリクスはバッチ処理期間のメトリクス値を合計して集計されます。カスタムメ トリクスおよびデバイス側のメトリクスは集計されません。メッセージバイトサイズの場合、エクス ポート値はバッチ処理期間の最小、最大、合計バイトサイズです。切断時間の場合、エクスポート 値はすべての追跡されたデバイスの切断時間を秒単位で表したものです。これは 1 時間ごとに、ま た、接続イベントまたは切断イベントがある都度、実施されます。接続されたデバイスまたは接続イ ベントの場合、値は 0 です。クラウド側のメトリクス、デバイス側のメトリクス、カスタムメトリ クスの詳細については、「AWS IoT Device Defender デベロッパーガイド」の以下のトピックを参照 してください。

- カスタムメトリクス
- [クラウド側のメトリクス](https://docs.aws.amazon.com/iot/latest/developerguide/detect-cloud-side-metrics.html)
- [デバイス側のメトリクス](https://docs.aws.amazon.com/iot/latest/developerguide/detect-device-side-metrics.html)

バッチ処理されたメトリクスは、AWS IoT ルールを使用して異なる送信先にエクスポートできま す。サポートされている送信先のリストについては、「[AWS IoT ルールアクション](https://docs.aws.amazon.com/iot/latest/developerguide/iot-rule-actions.html)」を参照してく ださい。バッチ処理されたエクスポートメッセージ内の個々のメトリクスを、サポートされている送 信先に送信するには、AWS IoT ルールアクションに batchMode オプションを使用します。希望する AWS IoT ルールの送信先に batchMode サポートがない場合は、Lambda や Kinesis データストリー ムなどの中間アクションを使用して、バッチ処理されたメッセージ内で個々のメトリクスを送信でき ます。

### メトリクスのエクスポートスキーマ

バッチ処理されたメトリクスのエクスポートデータについては、次のスキーマを参照してください。

```
 "version": "1.0", 
  "metrics": [ 
  { 
  "name": "{metricName}", 
  "thing": "{thingName}", 
  "value": { 
  # a list of Classless Inter-Domain Routings (CIDR) specifying metric 
# source-ip-address and destination-ip-address 
  "cidrs": ["string"], 
 # a single metric value for cloud/device metrics 
  "count": number, 
  # a single metric value for custom metric 
  "number": number, 
  # a list of numbers for custom metrics 
  "numbers": [number], 
  # a list of ports for cloud/device metrics 
  "ports": [number], 
  # a list of strings for custom metrics 
  "strings": ["string"] 
  }, 
  # In some rare cases we may send multiple values for the same thing, metric and 
  timestamp. 
  # When there are multiple values, please use the value with highest version number 
  # and discard other values. 
  "version": number, 
  # For cloud-side metrics, this is the time when AWS IoT Device Defender Detect 
  aggregates the 
  # metrics data received from AWS IoT. 
  # For device-side and custom metrics, this is the time at which the metrics data 
  # is reported by the devices. 
  "timestamp": number, 
  # The dimension parameters are optional. It's set only if 
  # the metrics are configured with a dimension in the security profile. 
  "dimension": { 
  "name": "{dimensionName}", 
  "operator": "{dimensionOperator}" 
  } 
 } 
 ]
}
```
## Detect メトリクスのエクスポート料金

設定した MQTT トピックにクラウド側のメトリクス、デバイス側のメトリクス、またはカスタムメ トリクスを発行しても、エクスポートプロセスのこのステップでは料金は発生しません。ただし、 発行済みメトリクスを任意の送信先に転送する以降のステップでは、ルールエンジンまたはメッセー ジングを使用することにより、選択した転送方法に基づいてコストが発生します。AWS IoT Device Defender は、複数のデバイスのメトリクスデータを含む 1 つのメッセージとしてバッチ処理された メトリクスを MQTT トピックに発行するため、コスト管理に役立ちます。料金の詳細については、 「[AWS 料金計算ツール」](https://calculator.aws/#/addService)を参照してください。

## アクセス許可

このセクションでは、AWS IoT Device Defender Detect メトリクスのエクスポートを管理するた めに必要な IAM ロールとポリシーをセットアップする方法について説明します。詳細について は、[IAM ユーザーガイドを](https://docs.aws.amazon.com/IAM/latest/UserGuide/)参照してください。

MQTT トピックに対してメッセージを発行するアクセス許可を AWS IoT Device Defender Detect に付与します。

[CreateSecurityProfile](https://docs.aws.amazon.com/iot/latest/apireference/API_CreateSecurityProfile.html) でメトリクスのエクスポートを有効にする場合、2 つのポリシー (アクセス許 可ポリシーと信頼ポリシー) を持つ IAM ロールを指定する必要があります。アクセス許可ポリシー は、メトリクスを含むメッセージを MQTT トピックに発行するアクセス許可を AWS IoT Device Defender に付与します。信頼ポリシーは、必要なロールを引き受けるアクセス許可を AWS IoT Device Defender に付与します。

アクセス許可ポリシー

```
\{ "Version":"2012-10-17", 
   "Statement":[ 
       \{ "Effect":"Allow", 
           "Action":[ 
             "iot:Publish" 
           ], 
           "Resource":[ 
              "arn:aws:iot:region:account-id:topic/your-topic-name" 
          \mathbf{I} } 
  \mathbf{I}
```
#### 信頼ポリシー

```
{ 
   "Version": "2012-10-17", 
   "Statement": [ 
     { 
        "Sid": "", 
        "Effect": "Allow", 
        "Principal": { 
         "Service": "iot.amazonaws.com" 
        }, 
       "Action": "sts:AssumeRole" 
     } 
   ]
}
```
Pass ロールポリシー

そのほかに、IAM のアクセス許可ポリシーを IAM ユーザーにアタッチして、ユーザーがロールを渡 せるようにする必要もあります。「[AWS サービスにロールを渡すアクセス許可をユーザーに付与す](https://docs.aws.amazon.com/IAM/latest/UserGuide/id_roles_use_passrole.html) [る](https://docs.aws.amazon.com/IAM/latest/UserGuide/id_roles_use_passrole.html)」を参照してください。

```
{ 
   "Version": "2012-10-17", 
   "Statement": [ 
     { 
        "Sid": "", 
        "Effect": "Allow", 
        "Action": [ 
            "iam:GetRole", 
            "iam:PassRole" 
        ], 
        "Resource": "arn:aws:iam::account-id:role/Role_To_Pass" 
     } 
   ]
}
```
### AWS IoT コンソールで Detect メトリクスのエクスポートを設定する

コンソールでメトリクスのエクスポートを含む新しいセキュリティプロファイルを作成、表示、編集 します。

#### 前提条件

Detect メトリクスのエクスポートを設定する前に、次の前提条件を満たしていることを確認しま す。

- IAM ロール。IAM ロールの作成方法の詳細については、「IAM ユーザーガイド」の「[IAM ロール](https://docs.aws.amazon.com/IAM/latest/UserGuide/id_roles_create.html) [を作成する](https://docs.aws.amazon.com/IAM/latest/UserGuide/id_roles_create.html)」を参照してください。
- 正しいアクセス許可を持つ AWS Identity and Access Management (IAM) ユーザーとしてサインイ ンできる AWS アカウント。AWS IoT Device Defender Detect のアクセス許可の詳細については、 「AWS IoT Core デベロッパーガイド」の「[アクセス許可」](https://docs.aws.amazon.com/iot/latest/developerguide/device-defender-detect-permissions.html)を参照してください。

メトリクスのエクスポートを含む新しいセキュリティプロファイルの作成 (コンソー ル)

メトリクス動作データをエクスポートするには、まずメトリクスのエクスポートを含むためのセキュ リティプロファイルを設定します。次の手順では、Detect メトリクスのエクスポートを含むルール ベースのセキュリティプロファイルを設定する方法について詳しく説明します。

メトリクスのエクスポートを含む新しいセキュリティプロファイルを作成するには

- 1. [AWS IoT コンソール](https://console.aws.amazon.com/iot)を開きます。ナビゲーションバーで、[セキュリティ]、[検出]、[セキュリ ティプロファイル] の順に展開します。
- 2. [セキュリティプロファイルを作成] で、[ルールに基づいた異常検出プロファイルを作成] を選択 します。
- 3. セキュリティプロファイルのプロパティを指定するには、[セキュリティプロファイル名] を入力 し、[ターゲット] で、異常のターゲットになるデバイスのグループを選択します。(オプション) AWS リソースにラベルを付ける説明とタグを含めます。[Next] を選択します。
- 4. [メトリクス] で、デバイスの動作を定義するメトリクスを選択します。デバイスが目的の動作を 満たさない場合に警告する動作のしきい値を定義できます。
- 5. 動作異常のアラートを受信するには、[アラートを送信 (メトリクスの動作を定義)] を選択 し、[動作名] と [条件] を指定します。アラートなしでメトリクスを保持するには、[アラートを 送信しない (リテンションメトリクス)] を選択します。[Next] を選択します。
- 6. メトリクスのエクスポートを設定するには、[メトリクスのエクスポートをオンにする] を選択し ます。
- 7. メトリクスデータを AWS IoT Core に発行するための MQTT トピック名を入力します。IAM ロールを選択して、設定されたトピックにメッセージを発行するアクセス許可「AWS IoT:Publish」を AWS IoT に付与します。エクスポートするメトリクスを選択し、[次へ] を選択 します。

**a** Note

MQTT トピック名を入力するときに、スラッシュを使用して階層情報を表します。例え ば、\$AWS/rules/rule-name/ と指定します。

- 8. デバイスが、設定された動作に違反したときに AWS コンソールにアラートを送信するに は、Amazon SNS トピックと IAM ロールを選択または作成します。[Next] を選択します。
- 9. 構成を確認し、[次へ] を選択します。

セキュリティプロファイルの詳細の表示と編集 (コンソール)

セキュリティプロファイルの詳細を表示および編集するには

- 1. [AWS IoT コンソール](https://console.aws.amazon.com/iot)を開きます。ナビゲーションバーで、[セキュリティ]、[検出]、[セキュリ ティプロファイル] の順に展開します。
- 2. メトリクスのエクスポートを含めるために作成したセキュリティプロファイルを選択し、[アク ション] で [編集] を選択します。
- 3. [ターゲット] で、編集するターゲットデバイスグループを選択し、[次へ] を選択します。
- 4. メトリクスの動作設定を編集するには、[アラートを出す (メトリクスの動作を定義)] を選択し、 メトリクスの動作が満たされたときの条件を定義します。[Next] を選択します。
- 5. メトリクスのエクスポート設定をオフにするには、[メトリクスのエクスポートをオフにする] を 選択します。[Next] を選択します。
- 6. デバイスが、設定された動作に違反したときに AWS IoT コンソールにアラートを送信するよう に Amazon SNS を設定するには、Amazon SNS トピックと IAM ロールを選択または作成しま す。[Next] を選択します。
- 7. 設定を確認し、[次へ] を選択します。

## メトリクスのエクスポートを有効にするセキュリティプロファイルの作成

create-security-profile コマンドを使用してセキュリティプロファイルを作成し、メトリク スのエクスポートを有効にします。

メトリクスのエクスポートを含むセキュリティプロファイルを作成するには

- 1. メトリクスのエクスポートを有効にして、Detect が、対応するメトリクスをエクスポートする 必要があるかどうかを示すには、Behavior と AdditionalMetricsToRetainV2 の両方で値 exportMetric を true に設定します。
- 2. MetricsExportConfig の値を含めます。これは、メトリクスのエクスポートに必要な MQTT トピック Amazon リソースネーム (ARN) を指定します。

**a** Note

AWS IoT Device Defender Detect がメッセージを発行できるように mqttTopic を含 めます。ロール ARN には MQTT メッセージを公開するアクセス許可があり、その後 AWS IoT Device Defender Detect がそのロールを引き受け、ユーザーに代わってメッ セージを公開できます。

```
aws iot create-security-profile \ 
     --security-profile-name CreateSecurityProfileWithMetricsExport \ 
     --security-profile-description "create security profile with metrics export 
  enabled" \ 
     --behaviors "[{\"name\":\"BehaviorNumAuthz\",\"metric\":\"aws:num-authorization-
failures\",\"criteria\":{\"comparisonOperator\":\"less-than\",\"value\":{\"count
\":5}, \"consecutiveDatapointsToAlarm\":1,\"consecutiveDatapointsToClear\":1,
\"durationSeconds\":300},\"exportMetric\":true}]" \ 
     --metrics-export-config "{\"mqttTopic\":\"\$aws/rules/metricsExportRule\",\"roleArn
\":\"arn:aws:iam::123456789012:role/iot-test-role\"}" \ 
     --region us-east-1
```
出力:

```
{ 
     "securityProfileName": "CreateSecurityProfileWithMetricsExport", 
     "securityProfileArn": "arn:aws:iot:us-east-1:123456789012:securityprofile/
CreateSecurityProfileWithMetricsExport"
```
}

## メトリクスのエクスポートを有効にするためのセキュリティプロファイル の更新 (CLI)

update-security-profile コマンドを使用して既存のセキュリティプロファイルを更新し、メ トリクスのエクスポートを有効にします。

セキュリティプロファイルを更新してメトリクスのエクスポートを有効にするには

- 1. メトリクスのエクスポートを有効にして、Detect が、対応するメトリクスをエクスポートする 必要があるかどうかを示すには、Behavior と AdditionalMetricsToRetainV2 の両方で値 exportMetric を true に設定します。
- 2. MetricsExportConfig の値を含めます。これは、メトリクスのエクスポートに必要な MQTT トピック Amazon リソースネーム (ARN) を指定します。

**a** Note

AWS IoT Device Defender Detect がメッセージを発行できるように mqttTopic を含 めます。ロール ARN には MQTT メッセージを公開するアクセス許可があり、その後 AWS IoT Device Defender Detect がそのロールを引き受け、ユーザーに代わってメッ セージを公開できます。

```
aws iot update-security-profile \
```
--security-profile-name UpdateSecurityProfileWithMetricsExport \

```
 --security-profile-description "update an existing security profile to enable 
 metrics export" \
```

```
 --behaviors "[{\"name\":\"BehaviorNumAuthz\",\"metric\":\"aws:num-authorization-
failures\",\"criteria\":{\"comparisonOperator\":\"less-than\",\"value\":{\"count
\":5}, \"consecutiveDatapointsToAlarm\":1,\"consecutiveDatapointsToClear\":1,
\"durationSeconds\":300},\"exportMetric\":true}]" \
```

```
 --metrics-export-config "{\"mqttTopic\":\"\$aws/rules/metricsExportRule\",\"roleArn
\":\"arn:aws:iam::123456789012:role/iot-test-role\"}" \
```
--region us-east-1

出力:

{

メトリクスのエクスポートを有効にするためのセキュリティプロファイルの更新 (CLI) 226

```
 "securityProfileName": "UpdateSecurityProfileWithMetricsExport", 
     "securityProfileArn": "arn:aws:iot:us-east-1:123456789012:securityprofile/
UpdateSecurityProfileWithMetricsExport", 
     "securityProfileDescription": "update an existing security profile to enable 
  metrics export", 
     "behaviors": [ 
          { 
              "name": "BehaviorNumAuthz", 
              "metric": "aws:num-authorization-failures", 
              "criteria": { 
                  "comparisonOperator": "less-than", 
                  "value": { 
                       "count": 5 
                  }, 
                  "durationSeconds": 300, 
                  "consecutiveDatapointsToAlarm": 1, 
                  "consecutiveDatapointsToClear": 1 
              }, 
              "exportMetric": true 
         } 
     ], 
     "version": 2, 
     "creationDate": "2023-11-09T16:18:37.183000-08:00", 
     "lastModifiedDate": "2023-11-09T16:20:15.486000-08:00", 
     "metricsExportConfig": { 
          "mqttTopic": "$aws/rules/metricsExportRule", 
          "roleArn": "arn:aws:iam::123456789012:role/iot-test-role" 
     }
}
```
# セキュリティプロファイルを更新してメトリクスのエクスポートをオフに する (CLI)

update-security-profile コマンドを使用して既存のセキュリティプロファイルを更新し、メ トリクスのエクスポートをオフにします。

セキュリティプロファイルを更新してメトリクスのエクスポートをオフにするには

• セキュリティプロファイルを更新し、メトリクスのエクスポート設定を削除するには、コマンド --delete-metrics-export-config を使用します。

```
aws iot update-security-profile \ 
    --security-profile-name UpdateSecurityProfileToDisableMetricsExport \
     --security-profile-description "update an existing security profile to disable 
 metrics export" \ 
     --behaviors "[{\"name\":\"BehaviorNumAuthz\",\"metric\":\"aws:num-authorization-
failures\",\"criteria\":{\"comparisonOperator\":\"less-than\",\"value\":{\"count
\":5}, \"consecutiveDatapointsToAlarm\":1,\"consecutiveDatapointsToClear\":1,
\"durationSeconds\":300}}]" \ 
     --delete-metrics-export-config \ 
     --region us-east-1
```
### 出力:

```
{ 
     "securityProfileName": "UpdateSecurityProfileToDisableMetricsExport", 
     "securityProfileArn": "arn:aws:iot:us-east-1:123456789012:securityprofile/
UpdateSecurityProfileWithMetricsExport", 
     "securityProfileDescription": "update an existing security profile to disable 
 metrics export", 
     "behaviors": [ 
         { 
              "name": "BehaviorNumAuthz", 
              "metric": "aws:num-authorization-failures", 
              "criteria": { 
                  "comparisonOperator": "less-than", 
                  "value": { 
                      "count": 5 
                  }, 
                  "durationSeconds": 300, 
                  "consecutiveDatapointsToAlarm": 1, 
                  "consecutiveDatapointsToClear": 1 
             } 
         } 
     ], 
     "version": 2, 
     "creationDate": "2023-11-09T16:18:37.183000-08:00", 
     "lastModifiedDate": "2023-11-09T16:31:16.265000-08:00"
}
```
詳細については、「AWS IoT デベロッパーガイド」の[「Detect コマンド](https://docs.aws.amazon.com/iot/latest/developerguide/DetectCommands.html)」を参照してください。

## メトリクスのエクスポート CLI コマンド

以下の CLI コマンドを使用して Detect メトリクスのエクスポートを作成および管理できます。

- [CreateSecurityProfile](https://docs.aws.amazon.com/cli/latest/reference/iot/create-security-profile.html)
- [UpdateSecurityProfile](https://docs.aws.amazon.com/cli/latest/reference/iot/update-security-profile.html)
- [DescribeSecurityProfile](https://docs.aws.amazon.com/cli/latest/reference/iot/describe-security-profile.html)

メトリクスのエクスポート API オペレーション

次の API オペレーションを使用して、Detect メトリクスのエクスポートを作成および管理できま す。

- [CreateSecurityProfile](https://docs.aws.amazon.com/iot/latest/apireference/API_CreateSecurityProfile.html)
- [UpdateSecurityProfile](https://docs.aws.amazon.com/iot/latest/apireference/API_UpdateSecurityProfile.html)
- [DescribeSecurityProfile](https://docs.aws.amazon.com/iot/latest/apireference/API_DescribeSecurityProfile.html)

# ディメンションを使用したセキュリティプロファイルでのメトリク スの範囲設定

ディメンションは、メトリクスと動作に関するより正確なデータを取得するためにセキュリティプロ ファイルで定義できる属性です。範囲を定義するには、フィルタとして使用する値またはパターンを 指定します。たとえば、「data/bulb/+/activity」など、特定の値と一致する MQTT トピックにのみメ トリクスを適用するトピックフィルタディメンションを定義できます。セキュリティプロファイルで 使用できるディメンションの定義については、[CreateDimension](https://docs.aws.amazon.com/iot/latest/apireference/API_CreateDimension.html) を参照してください。

ディメンション値は、MQTT ワイルドカードをサポートしています。MQTT ワイルドカードを使 用すると、複数のトピックに同時にサブスクライブできます。ワイルドカードには、シングルレ ベル (+) とマルチレベル (#) の 2 種類があります。たとえば、ディメンション値 Data/bulb/+/ activity によって、+ と同じレベルに存在するすべてのトピックに一致するサブスクリプションが 作成されます。ディメンション値は、MQTT クライアント ID 代替変数 \${iot:ClientId} もサポートし ています。

TOPIC\_FILTER タイプのディメンションは、次の一連のクラウド側メトリクスと互換性がありま す。

- 認証エラーの数
- メッセージのサイズ (バイト)
- 受信したメッセージの数
- 送信されたメッセージの数
- 送信元 IP アドレス (Rules Detect でのみ使用可能)

### コンソールでディメンションを使用する方法

ディメンションを作成してセキュリティプロファイルの動作に適用するには

- 1. [AWS IoT コンソール](https://console.aws.amazon.com/iot)を開きます。ナビゲーションペインで、[セキュリティ]、[検出] の順に展開 し、[セキュリティプロファイル] を選択します。
- 2. [セキュリティプロファイル] ページで、[セキュリティプロファイルを作成]、[ルールに基づいた 異常検出プロファイルを作成] の順に選択します。または、既存のルールベースのセキュリティ プロファイルにディメンションを適用するには、セキュリティプロファイルを選択し、[編集] を 選択します。
- 3. [セキュリティプロファイルのプロパティを指定する] ページで、セキュリティプロファイルの名 前を入力します。
- 4. 異常についてターゲットにするデバイスのグループを選択します。
- 5. [Next] を選択します。
- 6. [メトリクス動作の設定] ページの [メトリクスタイプ] で、クラウド側のメトリクスディメンショ ンのいずれかを選択します。
- 7. [メトリクスの動作] で [アラートを送信 (メトリクスの動作を定義)] を選択して、予想されるメト リクスの動作を定義します。
- 8. デバイスの異常な動作に関するアラートをいつ受信するかを選択します。
- 9. [Next] を選択します。
- 10. セキュリティプロファイルの設定を確認し、[作成] を選択します。

アラームを表示するには

- 1. [AWS IoT コンソール](https://console.aws.amazon.com/iot)を開きます。ナビゲーションペインで、[セキュリティ]、[検出] の順に展開 し、[アラーム] を選択します。
- 2. [モノの名前] 列でモノを選択すると、アラームの原因に関する情報が表示されます。

ディメンションを表示および更新するには

- 1. [AWS IoT コンソール](https://console.aws.amazon.com/iot)を開きます。ナビゲーションペインで、[セキュリティ]、[検出] の順に展開 し、[ディメンション] を選択します。
- 2. ディメンションを選択してから、[編集] を選択します。
- 3. ディメンションを編集してから、[更新] を選択します。

ディメンションを削除するには

- 1. [AWS IoT コンソール](https://console.aws.amazon.com/iot)を開きます。ナビゲーションペインで、[セキュリティ]、[検出] の順に展開 し、[ディメンション] を選択します。
- 2. ディメンションを削除する前に、そのディメンションを参照するメトリクス動作を削除する必要 があります。[セキュリティプロファイル] 列をチェックして、ディメンションがセキュリティプ ロファイルにアタッチされていないことを確認します。ディメンションがセキュリティプロファ イルにアタッチされている場合、左側の [セキュリティプロファイル] ページを開き、ディメン ションがアタッチされているセキュリティプロファイルを編集します。次に、動作の削除を続行 できます。別のディメンションを削除する場合は、このセクションのステップに従います。
- 3. ディメンションを選択してから、[削除] を選択します。
- 4. ディメンション名を入力して確認し、[削除] を選択します。

### AWS CLI でディメンションを使用する方法

ディメンションを作成してセキュリティプロファイルの動作に適用するには

1. セキュリティプロファイルにアタッチする前に、まずディメンションを作成しま す。[CreateDimension](https://docs.aws.amazon.com/iot/latest/apireference/API_CreateDimension.html) コマンドを使用してディメンションを作成します。

```
aws iot create-dimension \ 
   --name TopicFilterForAuthMessages \ 
   --type TOPIC_FILTER \ 
   --string-values device/+/auth
```
このコマンドの出力は以下のようになります。

```
{ 
     "arn": "arn:aws:iot:us-west-2:123456789012:dimension/
TopicFilterForAuthMessages",
```
"name": "TopicFilterForAuthMessages"

}

2. [UpdateSecurityProfile](https://docs.aws.amazon.com/iot/latest/apireference/API_UpdateSecurityProfile.html) を使用して既存のセキュリティプロファイルにディメンションを追加する か、[CreateSecurityProfile](https://docs.aws.amazon.com/iot/latest/apireference/API_CreateSecurityProfile.html) を使用して新しいセキュリティプロファイルにディメンションを追加 します。次の例では、TopicFilterForAuthMessages へのメッセージが 128 バイト未満か どうかをチェックし、非認証トピックに送信されるメッセージ数を保持する新しいセキュリティ プロファイルを作成します。

```
aws iot create-security-profile \ 
   --security-profile-name ProfileForConnectedDevice \ 
   --security-profile-description "Check to see if messages to 
  TopicFilterForAuthMessages are under 128 bytes and retains the number of messages 
  sent to non-auth topics." \ 
   --behaviors "[{\"name\":\"CellularBandwidth\",\"metric\":\"aws:message-byte-size
\",\"criteria\":{\"comparisonOperator\":\"less-than\",\"value\":{\"count\":128},
\"consecutiveDatapointsToAlarm\":1,\"consecutiveDatapointsToClear\":1}},{\"name
\":\"Authorization\",\"metric\":\"aws:num-authorization-failures\",\"criteria\":
{\"comparisonOperator\":\"less-than\",\"value\":{\"count\":10},\"durationSeconds
\":300,\"consecutiveDatapointsToAlarm\":1,\"consecutiveDatapointsToClear\":1}}]" \ 
   --additional-metrics-to-retain-v2 "[{\"metric\": \"aws:num-authorization-failures
\",\"metricDimension\": {\"dimensionName\": \"TopicFilterForAuthMessages\",
\"operator\": \"NOT_IN\"}}]"
```
このコマンドの出力は以下のようになります。

```
{ 
     "securityProfileArn": "arn:aws:iot:us-west-2:1234564789012:securityprofile/
ProfileForConnectedDevice", 
     "securityProfileName": "ProfileForConnectedDevice"
}
```
時間を節約するため、パラメータをコマンドラインパラメータ値として入力する代わりに、ファ イルからロードすることもできます。詳細については、「[ファイルから AWS CLI パラメータを](https://docs.aws.amazon.com/cli/latest/userguide/cli-usage-parameters-file.html) [ロードする](https://docs.aws.amazon.com/cli/latest/userguide/cli-usage-parameters-file.html)」を参照してください。次に、拡張された JSON 形式の behavior パラメータを示 します。

```
\Gamma { 
      "criteria": { 
        "comparisonOperator": "less-than",
```

```
 "consecutiveDatapointsToAlarm": 1, 
        "consecutiveDatapointsToClear": 1, 
        "value": { 
          "count": 128 
       } 
     }, 
     "metric": "aws:message-byte-size", 
     "metricDimension": { 
        "dimensionName:": "TopicFilterForAuthMessages" 
     }, 
     "name": "CellularBandwidth" 
   }
\mathbf{I}
```
または、次の例のように ML でディメンションを使用して[、CreateSecurityProfile](https://docs.aws.amazon.com/iot/latest/apireference/API_CreateSecurityProfile.html) を使用しま す。

```
aws iot create-security-profile --security-profile-name ProfileForConnectedDeviceML 
 \setminus --security-profile-description "Check to see if messages to 
 TopicFilterForAuthMessages are abnormal" \ 
   --behaviors "[{\"name\":\"test1\",\"metric\":\"aws:message-byte-size\",
\"metricDimension\":{\"dimensionName\": \"TopicFilterForAuthMessages\",\"operator
\": \"IN\"},\"criteria\":{\"mlDetectionConfig\":{\"confidenceLevel\":\"HIGH\"},
\"consecutiveDatapointsToAlarm\":1,\"consecutiveDatapointsToClear\":1}}]" \ 
    --region us-west-2
```
ディメンションがアタッチされたセキュリティプロファイルを表示するには

• 特定のディメンションがアタッチされたセキュリティプロファイルを表示するに は、[ListSecurityProfiles](https://docs.aws.amazon.com/iot/latest/apireference/API_ListSecurityProfiles.html) コマンドを使用します。

```
aws iot list-security-profiles \ 
   --dimension-name TopicFilterForAuthMessages
```
このコマンドの出力は以下のようになります。

```
{ 
      "securityProfileIdentifiers": [ 
\overline{\mathcal{L}}
```

```
 "name": "ProfileForConnectedDevice", 
              "arn": "arn:aws:iot:us-west-2:1234564789012:securityprofile/
ProfileForConnectedDevice" 
         } 
     ]
}
```
ディメンションを更新するには

• [UpdateDimension](https://docs.aws.amazon.com/iot/latest/apireference/API_UpdateDimension.html) コマンドを使用してディメンションを更新します。

```
aws iot update-dimension \ 
   --name TopicFilterForAuthMessages \ 
   --string-values device/${iot:ClientId}/auth
```
このコマンドの出力は以下のようになります。

```
{ 
     "name": "TopicFilterForAuthMessages", 
     "lastModifiedDate": 1585866222.317, 
     "stringValues": [ 
         "device/${iot:ClientId}/auth" 
     ], 
     "creationDate": 1585854500.474, 
     "type": "TOPIC_FILTER", 
     "arn": "arn:aws:iot:us-west-2:1234564789012:dimension/
TopicFilterForAuthMessages"
}
```
ディメンションを削除するには

- 1. ディメンションを削除するには、まず、ディメンションがアタッチされているセキュリティプロ ファイルからディメンションをデタッチします。特定のディメンションがアタッチされているセ キュリティプロファイルを表示するには、[ListSecurityProfiles](https://docs.aws.amazon.com/iot/latest/apireference/API_ListSecurityProfiles.html) コマンドを使用します。
- 2. セキュリティプロファイルからディメンションを削除するには、[UpdateSecurityProfile](https://docs.aws.amazon.com/iot/latest/apireference/API_UpdateSecurityProfile.html) コマンド を使用します。保持するすべての情報を入力します。ただしディメンションは除外します。

```
aws iot update-security-profile \ 
   --security-profile-name ProfileForConnectedDevice \
```

```
 --security-profile-description "Check to see if authorization fails 10 times in 5 
  minutes or if cellular bandwidth exceeds 128" \ 
   --behaviors "[{\"name\":\"metric\":\"aws:message-byte-size\",\"criteria
\":{\"comparisonOperator\":\"less-than\",\"value\":{\"count\":128},
\"consecutiveDatapointsToAlarm\":1,\"consecutiveDatapointsToClear\":1}},{\"name
\":\"Authorization\",\"metric\":\"aws:num-authorization-failures\",\"criteria\":
{\comparisonOperator\":\"less-than\",\"value\"{\"count\":10},\"durationSeconds
\":300,\"consecutiveDatapointsToAlarm\":1,\"consecutiveDatapointsToClear\":1}}]"
```
このコマンドの出力は以下のようになります。

```
{ 
   "behaviors": [ 
    \mathbf{f} "metric": "aws:message-byte-size", 
       "name": "CellularBandwidth", 
       "criteria": { 
          "consecutiveDatapointsToClear": 1, 
          "comparisonOperator": "less-than", 
          "consecutiveDatapointsToAlarm": 1, 
          "value": { 
            "count": 128 
         } 
       } 
     }, 
     { 
       "metric": "aws:num-authorization-failures", 
       "name": "Authorization", 
       "criteria": { 
          "durationSeconds": 300, 
          "comparisonOperator": "less-than", 
          "consecutiveDatapointsToClear": 1, 
          "consecutiveDatapointsToAlarm": 1, 
          "value": { 
            "count": 10 
         } 
       } 
     } 
  \perp,
   "securityProfileName": "ProfileForConnectedDevice", 
   "lastModifiedDate": 1585936349.12, 
   "securityProfileDescription": "Check to see if authorization fails 10 times in 5 
 minutes or if cellular bandwidth exceeds 128",
```

```
 "version": 2, 
   "securityProfileArn": "arn:aws:iot:us-west-2:123456789012:securityprofile/Preo/
ProfileForConnectedDevice", 
   "creationDate": 1585846909.127
}
```
3. ディメンションをデタッチした後、[DeleteDimension](https://docs.aws.amazon.com/iot/latest/apireference/API_DeleteDimension.html) コマンドを使用してディメンションを削除 します。

```
aws iot delete-dimension \ 
   --name TopicFilterForAuthMessages
```
# アクセス許可

このセクションでは、AWS IoT Device Defender Detect を管理するために必要な IAM ロールとポリ シーをセットアップする方法について説明します。詳細については、[IAM ユーザーガイドを](https://docs.aws.amazon.com/IAM/latest/UserGuide/)参照し てください。

AWS IoT Device Defender Detect に、SNS トピックに対してアラームを発 行するアクセス許可を付与します。

[CreateSecurityProfile](https://docs.aws.amazon.com/iot/latest/apireference/API_CreateSecurityProfile.html) で alertTargets パラメータを使用する場合、2 つのポリシー (アクセス許 可ポリシーと信頼ポリシー) を持つ IAM ロールを指定する必要があります。アクセス許可ポリシー は、SNS トピックに通知を発行するアクセス許可を AWS IoT Device Defender に付与します。信頼 ポリシーは、必要なロールを引き受けるアクセス許可を AWS IoT Device Defender に付与します。

アクセス許可ポリシー

```
{ 
   "Version":"2012-10-17", 
   "Statement":[ 
        { 
          "Effect":"Allow", 
          "Action":[ 
             "sns:Publish" 
          ], 
          "Resource":[ 
             "arn:aws:sns:region:account-id:your-topic-name" 
         \mathbb{1}
```
 ] }

### 信頼ポリシー

}

```
{ 
   "Version": "2012-10-17", 
   "Statement": [ 
     { 
        "Sid": "", 
        "Effect": "Allow", 
        "Principal": { 
          "Service": "iot.amazonaws.com" 
        }, 
        "Action": "sts:AssumeRole" 
     } 
  \mathbf{I}}
```
### Pass ロールポリシー

そのほかに、IAM のアクセス許可ポリシーを IAM ユーザーにアタッチして、ユーザーがロールを渡 せるようにする必要もあります。「[AWS サービスにロールを渡すアクセス許可をユーザーに付与す](https://docs.aws.amazon.com/IAM/latest/UserGuide/id_roles_use_passrole.html) [る](https://docs.aws.amazon.com/IAM/latest/UserGuide/id_roles_use_passrole.html)」を参照してください。

```
{ 
   "Version": "2012-10-17", 
   "Statement": [ 
     { 
        "Sid": "", 
        "Effect": "Allow", 
        "Action": [ 
            "iam:GetRole", 
            "iam:PassRole" 
        ], 
        "Resource": "arn:aws:iam::account-id:role/Role_To_Pass" 
     } 
   ]
}
```
# 検出コマンド

このセクションの Detect コマンドを使用して、ML Detect または Rules Detect セキュリティプロ ファイルを設定し、デバイスが侵害されたことを示唆している可能性のある異常な動作を特定および 監視できます。

DetectMitigation アクションコマンド

Detect 実行を開始および管理する

[CancelDetectMitigationActionsTask](https://docs.aws.amazon.com/iot/latest/apireference/API_CancelDetectMitigationActionsTask.html)

[DescribeDetectMitigationActionsTask](https://docs.aws.amazon.com/iot/latest/apireference/API_DescribeDetectMitigationActionsTask.html)

[ListDetectMitigationActionsTasks](https://docs.aws.amazon.com/iot/latest/apireference/API_ListDetectMitigationActionsTasks.html)

[StartDetectMitigationActionsTask](https://docs.aws.amazon.com/iot/latest/apireference/API_StartDetectMitigationActionsTask.html)

[ListDetectMitigationActionsExecutions](https://docs.aws.amazon.com/iot/latest/apireference/API_ListDetectMitigationActionsExecutions.html)

ディメンションアクションコマンド

ディメンション実行を開始および管理する

**[CreateDimension](https://docs.aws.amazon.com/iot/latest/apireference/API_CreateDimension.html)** 

[DescribeDimension](https://docs.aws.amazon.com/iot/latest/apireference/API_DescribeDimension.html)

**[ListDimensions](https://docs.aws.amazon.com/iot/latest/apireference/API_ListDimensions.html)** 

**[DeleteDimension](https://docs.aws.amazon.com/iot/latest/apireference/API_DeleteDimension.html)** 

[UpdateDimension](https://docs.aws.amazon.com/iot/latest/apireference/API_UpdateDimension.html)

CustomMetric アクションコマンド

CustomMetric の実行を開始および管理する

[CreateCustomMetric](https://docs.aws.amazon.com/iot/latest/apireference/API_CreateCustomMetric.html)

### CustomMetric の実行を開始および管理する

#### [UpdateCustomMetric](https://docs.aws.amazon.com/iot/latest/apireference/API_UpdateCustomMetric.html)

[DescribeCustomMetric](https://docs.aws.amazon.com/iot/latest/apireference/API_DescribeCustomMetric.html)

**[ListCustomMetrics](https://docs.aws.amazon.com/iot/latest/apireference/API_ListCustomMetrics.html)** 

[DeleteCustomMetric](https://docs.aws.amazon.com/iot/latest/apireference/API_DeleteCustomMetric.html)

### セキュリティプロファイルアクションコマンド

### セキュリティプロファイルの実行を開始および管理する

[CreateSecurityProfile](https://docs.aws.amazon.com/iot/latest/apireference/API_CreateSecurityProfile.html)

**[AttachSecurityProfile](https://docs.aws.amazon.com/iot/latest/apireference/API_AttachSecurityProfile.html)** 

**[DetachSecurityProfile](https://docs.aws.amazon.com/iot/latest/apireference/API_DetachSecurityProfile.html)** 

**[DeleteSecurityProfile](https://docs.aws.amazon.com/iot/latest/apireference/API_DeleteSecurityProfile.html)** 

**[DescribeSecurityProfile](https://docs.aws.amazon.com/iot/latest/apireference/API_DescribeSecurityProfile.html)** 

**[ListTargetsForSecurityProfile](https://docs.aws.amazon.com/iot/latest/apireference/API_ListTargetsForSecurityProfile.html)** 

[UpdateSecurityProfile](https://docs.aws.amazon.com/iot/latest/apireference/API_UpdateSecurityProfile.html)

[ValidateSecurityProfileBehaviors](https://docs.aws.amazon.com/iot/latest/apireference/API_ValidateSecurityProfileBehaviors.html)

**[ListSecurityProfilesForTarget](https://docs.aws.amazon.com/iot/latest/apireference/API_ListSecurityProfilesForTarget.html)** 

### アラームアクションコマンド

アラームとターゲットを管理する

[ListActiveViolations](https://docs.aws.amazon.com/iot/latest/apireference/API_ListActiveViolations.html)

**[ListViolationEvents](https://docs.aws.amazon.com/iot/latest/apireference/API_ListViolationEvents.html)** 

アラームとターゲットを管理する

[PutVerificationStateon 違反](https://docs.aws.amazon.com/iot/latest/apireference/API_PutVerificationStateOnViolation.html)

ML Detect アクションコマンド

ML モデルトレーニングデータを一覧表示する

[GetBehaviorModelTrainingSummaries](https://docs.aws.amazon.com/iot/latest/apireference/API_GetBehaviorModelTrainingSummaries.html)

## AWS IoT Device Defender Detect を使用する方法

- 1. クラウド側メトリクスだけに AWS IoT Device Defender Detect を使用できますが、デバイスで レポートされたメトリクスを使用する予定の場合、まず AWS IoT によって接続されたデバイス またはデバイスゲートウェイに AWS IoT SDK をデプロイする必要があります。詳細について は、「[デバイスからのメトリクスの送信](#page-211-0)」を参照してください。
- 2. 動作を定義してアラームを作成する前に、デバイスが生成するメトリクスを表示することを 検討してください。AWS IoT では、デバイスから測定基準を収集することができるため、 デバイスのグループ、またはアカウント内のすべてのデバイスに対する通常の動作または異 常な動作を最初に識別することができます。[CreateSecurityProfile](https://docs.aws.amazon.com/iot/latest/apireference/API_CreateSecurityProfile.html) を使用しますが、目的の additionalMetricsToRetain のみ指定してください。この時点では behaviors を指定し ないでください。

デバイスの一般的な動作を構成する内容を確認するには、AWS IoT コンソールを使用してデバ イスメトリクスを探します。

- 3. セキュリティプロファイルの一連の動作を作成します。動作には、デバイスのグループまたは アカウント内のすべてのデバイスの正常な動作を指定するメトリクスが含まれています。詳細な 説明と例については、「[クラウド側のメトリクス](#page-212-0)」および「[デバイス側のメトリクス](#page-189-0)」を参照し てください。一連の動作を作成したら、[ValidateSecurityProfileBehaviors](https://docs.aws.amazon.com/iot/latest/apireference/API_ValidateSecurityProfileBehaviors.html) を使用して検証できま す。
- 4. 動作が含まれるセキュリティプロファイルを作成するには、[CreateSecurityProfile](https://docs.aws.amazon.com/iot/latest/apireference/API_CreateSecurityProfile.html) アクション を使用します。デバイスが動作に違反した場合にアラームをターゲット (SNS トピック) に送 信するには、alertTargets パラメータを使用します。(SNS を使用してアラームを送信す る場合、これらは AWS アカウント の SNS トピッククォータに対してカウントされる点に注 意してください。違反が大幅に増加すると、SNS トピッククォータを超過する可能性があり

ます。CloudWatch メトリクスを使用して違反を検出することもできます。詳細については、 「AWS IoT Core デベロッパーガイド」の「[Amazon CloudWatch を使用した AWS IoT アラーム](https://docs.aws.amazon.com/iot/latest/developerguide/monitoring-cloudwatch.html) [とメトリクスのモニタリング](https://docs.aws.amazon.com/iot/latest/developerguide/monitoring-cloudwatch.html)」を参照してください。

5. [AttachSecurityProfile](https://docs.aws.amazon.com/iot/latest/apireference/API_AttachSecurityProfile.html) アクションを使用して、セキュリティプロファイルをデバイスのグループ (モノのグループ)、アカウント内の登録済みのすべてのモノ、未登録のすべてのモノ、またはす べてのデバイスにアタッチします。AWS IoT Device DefenderDetect は異常な動作のチェックを 開始し、何らかの動作違反が検出された場合はアラームを送信します。たとえば、アカウントの モノレジストリに登録されていないモバイルデバイスとやり取りする場合は、セキュリティプロ ファイルを未登録のすべてのモノにアタッチすることをお勧めします。ニーズに合わせて、デバ イスのグループごとに異なる動作セットを定義できます。

デバイスのグループにセキュリティプロファイルをアタッチするには、そのデバイスのグループ が含まれるモノのグループの ARN を指定する必要があります。モノのグループの ARN の形式 を以下に示します。

arn:aws:iot:*region*:*account-id*:thinggroup/*thing-group-name*

セキュリティプロファイルを AWS アカウント 内の登録済みのすべてのモノにアタッチするに は (未登録のモノを無視)、次の形式を使用して ARN を指定する必要があります。

arn:aws:iot:*region*:*account-id*:all/registered-things

セキュリティプロファイルを未登録のモノにアタッチするには、次の形式を使用して ARN を指 定する必要があります。

arn:aws:iot:*region*:*account-id*:all/unregistered-things

セキュリティプロファイルをデバイスにアタッチするには、次の形式を使用して ARN を指定す る必要があります。

arn:aws:iot:*region*:*account-id*:all/things

6. [ListActiveViolations](https://docs.aws.amazon.com/iot/latest/apireference/API_ListActiveViolations.html) アクションを使用して違反を追跡することもできます。これにより、特定の セキュリティプロファイルまたはターゲットデバイスで検出された違反を確認できるようになり ます。

指定した期間中に検出された違反を確認するために、[ListViolationEvents](https://docs.aws.amazon.com/iot/latest/apireference/API_ListViolationEvents.html) アクションを使用しま す。これらの結果は、セキュリティプロファイルまたはデバイスによってフィルタリングするこ とができます。

- 7. アラームの検証状態をマークし、その検証状態の説明を入力 し、[PutVerificationStateOOnViolationa](https://docs.aws.amazon.com/iot/latest/apireference/API_PutVerificationStateOnViolation.html)ction を使う事で、アラームの検証、整理、管理を行う事 ができます。
- 8. デバイスが定義された動作に違反する頻度が高すぎる、またはそれほど頻繁にならない場合は、 動作定義を微調整する必要があります。
- 9. 設定したセキュリティプロファイルと監視対象のデバイスを確認するに は、[ListSecurityProfiles、](https://docs.aws.amazon.com/iot/latest/apireference/API_ListSecurityProfiles.html)[ListSecurityProfilesForTarget、](https://docs.aws.amazon.com/iot/latest/apireference/API_ListSecurityProfilesForTarget.html)および [ListTargetsForSecurityProfile](https://docs.aws.amazon.com/iot/latest/apireference/API_ListTargetsForSecurityProfile.html) ア クションを使用します。

セキュリティプロファイルに関する詳細を取得するには、[DescribeSecurityProfile](https://docs.aws.amazon.com/iot/latest/apireference/API_DescribeSecurityProfile.html) アクションを 使用します。

10. セキュリティプロファイルを更新するには、[UpdateSecurityProfile](https://docs.aws.amazon.com/iot/latest/apireference/API_UpdateSecurityProfile.html) アクションを使用します。ア カウントまたはターゲットのモノのグループからセキュリティプロファイルをデタッチするに は、[DetachSecurityProfile](https://docs.aws.amazon.com/iot/latest/apireference/API_DetachSecurityProfile.html) アクションを使用します。セキュリティプロファイル全体を削除する には、[DeleteSecurityProfile](https://docs.aws.amazon.com/iot/latest/apireference/API_DeleteSecurityProfile.html) アクションを使用します。

# 緩和アクション

AWS IoT Device Defender を使用して、監査所見または Detect アラームで検出された問題を緩和す るためのアクションを実行できます。

#### **a** Note

抑制された監査所見に対しては、緩和アクションは実行されません。監査所見の抑制の詳細 については、「[監査の所見の抑制](#page-149-0)」を参照してください。

## 緩和アクションの監査

AWS IoT Device Defender では、さまざまな監査チェック用に事前定義されたアクションが提供され ます。これらのアクションを AWS アカウント に設定し、一連の結果に適用します。これらの結果 は以下のとおりです。

- 監査からのすべての結果。このオプションは、AWS IoT コンソールでも AWS CLI の使用によって も利用できます。
- 個々の結果のリスト。このオプションは、AWS CLI の使用によってのみ利用できます。
- 監査からフィルタリングされた一連の結果。

次の表は、監査チェックのタイプと、それぞれでサポートされている緩和アクションの一覧です。

監査チェックから緩和アクションへのマッピング

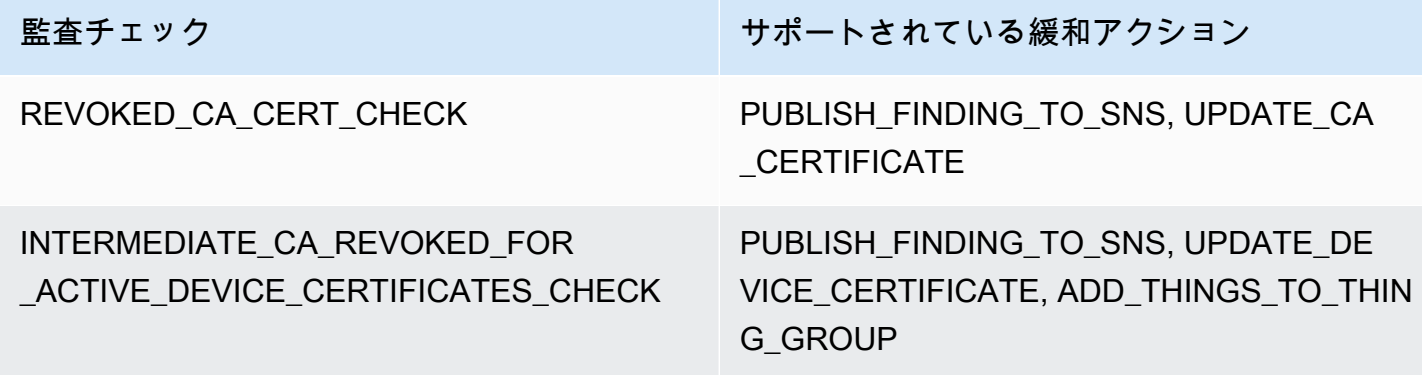

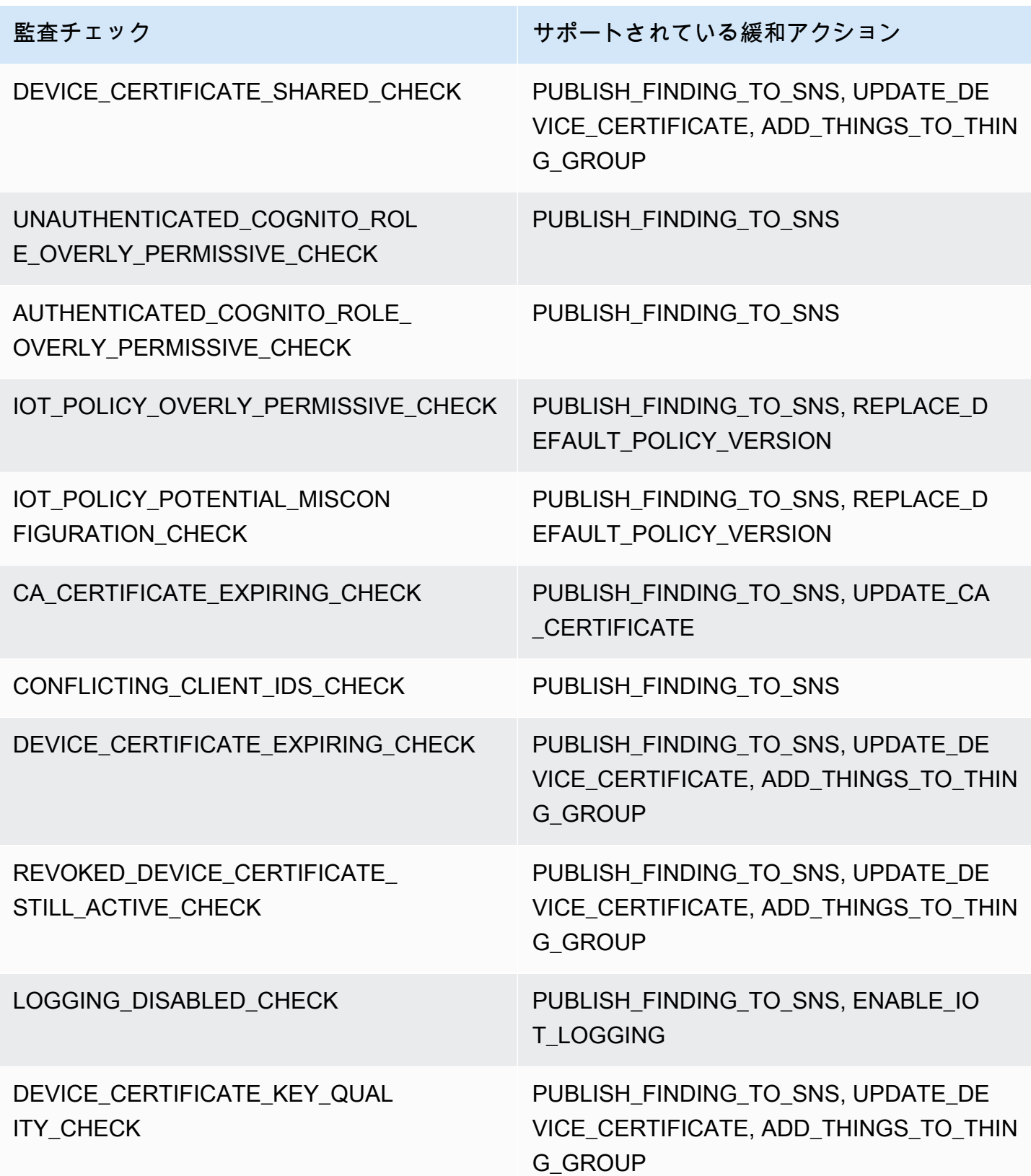

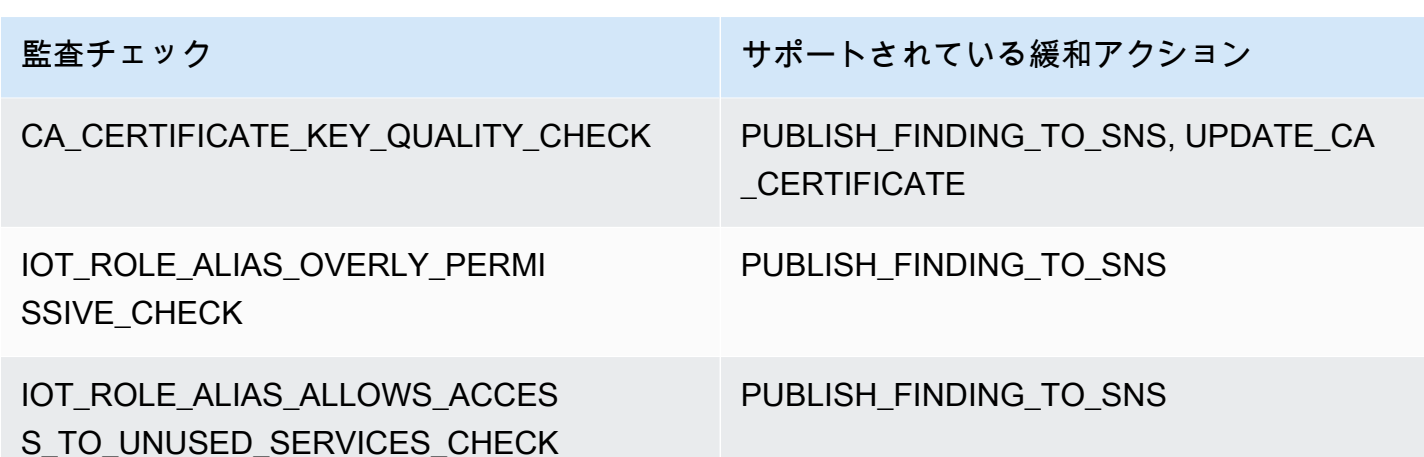

すべての監査チェックでは、Amazon SNS への監査結果の発行がサポートされるため、通知に応じ てカスタムアクションを実行できます。各タイプの監査チェックでは、追加の緩和アクションをサ ポートできます。

REVOKED\_CA\_CERT\_CHECK

• 証明書の状態を変更して、AWS IoT で非アクティブとしてマークします。

DEVICE CERTIFICATE SHARED CHECK

• デバイス証明書の状態を変更して、AWS IoT で非アクティブとしてマークします。

• その証明書を使用するデバイスをモノのグループに追加します。

UNAUTHENTICATED\_COGNITO\_ROLE\_OVERLY\_PERMISSIVE\_CHECK

• 追加でサポートされているアクションはありません。

AUTHENTICATED\_COGNITO\_ROLE\_OVERLY\_PERMISSIVE\_CHECK

• 追加でサポートされているアクションはありません。

IOT\_POLICY\_OVERLY\_PERMISSIVE\_CHECK

- アクセス許可を制限するには、空の AWS IoT ポリシーバージョンを追加します。 IOT\_POLICY\_POTENTIAL\_MISCONFIGURATION\_CHECK
	- AWS IoT ポリシーの潜在的な設定ミスを特定します。
- CA\_CERT\_APPROACHING\_EXPIRATION\_CHECK
	- 証明書の状態を変更して、AWS IoT で非アクティブとしてマークします。

CONFLICTING\_CLIENT\_IDS\_CHECK

• 追加でサポートされているアクションはありません。
DEVICE CERT APPROACHING EXPIRATION CHECK

• デバイス証明書の状態を変更して、AWS IoT で非アクティブとしてマークします。

• その証明書を使用するデバイスをモノのグループに追加します。

DEVICE CERTIFICATE KEY QUALITY CHECK

- デバイス証明書の状態を変更して、AWS IoT で非アクティブとしてマークします。
- その証明書を使用するデバイスをモノのグループに追加します。

CA CERTIFICATE KEY QUALITY CHECK

• 証明書の状態を変更して、AWS IoT で非アクティブとしてマークします。

REVOKED\_DEVICE\_CERT\_CHECK

- デバイス証明書の状態を変更して、AWS IoT で非アクティブとしてマークします。
- その証明書を使用するデバイスをモノのグループに追加します。

LOGGING\_DISABLED\_CHECK

• ログ作成を有効化します。

AWS IoT Device Defender では、監査所見に関する以下のタイプの緩和アクションがサポートされて います。

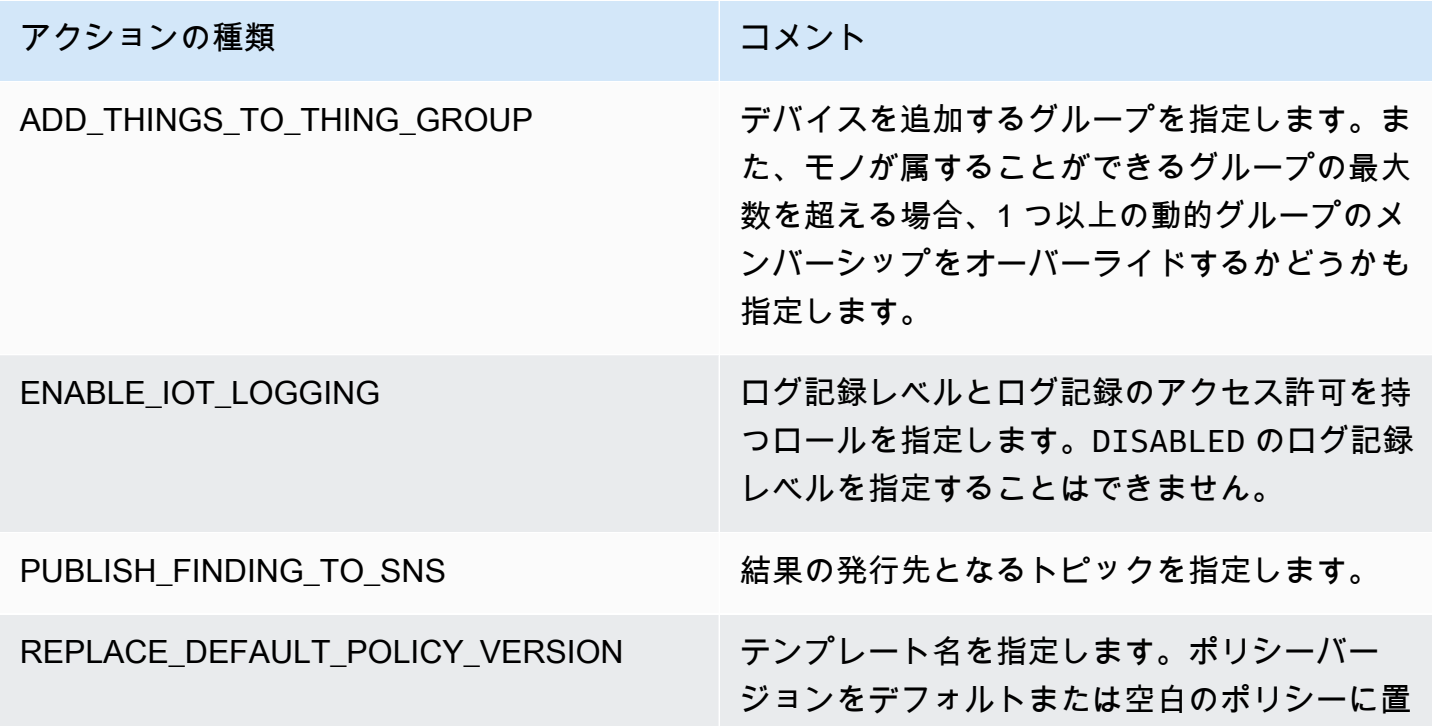

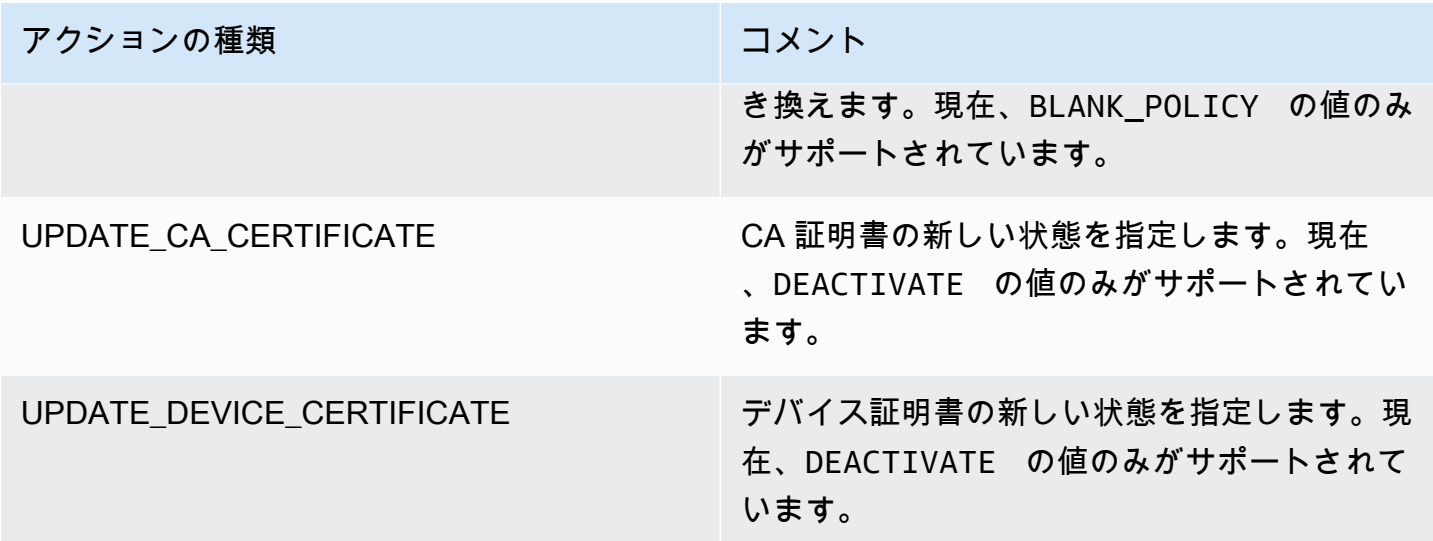

監査中に問題が見つかったときの標準アクションを設定することで、それらの問題に一貫して対応で きます。これらの定義済みの緩和アクションを使用すると、問題をより迅速に解決し、人為的ミスの 可能性を低く抑えることができます。

**A** Important

証明書の変更、新しいモノのグループへのモノの追加、またはポリシーの置き換えを行う緩 和アクションを適用すると、デバイスとアプリケーションに影響する可能性があります。た とえば、デバイスが接続できなくなる場合があります。緩和アクションは、適用する前に、 その影響を考慮してください。デバイスやアプリケーションが正常に機能できるようになる 前に、問題を解決するための他のアクションを実行する必要がある場合があります。たとえ ば、更新されたデバイス証明書を提供する必要がある場合があります。緩和アクションはリ スクをすばやく制限するのに役立ちますが、根本的な問題に対処するための是正措置を講じ る必要があります。

デバイス証明書の再アクティブ化などの一部のアクションは、手動でのみ実行できます。AWS IoT Device Defender には、適用された緩和アクションを自動的にロールバックするメカニズムはありま せん。

## Detect 緩和アクション

AWS IoT Device Defender では、Detect アラームに関する以下のタイプの緩和アクションがサポー トされています。

### アクションの種類 ファイン コメント

ADD THINGS TO THING GROUP アバイスを追加するグループを指定します。ま た、モノが属することができるグループの最大 数を超える場合、1 つ以上の動的グループのメ ンバーシップをオーバーライドするかどうかも 指定します。

## 緩和アクションを定義および管理する方法

AWS IoT コンソールまたは AWS CLI を使用して、AWS アカウント の緩和アクションを定義および 管理できます。

緩和アクションの作成

定義する各緩和アクションは、事前定義されたアクションタイプとアカウントに固有のパラメータの 組み合わせです。

AWS IoT コンソールを使用して緩和アクションを作成するには

- 1. [AWS IoT コンソールの \[Mitigation actions page\] \(緩和アクション\) ページを](https://console.aws.amazon.com/iot/home#/dd/mitigationActionConfigsHub)開きます。
- 2. [Mitigation actions] (緩和アクション) ページで、[Create] (作成) を選択します。
- 3. [Create a new mitigation action] (新規の緩和アクションの作成) ページの [Action name] (アク ション名) に、緩和アクションの一意の名前を入力します。
- 4. [アクションの種類] で、定義するアクションのタイプを指定します。
- 5. [Permissions] (アクセス権限) で、アクションが適用されるアクセス権限の IAM ロールを選択し ます。
- 6. 各アクションタイプは、異なる一連のパラメータをリクエストします。アクションのパラメータ を入力します。たとえば、[モノのグループにモノを追加] アクションタイプを選択した場合は、 追加先グループを選択し、[Override dynamic groups (動的グループのオーバーライド)] を選択ま たはオフにします。
- 7. [Create] (作成) を選択して、緩和アクションを AWS アカウントに保存します。

AWS CLI を使用して緩和アクションを作成するには

• [CreateMitigationAction](https://docs.aws.amazon.com/iot/latest/apireference/API_CreateMitigationAction.html) コマンドを使用して、緩和アクションを作成します。アクションに付け る一意の名前は、そのアクションを監査の結果に適用するときに使用されます。わかりやすい名 前を選択します。

AWS IoT コンソールを使用して緩和アクションを表示および変更するには

1. [AWS IoT コンソールの \[Mitigation actions page\] \(緩和アクション\) ページを](https://console.aws.amazon.com/iot/home#/dd/mitigationActionConfigsHub)開きます。

[Mitigation actions] (緩和アクション) ページには、AWS アカウント に対して定義されたすべて の緩和アクションのリストが表示されます。

- 2. 変更する緩和アクションのアクション名リンクを選択します。
- 3. [Edit] (編集) を選択して、緩和アクションを変更します。緩和アクションの名前は識別に使用さ れるため、名前を変更することはできません。
- 4. [Update] (更新) を選択して、緩和アクションに対する変更を AWS アカウント に保存します。

AWS CLI を使用して緩和アクションを一覧表示するには

• [ListMitigationAction](https://docs.aws.amazon.com/iot/latest/apireference/API_ListMitigationAction.html) コマンドを使用して、緩和アクションを一覧表示します。緩和アクションを 変更または削除する場合は、名前をメモします。

AWS CLI を使用して緩和アクションを更新するには

• 緩和アクションを変更するには、[UpdateMitigationAction](https://docs.aws.amazon.com/iot/latest/apireference/API_UpdateMitigationAction.html) コマンドを使用します。

AWS IoT コンソールを使用して緩和アクションを削除するには

1. [AWS IoT コンソールの \[Mitigation actions page\] \(緩和アクション\) ページを](https://console.aws.amazon.com/iot/home#/dd/mitigationActionConfigsHub)開きます。

[Mitigation actions] (緩和アクション) ページには、AWS アカウント に対して定義されたすべて の緩和アクションが表示されます。

- 2. 削除する緩和アクションを選択し、[Delete] (削除) を選択します。
- 3. [Are you sure you want to delete] (本当に削除しますか) ウィンドウで、[Delete] (削除) を選択し ます。

AWS CLI を使用して緩和アクションを削除するには

• 緩和アクションを変更するには、[UpdateMitigationAction](https://docs.aws.amazon.com/iot/latest/apireference/API_UpdateMitigationAction.html) コマンドを使用します。

AWS IoT コンソールを使用して緩和アクションの詳細を表示するには

1. [AWS IoT コンソールの \[Mitigation actions page\] \(緩和アクション\) ページを](https://console.aws.amazon.com/iot/home#/dd/mitigationActionConfigsHub)開きます。

[Mitigation actions] (緩和アクション) ページには、AWS アカウント に対して定義されたすべて の緩和アクションが表示されます。

2. 表示する緩和アクションのアクション名リンクを選択します。

AWS CLI を使用して緩和アクションの詳細を表示するには

• 緩和アクションの詳細を表示するには、[DescribeMitigationAction](https://docs.aws.amazon.com/iot/latest/apireference/API_DescribeMitigationAction.html) コマンドを使用します。

### 緩和アクションの適用

一連の緩和アクションを定義したら、それらのアクションを監査の結果に適用できます。アクション を適用すると、監査緩和アクションタスクを開始します。このタスクは、結果のセットとそれに適用 するアクションによっては、完了までに時間がかかることがあります。たとえば、証明書の有効期限 が切れた大規模なデバイスプールがある場合、それらの証明書をすべて無効にするか、それらのデバ イスを隔離グループに移動するまでに時間がかかることがあります。ログ記録の有効化など、他のア クションはすばやく完了できます。

アクション実行のリストを表示し、まだ完了していない実行をキャンセルできます。キャンセルされ たアクション実行の一部として既に実行されているアクションはロールバックされません。結果の セットに複数のアクションを適用していて、アクションの 1 つが失敗した場合、その結果に対する 後続のアクションはスキップされます (ただし、他の結果には適用されます)。結果のタスクのステー タスは FAILED です。結果に適用したときに 1 つ以上のアクションが失敗した場合、 taskStatus は失敗に設定されます。アクションは、指定された順序で適用されます。

それぞれのアクション実行では、一連のアクションがターゲットに適用されます。そのターゲット は、結果のリストまたは監査からのすべての結果にすることができます。

次の図は、1 つの監査からすべての結果を取得し、その結果に一連のアクションを適用する監査緩和 タスクを定義する方法を示しています。1 回の実行で、1 つのアクションが 1 つの結果に適用されま す。監査緩和アクションタスクは、実行の概要を出力します。

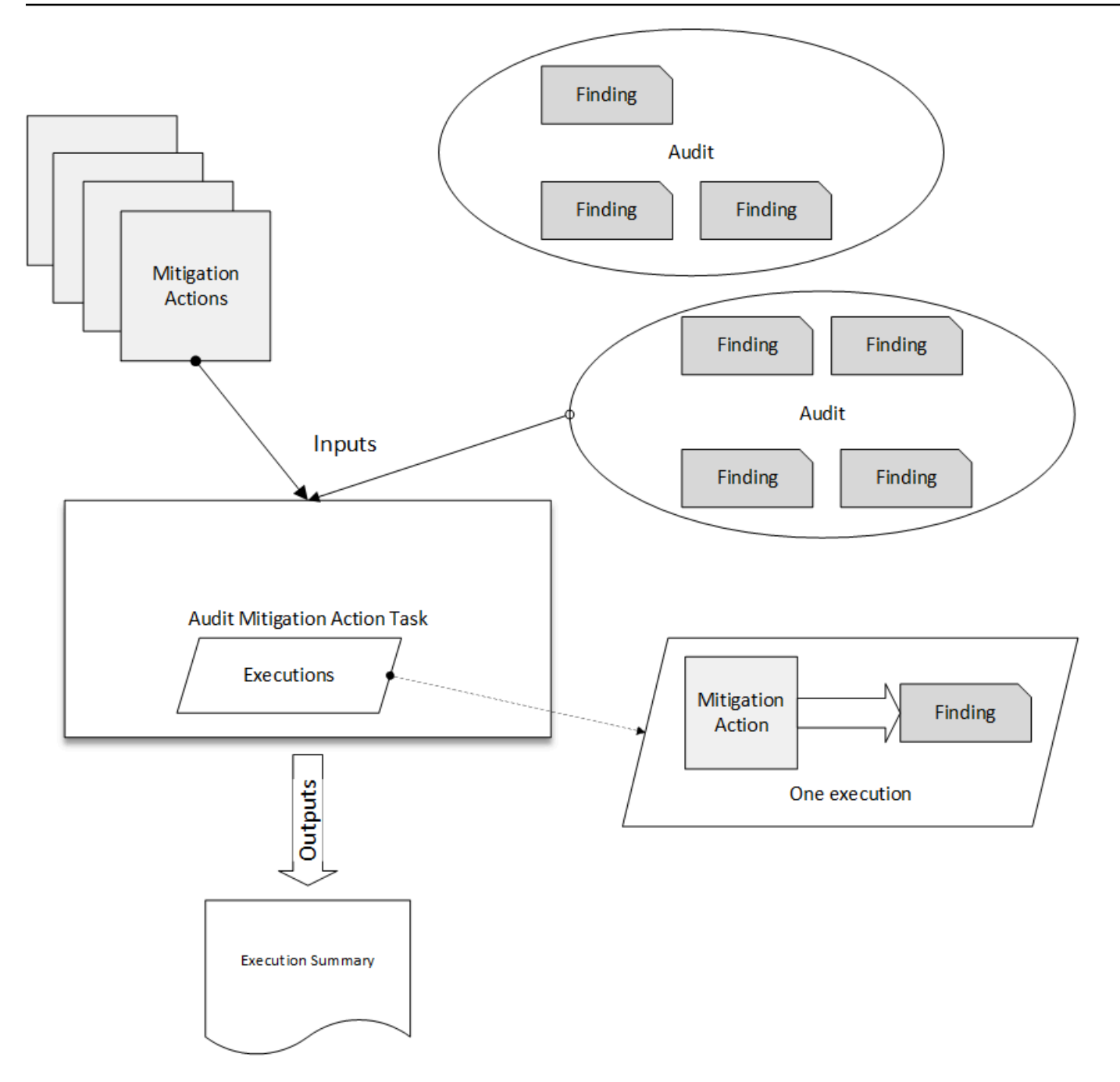

次の図は、1 つ以上の監査から個々の結果のリストを取得し、その結果に一連のアクションを適用す る監査緩和タスクを定義する方法を示しています。1 回の実行で、1 つのアクションが 1 つの結果に 適用されます。監査緩和アクションタスクは、実行の概要を出力します。

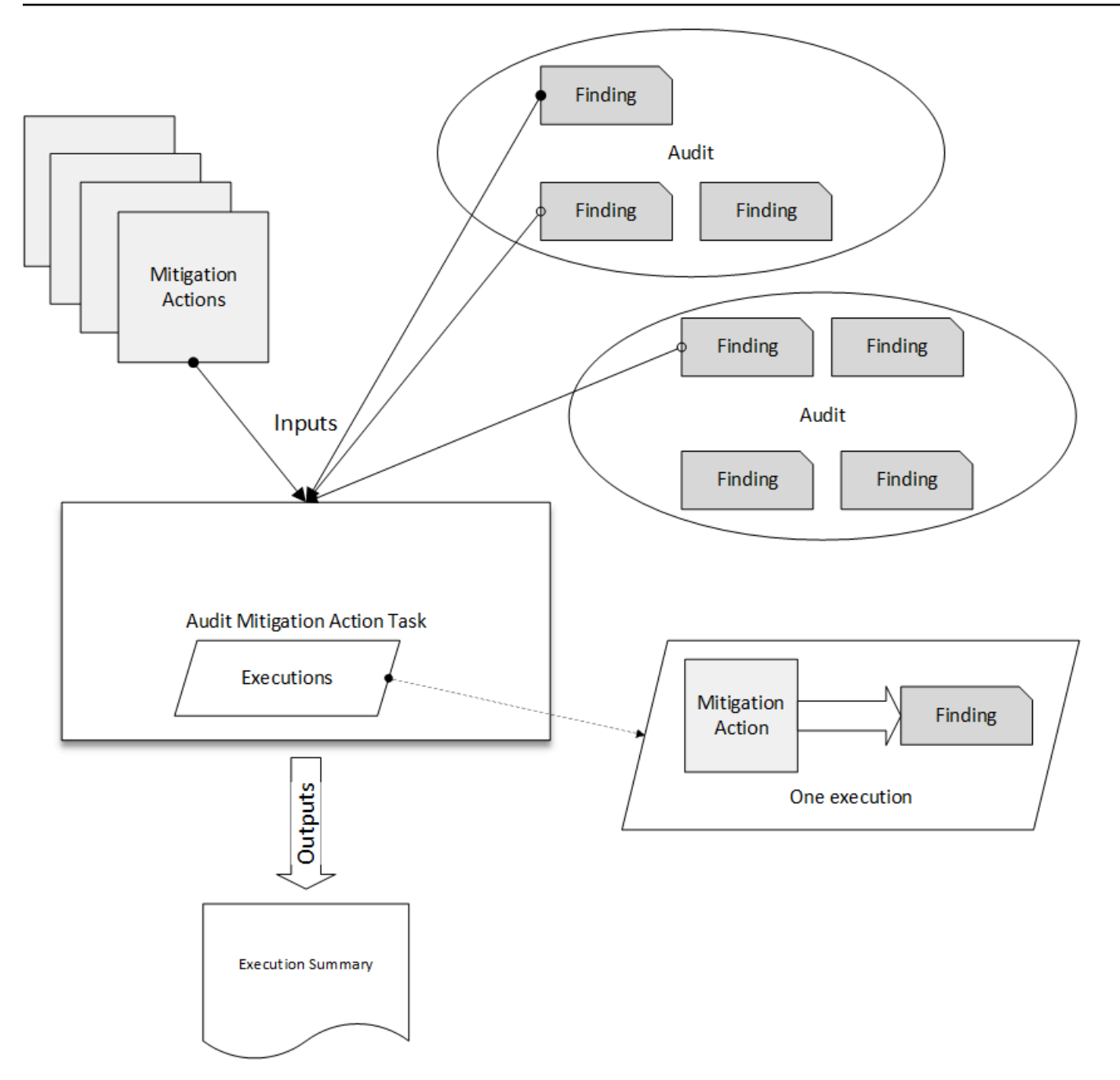

緩和アクションを適用するには、AWS IoT コンソールまたは AWS CLI を使用できます。

AWS IoT コンソールを使用して、アクション実行を開始することで緩和アクションを適用するには

- 1. [AWS IoT コンソールの \[Audit results\] \(監査結果\) ページを](https://console.aws.amazon.com/iot/home#/dd/auditResultsHub)開きます。
- 2. アクションを適用する監査の名前を選択します。
- 3. [Start mitigation actions] (緩和アクションの開始) を選択します。すべてのチェック項目が適合し ている場合、このボタンは使用できません。
- 4. [Start a new mitigation action] (新規の緩和アクションの開始) では、タスク名はデフォルトで監 査 ID になりますが、わかりやすいものに変更できます。
- 5. 監査で 1 つ以上の不適合の結果があったチェックのタイプごとに、適用する 1 つ以上のアク ションを選択できます。チェックタイプに有効なアクションのみが表示されます。

### **a** Note

AWS アカウント にアクションを設定していない場合、アクションのリストは空になり ます。[Create mitigation action] (緩和アクションの作成) リンクを選択して、1 つまたは 複数の緩和アクションを作成できます。

6. 適用するすべてのアクションを指定したら、[Start task] (タスクの開始) を選択します。

AWS CLI を使用して、監査緩和アクションの実行を開始して緩和アクションを適用するには

- 1. 監査のすべての結果にアクションを適用する場合は、[ListAuditTasks](https://docs.aws.amazon.com/iot/latest/apireference/API_ListAuditTasks.html) コマンドを使用してタスク ID を見つけます。
- 2. 選択した結果にのみアクションを適用する場合は、[ListAuditFindings](https://docs.aws.amazon.com/iot/latest/apireference/API_ListAuditFindings.html) コマンドを使用して結果 ID を取得します。
- 3. [ListMitigationActions](https://docs.aws.amazon.com/iot/latest/apireference/API_ListMitigationActions.html) コマンドを使用して、適用する緩和アクションの名前を書き留めます。
- 4. [StartAuditMitigationActionsTask](https://docs.aws.amazon.com/iot/latest/apireference/API_StartAuditMitigationActionsTask.html) コマンドを使用して、ターゲットにアクションを適用します。 タスク ID を書き留めます。ID を使用して、アクション実行の状態の確認、詳細の確認、または キャンセルを行うことができます。

AWS IoT コンソールを使用してアクションの実行を表示するには

1. [AWS IoT コンソールの \[Action tasks\] \(アクションタスク\) ページを](https://console.aws.amazon.com/iot/home#/dd/auditTasksHub)開きます。

アクションタスクのリストには、それぞれが開始された時刻と現在のステータスが表示されま す。

2. [名前] リンクを選択して、タスクの詳細を表示します。詳細には、タスクによって適用されるす べてのアクション、そのターゲット、およびステータスが含まれます。

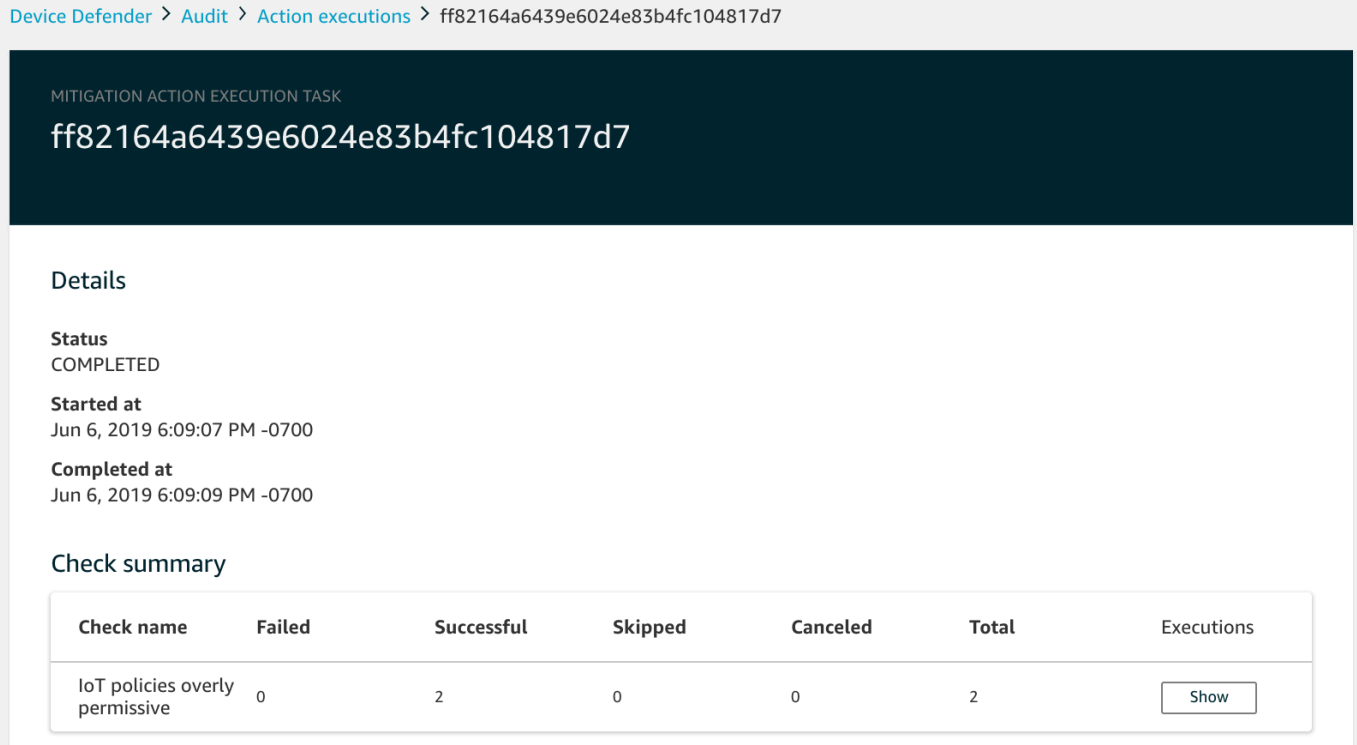

[Show executions for (実行を表示)] フィルターを使用して、アクションの種類やアクションの状 態に注目できます。

3. タスクの詳細を表示するには、[Executions (実行)] で [Show (表示)] を選択します。

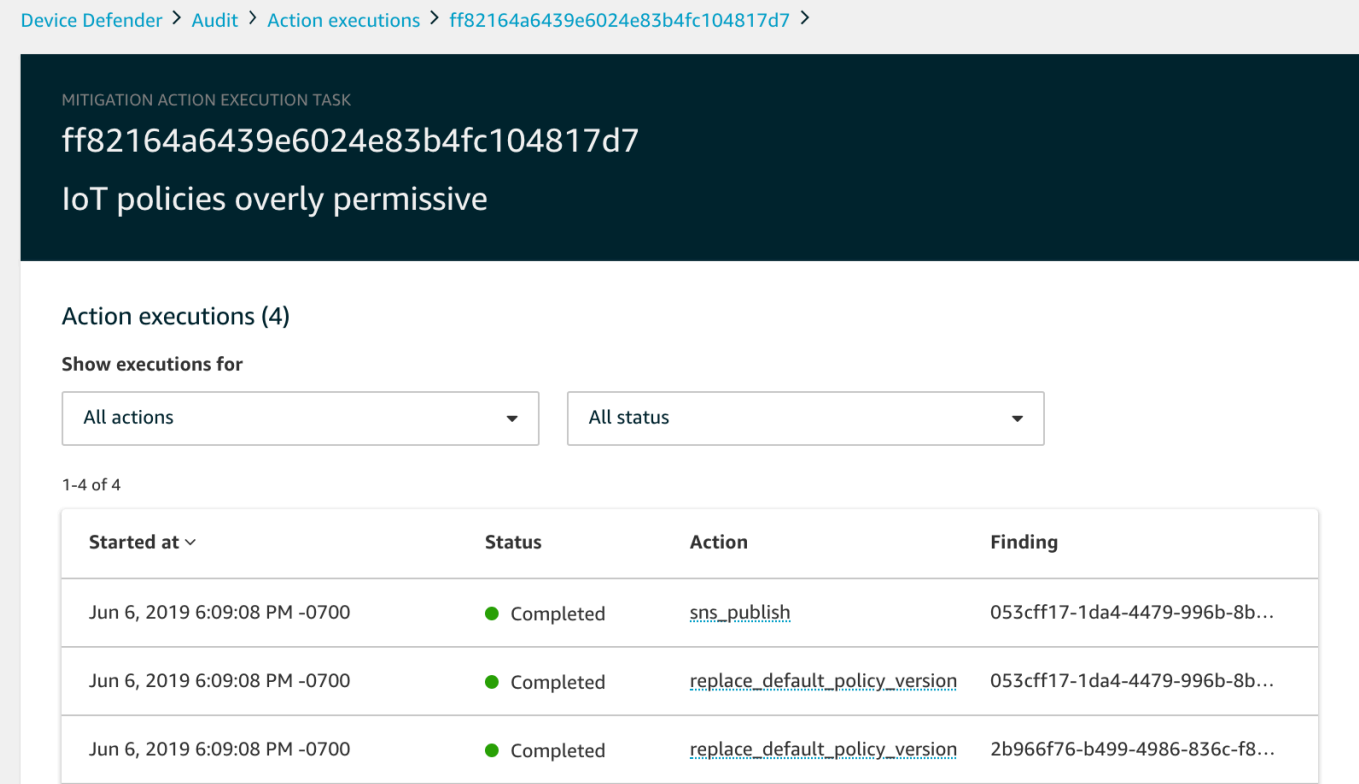

AWS CLI を使用して、開始したタスクを一覧表示するには

- 1. [ListAuditMitigationActionsTasks](https://docs.aws.amazon.com/iot/latest/apireference/API_ListAuditMitigationActionsTasks.html) を使用して、監査結果の緩和アクションタスクを表示します。 フィルターを指定して結果を絞り込むことができます。タスクの詳細を表示する場合は、タスク ID をメモしておきます。
- 2. 特定の監査緩和アクションタスクの実行の詳細を表示するに は、[ListAuditMitigationActionsExecutions](https://docs.aws.amazon.com/iot/latest/apireference/API_ListAuditMitigationActionsExecutions.html) を使用します。
- 3. 開始時に指定されたパラメータなど、タスクの詳細を表示するに は、[DescribeAuditMitigationActionsTask](https://docs.aws.amazon.com/iot/latest/apireference/API_DescribeAuditMitigationActionsTask.html) を使用します。

AWS CLI を使用して、実行中の監査緩和アクションタスクをキャンセルするには

- 1. [ListAuditMitigationActionsTasks](https://docs.aws.amazon.com/iot/latest/apireference/API_ListDetectMitigationActionsExecutions.html) コマンドを使用して、実行をキャンセルするタスクのタスク ID を見つけます。フィルターを指定して結果を絞り込むことができます。
- 2. タスク ID を使用して [ListDetectMitigationActionsExecutions](https://docs.aws.amazon.com/iot/latest/apireference/API_CancelAuditMitigationActionsTask.html) コマンドを使用し、監査緩和アク ションタスクをキャンセルします。完了したタスクはキャンセルできません。タスクをキャンセ ルすると、残りのアクションは適用されませんが、既に適用された緩和アクションはロールバッ クされません。

# アクセス許可

定義する緩和アクションごとに、そのアクションを適用するために使用するロールを指定する必要が あります。

緩和アクションのアクセス許可

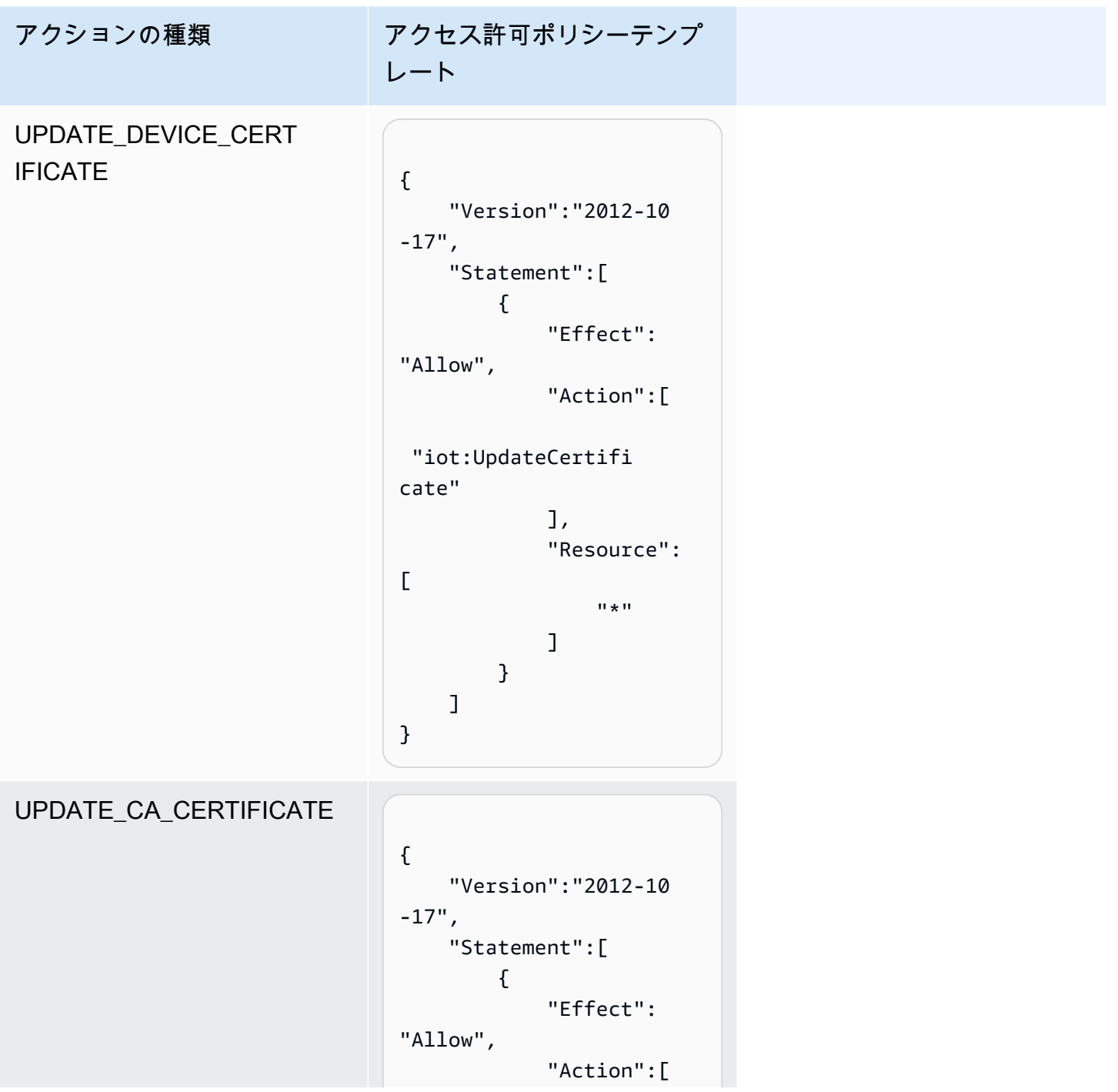

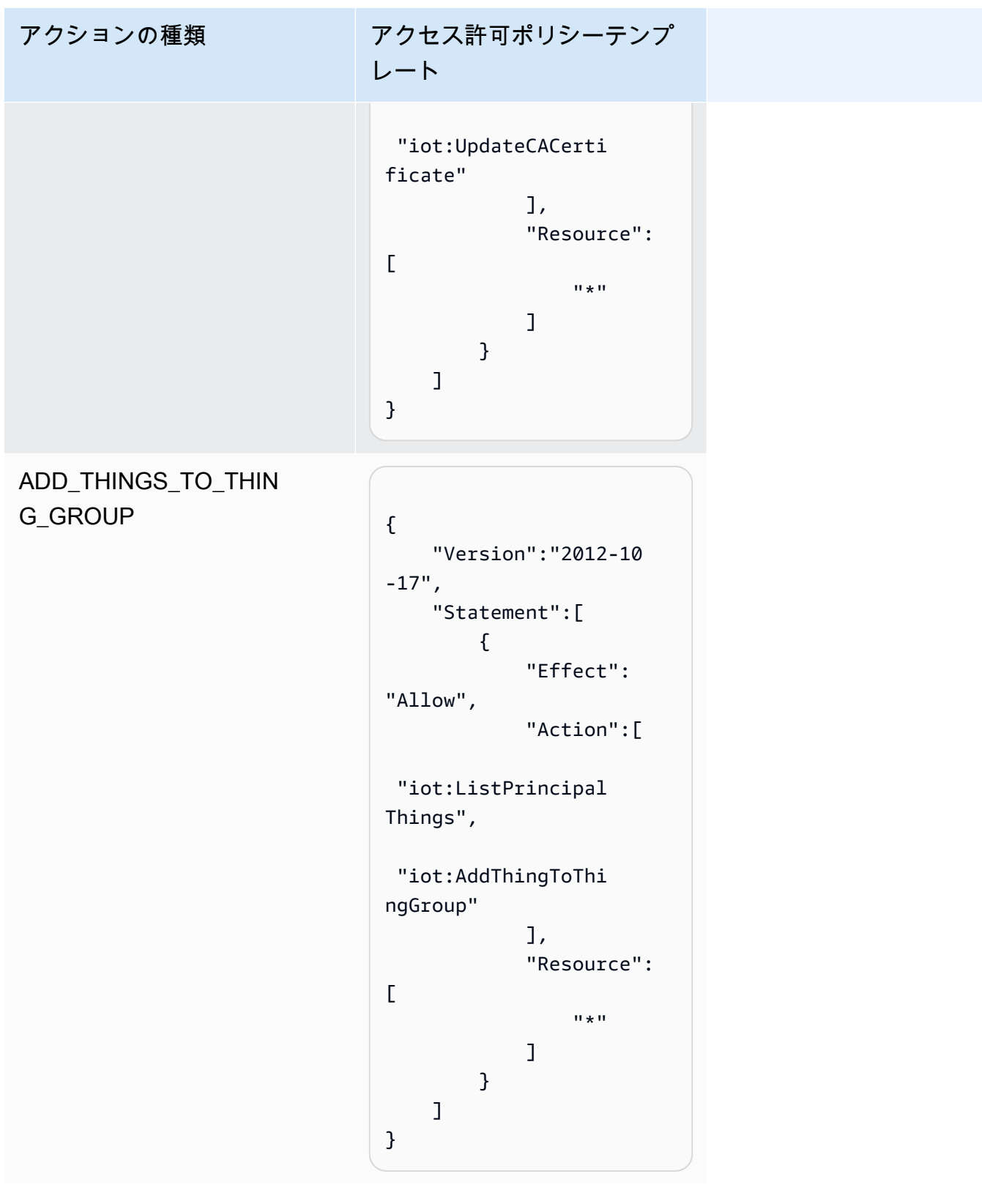

アクションの種類 アクセス許可ポリシーテンプ レート REPLACE\_DEFAULT\_PO LICY\_VERSION "Version":"2012-10 -17", "Statement":[ { "Effect": "Allow", "Action":[ "iot:CreatePolicyV ersion" ], "Resource":  $\Gamma$  $\mathbf{u} \star \mathbf{u}$  ] } ] }

```
アクションの種類 アクセス許可ポリシーテンプ
                                 レート
ENABLE_IOT_LOGGING
                                  { 
                                       "Version":"2012-10 
                                  -17", 
                                       "Statement":[ 
                                            { 
                                                "Effect": 
                                  "Allow", 
                                                "Action":[ 
                                    "iot:SetV2LoggingO 
                                  ptions" 
                                                ], 
                                                "Resource":
                                  \Gamma\mathbf{u} \star \mathbf{u} ] 
                                            }, 
                                            { 
                                                "Effect": 
                                  "Allow", 
                                                "Action":[ 
                                    "iam:PassRole" 
                                                ], 
                                                "Resource":
                                  \overline{L} "<IAM 
                                   role ARN used for 
                                   setting up logging>" 
                                                ] 
                                            } 
                                       ]
                                  }
```

```
アクションの種類 アクセス許可ポリシーテンプ
                            レート
PUBLISH_FINDING_TO_SNS
                             { 
                                  "Version":"2012-10 
                             -17", 
                                  "Statement":[ 
                                     { 
                                         "Effect": 
                             "Allow", 
                                         "Action":[ 
                               "sns:Publish" 
                                         ], 
                                         "Resource":
                             \Gamma "<The 
                              SNS topic to which the 
                               finding is published> " 
                              ] 
                                     } 
                                  ]
                             }
```
すべての緩和アクションタイプに、次の信頼ポリシーテンプレートを使用します。

```
{ 
   "Version": "2012-10-17", 
   "Statement": [ 
     { 
       "Sid": "", 
       "Effect": "Allow", 
       "Principal": { 
         "Service": "iot.amazonaws.com" 
       }, 
       "Action": "sts:AssumeRole", 
       "Condition": { 
          "ArnLike": { 
            "aws:SourceArn": "arn:aws:iot:*:111122223333::*" 
          },
```

```
 "StringEquals": { 
             "aws:SourceAccount": "111122223333:" 
          } 
        } 
      } 
   ]
}
```
## 緩和アクションコマンド

これらの緩和アクションコマンドを使用して、後で 1 つ以上の監査所見のセットに適用できる一連 のアクションを AWS アカウント に定義できます。コマンドカテゴリは 3 つあります。

- アクションを定義および管理するために使用するもの。
- 結果を監査するために、これらのアクションのアプリケーションを開始および管理するために使用 するもの。
- アラームを検出するために、これらのアクションのアプリケーションを開始および管理するために 使用するもの。

緩和アクションコマンド

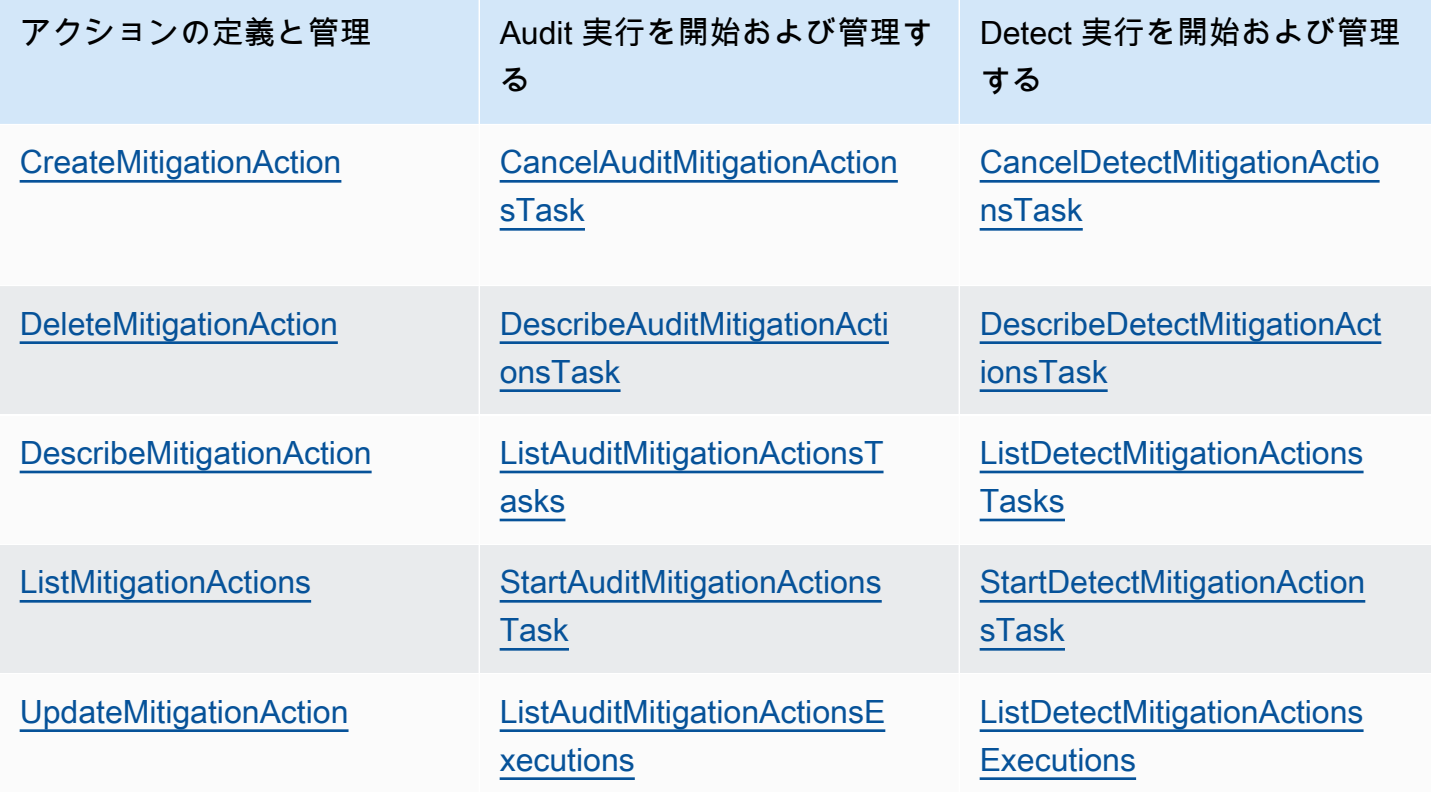

# AWS IoT Device Defender を他のAWSサービスと併用する

# AWS IoT Greengrass を実行するデバイスでの AWS IoT Device Defender の使用

AWS IoT Greengrass は、デバイスの動作を継続的に監視するために、AWS IoT Device Defender と の事前構築された統合を提供します。

- [AWS IoT Greengrass V1 と Device Defender を統合](https://docs.aws.amazon.com/greengrass/v1/developerguide/device-defender-connector.html)
- [AWS IoT Greengrass V2 と Device Defender を統合](https://docs.aws.amazon.com/greengrass/v2/developerguide/device-defender-component.html)

## FreeRTOSおよび組み込み機器とAWS IoT Device Defenderを使用

FreeRTOS デバイスでAWS IoT Device Defenderを使用するには、お使いのデバイスに[FreeR](https://github.com/aws/amazon-freertos) [Embedded C SDKま](https://github.com/aws/amazon-freertos)たは[AWSIoT Device Defender ライブラリが](https://docs.aws.amazon.com/embedded-csdk/latest/lib-ref/libraries/aws/device-defender-for-aws-iot-embedded-sdk/docs/doxygen/output/html/index.html)インストールされている必要があ ります。FreeRTOS Embedded C SDKは、AWSIoT Device Defender ライブラリを含みます。AWS IoT Device Defenderを FreeRTOS デバイスに統合する方法については、以下のデモを参照してくだ さい:

- FreeRTOS標準メトリックとカスタムメトリクスデモ用[AWS IoT Device Defender](https://freertos.org/iot-device-defender-demo.html)
- [AWS IoT Device Defender にメトリクスを送信するための MQTT エージェントの使用](https://freertos.org/iot-device-defender/demo-with-mqtt-agent.html)
- [AWS IoT Device Defender にメトリクスを送信するための MQTT コアライブラリの使用](https://docs.aws.amazon.com/freertos/latest/userguide/dd-demo.html)

FreeRTOS を使用せずに組み込みデバイスで AWS IoT Device Defender を使用するには、デバイス に [AWS IoT Embedded C SDK](https://docs.aws.amazon.com/iot/latest/developerguide/iot-embedded-c-sdk.html) または [AWS IoT Device Defender ライブラリ](https://docs.aws.amazon.com/embedded-csdk/latest/lib-ref/libraries/aws/device-defender-for-aws-iot-embedded-sdk/docs/doxygen/output/html/index.html)がインストールされて いる必要があります。AWSIoT Embedded C SDK はAWSIoT Device Defender ライブラリを含みま す。AWS IoT Device Defender を組み込みデバイスに統合する方法については、次のデモ、[AWS IoT](https://github.com/aws/aws-iot-device-sdk-embedded-C/blob/main/docs/doxygen/demos/defender_demo.dox)  [Embedded SDK 標準およびカスタムメトリクスのデモのための AWS IoT Device Defender](https://github.com/aws/aws-iot-device-sdk-embedded-C/blob/main/docs/doxygen/demos/defender_demo.dox) を参照し てください。

# AWS IoT Device Defenderと使用するAWS IoT Device

## Management

AWS IoT Device Management フリートのインデックス作成を使用して、AWS IoT Device Defender Detect 違反をインデックス化、検索、および集計できます。Device Defender 違反データがフリート インデックス作成でインデックス化された後で、Fleet Hub アプリケーションの Device Defender 違 反データにアクセスしてクエリを実行したり、違反データに基づいてフリートアラームを作成してデ バイスのフリート全体の異常をモニタリングしたり、Fleet Hub ダッシュボードでフリートアラーム を表示したりできます。

**a** Note

AWS IoT Device Defender 違反データのインデックス化をサポートするフリートインデック ス機能は、AWS IoT Device Management のプレビューリリースにあり、変更される可能性 があります。

- [フリートインデックス作成の管理](https://docs.aws.amazon.com/iot/latest/developerguide/managing-fleet-index.html)
- [クエリ構文](https://docs.aws.amazon.com/iot/latest/developerguide/query-syntax.html)
- [Fleet Hub アプリケーション用フリートインデックス作成の管理](https://docs.aws.amazon.com/iot/latest/fleethubuserguide/aws-iot-monitor-admin-fleet-indexing.html)
- [IAM の使用開始](https://docs.aws.amazon.com/iot/latest/fleethubuserguide/aws-iot-monitor-user-getting-started.html)

## AWS Security Hub との統合

[AWS Security Hub](https://docs.aws.amazon.com/securityhub/latest/userguide/what-is-securityhub.html) では、AWS のセキュリティ状態を包括的に把握し、セキュリティ業界標準およ びベストプラクティスに照らして環境をチェックするのに役立ちます。Security Hub は、AWS アカ ウント、サービス、およびサポートされているサードパーティーパートナー製品全体からセキュリ ティデータを収集します。Security Hub を使用して、セキュリティの傾向を分析し、最も優先度の高 いセキュリティ問題を特定できます。

Security Hub との AWS IoT Device Defender 統合により、AWS IoT Device Defender から Security Hub に結果を送信できます。Security Hub は、セキュリティ体制の分析にこれらの検出結果を含め ます。

目次

• [統合の有効化と構成](#page-270-0)

- [AWS IoT Device Defender から Security Hub に結果を送信する方法](#page-270-1)
	- [AWS IoT Device Defender が送信する検出結果の種類](#page-271-0)
	- [結果が送信されるまでのレイテンシー](#page-271-1)
	- [Security Hub が使用できないときに再試行する](#page-272-0)
	- [Security Hub の既存の結果を更新する](#page-272-1)
- [AWS IoT Device Defender からの一般的な結果](#page-272-2)
- [AWS IoT Device Defender が検出結果を Security Hub に送信するのを停止する](#page-278-0)

## <span id="page-270-0"></span>統合の有効化と構成

AWS IoT Device Defender を Security Hub と統合する前に、まず Security Hub を有効にする必要が あります。Security Hub を有効にする方法の詳細については、AWS Security Hub ユーザーガイドの 「[Security Hub の設定」](https://docs.aws.amazon.com/securityhub/latest/userguide/securityhub-settingup.html)を参照してください。

AWS IoT Device Defender と Security Hub の両方を有効にしたら[、Security Hub コンソールで](https://console.aws.amazon.com/securityhub/home#/integrations) [\[Integrations\] \(統合\) ページを](https://console.aws.amazon.com/securityhub/home#/integrations)開き、[Audit] (監査)、[Detect] (検出)、またはその両方の [Accept findings] (結果を受け入れる) を選択します。AWS IoT Device Defender が結果を Security Hub へ送 信します。

### <span id="page-270-1"></span>AWS IoT Device Defender から Security Hub に結果を送信する方法

Security Hub では、セキュリティの問題が調査結果として追跡されます。結果の中には、他の AWS のサービスやサードパーティー製品が検出した問題に由来するものもあります。

Security Hub には、これらすべてのソースからの結果を管理するためのツールが用意されています。 検出結果の一覧を表示およびフィルタリングして、検出結果の詳細を表示できます。詳細について は、AWS Security Hub ユーザーガイドの「[検出結果の表示」](https://docs.aws.amazon.com/securityhub/latest/userguide/securityhub-findings-viewing.html)を参照してください。検出結果の調査 状況を追跡することもできます 詳細については、AWS Security Hub ユーザーガイドの「[検出結果に](https://docs.aws.amazon.com/securityhub/latest/userguide/securityhub-findings-taking-action.html) [対するアクションの実行](https://docs.aws.amazon.com/securityhub/latest/userguide/securityhub-findings-taking-action.html)」を参照してください。

Security Hub のすべての調査結果で、AWS Security Finding 形式 (ASFF) と呼ばれる標準の JSON 形式が使用されます。ASFF には、問題のソース、影響を受けるリソース、および検出結果の現在 のステータスに関する詳細が含まれます。詳細については、AWS Security Hub ユーザーガイドの 「[AWS Security Finding 形式 \(ASFF\)」](https://docs.aws.amazon.com/securityhub/latest/userguide/securityhub-findings-format.html)を参照してください。

AWS IoT Device Defender は Security Hub に結果を送信する AWS サービスの1つです。

### <span id="page-271-0"></span>AWS IoT Device Defender が送信する検出結果の種類

Security Hub 統合を有効にすると、AWS IoT Device Defender 監査は生成した結果 (チェックサマ リーと呼ばれる) を Security Hub に送信します。チェックサマリーは、特定の監査チェックタイプと 特定の監査タスクに関する一般的な情報です。監査の詳細については、「[監査チェック](https://docs.aws.amazon.com/iot/latest/developerguide/device-defender-audit-checks.html)」を参照して ください。

AWS IoT Device Defender 監査は、各監査タスクの監査チェックサマリーと監査結果の両方につい て、検出結果の更新を Security Hub に送信します。監査チェックで見つかったすべてのリソースが 準拠している場合、または監査タスクがキャンセルされた場合、監査は Security Hub のチェックサ マリーをアーカイブ済みのレコード状態に更新します。あるリソースが監査チェックで非準拠と報 告されたが、最後の監査タスクで準拠していると報告された場合、監査はそのリソースを準拠に変更 し、Security Hub での結果を ARCHIVED レコードの状態に更新します。

AWS IoT Device Defender Detect は、違反の検出結果を Security Hub に送信します。これらの違反 結果には、機械学習 (ML)、統計的動作、静的動作が含まれます。

結果を Security Hub に送信するために、AWS IoT Device Defender は [AWS Security Finding Format](https://docs.aws.amazon.com/securityhub/latest/userguide/securityhub-findings-format.html) [\(ASFF\)](https://docs.aws.amazon.com/securityhub/latest/userguide/securityhub-findings-format.html) を使用します。ASFF では、Types フィールドが検出結果タイプを提供します。AWS IoT Device Defender の検出結果には、Types に対する次の値を指定できます。

#### 異常な動作

競合する MQTT クライアント ID とデバイス証明書共有チェックの検出タイプ、および Detect の 検出タイプ。

ソフトウェアと設定のチェック/脆弱性

その他すべての Audit チェックの結果タイプ。

<span id="page-271-1"></span>結果が送信されるまでのレイテンシー

AWS IoT Device Defender Audit によって新しい結果が作成されると、その結果が Security Hub へ送 信されます。レイテンシーは監査タスクで生成される結果の量によって異なります。Security Hub は 通常 1 時間以内に結果を受け取ります。

AWS IoT Device Defender Detect は違反の検出結果を Security Hub へ送信します。違反がアラーム に入ったり、アラームから外れたりすると (つまり、アラームが作成または削除された場合)、対応す る Security Hub の結果がすぐに作成またはアーカイブされます。

### <span id="page-272-0"></span>Security Hub が使用できないときに再試行する

Security Hub が使用できない場合、AWS IoT Device Defender Audit と AWS IoT Device Defender Detect は検出結果が受信されるまでその結果を再送信し続けます。

<span id="page-272-1"></span>Security Hub の既存の結果を更新する

AWS IoT Device Defender Audit 結果が Security Hub に送信されると、チェックされたリソース ID と監査チェックタイプによって識別できます。同じリソースと監査チェックの後続の監査タスクで新 しい監査結果が生成された場合、AWS IoT Device Defender Audit 更新を送信して、検出アクティビ ティの追加の観測を Security Hub に反映します。同じリソースと監査チェックに対する後続の監査 タスクで追加の監査結果が生成されない場合、リソースは監査チェックに準拠するように変更されま す。AWS IoT Device DefenderAudit は検出結果を Security Hub へ送信します。

AWS IoT Device Defender Audit では、Security Hub チェックサマリーも更新されます。監査チェッ クで準拠していないリソースが見つかったり、チェックが失敗したりすると、Security Hub の検索結 果のステータスがアクティブになります。それ以外の場合、AWS IoT Device Defender Audit は検出 結果を Security Hub へ送信します。

AWS IoT Device Defender Detect は、違反があったとき (アラーム中など) に Security Hub の検出結 果を作成します。この結果は、次のいずれかの条件が満たされた場合にのみ更新されます。

- Security Hub での検索結果はまもなく期限切れになるため、AWS IoT Device Defender は、更新 を送信して結果を最新の状態に保ちます。結果は、最新の更新から 90 日後、または更新が行われ ない場合は作成日から 90 日後に削除されます。Security Hub クォータの詳細については、AWS Security Hub ユーザーガイドの「[Security Hub クォータ」](https://docs.aws.amazon.com/securityhub/latest/userguide/securityhub_limits.html)を参照してください。
- 該当する違反はアラーム終了となり、AWS IoT Device Defender は、検出ステータスを ARCHIVED に更新します。

### <span id="page-272-2"></span>AWS IoT Device Defender からの一般的な結果

AWS IoT Device Defender は、[AWS Security Finding Format \(ASFF\)](https://docs.aws.amazon.com/securityhub/latest/userguide/securityhub-findings-format.html) を使用して結果を Security Hub に送信します。

次の例は、監査結果についての Security Hub の一般的な結果を示しています。ProductFields の ReportType は AuditFinding です。

```
 "SchemaVersion": "2018-10-08", 
   "Id": "336757784525/IOT_POLICY/policyexample/1/IOT_POLICY_OVERLY_PERMISSIVE_CHECK/
ALLOWS_BROAD_ACCESS_TO_IOT_DATA_PLANE_ACTIONS", 
   "ProductArn": "arn:aws:securityhub:us-west-2::product/aws/iot-device-defender-audit", 
   "ProductName": "IoT Device Defender - Audit", 
   "CompanyName": "AWS", 
   "Region": "us-west-2", 
   "GeneratorId": "1928b87ab338ee2f541f6fab8c41c4f5", 
   "AwsAccountId": "123456789012", 
   "Types": [ 
     "Software and Configuration Check/Vulnerabilities" 
   ], 
   "CreatedAt": "2022-11-06T22:11:40.941Z", 
   "UpdatedAt": "2022-11-06T22:11:40.941Z", 
   "Severity": { 
     "Label": "CRITICAL", 
     "Normalized": 90 
   }, 
   "Title": "IOT_POLICY_OVERLY_PERMISSIVE_CHECK: 
  ALLOWS_BROAD_ACCESS_TO_IOT_DATA_PLANE_ACTIONS", 
   "Description": "IOT_POLICY policyexample:1 is reported as non-compliant for 
  IOT_POLICY_OVERLY_PERMISSIVE_CHECK by Audit task 9f71b6e90cfb57d4ac671be3a4898e6a. 
  The non-compliant reason is Policy allows broad access to IoT data plane actions: 
 [iot:Connect].",
   "SourceUrl": "https://us-west-2.console.aws.amazon.com/iot/home?region=us-west-2#/
policy/policyexample", 
   "ProductFields": { 
     "CheckName": "IOT_POLICY_OVERLY_PERMISSIVE_CHECK", 
     "TaskId": "9f71b6e90cfb57d4ac671be3a4898e6a", 
     "TaskType": "ON_DEMAND_AUDIT_TASK", 
     "PolicyName": "policyexample", 
     "IsSuppressed": "false", 
     "ReasonForNonComplianceCode": "ALLOWS_BROAD_ACCESS_TO_IOT_DATA_PLANE_ACTIONS", 
     "ResourceType": "IOT_POLICY", 
     "FindingId": "1928b87ab338ee2f541f6fab8c41c4f5", 
     "PolicyVersionId": "1", 
     "ReportType": "AuditFinding", 
     "TaskStartTime": "1667772700554", 
     "aws/securityhub/FindingId": "arn:aws:securityhub:us-west-2::product/
aws/iot-device-defender-audit/336757784525/IOT_POLICY/policyexample/1/
IOT_POLICY_OVERLY_PERMISSIVE_CHECK/ALLOWS_BROAD_ACCESS_TO_IOT_DATA_PLANE_ACTIONS", 
     "aws/securityhub/ProductName": "IoT Device Defender - Audit", 
     "aws/securityhub/CompanyName": "AWS" 
   },
```

```
 "Resources": [ 
     { 
        "Type": "AwsIotPolicy", 
        "Id": "policyexample", 
        "Partition": "aws", 
        "Region": "us-west-2", 
        "Details": { 
          "Other": { 
             "PolicyVersionId": "1" 
          } 
        } 
     } 
   ], 
   "WorkflowState": "NEW", 
   "Workflow": { 
     "Status": "NEW" 
   }, 
   "RecordState": "ACTIVE", 
   "FindingProviderFields": { 
     "Severity": { 
        "Label": "CRITICAL" 
     }, 
     "Types": [ 
        "Software and Configuration Check/Vulnerabilities" 
    \mathbb{1} }
}
```
次の例は、監査チェックサマリーに関する Security Hub からの結果を示していま す。ProductFields の ReportType は CheckSummary です。

```
 { 
   "SchemaVersion": "2018-10-08", 
   "Id": "615243839755/SCHEDULED_AUDIT_TASK/daily_audit_schedule_checks/
DEVICE_CERTIFICATE_KEY_QUALITY_CHECK", 
   "ProductArn": "arn:aws:securityhub:us-east-1::product/aws/iot-device-defender-audit", 
   "ProductName": "IoT Device Defender - Audit", 
   "CompanyName": "AWS", 
   "Region": "us-east-1", 
   "GeneratorId": "f3021945485adf92487c273558fcaa51", 
   "AwsAccountId": "123456789012",
```

```
 "Types": [ 
     "Software and Configuration Check/Vulnerabilities/CVE" 
   ], 
   "CreatedAt": "2022-10-18T14:20:13.933Z", 
   "UpdatedAt": "2022-10-18T14:20:13.933Z", 
   "Severity": { 
     "Label": "CRITICAL", 
     "Normalized": 90 
   }, 
  "Title": "DEVICE CERTIFICATE KEY QUALITY CHECK Summary: Completed with 2 non-
compliant resources", 
   "Description": "Task f3021945485adf92487c273558fcaa51 of weekly scheduled Audit 
  daily_audit_schedule_checks completes. 2 non-cimpliant resources are found for 
 DEVICE CERTIFICATE KEY QUALITY CHECK out of 1000 resources in the account. The
  percentage of non-compliant resources is 0.2%.", 
   "SourceUrl": "https://us-east-1.console.aws.amazon.com/iot/home?region=us-east-1#/dd/
audit/results/f3021945485adf92487c273558fcaa51/DEVICE_CERTIFICATE_KEY_QUALITY_CHECK", 
   "ProductFields": { 
     "TaskId": "f3021945485adf92487c273558fcaa51", 
     "TaskType": "SCHEDULED_AUDIT_TASK", 
     "ScheduledAuditName": "daily_audit_schedule_checks", 
     "CheckName": "DEVICE_CERTIFICATE_KEY_QUALITY_CHECK", 
     "ReportType": "CheckSummary", 
     "CheckRunStatus": "COMPLETED_NON_COMPLIANT", 
     "NonComopliantResourcesCount": "2", 
     "SuppressedNonCompliantResourcesCount": "1", 
     "TotalResourcesCount": "1000", 
     "aws/securityhub/FindingId": "arn:aws:securityhub:us-east-1::product/aws/
iot-device-defender-audit/615243839755/SCHEDULED/daily_audit_schedule_checks/
DEVICE_CERTIFICATE_KEY_QUALITY_CHECK", 
     "aws/securityhub/ProductName": "IoT Device Defender - Audit", 
     "aws/securityhub/CompanyName": "AWS" 
   }, 
   "Resources": [ 
     { 
       "Type": "AwsIotAuditTask", 
       "Id": "f3021945485adf92487c273558fcaa51", 
       "Region": "us-east-1" 
     } 
   ], 
   "WorkflowState": "NEW", 
   "Workflow": { 
     "Status": "NEW" 
   },
```

```
 "RecordState": "ACTIVE", 
   "FindingProviderFields": { 
     "Severity": { 
        "Label": "CRITICAL" 
     }, 
     "Types": [ 
        "Software and Configuration Check/Vulnerabilities/CVE" 
     ] 
   }
}
```
次の例は、AWS IoT Device Defender 検出違反に対する Security Hub からの一般的な検出結果を示 しています。

```
 { 
   "SchemaVersion": "2018-10-08", 
   "Id": "e92a782593c6f5b1fc7cb6a443dc1a12", 
   "ProductArn": "arn:aws:securityhub:us-east-1::product/aws/iot-device-defender-
detect", 
   "ProductName": "IoT Device Defender - Detect", 
   "CompanyName": "AWS", 
   "Region": "us-east-1", 
   "GeneratorId": "arn:aws:iot:us-east-1:123456789012:securityprofile/
MySecurityProfile", 
   "AwsAccountId": "123456789012", 
   "Types": [ 
     "Unusual Behaviors" 
   ], 
   "CreatedAt": "2022-11-09T22:45:00Z", 
   "UpdatedAt": "2022-11-09T22:45:00Z", 
   "Severity": { 
     "Label": "MEDIUM", 
     "Normalized": 40 
   }, 
   "Title": "Registered thing MyThing is in alarm for STATIC behavior MyBehavior.", 
   "Description": "Registered thing MyThing violates STATIC behavior MyBehavior of 
  security profile MySecurityProfile. Violation was triggered because the device did not 
  conform to aws:num-disconnects less-than 1.", 
   "SourceUrl": "https://us-east-1.console.aws.amazon.com/iot/home?region=us-east-1#/dd/
securityProfile/MySecurityProfile?tab=violations", 
   "ProductFields": {
```

```
 "ComparisonOperator": "less-than", 
     "BehaviorName": "MyBehavior", 
     "ViolationId": "e92a782593c6f5b1fc7cb6a443dc1a12", 
     "ViolationStartTime": "1668033900000", 
     "SuppressAlerts": "false", 
     "ConsecutiveDatapointsToAlarm": "1", 
     "ConsecutiveDatapointsToClear": "1", 
     "DurationSeconds": "300", 
     "Count": "1", 
     "MetricName": "aws:num-disconnects", 
     "BehaviorCriteriaType": "STATIC", 
     "ThingName": "MyThing", 
     "SecurityProfileName": "MySecurityProfile", 
     "aws/securityhub/FindingId": "arn:aws:securityhub:us-east-1::product/aws/iot-
device-defender-detect/e92a782593c6f5b1fc7cb6a443dc1a12", 
     "aws/securityhub/ProductName": "IoT Device Defender - Detect", 
     "aws/securityhub/CompanyName": "AWS" 
   }, 
   "Resources": [ 
    \{ "Type": "AwsIotRegisteredThing", 
       "Id": "MyThing", 
       "Region": "us-east-1", 
       "Details": { 
         "Other": { 
            "SourceUrl": "https://us-east-1.console.aws.amazon.com/iot/home?region=us-
east-1#/thing/MyThing?tab=violations", 
            "IsRegisteredThing": "true", 
           "ThingArn": "arn:aws:iot:us-east-1:123456789012:thing/MyThing" 
         } 
       } 
     } 
   ], 
   "WorkflowState": "NEW", 
   "Workflow": { 
     "Status": "NEW" 
   }, 
   "RecordState": "ACTIVE", 
   "FindingProviderFields": { 
     "Severity": { 
       "Label": "MEDIUM" 
     }, 
     "Types": [ 
       "Unusual Behaviors"
```
 $\mathbf{I}$ 

 } }

<span id="page-278-0"></span>AWS IoT Device Defender が検出結果を Security Hub に送信するのを停止 する

Security Hub への結果の送信を停止するには、Security Hub コンソールまたは API を使用できま す。

詳細については、AWS Security Hub ユーザーガイドの「[統合からの検出結果のフローの無効化と有](https://docs.aws.amazon.com/securityhub/latest/userguide/securityhub-integrations-managing.html#securityhub-integration-findings-flow-console) [効化 \(コンソール\)](https://docs.aws.amazon.com/securityhub/latest/userguide/securityhub-integrations-managing.html#securityhub-integration-findings-flow-console)」または[「統合からの検出結果のフローの無効化 \(Security Hub API、AWS CLI\)](https://docs.aws.amazon.com/securityhub/latest/userguide/securityhub-integrations-managing.html#securityhub-integration-findings-flow-disable-api)」 を参照してください。

## サービス間の混乱した代理の防止

混乱した代理問題とは、アクションを実行する許可を持たないエンティティが、より高い特権を持つ エンティティにそのアクションの実行を強制できるというセキュリティ問題です。AWS では、サー ビス間でのなりすましによって、混乱した代理問題が発生する場合があります。サービス間でのな りすましは、あるサービス (呼び出し元サービス) が、別のサービス (呼び出し対象サービス) を呼び 出すときに発生する可能性があります。呼び出し元サービスが操作され、それ自身のアクセス許可を 使用して、本来アクセス許可が付与されるべきではない方法で呼び出したサービスを介して別の顧客 のリソースに対して働きかけることがあります。これを防ぐために、AWS には、アカウント内のリ ソースへのアクセス権が付与されたサービスプリンシパルですべてのサービスのデータを保護するた めに役立つツールが用意されています。

セキュリティ問題の混乱により影響を受ける可能性のあるお客様からの AWS IoT Device Defender アクセスは、監査の実行、セキュリティプロファイル違反のSNS通知の送信、緩和措置の実行の3つ です。これらの各アクションについて、aws:SourceArn の値は次のようである必要があります :

- [UpdateAccountAuditConfiguration](https://docs.aws.amazon.com/iot/latest/apireference/API_UpdateAccountAuditConfiguration.html) API (RoleArn 属性および NotificationTarget RoleArn 属性) で渡 されたリソースの場合、aws:SourceArn と arn:*arnPartition*:iot:*region*:*accountId*: を使用して、リソースポリシーのスコープを絞り込んでおく必要があります。
- [CreateMitigationAction](https://docs.aws.amazon.com/iot/latest/apireference/API_CreateMitigationAction.html) API (RoleArn 属性) で渡されたリソースの場合、aws:SourceArn および arn:*arnPartition*:iot:*region*:*accountId*:mitigationaction/*mitigationActionName* を使用して、リソースポリシーのスコープを絞り込んでおく必要があります。

• [CreateSecurityProfile](https://docs.aws.amazon.com/iot/latest/apireference/API_CreateSecurityProfile.html) API (alertTargets 属性) で渡されたリソースの場合、aws:SourceArn と arn:*arnPartition*:iot:*region*:*accountId*:securityprofile/*securityprofileName* を使用して、リソースポリシーのスコープを絞り込んでおく必要があります。

混乱した代理問題から保護するための最も効果的な方法は、リソースの完全な ARN を指定し て aws:SourceArn グローバル条件コンテキストキーを使用することです。リソースの完全 な ARN が不明な場合や、複数のリソースを指定する場合は、aws:SourceArn グローバル コンテキスト条件キーを使用して、ARN の未知部分をワイルドカード (\*) で表します。例え ば、arn:aws:*servicename*:\*:*123456789012*:\* と指定します。

次の例では、AWS IoT Device Defender で aws:SourceArn および aws:SourceAccount グロー バル条件コンテキストキーを使用して、混乱した代理問題を回避する方法を示します。

```
 {
"Version": "2012-10-17",
"Statement": { 
   "Sid": "ConfusedDeputyPreventionExamplePolicy", 
   "Effect": "Allow", 
   "Principal": { 
     "Service": "iot.amazonaws.com" 
   }, 
   "Action": "sts:AssumeRole", 
   "Condition": { 
     "ArnLike": { 
       "aws:SourceArn": "arn:aws:iot:*:123456789012::*" 
     }, 
     "StringEquals": { 
       "aws:SourceAccount": "123456789012:" 
     } 
   }
}
}
```
## デバイスエージェントのセキュリティベストプラクティス

最小特権

エージェントプロセスには、役割を実行するために必要な最小限のアクセス許可のみを付与して ください。

基本的なメカニズム

- エージェントは、root 以外のユーザーとして実行する必要があります。
- エージェントは、その独自のグループで専用ユーザーとして実行してください。
- ユーザー/グループには、メトリクスの収集と送信に必要な読み取り専用アクセス許可のみリ ソースで付与してください。
- 例: サンプルエージェントの /proc /sys での読み取り専用。
- アクセス許可を制限して実行するプロセスをセットアップする方法の例については、[Python サ](https://github.com/aws-samples/aws-iot-device-defender-agent-sdk-python) [ンプルエージェント](https://github.com/aws-samples/aws-iot-device-defender-agent-sdk-python)に含まれているセットアップ手順を参照してください。

エージェントプロセスをさらに制限/分離するためのよく知られている Linux メカニズムは多数あ ります。

高度なメカニズム

- [CGroups](https://en.wikipedia.org/wiki/Cgroups)
- [SELinux](https://en.wikipedia.org/wiki/Security-Enhanced_Linux)
- [Chroot](https://en.wikipedia.org/wiki/Chroot)
- [Linux 名前空間](https://en.wikipedia.org/wiki/Linux_namespaces)

#### 運用の耐障害性

エージェントプロセスには、クラッシュしたり完全に終了したりしないように予期しない動作エ ラーや例外からの回復力が必要です。コードは、例外を適切に処理する必要があり、予防策とし て、予期せずに終了した場合 (システムの再起動やキャッチされない例外などのため) は自動的に 再起動するように設定されている必要があります。

最小の依存関係

エージェントは、その実装でできる限り少ない依存関係 (つまり、サードパーティーのライブラ リ) を使用する必要があります。タスクが複雑なためにライブラリの使用が適切な場合 (Transport Layer Security など)、よく管理された依存関係のみを使用し、それらを最新の状態に保つメカニ ズムを確立します。追加された依存関係に、エージェントにより使用されず、デフォルトでアク ティブな機能が含まれている場合 (たとえば、開いているポート、ドメインソケットなど)、コー ドで無効にするか、ライブラリの構成ファイルを使用して無効にします。

#### プロセスの分離

エージェントプロセスには、デバイスメトリクスの収集と送信の実行に必要な機能のみ含まれて いる必要があります。他のシステムプロセスの上でコンテナとして実行したり、他の範囲外ユー スケースの機能を実装したりすることはできません。さらに、エージェントプロセスは、ドメイ

ンソケットやネットワークサービスポートなどのインバウンド通信を作成しないようにする必要 があります。作成すると、ローカルまたはリモートプロセスが処理に干渉できるようになり、整 合性と分離に影響が及ぶ可能性があります。

ステルス性

プロセスエージェントの名前に、その目的やセキュリティ上の価値を示すセキュリティ、モニタ リング、監査などのキーワードを使用することはできません。汎用コード名やランダムかつ一意 のデバイスごとのプロセス名が推奨されます。エージェントのバイナリが存在するディレクトリ や、プロセス引数の名前と値の命名でも、同じ原則に従う必要があります。

最小限の情報共有

デバイスにデプロイされるエージェントアーティファクトには、特権認証情報、デバッグおよび デッドコード、インラインコメントまたはドキュメントファイルなどの機密情報を含めることは できません。エージェントが収集したメトリクスのサーバー側の処理の詳細やバックエンドシス テムに関する詳細が開示されます。

Transport Layer Security

データ転送用の TLS セキュアチャネルを確立するには、エージェントプロセスは証明書チェーン やドメイン名検証などのクライアント側検証をすべてアプリケーションレベルで (デフォルトで 有効になっていない場合) 強制する必要があります。さらに、エージェントは、信頼された機関 が含まれていて、侵害された証明書発行元に属している証明書が含まれていないルート証明書ス トアを使用する必要があります。

安全なデプロイ

コードのプッシュや同期、そのバイナリ、ソースコード、設定ファイル (信頼されたルート証明 書を含む) を含むリポジトリなど、すべてのエージェントデプロイメカニズムは、許可されてい ないコードインジェクションや改ざんを防ぐためにアクセス制御される必要があります。デプロ イメカニズムがネットワーク通信に依存している場合、暗号化方法を利用して転送中のデプロイ アーティファクトの整合性を保護します。

### 詳細情報

- [AWS IoT Device Defender のセキュリティ](#page-289-0)
- [AWS IoT セキュリティモデルを理解する](https://aws.amazon.com/blogs/iot/understanding-the-aws-iot-security-model/)
- [Redhat: A Bite of Python](https://access.redhat.com/blogs/766093/posts/2592591)
- [Python における10個の一般的なセキュリティ問題とそれを避ける方法](https://hackernoon.com/10-common-security-gotchas-in-python-and-how-to-avoid-them-e19fbe265e03)
- [最も少ない特権とは何か & なぜそれが必要なのか?](https://www.beyondtrust.com/blog/entry/what-is-least-privilege/)
- [OWASP Embedded Security Top 10](https://www.owasp.org/index.php/OWASP_Embedded_Application_Security#tab=Embedded_Top_10_Best_Practices)

• [OWASP IoT Project](https://www.owasp.org/index.php/OWASP_Internet_of_Things_Project#tab=Main)

# AWS IoT Device Defender トラブルシューティングガイド

■ このトピックの改善にご協力ください [より良いものにするために必要なことを教えてください](https://docs.aws.amazon.com/forms/aws-doc-feedback?hidden_service_name=IoT%20Docs&topic_url=http://docs.aws.amazon.com/en_us/iot/latest/developerguide/device-defender-troubleshoot.html)

全般

Q: AWS IoT Device Defender を使用するための前提条件はありますか?

A: デバイスでレポートされたメトリクスを使用する場合はまず、AWS IoT に接続されたデバイス またはデバイスゲートウェイにエージェントをデプロイする必要があります。デバイスで、一貫 したクライアント識別子またはモノの名前を指定する必要があります。

#### 監査

Q: チェック項目を有効にしましたが、監査には長時間「進行中」と表示されています。問題が発生 したのですか? 結果はいつ確認できますか?

A: チェック項目が有効になると、データ収集がすぐに開始されます。ただし、アカウントに収 集するデータが大量にある場合 (例、証明書、モノ、ポリシー) は、有効にしてからしばらくの間 チェックの結果が生成されないことがあります。

検出

Q: AWS IoT Device Defender セキュリティプロファイルの動作で設定するしきい値はどうすれば分 かりますか?

A: まず、しきい値の低いセキュリティプロファイル動作を作成し、対応するデバイスセットを含 むモノのグループにそれをアタッチします。AWS IoT Device Defender を使用して現在のメトリ クスを表示し、ユースケースに合わせてデバイスの動作のしきい値を調整することができます。

Q: 動作を作成しましたが、予想される場合でも違反がトリガーされません。解決策はありますか?

A: デバイスを定義する際に、通常のデバイスの動作を指定してください。たとえば、TCP ポート 8888 で 1 つの中央サーバーにのみ接続するセキュリティカメラがある場合、他の接続を行うこ とは期待しません。カメラが別のポートで接続を行った場合にアラートを生成するには、以下の ように動作を定義します。

```
{ 
   "name": "Listening TCP Ports", 
   "metric": "aws:listening-tcp-ports", 
   "criteria": { 
     "comparisonOperator": "in-port-set", 
     "value": { 
        "ports": [ 8888 ] 
     } 
   }
}
```
カメラが TCP ポート 443 で TCP 接続を行った場合、デバイス動作への違反となり、アラートが トリガーされます。

Q: 1 つまたは複数の動作が違反しています。違反をクリアするにはどうすればよいですか?

A: 定義した動作プロファイルで定義されているように、予期される動作に戻るとアラームはク リアされます。動作プロファイルは、デバイスのメトリクスデータを受信したときに評価されま す。デバイスが 2 日を超えてメトリクスを発行しない場合は、自動的に違反イベントが alarminvalidated に設定されます。

Q: 違反した動作を削除しましたが、アラートを停止するにはどうすればいいですか?

A: 動作を削除すると、その後のすべての違反と、その動作に対するアラートが停止されます。そ れ以前のアラートは、通知メカニズムから空にする必要があります。動作を削除すると、アカウ ント内の他のすべての違反と同じ期間、その動作の違反記録が保持されます。

デバイスメトリクス

Q: 動作に違反していることが分かっているメトリクスレポートを送信していますが、違反がトリ ガーされません。何が問題なのでしょうか?

A: 以下の MQTT トピックにサブスクライブし、メトリクスレポートが承諾されていることを チェックしてください。

\$aws/things/THING\_NAME/defender/metrics/FORMAT/rejected \$aws/things/THING\_NAME/defender/metrics/FORMAT/accepted

ここで、THING\_NAME はメトリクスを報告しているモノの名前であり、FORMAT はモノによって 送信されるメトリクスレポートの形式に応じて「json」または「cbor」です。

サブスクライブすると、送信されたメトリクスレポートごとにこれらのトピックに関するメッ セージを受け取ります。rejected メッセージは、メトリクスレポートの解析に問題があったこ とを示しています。エラーメッセージは、メトリクスレポートでエラーを修正できるようにする ため、メッセージペイロードに含まれています。accepted メッセージは、メトリクスレポート が適切に解析されたことを示しています。

Q: メトリクスレポートで空のメトリクスを送信した場合はどうなりますか?

A: ポートまたは IP アドレスの空のリストは常に、対応する動作に準拠していると見なされま す。対応する動作が違反している場合、違反がクリアされます。

Q: AWS IoT レジストリにないデバイスのメッセージがデバイスメトリクスレポートに含まれている のはなぜですか?

1 つ以上のセキュリティプロファイルがすべてのモノまたは未登録のすべてのモノにアタッチさ れている場合、AWS IoT Device Defender には未登録のモノからのメトリクスが含まれます。未 登録のモノからメトリクスを除外する場合は、すべてのデバイスではなく登録済みのすべてのデ バイスにプロファイルをアタッチします。

Q: セキュリティプロファイルを未登録のすべてのデバイスまたはすべてのデバイスに適用しても、 未登録の 1 つ以上のデバイスからのメッセージが表示されません。どうすれば解決できますか?

サポートされているいずれかの形式を使用して、適切な形式のメトリクスレポートを送信してい ることを確認してください。詳細については、[デバイスメトリクスドキュメントの仕様](#page-202-0) を参照 してください。未登録のデバイスで一貫したクライアント識別子またはモノの名前が使用されて いることを確認します。モノ名に制御文字が含まれている場合、またはモノ名が 128 バイトの UTF-8 エンコード文字より長い場合、デバイスによって報告されたメッセージは拒否されます。 Q: 未登録のデバイスがレジストリに追加された場合、または登録済みのデバイスが未登録になった

A: レジストリにデバイスが追加または削除された場合は次のようになります。

• 違反の測定基準を引き続き公開すると、デバイスに対して 2 つの異なる違反が表示されます (1 つは登録済みのモノの名前の下、もう 1 つは未登録の ID の下)。古い ID に対するアクティブ な違反は 2 日後には表示されなくなりますが、違反の履歴には最大 14 日間表示でされます。

Q: デバイスメトリクスレポートの ID フィールドにはどの値を指定する必要がありますか?

A: 正の整数で表された、メトリクスレポートごとに一意の値にする必要があります。一般的な手 法として [UNIX エポックタイムスタンプ](https://en.wikipedia.org/wiki/Unix_time)を使用できます。

Q: AWS IoT Device Defender メトリクスの専用 MQTT 接続を作成する必要はありますか?

A: 別個の MQTT 接続は必要ありません。

場合はどうなりますか?

Q: デバイスメトリクスを発行するために接続するとき、どのクライアント ID を使用する必要があり ますか?

AWS IoT レジストリにあるデバイス (モノ) の場合は、登録済みのモノの名前を使用しま す。AWS IoT レジストリにないデバイス (モノ) の場合は、AWS IoT に接続する際の一貫した ID を使用します。このプラクティスは、モノの名前の違反を一致させるのに役立ちます。

Q: 別のクライアント ID を持つデバイスのメトリクスを発行できますか?

別のモノに代わってメトリクスを公開することができます。そのためには、そのデバイスの AWS IoT Device Defender 予約トピックにメトリクスを発行します。たとえば、Thing-1 はその モノ自体、また Thing-2 に代わって、メトリクスを公開するとします。Thing-1 は、そのモノ 独自のメトリクスを収集し、MQTT トピックで発行します。

\$aws/things/Thing-1/defender/metrics/json

Thing-1 は、Thing-2 からのメトリクスを取得し、それらのメトリクスを MQTT トピックで発 行します。

\$aws/things/Thing-2/defender/metrics/json

Q: アカウントにはいくつのセキュリティプロファイルと動作を保有できますか?

A: [AWS IoT Device Defender エンドポイントとクォータを](https://docs.aws.amazon.com/general/latest/gr/iot_device_defender.html)参照してください。

Q: アラートターゲットの典型的なターゲットロールはどのようなものですか?

A: AWS IoT Device Defender がアラートターゲット (SNS トピック) でアラートを発行できるよ うにするロールには、以下の 2 つが必要です。

- 信頼されたエンティティとして iot.amazonaws.com 指定する信頼関係。
- 指定された SNS トピックで発行する AWS IoT アクセス許可を付与するアタッチされたポリ シー。例 :

```
{ 
     "Version": "2012-10-17", 
     "Statement": [ 
          { 
               "Effect": "Allow", 
               "Action": "sns:Publish", 
               "Resource": "<sns-topic-arn>" 
          }
```
]

}

• アラートを発行するために使用される SNS トピックが暗号化されたトピックである場 合、SNS トピックに発行するためのアクセス許可とともに、AWS IoT にさらに 2 つのアクセ ス許可を付与する必要があります。例 :

```
{ 
      "Version": "2012-10-17", 
      "Statement": [ 
         { 
              "Effect": "Allow", 
              "Action": [ 
                   "sns:Publish", 
                   "kms:Decrypt", 
                   "kms:GenerateDataKey" 
              ], 
              "Resource": "<sns-topic-arn>" 
         } 
     ]
}
```
Q: カスタムメトリクスタイプ number を使用したメトリクスレポートの送信時に、エラーメッセー ジ Malformed metrics report が表示されて失敗します。何が問題なのでしょうか?

A: タイプ number は入力として単一のメトリクス値のみを取りますが、DeviceMetrics レポート でメトリック値を送信するときは、単一の値を持つ配列として渡す必要があります。メトリクス 値を配列として送信していることを確認します。

ペイロードエラー:

{"header":{"report\_id":12334567,"version":"1.0"},"metrics":{"network\_stats": {"bytes\_in":30680,"bytes\_out":10652,"packets\_in":113,"packets\_out":118}},"custom\_metrics": {"my\_custom\_metric":{"number":0}}}

### エラーメッセージ :

{"thingName":"myThing","status":"REJECTED","statusDetails": {"ErrorCode":"InvalidPayload","ErrorMessage":"Malformed metrics report"},"timestamp":1635802047699}

エラーのないペイロード :
{"header":{"report\_id":12334567,"version":"1.0"},"metrics":{"network\_stats": {"bytes\_in":30680,"bytes\_out":10652,"packets\_in":113,"packets\_out":118}},"custom\_metrics": {"my\_custom\_metric":[{"number":0}]}}

### レスポンス:

{"thingName":"myThing","12334567":1635800375,"status":"ACCEPTED","timestamp":1635801636023}

# AWS IoT Device Defender のセキュリティ

AWS でのクラウドセキュリティは最優先事項です。AWS のユーザーは、セキュリティを最も重視 する組織の要件を満たすように構築されたデータセンターとネットワークアーキテクチャを利用でき ます。

セキュリティは、AWS とユーザーの間の責任共有です。[責任共有モデル](https://aws.amazon.com/compliance/shared-responsibility-model/) では、これをクラウドのセ キュリティおよびクラウド内のセキュリティとして説明しています。

- クラウドのセキュリティ AWS は、AWS クラウド で AWS のサービスを実行するインフラスト ラクチャを保護する責任を担います。また、AWS は、ユーザーが安全に使用できるサービスも提 供します。[AWSコンプライアンスプログラム](https://aws.amazon.com/compliance/programs/)g11AWSコンプライアンスプログラム/g11g10AWS コンプライアンスプログラム/g10の一環として、サードパーティーの監査が定期的にセキュリティ の有効性をテストおよび検証しています。AWS IoT Device Defender に適用するコンプライアンス プログラムの詳細については、「[コンプライアンスプログラムによる対象範囲内の AWS のサービ](https://aws.amazon.com/compliance/services-in-scope/) [ス](https://aws.amazon.com/compliance/services-in-scope/)」「」を参照してください。
- クラウド内のセキュリティ ユーザーの責任は、使用する AWS のサービスに応じて異なります。 また、お客様は、データの機密性、お客様の会社の要件、および適用される法律および規制など、 その他の要因についても責任を負います。

このドキュメントは、AWS IoT Device Defender を使用する際に責任共有モデルを適用する方法を理 解するのに役立ちます。以下のトピックでは、セキュリティおよびコンプライアンスの目的を達成 するために AWS IoT Device Defender を設定する方法を示します。また、AWS IoT Device Defender リソースのモニタリングや保護に役立つ、その他 AWS サービスの使用方法についても説明しま す。AWS IoT Core のセキュリティの詳細については、「AWS IoT Core デベロッパーガイド」[のセ](https://docs.aws.amazon.com/iot/latest/developerguide/iot-security.html) [キュリティに関する章](https://docs.aws.amazon.com/iot/latest/developerguide/iot-security.html)を参照してください。

トピック

- [AWS IoT Device Defender におけるデータ保護](#page-290-0)
- [AWS IoT Device Defender のためのアイデンティティおよびアクセス管理](#page-291-0)
- [AWS IoT Device Defender のコンプライアンス検証](#page-310-0)
- [AWS IoT Device Defender のレジリエンス](#page-312-0)

# <span id="page-290-0"></span>AWS IoT Device Defender におけるデータ保護

AWS IoT Device Defender におけるデータ保護には、AWS [責任共有モデルが](https://aws.amazon.com/compliance/shared-responsibility-model/)適用されます。このモ デルで説明されているように、AWS には、AWS クラウド のすべてを実行するグローバルインフラ ストラクチャを保護する責任があります。ユーザーには、このインフラストラクチャでホストされ ているコンテンツに対する管理を維持する責任があります。また、使用する AWS のサービスのセ キュリティ設定と管理タスクもユーザーの責任となります。データプライバシーの詳細については、 「[データプライバシーのよくある質問](https://aws.amazon.com/compliance/data-privacy-faq)」を参照してください。欧州でのデータ保護の詳細について は、「AWS セキュリティブログ」に投稿された「[AWS 責任共有モデルおよび GDPR](https://aws.amazon.com/blogs/security/the-aws-shared-responsibility-model-and-gdpr/)」のブログ記 事を参照してください。

データを保護するため、AWS アカウント の認証情報を保護し、AWS IAM Identity Center または AWS Identity and Access Management (IAM) を使用して個々のユーザーをセットアップすることを お勧めします。こうすると、それぞれのジョブを遂行するために必要なアクセス許可のみを各ユー ザーに付与できます。また、次の方法でデータを保護することをおすすめします。

- 各アカウントで多要素認証 (MFA) を使用します。
- SSL/TLS を使用して AWS リソースと通信します。TLS 1.2 が必須です。TLS 1.3 が推奨されま す。
- AWS CloudTrail で API とユーザーアクティビティロギングをセットアップします。
- AWS のサービス内でデフォルトである、すべてのセキュリティ管理に加え、AWS の暗号化ソ リューションを使用します。
- Amazon Macie などの高度なマネージドセキュリティサービスを使用します。これらは、Amazon S3 に保存されている機密データの検出と保護を支援します。
- コマンドラインインターフェイスまたは API により AWS にアクセスするときに FIPS 140−2 検証 済み暗号化モジュールが必要な場合は、FIPS エンドポイントを使用します。利用可能な FIPS エ ンドポイントの詳細については、「[連邦情報処理規格 \(FIPS\) 140-2」](https://aws.amazon.com/compliance/fips/)を参照してください。

お客様の E メールアドレスなどの機密情報やセンシティブ情報は、タグや名前フィールドなどの自 由形式のフィールドに配置しないことを強くお勧めします。これは、AWS IoT Device Defender で 作業する場合や、コンソール、API、AWS CLI、または AWS SDK を使用しているその他の AWS の サービス で作業する場合も同様です。名前に使用する自由記述のテキストフィールドやタグに入力 したデータは、課金や診断ログに使用される場合があります。外部サーバーへの URL を提供する場 合は、そのサーバーへのリクエストを検証するための認証情報を URL に含めないように強くお勧め します。

# <span id="page-291-0"></span>AWS IoT Device Defender のためのアイデンティティおよびアクセ ス管理

AWS Identity and Access Management (IAM) は、管理者が AWS リソースへのアクセスを安全に制 御するために役立つ AWS のサービスです。IAM 管理者は、AWS IoT Device Defender リソースの使 用を認証 (サインイン) し、認可 (アクセス許可を持つ) できるユーザーを制御します。IAM は、追加 費用なしで使用できる AWS のサービスです。

トピック

- [対象者](#page-291-1)
- [アイデンティティによる認証](#page-292-0)
- [ポリシーを使用したアクセス権の管理](#page-296-0)
- [AWS IoT Device Defender と IAM の連携方法](#page-298-0)
- [AWS IoT Device Defender のアイデンティティベースのポリシーの例](#page-305-0)
- [AWS IoT Device Defender ID とアクセスのトラブルシューティング](#page-308-0)

# <span id="page-291-1"></span>対象者

AWS IoT Device Defender で行う作業によって異なる AWS Identity and Access Management (IAM) の使用方法。

サービスユーザー - ジョブを実行するために AWS IoT Device Defender サービスを使用する場合 は、管理者が必要なアクセス許可と認証情報を用意します。作業を実行するためにさらに多くの AWS IoT Device Defender 機能を使用するとき、追加のアクセス許可が必要になる場合がありま す。アクセスの管理方法を理解すると、管理者から適切な権限をリクエストするのに役に立ちま す。AWS IoT Device Defender の機能にアクセスできない場合は、「[AWS IoT Device Defender ID](#page-308-0)  [とアクセスのトラブルシューティング](#page-308-0)」を参照してください。

サービス管理者 – 社内の AWS IoT Device Defender リソースを担当している場合は、おそらく AWS IoT Device Defender へのフルアクセスがあります。サービスのユーザーがどの AWS IoT Device Defender 機能やリソースにアクセスするかを決めるのは管理者の仕事です。その後、IAM 管理者に リクエストを送信して、サービスユーザーの権限を変更する必要があります。このページの情報を点 検して、IAM の基本概念を理解してください。お客様の会社で AWS IoT Device Defender で IAM を 利用する方法の詳細については、「[AWS IoT Device Defender と IAM の連携方法」](#page-298-0)を参照してくだ さい。

IAM 管理者 - 管理者は、AWS IoT Device Defender へのアクセスを管理するポリシーの作成方法の詳 細について確認する場合があります。IAM で使用できる AWS IoT Device Defender のアイデンティ ティベースのポリシーの例を表示するには、「[AWS IoT Device Defender のアイデンティティベース](#page-305-0) [のポリシーの例](#page-305-0)」を参照してください。

## <span id="page-292-0"></span>アイデンティティによる認証

認証とは、アイデンティティ認証情報を使用して AWSにサインインする方法です。ユーザー は、AWS アカウントのルートユーザー として、または IAM ロールを引き受けることによって、認 証済み (AWS にサインイン済み) である必要があります。

ID ソースから提供された認証情報を使用して、フェデレーティッドアイデンティティとして AWS にサインインできます。 AWS IAM Identity Centerフェデレーティッドアイデンティティの例とし ては、IAM アイデンティティセンターユーザー、会社のシングルサインオン認証、Google または Facebook の認証情報などがあります。フェデレーティッドアイデンティティとしてサインインす る場合、IAM ロールを使用して、前もって管理者により ID フェデレーションが設定されています。 フェデレーションを使用して AWSにアクセスする場合、間接的にロールを引き受けることになりま す。

ユーザーのタイプに応じて、AWS Management Console または AWS アクセスポータルにサイン インできます。AWS へのサインインの詳細については、『AWS サインイン ユーザーガイド』の 「[AWS アカウント にサインインする方法」](https://docs.aws.amazon.com/signin/latest/userguide/how-to-sign-in.html)を参照してください。

プログラムで AWS にアクセスする場合、AWS は Software Development Kit (SDK) とコマンドライ ンインターフェイス (CLI) を提供し、認証情報でリクエストに暗号で署名します。AWS ツールを使 用しない場合は、リクエストに自分で署名する必要があります。リクエストに署名する推奨方法の使 用については、『IAM ユーザーガイド』の「[AWS API リクエストの署名」](https://docs.aws.amazon.com/IAM/latest/UserGuide/reference_aws-signing.html)を参照してください。

使用する認証方法を問わず、追加のセキュリティ情報の提供が求められる場合もあります。例え ば、AWS では多要素認証 (MFA) を使用してアカウントのセキュリティを高めることを推奨していま す。詳細については、「AWS IAM Identity Center ユーザーガイド」の「[多要素認証」](https://docs.aws.amazon.com/singlesignon/latest/userguide/enable-mfa.html) および「IAM ユーザーガイド」の「[AWS での多要素認証 \(MFA\) の使用」](https://docs.aws.amazon.com/IAM/latest/UserGuide/id_credentials_mfa.html)を参照してください。

AWS アカウントのルートユーザー

AWS アカウント を作成する場合、このアカウントのすべての AWS のサービス とリソースに対して 完全なアクセス権を持つ 1 つのサインインアイデンティティから始めます。このアイデンティティ は AWS アカウントのルートユーザーと呼ばれ、アカウントの作成に使用した E メールアドレスと パスワードでサインインすることによってアクセスできます。日常的なタスクには、ルートユーザー を使用しないことを強くお勧めします。ルートユーザーの認証情報を保護し、それらを使用してルー トユーザーのみが実行できるタスクを実行してください。ルートユーザーとしてサインインする必要 があるタスクの完全なリストについては、「IAM ユーザーガイド」の「[ルートユーザー認証情報が](https://docs.aws.amazon.com/IAM/latest/UserGuide/root-user-tasks.html) [必要なタスク](https://docs.aws.amazon.com/IAM/latest/UserGuide/root-user-tasks.html)」を参照してください。

フェデレーティッド ID

ベストプラクティスとして、管理者アクセスを必要とするユーザーを含む人間のユーザーに対し、ID プロバイダーとのフェデレーションを使用して、一時的な認証情報の使用により、AWS のサービス へのアクセスを要求します。

フェデレーテッドアイデンティティ は、エンタープライズユーザーディレクトリ、ウェブ ID プロバ イダー、AWS Directory Service、アイデンティティセンターディレクトリのユーザーか、または ID ソースから提供された認証情報を使用して AWS のサービス にアクセスするユーザーです。フェデ レーティッド ID が AWS アカウント にアクセスすると、ロールが継承され、そのロールが一時的な 認証情報を提供します。

アクセスを一元管理する場合は、AWS IAM Identity Center を使用することをお勧めします。IAM ア イデンティティセンターでユーザーとグループを作成するか、すべての AWS アカウント とアプリ ケーションで使用するために、独自の ID ソースで一連のユーザーとグループに接続して同期するこ ともできます。IAM アイデンティティセンター の詳細については、「AWS IAM Identity Center ユー ザーガイド」の「[What is IAM アイデンティティセンター?」](https://docs.aws.amazon.com/singlesignon/latest/userguide/what-is.html)(IAM アイデンティティセンター とは) を参照してください。

IAM ユーザーとグループ

[IAM ユーザー](https://docs.aws.amazon.com/IAM/latest/UserGuide/id_users.html) は、1 人のユーザーまたは 1 つのアプリケーションに対して特定の許可を持つ AWS アカウント 内のアイデンティティです。可能であれば、パスワードやアクセスキーなどの長期的 な認証情報を保有する IAM ユーザーを作成する代わりに、一時的な認証情報を使用することをお 勧めします。ただし、IAM ユーザーでの長期的な認証情報が必要な特定のユースケースがある場合 は、アクセスキーをローテーションすることをお勧めします。詳細については、「IAM ユーザーガ イド」の「[長期的な認証情報を必要とするユースケースのためにアクセスキーを定期的にローテー](https://docs.aws.amazon.com/IAM/latest/UserGuide/best-practices.html#rotate-credentials) [ションする](https://docs.aws.amazon.com/IAM/latest/UserGuide/best-practices.html#rotate-credentials)」を参照してください。

[IAM グループは](https://docs.aws.amazon.com/IAM/latest/UserGuide/id_groups.html)、IAM ユーザーの集団を指定するアイデンティティです。グループとしてサインイ ンすることはできません。グループを使用して、複数のユーザーに対して一度に権限を指定できま す。多数のユーザーグループがある場合、グループを使用することで権限の管理が容易になります。 例えば、IAMAdmins という名前のグループを設定して、そのグループに IAM リソースを管理する権 限を与えることができます。

ユーザーは、ロールとは異なります。ユーザーは 1 人の人または 1 つのアプリケーションに一意に 関連付けられますが、ロールはそれを必要とする任意の人が引き受けるようになっています。ユー ザーには永続的な長期の認証情報がありますが、ロールでは一時的な認証情報が提供されます。詳 細については、「IAM ユーザーガイド」の「[IAM ユーザー \(ロールではなく\) の作成が適している場](https://docs.aws.amazon.com/IAM/latest/UserGuide/id.html#id_which-to-choose) [合](https://docs.aws.amazon.com/IAM/latest/UserGuide/id.html#id_which-to-choose)」を参照してください。

IAM ロール

[IAM ロール](https://docs.aws.amazon.com/IAM/latest/UserGuide/id_roles.html) は、特定の許可を持つ、AWS アカウント 内のアイデンティティです。これは IAM ユー ザーに似ていますが、特定のユーザーには関連付けられていません。[ロールを切り替える](https://docs.aws.amazon.com/IAM/latest/UserGuide/id_roles_use_switch-role-console.html)ことによ り、AWS Management Console で一時的に IAM ロールを引き受けることができます。ロールを引 き受けるには、AWS CLI または AWS API オペレーションを呼び出すか、カスタム URL を使用しま す。ロールを使用する方法の詳細については、「IAM ユーザーガイド」の「[IAM ロールの使用](https://docs.aws.amazon.com/IAM/latest/UserGuide/id_roles_use.html)」を 参照してください。

IAM ロールと一時的な認証情報は、次のような状況で役立ちます。

- フェデレーションユーザーアクセス フェデレーティッドアイデンティティに許可を割り当てる には、ロールを作成してそのロールの許可を定義します。フェデレーティッドアイデンティティ が認証されると、そのアイデンティティはロールに関連付けられ、ロールで定義されている権限が 付与されます。フェデレーションの詳細については、「IAM ユーザーガイド」の「[Creating a role](https://docs.aws.amazon.com/IAM/latest/UserGuide/id_roles_create_for-idp.html) [for a third-party Identity Provider](https://docs.aws.amazon.com/IAM/latest/UserGuide/id_roles_create_for-idp.html)」(サードパーティーアイデンティティプロバイダー向けロール の作成) を参照してください。IAM Identity Center を使用する場合、許可セットを設定します。ア イデンティティが認証後にアクセスできるものを制御するため、IAM アイデンティティセンター は、アクセス許可セットを IAM のロールに関連付けます。アクセス許可セットの詳細について は、「AWS IAM Identity Center ユーザーガイド」の「[アクセス許可セット」](https://docs.aws.amazon.com/singlesignon/latest/userguide/permissionsetsconcept.html)を参照してくださ い。
- 一時的な IAM ユーザー権限 IAM ユーザーまたはロールは、特定のタスクに対して複数の異なる 権限を一時的に IAM ロールで引き受けることができます。
- クロスアカウントアクセス IAM ロールを使用して、自分のアカウントのリソースへのアクセス を別のアカウントの人物 (信頼できるプリンシパル) に許可できます。クロスアカウントアクセス 権を付与する主な方法は、ロールを使用することです。ただし、一部の AWS のサービスでは、 (ロールをプロキシとして使用する代わりに) リソースにポリシーを直接アタッチできます。クロス アカウントアクセスにおけるロールとリソースベースのポリシーの違いについては、「IAM ユー ザーガイド」の「[IAM ロールとリソースベースのポリシーとの相違点」](https://docs.aws.amazon.com/IAM/latest/UserGuide/id_roles_compare-resource-policies.html)を参照してください。
- クロスサービスアクセス 一部の AWS のサービスでは、他の AWS のサービスの機能を使用し ます。例えば、あるサービスで呼び出しを行うと、通常そのサービスによって Amazon EC2 でア

プリケーションが実行されたり、Amazon S3 にオブジェクトが保存されたりします。サービスで は、呼び出し元プリンシパルの権限、サービスロール、またはサービスリンクロールを使用してこ れを行う場合があります。

- 転送アクセスセッション (FAS) IAM ユーザーまたはロールを使用して AWS でアクションを実 行するユーザーは、プリンシパルと見なされます。一部のサービスを使用する際に、アクショ ンを実行することで、別のサービスの別のアクションがトリガーされることがあります。FAS は、AWS のサービスを呼び出すプリンシパルの権限を、AWS のサービスのリクエストと合わ せて使用し、ダウンストリームのサービスに対してリクエストを行います。FAS リクエスト は、サービスが、完了するために他の AWS のサービス またはリソースとのやりとりを必要と するリクエストを受け取ったときにのみ行われます。この場合、両方のアクションを実行するた めのアクセス許可が必要です。FAS リクエストを行う際のポリシーの詳細については、「[転送](https://docs.aws.amazon.com/IAM/latest/UserGuide/access_forward_access_sessions.html) [アクセスセッション](https://docs.aws.amazon.com/IAM/latest/UserGuide/access_forward_access_sessions.html)」を参照してください。
- サービスロール サービスがユーザーに代わってアクションを実行するために引き受ける [IAM](https://docs.aws.amazon.com/IAM/latest/UserGuide/id_roles.html) [ロール](https://docs.aws.amazon.com/IAM/latest/UserGuide/id_roles.html)です。IAM 管理者は、IAM 内からサービスロールを作成、変更、削除できます。詳細に ついては、「IAM ユーザーガイド」の「[AWS のサービス にアクセス許可を委任するロールの作](https://docs.aws.amazon.com/IAM/latest/UserGuide/id_roles_create_for-service.html) [成](https://docs.aws.amazon.com/IAM/latest/UserGuide/id_roles_create_for-service.html)」を参照してください。
- サービスにリンクされたロール サービスにリンクされたロールは、AWS のサービス にリンク されたサービスロールの一種です。サービスがロールを引き受け、ユーザーに代わってアクショ ンを実行できるようになります。サービスにリンクされたロールは、AWS アカウント に表示さ れ、サービスによって所有されます。IAM 管理者は、サービスにリンクされたロールの許可を 表示できますが、編集はできません。
- Amazon EC2 で実行されているアプリケーション EC2 インスタンスで実行され、AWS CLI また は AWS API 要求を行っているアプリケーションの一時的な認証情報を管理するには、IAM ロー ルを使用できます。これは、EC2 インスタンス内でのアクセスキーの保存に推奨されます。AWS ロールを EC2 インスタンスに割り当て、そのすべてのアプリケーションで使用できるようにする には、インスタンスに添付されたインスタンスプロファイルを作成します。インスタンスプロファ イルにはロールが含まれ、EC2 インスタンスで実行されるプログラムは一時的な認証情報を取得 できます。詳細については、「IAM ユーザーガイド」の「[Amazon EC2 インスタンスで実行され](https://docs.aws.amazon.com/IAM/latest/UserGuide/id_roles_use_switch-role-ec2.html) [るアプリケーションに IAM ロールを使用して許可を付与する」](https://docs.aws.amazon.com/IAM/latest/UserGuide/id_roles_use_switch-role-ec2.html)参照してください。

IAM ロールと IAM ユーザーのどちらを使用するかについては、「IAM ユーザーガイド」の[「\(IAM](https://docs.aws.amazon.com/IAM/latest/UserGuide/id.html#id_which-to-choose_role)  [ユーザーではなく\) IAM ロールをいつ作成したら良いのか?」](https://docs.aws.amazon.com/IAM/latest/UserGuide/id.html#id_which-to-choose_role)を参照してください。

# <span id="page-296-0"></span>ポリシーを使用したアクセス権の管理

AWS でアクセスを制御するには、ポリシーを作成して AWS アイデンティティまたはリソースにア タッチします。ポリシーは AWS のオブジェクトであり、アイデンティティやリソースに関連付け て、これらのアクセス許可を定義します。AWS は、プリンシパル (ユーザー、ルートユーザー、ま たはロールセッション) がリクエストを行うと、これらのポリシーを評価します。ポリシーでの権 限により、リクエストが許可されるか拒否されるかが決まります。大半のポリシーは JSON ドキュ メントとして AWSに保存されます。JSON ポリシードキュメントの構造と内容の詳細については、 「IAM ユーザーガイド」の「[JSON ポリシー概要」](https://docs.aws.amazon.com/IAM/latest/UserGuide/access_policies.html#access_policies-json)を参照してください。

管理者は AWSJSON ポリシーを使用して、だれが何にアクセスできるかを指定できます。つまり、 どのプリンシパルがどのリソースに対してどのような条件下でアクションを実行できるかということ です。

デフォルトでは、ユーザーやロールに権限はありません。IAM 管理者は、リソースで必要なアク ションを実行するためのアクセス許可をユーザーに付与するため、IAM ポリシーを作成できます。 その後、管理者はロールに IAM ポリシーを追加し、ユーザーはロールを引き継ぐことができます。

IAM ポリシーは、オペレーションの実行方法を問わず、アクションの権限を定義します。例え ば、iam:GetRole アクションを許可するポリシーがあるとします。このポリシーがあるユーザー は、AWS Management Console、AWS CLI、または AWS API からロール情報を取得できます。

アイデンティティベースポリシー

アイデンティティベースポリシーは、IAM ユーザー、ユーザーのグループ、ロールなど、アイデン ティティにアタッチできる JSON 権限ポリシードキュメントです。これらのポリシーは、ユーザー とロールが実行できるアクション、リソース、および条件を制御します。アイデンティティベースの ポリシーを作成する方法については、「IAM ユーザーガイド」の「[IAM ポリシーの作成](https://docs.aws.amazon.com/IAM/latest/UserGuide/access_policies_create.html)」を参照し てください。

アイデンティティベースのポリシーは、さらに インラインポリシー または マネージドポリシー に 分類できます。インラインポリシーは、単一のユーザー、グループ、またはロールに直接埋め込まれ ます。管理ポリシーは、AWS アカウント 内の複数のユーザー、グループ、およびロールにアタッチ できるスタンドアロンポリシーです。マネージドポリシーには、AWS マネージドポリシーとカスタ マー管理ポリシーがあります。マネージドポリシーまたはインラインポリシーのいずれかを選択する 方法については、「IAM ユーザーガイド」の「[マネージドポリシーとインラインポリシーの比較」](https://docs.aws.amazon.com/IAM/latest/UserGuide/access_policies_managed-vs-inline.html#choosing-managed-or-inline) を参照してください。

#### リソースベースのポリシー

リソースベースのポリシーは、リソースに添付する JSON ポリシードキュメントです。リソース ベースのポリシーには例として、IAM ロール信頼ポリシーや Amazon S3 バケットポリシーがあげら れます。リソースベースのポリシーをサポートするサービスでは、サービス管理者はポリシーを使用 して特定のリソースへのアクセスを制御できます。ポリシーがアタッチされているリソースの場合、 指定されたプリンシパルがそのリソースに対して実行できるアクションと条件は、ポリシーによっ て定義されます。リソースベースのポリシーでは、[プリンシパルを指定する](https://docs.aws.amazon.com/IAM/latest/UserGuide/reference_policies_elements_principal.html)必要があります。プリン シパルには、アカウント、ユーザー、ロール、フェデレーションユーザー、または AWS のサービス を含めることができます。

リソースベースのポリシーは、そのサービス内にあるインラインポリシーです。リソースベースのポ リシーでは IAM の AWSマネージドポリシーは使用できません。

アクセスコントロールリスト (ACL)

アクセスコントロールリスト (ACL) は、どのプリンシパル (アカウントメンバー、ユーザー、または ロール) がリソースにアクセスするための許可を持つかを制御します。ACL はリソースベースのポリ シーに似ていますが、JSON ポリシードキュメント形式は使用しません。

Amazon S3、AWS WAF、および Amazon VPC は、ACL をサポートするサービスの例です。ACL の 詳細については、「Amazon Simple Storage Service デベロッパーガイド」の「[アクセスコントロー](https://docs.aws.amazon.com/AmazonS3/latest/dev/acl-overview.html) [ルリスト \(ACL\) の概要」を](https://docs.aws.amazon.com/AmazonS3/latest/dev/acl-overview.html)参照してください。

その他のポリシータイプ

AWS では、他の一般的ではないポリシータイプをサポートしています。これらのポリシータイプで は、より一般的なポリシータイプで付与される最大の許可を設定できます。

- 権限の境界 権限の境界は、アイデンティティベースのポリシーによって IAM エンティティ (IAM ユーザーまたはロール) に付与できる許可の上限を設定する高度な機能です。エンティティに権限 の境界を設定できます。結果として得られる権限は、エンティティのアイデンティティベースポ リシーとその権限の境界の共通部分になります。Principal フィールドでユーザーまたはロール を指定するリソースベースのポリシーでは、権限の境界は制限されません。これらのポリシーのい ずれかを明示的に拒否した場合、権限は無効になります。アクセス許可の境界の詳細については、 「IAM ユーザーガイド」の「[IAM エンティティのアクセス許可の境界](https://docs.aws.amazon.com/IAM/latest/UserGuide/access_policies_boundaries.html)」を参照してください。
- サービスコントロールポリシー (SCP) SCP は、AWS Organizations で組織や組織単位 (OU) の最 大許可を指定する JSON ポリシーです。AWS Organizations は、ユーザーのビジネスが所有する 複数の AWS アカウント をグループ化し、一元的に管理するサービスです。組織内のすべての機

能を有効にすると、サービスコントロールポリシー (SCP) を一部またはすべてのアカウントに適 用できます。SCP はメンバーアカウントのエンティティに対する権限を制限します (各 AWS アカ ウントのルートユーザー など)。Organizations と SCP の詳細については、「AWS Organizations ユーザーガイド」の「[SCP の仕組み」](https://docs.aws.amazon.com/organizations/latest/userguide/orgs_manage_policies_about-scps.html)を参照してください。

• セッションポリシー - セッションポリシーは、ロールまたはフェデレーションユーザーの一時的な セッションをプログラムで作成する際にパラメータとして渡す高度なポリシーです。結果として セッションの権限の範囲は、ユーザーまたはロールのアイデンティティベースポリシーとセッショ ンポリシーの共通部分になります。また、リソースベースのポリシーから権限が派生する場合もあ ります。これらのポリシーのいずれかを明示的に拒否した場合、権限は無効になります。詳細につ いては、「IAM ユーザーガイド」の「[セッションポリシー」](https://docs.aws.amazon.com/IAM/latest/UserGuide/access_policies.html#policies_session)を参照してください。

### 複数のポリシータイプ

1 つのリクエストに複数のタイプのポリシーが適用されると、結果として作成される権限を理解する のがさらに難しくなります。複数のポリシータイプが関連するとき、リクエストを許可するかどうか を AWS が決定する方法の詳細については、「IAM ユーザーガイド」の「[ポリシーの評価論理」](https://docs.aws.amazon.com/IAM/latest/UserGuide/reference_policies_evaluation-logic.html)を参 照してください。

<span id="page-298-0"></span>AWS IoT Device Defender と IAM の連携方法

IAM を使用して AWS IoT Device Defender へのアクセスを管理する前に、AWS IoT Device Defender で利用できる IAM の機能について学びます。

#### AWS IoT Device Defender で使用できる IAM の機能

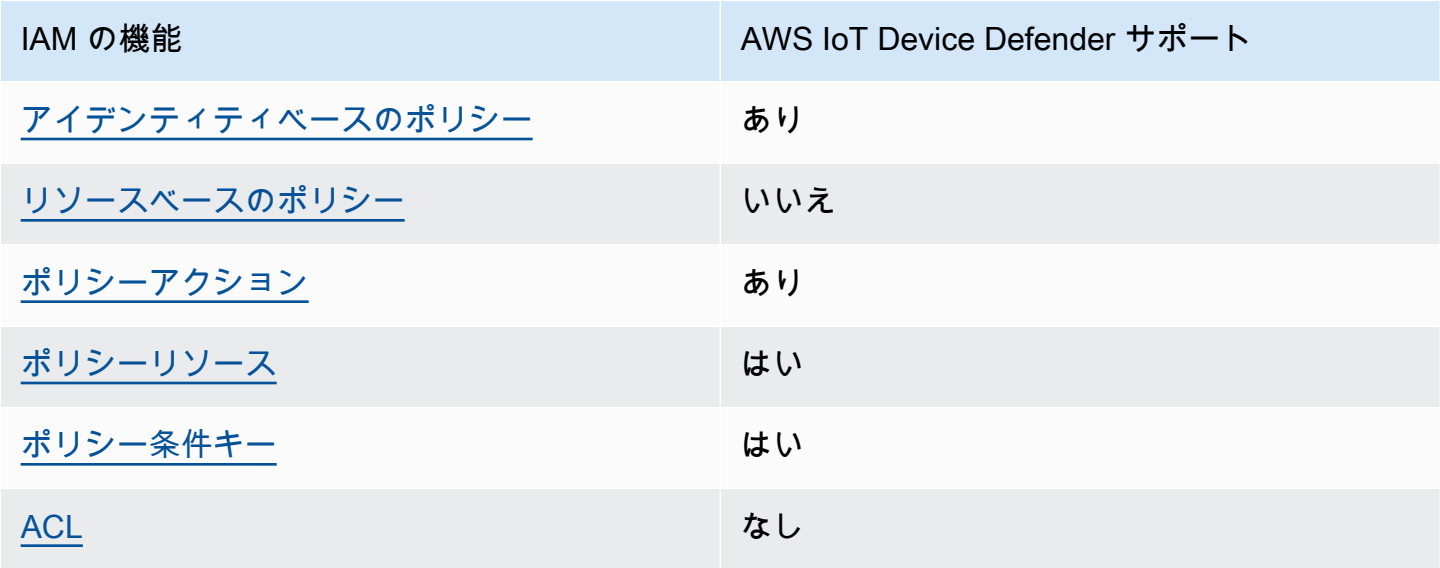

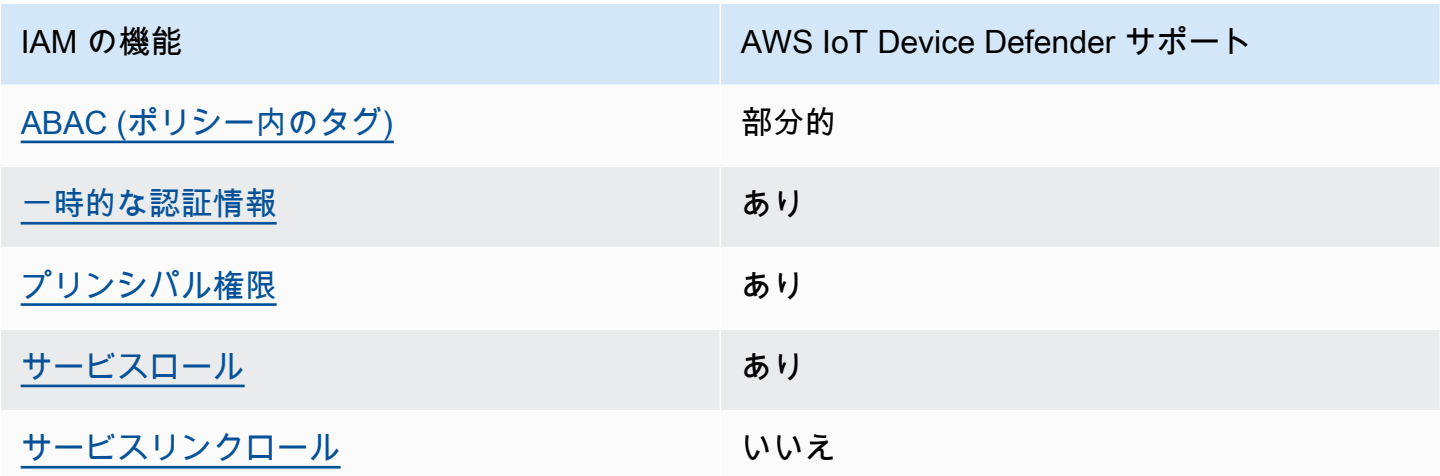

AWS IoT Device Defender およびその他の AWS のサービスがほとんどの IAM 機能と連携する方法 の概要を把握するには、「IAM ユーザーガイド」の「[IAM と連携する AWS のサービス](https://docs.aws.amazon.com/IAM/latest/UserGuide/reference_aws-services-that-work-with-iam.html)」を参照して ください。

<span id="page-299-0"></span>AWS IoT Device Defender のアイデンティティベースのポリシー

アイデンティティベースポリシーをサポートす あり る

アイデンティティベースのポリシーは、IAM ユーザー、ユーザーグループ、ロールなどのアイデン ティティにアタッチできる JSON アクセス許可ポリシードキュメントです。これらのポリシーは、 ユーザーとロールが実行できるアクション、リソース、および条件を制御します。アイデンティティ ベースのポリシーを作成する方法については、「IAM ユーザーガイド」の「[IAM ポリシーの作成](https://docs.aws.amazon.com/IAM/latest/UserGuide/access_policies_create.html)」 を参照してください。

IAM アイデンティティベースのポリシーでは、許可または拒否するアクションとリソース、および アクションを許可または拒否する条件を指定できます。プリンシパルは、それがアタッチされてい るユーザーまたはロールに適用されるため、アイデンティティベースのポリシーでは指定できませ ん。JSON ポリシーで使用できるすべての要素について学ぶには、IAM ユーザーガイドの[IAM JSON](https://docs.aws.amazon.com/IAM/latest/UserGuide/reference_policies_elements.html)  [ポリシーの要素のリファレンス](https://docs.aws.amazon.com/IAM/latest/UserGuide/reference_policies_elements.html)を参照してください。

AWS IoT Device Defender のアイデンティティベースのポリシーの例

AWS IoT Device Defender アイデンティティベースのポリシーの例を表示するには、「[AWS IoT](#page-305-0)  [Device Defender のアイデンティティベースのポリシーの例」](#page-305-0)を参照してください。

<span id="page-300-0"></span>AWS IoT Device Defender 内のリソースベースのポリシー

リソースベースのポリシーのサポート なし

リソースベースのポリシーは、リソースに添付する JSON ポリシードキュメントです。リソース ベースのポリシーには例として、IAM ロール信頼ポリシーや Amazon S3 バケットポリシーがあげら れます。リソースベースのポリシーをサポートするサービスでは、サービス管理者はポリシーを使用 して特定のリソースへのアクセスを制御できます。ポリシーがアタッチされているリソースの場合、 指定されたプリンシパルがそのリソースに対して実行できるアクションと条件は、ポリシーによっ て定義されます。リソースベースのポリシーでは、[プリンシパルを指定する](https://docs.aws.amazon.com/IAM/latest/UserGuide/reference_policies_elements_principal.html)必要があります。プリン シパルには、アカウント、ユーザー、ロール、フェデレーションユーザー、または AWS のサービス を含めることができます。

クロスアカウントアクセスを有効にするには、全体のアカウント、または別のアカウントの IAM エ ンティティを、リソースベースのポリシーのプリンシパルとして指定します。リソースベースのポリ シーにクロスアカウントのプリンシパルを追加しても、信頼関係は半分しか確立されない点に注意 してください。プリンシパルとリソースが異なる AWS アカウント にある場合、信頼できるアカウ ントの IAM 管理者は、リソースへのアクセス許可をプリンシパルエンティティ (ユーザーまたはロー ル) に付与する必要もあります。IAM 管理者は、アイデンティティベースのポリシーをエンティティ にアタッチすることで権限を付与します。ただし、リソースベースのポリシーで、同じアカウントの プリンシパルへのアクセス権が付与されている場合は、アイデンティティベースのポリシーを追加す る必要はありません。詳細については、「IAM ユーザーガイド」の「[IAM ロールとリソースベース](https://docs.aws.amazon.com/IAM/latest/UserGuide/id_roles_compare-resource-policies.html) [のポリシーとの相違点](https://docs.aws.amazon.com/IAM/latest/UserGuide/id_roles_compare-resource-policies.html)」を参照してください。

<span id="page-300-1"></span>AWS IoT Device Defender のポリシーアクション

ポリシーアクションに対するサポート あり

管理者は AWS JSON ポリシーを使用して、誰が何にアクセスできるかを指定できます。つまり、ど のプリンシパルがどんなリソースにどんな条件でアクションを実行できるかということです。

JSON ポリシーのAction要素には、ポリシー内のアクセスを許可または拒否するために使用できる アクションが記述されます。ポリシーアクションの名前は通常、関連する AWS API オペレーション と同じです。一致する API オペレーションのない権限のみのアクションなど、いくつかの例外があ ります。また、ポリシーに複数アクションが必要なオペレーションもあります。これらの追加アク ションは、依存アクションと呼ばれます。

このアクションは、関連付けられたオペレーションを実行するための権限を付与するポリシーで使用 されます。

AWS IoT Device Defender アクションのリストを確認するには、「サービス認証リファレンス」を参 照してください。

AWS IoT Device Defender のポリシーアクションは、アクションの前に以下のプレフィックス を使 用します。

単一のステートメントで複数のアクションを指定するには、アクションをカンマで区切ります。

"Action": [ ":*action1*", ":*action2*" ]

AWS IoT Device Defender アイデンティティベースのポリシーの例を表示するには、「[AWS IoT](#page-305-0)  [Device Defender のアイデンティティベースのポリシーの例」](#page-305-0)を参照してください。

<span id="page-301-0"></span>AWS IoT Device Defender のポリシーリソース

ポリシーリソースに対するサポート あり

管理者は AWS JSON ポリシーを使用して、誰が何にアクセスできるかを指定できます。つまり、ど のプリンシパルがどのリソースに対してどのような条件下でアクションを実行できるかということで す。

Resource JSON ポリシーの要素は、オブジェクトあるいはアクションが適用されるオブジェクト を指定します。ステートメントには、Resource または NotResource 要素を含める必要がありま す。ベストプラクティスとしては、[Amazon リソースネーム \(ARN\)](https://docs.aws.amazon.com/general/latest/gr/aws-arns-and-namespaces.html) を使用してリソースを指定しま す。これは、リソースレベルの権限と呼ばれる特定のリソースタイプをサポートするアクションに対 して実行できます。

オペレーションのリスト化など、リソースレベルの権限をサポートしないアクションの場合は、ス テートメントがすべてのリソースに適用されることを示すために、ワイルドカード (\*) を使用しま す。

"Resource": "\*"

AWS IoT Device Defender リソースのタイプとその ARN のリストを確認するには、「サービス認証 リファレンス」を参照してください。どのアクションで、各リソースの ARN を指定することができ るかについては、「」を参照してください。

AWS IoT Device Defender アイデンティティベースのポリシーの例を表示するには、「[AWS IoT](#page-305-0)  [Device Defender のアイデンティティベースのポリシーの例」](#page-305-0)を参照してください。

<span id="page-302-0"></span>AWS IoT Device Defender 向けのポリシー条件キー

サービス固有のポリシー条件キーのサポート はい

管理者は AWS JSON ポリシーを使用して、誰が何にアクセスできるかを指定できます。つまり、ど のプリンシパルがどんなリソースにどんな条件でアクションを実行できるかということです。

Condition 要素 (または Condition ブロック) を使用すると、ステートメントが有効な条件を指定 できます。Condition 要素はオプションです。equal や less than など[の条件演算子](https://docs.aws.amazon.com/IAM/latest/UserGuide/reference_policies_elements_condition_operators.html)を使用して条件 式を作成することによって、ポリシーの条件とリクエスト内の値を一致させることができます。

1 つのステートメントに複数の Condition 要素が指定されている場合、または 1 つの Condition 要素に複数のキーが指定されている場合、AWS では AND 論理演算子を使用してそれらを評価しま す。単一の条件キーに複数の値が指定されている場合、AWS では OR 論理演算子を使用して条件を 評価します。ステートメントの権限が付与される前にすべての条件が満たされる必要があります。

条件を指定する際にプレースホルダー変数も使用できます。例えば IAM ユーザーに、IAM ユーザー 名がタグ付けされている場合のみリソースにアクセスできる許可を付与できます。詳細については、 「IAM ユーザーガイド」の「[IAM ポリシーの要素: 変数およびタグ」](https://docs.aws.amazon.com/IAM/latest/UserGuide/reference_policies_variables.html)を参照してください。

AWS はグローバル条件キーとサービス固有の条件キーをサポートしています。すべての AWS グ ローバル条件キーを確認するには、『IAM ユーザーガイド』の「[AWS グローバル条件コンテキスト](https://docs.aws.amazon.com/IAM/latest/UserGuide/reference_policies_condition-keys.html) [キー](https://docs.aws.amazon.com/IAM/latest/UserGuide/reference_policies_condition-keys.html)」を参照してください。

AWS IoT Device Defender の条件キーのリストを確認するには、「サービス認証リファレンス」を参 照してください。どのアクションおよびリソースと条件キーを使用できるかについては、「」を参照 してください。

AWS IoT Device Defender アイデンティティベースのポリシーの例を表示するには、「[AWS IoT](#page-305-0)  [Device Defender のアイデンティティベースのポリシーの例」](#page-305-0)を参照してください。

<span id="page-303-0"></span>AWS IoT Device Defender の ACL

ACL のサポート いっしん しんじょう なし

アクセスコントロールリスト (ACL) は、どのプリンシパル (アカウントメンバー、ユーザー、または ロール) がリソースにアクセスするための権限を持つかを制御します。ACL はリソースベースのポリ シーに似ていますが、JSON ポリシードキュメント形式は使用しません。

<span id="page-303-1"></span>AWS IoT Device Defender を備えた ABAC

ABAC (ポリシー内のタグ) のサポート イング 部分的

属性ベースのアクセスコントロール (ABAC) は、属性に基づいて権限を定義する認可戦略で す。AWS では、これらの属性はタグと呼ばれます。タグは、IAM エンティティ (ユーザーまたは ロール)、および多数の AWS リソースにアタッチできます。エンティティとリソースのタグ付け は、ABAC の最初の手順です。次に、プリンシパルのタグがアクセスを試行するリソースのタグと一 致したときにオペレーションを許可するよう、ABAC ポリシーを設計します。

ABAC は、急成長する環境やポリシー管理が煩雑になる状況で役立ちます。

タグに基づいてアクセスを制御するには、aws:ResourceTag/*keyname*、aws:RequestTag/*key-name*、または aws:TagKeys の条件キーを使用して、ポリシーの [条件要素](https://docs.aws.amazon.com/IAM/latest/UserGuide/reference_policies_elements_condition.html) でタグ情報を提供します。

サービスがすべてのリソースタイプに対して 3 つの条件キーすべてをサポートする場合、そのサー ビスの値は Yes です。サービスが一部のリソースタイプに対してのみ 3 つの条件キーすべてをサ ポートする場合、値は Partial です。

ABAC の詳細については、『IAM ユーザーガイド』の「[ABAC とは?](https://docs.aws.amazon.com/IAM/latest/UserGuide/introduction_attribute-based-access-control.html)」を参照してください。ABAC をセットアップする手順を説明するチュートリアルについては、「IAM ユーザーガイド」の「[属性](https://docs.aws.amazon.com/IAM/latest/UserGuide/tutorial_attribute-based-access-control.html) [ベースのアクセス制御 \(ABAC\) を使用する](https://docs.aws.amazon.com/IAM/latest/UserGuide/tutorial_attribute-based-access-control.html)」を参照してください。

<span id="page-304-0"></span>AWS IoT Device Defender での一時的な認証情報の使用

一時的な認証情報のサポート あいがい あり

AWS のサービス には、一時的な認証情報を使用してサインインしても機能しないものがあります。 一時的な認証情報で機能する AWS のサービスなどの詳細については、「IAM ユーザーガイド」の 「[IAM と連携する AWS のサービス」](https://docs.aws.amazon.com/IAM/latest/UserGuide/reference_aws-services-that-work-with-iam.html)を参照してください。

ユーザー名とパスワード以外の方法で AWS Management Console にサインインする場合は、一時 的な認証情報を使用していることになります。例えば、会社のシングルサインオン (SSO) リンク を使用して AWS にアクセスすると、そのプロセスは自動的に一時的な認証情報を作成します。ま た、ユーザーとしてコンソールにサインインしてからロールを切り替える場合も、一時的な認証情報 が自動的に作成されます。ロールの切り替えに関する詳細については、「IAM ユーザーガイド」の 「[ロールへの切り替え \(コンソール\)](https://docs.aws.amazon.com/IAM/latest/UserGuide/id_roles_use_switch-role-console.html)」を参照してください。

一時的な認証情報は、AWS CLI または AWS API を使用して手動で作成できます。作成後、一時的 な認証情報を使用して AWS にアクセスできるようになります。AWS は、長期的なアクセスキー を使用する代わりに、一時的な認証情報を動的に生成することをお勧めします。詳細については、 「[IAM の一時的セキュリティ認証情報」](https://docs.aws.amazon.com/IAM/latest/UserGuide/id_credentials_temp.html)を参照してください。

<span id="page-304-1"></span>AWS IoT Device Defender のクロスサービスプリンシパル権限

フォワードアクセスセッション (FAS) をサポー はい ト

IAM ユーザーまたはロールを使用して AWSでアクションを実行するユーザーは、プリンシパルと 見なされます。一部のサービスを使用する際に、アクションを実行してから、別のサービスの別の アクションを開始することがあります。FAS は、AWS のサービスを呼び出すプリンシパルの権限 を、AWS のサービスのリクエストと合わせて使用し、ダウンストリームのサービスに対してリクエ ストを行います。FAS リクエストは、サービスが、完了するために他の AWS のサービス またはリ ソースとのやりとりを必要とするリクエストを受け取ったときにのみ行われます。この場合、両方の アクションを実行するためのアクセス許可が必要です。FASリクエストを行う際のポリシーの詳細に ついては、「[転送アクセスセッション](https://docs.aws.amazon.com/IAM/latest/UserGuide/access_forward_access_sessions.html)」を参照してください。

#### <span id="page-305-1"></span>AWS IoT Device Defender のサービスロール

サービスロールに対するサポート あり

サービスロールとは、サービスがユーザーに代わってアクションを実行するために引き受ける [IAM](https://docs.aws.amazon.com/IAM/latest/UserGuide/id_roles.html)  [ロール](https://docs.aws.amazon.com/IAM/latest/UserGuide/id_roles.html)です。IAM 管理者は、IAM 内からサービスロールを作成、変更、削除できます。詳細につい ては、「IAM ユーザーガイド」の「[AWS のサービス にアクセス許可を委任するロールの作成」](https://docs.aws.amazon.com/IAM/latest/UserGuide/id_roles_create_for-service.html)を参 照してください。

**A** Warning

サービスロールのアクセス許可を変更すると、AWS IoT Device Defender の機能が破損する 可能性があります。AWS IoT Device Defender が指示する場合以外は、サービスロールを編 集しないでください。

<span id="page-305-2"></span>AWS IoT Device Defender のサービスリンクロール

サービスにリンクされたロールのサポート いいえ

サービスにリンクされたロールは、AWS のサービスにリンクされているサービスロールの一種で す。サービスがロールを引き受け、ユーザーに代わってアクションを実行できるようになります。 サービスにリンクされたロールは、AWS アカウント に表示され、サービスによって所有されま す。IAM 管理者は、サービスにリンクされたロールの許可を表示できますが、編集はできません。

サービスにリンクされたロールの作成または管理の詳細については、「[IAM と提携する AWS のサー](https://docs.aws.amazon.com/IAM/latest/UserGuide/reference_aws-services-that-work-with-iam.html) [ビス](https://docs.aws.amazon.com/IAM/latest/UserGuide/reference_aws-services-that-work-with-iam.html)」を参照してください。表の中から、[サービスにリンクされたロール] (サービスにリンクされ たロール) 列に Yes と記載されたサービスを見つけます。サービスリンクロールに関するドキュメン トをサービスで表示するには、「はい」 リンクを選択します。

<span id="page-305-0"></span>AWS IoT Device Defender のアイデンティティベースのポリシーの例

デフォルトでは、IAM ユーザーとロールには AWS IoT Device Defender リソースの作成や変更を行 うアクセス許可はありません。また、AWS Management Console、AWS Command Line Interface (AWS CLI)、または AWS API を使用してタスクを実行することもできません。IAM 管理者は、リ ソースで必要なアクションを実行するための権限をユーザーに付与する IAM ポリシーを作成できま

す。その後、管理者がロールに IAM ポリシーを追加すると、ユーザーはロールを引き受けることが できます。

これらサンプルの JSON ポリシードキュメントを使用して、IAM アイデンティティベースのポリ シーを作成する方法については、『IAM ユーザーガイド』の「[IAM ポリシーの作成](https://docs.aws.amazon.com/IAM/latest/UserGuide/access_policies_create-console.html)」を参照してく ださい。

AWS IoT Device Defender が定義するアクションとリソースタイプ (リソースタイプごとの ARN の 形式を含む) の詳細については、「サービス認証リファレンス」の[「AWS IoT Device Defender のア](https://docs.aws.amazon.com/IAM/latest/UserGuide/list_your_service.html) [クション、リソース、および条件キー](https://docs.aws.amazon.com/IAM/latest/UserGuide/list_your_service.html)」を参照してください。

トピック

- [ポリシーのベストプラクティス](#page-306-0)
- [AWS IoT Device Defender コンソールを使用する](#page-307-0)
- [自分の権限の表示をユーザーに許可する](#page-307-1)

#### <span id="page-306-0"></span>ポリシーのベストプラクティス

アイデンティティベースのポリシーは、ユーザーのアカウントで誰かが AWS IoT Device Defender リソースを作成、アクセス、または削除できるどうかを決定します。これらのアクションを実行する と、AWS アカウント に料金が発生する可能性があります。アイデンティティベースのポリシーを作 成したり編集したりする際には、以下のガイドラインと推奨事項に従ってください。

- AWS マネージドポリシーを使用して開始し、最小特権の権限に移行する ユーザーとワークロー ドへの権限の付与を開始するには、多くの一般的なユースケースのために権限を付与する AWS マ ネージドポリシーを使用します。これらは AWS アカウントで使用できます。ユースケースに応じ た AWS カスタマー管理ポリシーを定義することで、許可をさらに減らすことをお勧めします。詳 細については、「IAM ユーザーガイド」の「[AWS マネージドポリシー](https://docs.aws.amazon.com/IAM/latest/UserGuide/access_policies_managed-vs-inline.html#aws-managed-policies)」または[「AWS ジョブ機](https://docs.aws.amazon.com/IAM/latest/UserGuide/access_policies_job-functions.html) [能の管理ポリシー](https://docs.aws.amazon.com/IAM/latest/UserGuide/access_policies_job-functions.html)」を参照してください。
- 最小特権を適用する IAM ポリシーで許可を設定するときは、タスクの実行に必要な許可のみを付 与します。これを行うには、特定の条件下で特定のリソースに対して実行できるアクションを定義 します。これは、最小特権権限とも呼ばれています。IAM を使用して許可を適用する方法の詳細 については、「IAM ユーザーガイド」の「[IAM でのポリシーとアクセス許可](https://docs.aws.amazon.com/IAM/latest/UserGuide/access_policies.html)」を参照してくださ い。
- IAM ポリシーで条件を使用してアクセスをさらに制限する ポリシーに条件を追加して、アクショ ンやリソースへのアクセスを制限できます。例えば、ポリシー条件を記述して、すべてのリクエ ストを SSL を使用して送信するように指定できます。また、AWS のサービス など特定の AWS

CloudFormation を介して使用する場合、条件を使用してサービスアクションへのアクセスを許可 することもできます。詳細については、「IAM ユーザーガイド」の [\[IAM JSON policy elements:](https://docs.aws.amazon.com/IAM/latest/UserGuide/reference_policies_elements_condition.html) [Condition\]](https://docs.aws.amazon.com/IAM/latest/UserGuide/reference_policies_elements_condition.html) (IAM JSON ポリシー要素:条件) を参照してください。

- IAM アクセスアナライザーを使用して IAM ポリシーを検証し、安全で機能的な許可を確保する IAM アクセスアナライザーは、新規および既存のポリシーを検証して、ポリシーが IAM ポリシー 言語 (JSON) および IAM のベストプラクティスに準拠するようにします。IAM アクセスアナライ ザーは 100 を超えるポリシーチェックと実用的な推奨事項を提供し、安全で機能的なポリシーの 作成をサポートします。詳細については、「IAM ユーザーガイド」の「[IAM Access Analyzer ポリ](https://docs.aws.amazon.com/IAM/latest/UserGuide/access-analyzer-policy-validation.html) [シーの検証](https://docs.aws.amazon.com/IAM/latest/UserGuide/access-analyzer-policy-validation.html)」を参照してください。
- 多要素認証 (MFA) を要求する AWS アカウント で IAM ユーザーまたはルートユーザーを要求す るシナリオがある場合は、セキュリティを強化するために MFA をオンにします。API オペレー ションが呼び出されるときに MFA を必須にするには、ポリシーに MFA 条件を追加します。詳細 については、「IAM ユーザーガイド」の「[MFA 保護 API アクセスの設定](https://docs.aws.amazon.com/IAM/latest/UserGuide/id_credentials_mfa_configure-api-require.html)」を参照してください。

IAM でのベストプラクティスの詳細については、「IAM ユーザーガイド」の[「IAM でのセキュリ](https://docs.aws.amazon.com/IAM/latest/UserGuide/best-practices.html) [ティのベストプラクティス](https://docs.aws.amazon.com/IAM/latest/UserGuide/best-practices.html)」を参照してください。

<span id="page-307-0"></span>AWS IoT Device Defender コンソールを使用する

AWS IoT Device Defender コンソールにアクセスするには、一連の最小限のアクセス許可が必要で す。これらのアクセス許可により、AWS アカウント の AWS IoT Device Defender リソースの詳細 の一覧表示と表示ができます。最小限必要なアクセス許可よりも制限が厳しいアイデンティティベー スのポリシーを作成すると、そのポリシーを持つエンティティ (ユーザーまたはロール) ではコン ソールが意図したとおりに機能しません。

AWS CLI または AWS API のみを呼び出すユーザーには、最小限のコンソール権限を付与する必要 はありません。代わりに、実行しようとしている API オペレーションに一致するアクションへのア クセスのみを許可します。

ユーザーとロールが引き続き AWS IoT Device Defender コンソールを使用できるようにするには、 エンティティに AWS IoT Device Defender *ConsoleAccess* または *ReadOnly* AWS 管理ポリシー もアタッチします。詳細については、「IAM ユーザーガイド」の「[ユーザーへのアクセス許可の追](https://docs.aws.amazon.com/IAM/latest/UserGuide/id_users_change-permissions.html#users_change_permissions-add-console) [加](https://docs.aws.amazon.com/IAM/latest/UserGuide/id_users_change-permissions.html#users_change_permissions-add-console)」を参照してください。

#### <span id="page-307-1"></span>自分の権限の表示をユーザーに許可する

この例では、ユーザーアイデンティティにアタッチされたインラインおよびマネージドポリシーの 表示を、IAM ユーザーに許可するポリシーの作成方法を示します。このポリシーには、コンソール で、または AWS CLI か AWS API を使用してプログラム的に、このアクションを完了するアクセス 許可が含まれています。

```
{ 
 "Version": "2012-10-17", 
 "Statement": [ 
      { 
           "Sid": "ViewOwnUserInfo", 
           "Effect": "Allow", 
           "Action": [ 
               "iam:GetUserPolicy", 
               "iam:ListGroupsForUser", 
               "iam:ListAttachedUserPolicies", 
               "iam:ListUserPolicies", 
               "iam:GetUser" 
           ], 
           "Resource": ["arn:aws:iam::*:user/${aws:username}"] 
      }, 
      { 
           "Sid": "NavigateInConsole", 
           "Effect": "Allow", 
           "Action": [ 
               "iam:GetGroupPolicy", 
               "iam:GetPolicyVersion", 
               "iam:GetPolicy", 
               "iam:ListAttachedGroupPolicies", 
               "iam:ListGroupPolicies", 
               "iam:ListPolicyVersions", 
               "iam:ListPolicies", 
               "iam:ListUsers" 
           ], 
           "Resource": "*" 
      } 
\mathbf{I}}
```
<span id="page-308-0"></span>AWS IoT Device Defender ID とアクセスのトラブルシューティング

次の情報は、AWS IoT Device Defender と IAM の使用に伴って発生する可能性がある一般的な問題 の診断や修復に役立ちます。

トピック

- [AWS IoT Device Defender でアクションを実行する権限がない](#page-309-0)
- [I am not authorized to perform iam:PassRole](#page-309-1)
- [自分の AWS アカウント 以外のユーザーに AWS IoT Device Defender リソースへのアクセスを許](#page-310-1) [可したい](#page-310-1)

<span id="page-309-0"></span>AWS IoT Device Defender でアクションを実行する権限がない

あるアクションを実行する権限がないというエラーが表示された場合、そのアクションを実行できる ようにポリシーを更新する必要があります。

次の例は、mateojackson という IAM ユーザーがコンソールを使用して架空の *my-examplewidget* リソースに関する詳細を表示しようとしたとき、架空の :*GetWidget* アクセス許可がない 場合に発生するエラーを示しています。

User: arn:aws:iam::123456789012:user/mateojackson is not authorized to perform: :*GetWidget* on resource: *my-example-widget*

この場合、:*GetWidget* アクションを使用して *my-example-widget*リソースへのアクセスを許可 するように、mateojackson ユーザーのポリシーを更新する必要があります。

サポートが必要な場合は、AWS 管理者に問い合わせてください。管理者とは、サインイン認証情報 を提供した担当者です。

<span id="page-309-1"></span>I am not authorized to perform iam:PassRole

iam:PassRole アクションを実行する権限がないというエラーが表示された場合は、ポリシーを更 新して AWS IoT Device Defender にロールを渡すことができるようにする必要があります。

一部の AWS のサービスでは、新しいサービスロールやサービスリンクロールを作成せずに、既存の ロールをサービスに渡すことができます。そのためには、サービスにロールを渡す権限が必要です。

以下の例のエラーは、marymajor という IAM ユーザーがコンソールを使用して AWS IoT Device Defender でアクションを実行しようする場合に発生します。ただし、このアクションをサービスが 実行するには、サービスロールから付与された権限が必要です。Mary には、ロールをサービスに渡 す許可がありません。

User: arn:aws:iam::123456789012:user/marymajor is not authorized to perform: iam:PassRole

この場合、Mary のポリシーを更新して Mary に iam:PassRole アクションの実行を許可する必要 があります。

サポートが必要な場合は、AWS 管理者に問い合わせてください。サインイン認証情報を提供した担 当者が管理者です。

<span id="page-310-1"></span>自分の AWS アカウント 以外のユーザーに AWS IoT Device Defender リソースへのア クセスを許可したい

他のアカウントのユーザーや組織外のユーザーが、リソースへのアクセスに使用できるロールを作成 できます。ロールの引き受けを委託するユーザーを指定できます。リソースベースのポリシーまたは アクセス制御リスト (ACL) をサポートするサービスの場合、それらのポリシーを使用して、リソー スへのアクセスを付与できます。

詳細については、以下を参照してください。

- AWS IoT Device Defender がこれらの機能をサポートしているかどうかを確認するには、「[AWS](#page-298-0) [IoT Device Defender と IAM の連携方法](#page-298-0)」を参照してください。
- 所有している AWS アカウント 全体のリソースへのアクセス権を提供する方法については、『IAM ユーザーガイド』の「[所有している別の AWS アカウント アカウントへのアクセス権を IAM ユー](https://docs.aws.amazon.com/IAM/latest/UserGuide/id_roles_common-scenarios_aws-accounts.html) [ザーに提供](https://docs.aws.amazon.com/IAM/latest/UserGuide/id_roles_common-scenarios_aws-accounts.html)」を参照してください。
- サードパーティーの AWS アカウント にリソースへのアクセス権を提供する方法については、 「IAM ユーザーガイド」の「[サードパーティーが所有する AWS アカウント にアクセス権を提供](https://docs.aws.amazon.com/IAM/latest/UserGuide/id_roles_common-scenarios_third-party.html) [する](https://docs.aws.amazon.com/IAM/latest/UserGuide/id_roles_common-scenarios_third-party.html)」を参照してください。
- ID フェデレーションを介してアクセスを提供する方法については、「IAM ユーザーガイド」の 「[外部で認証されたユーザー \(ID フェデレーション\) へのアクセスの許可」](https://docs.aws.amazon.com/IAM/latest/UserGuide/id_roles_common-scenarios_federated-users.html)を参照してください。
- クロスアカウントアクセスでのロールとリソースベースのポリシーの使用の違いの詳細について は、『IAM ユーザーガイド』の「[IAM ロールとリソースベースのポリシーとの相違点](https://docs.aws.amazon.com/IAM/latest/UserGuide/id_roles_compare-resource-policies.html)」を参照し てください。

# <span id="page-310-0"></span>AWS IoT Device Defender のコンプライアンス検証

AWS のサービス が特定のコンプライアンスプログラムの範囲内にあるかどうかを確認するには、 「[コンプライアンスプログラム別の範囲](https://aws.amazon.com/compliance/services-in-scope/)」の「AWS のサービス」と「」の「AWS のサービス」を 参照し、関心のあるコンプライアンスプログラムを選択してください。一般的な情報については、 「[AWS コンプライアンスプログラム」](https://aws.amazon.com/compliance/programs/)を参照してください。

AWS Artifact を使用して、サードパーティーの監査レポートをダウンロードできます。詳細について は、「[Downloading Reports in AWS Artifact」](https://docs.aws.amazon.com/artifact/latest/ug/downloading-documents.html)を参照してください。

AWS のサービスを使用する際のユーザーのコンプライアンス責任は、ユーザーのデータの機密性や 貴社のコンプライアンス目的、適用される法律および規制によって決まります。AWS では、コンプ ライアンスに役立つ次のリソースを提供しています。

- [セキュリティとコンプライアンスのクイックスタートガイド](https://aws.amazon.com/quickstart/?awsf.filter-tech-category=tech-category%23security-identity-compliance) これらのデプロイガイドでは、アー キテクチャ上の考慮事項について説明し、セキュリティとコンプライアンスに重点を置いたベース ライン環境を AWS にデプロイするための手順を示します。
- 「[Amazon Web Services での HIPAA のセキュリティとコンプライアンスのためのアーキテク](https://docs.aws.amazon.com/whitepapers/latest/architecting-hipaa-security-and-compliance-on-aws/welcome.html) [チャ](https://docs.aws.amazon.com/whitepapers/latest/architecting-hipaa-security-and-compliance-on-aws/welcome.html)」 - このホワイトペーパーは、企業が AWS を使用して HIPAA 対象アプリケーションを作成 する方法を説明しています。

**a** Note

すべての AWS のサービスが HIPAA 適格であるわけではありません。詳細については、 「[HIPAA 対応サービスのリファレンス](https://aws.amazon.com/compliance/hipaa-eligible-services-reference/)」を参照してください。

- [AWS コンプライアンスのリソース](https://aws.amazon.com/compliance/resources/)  このワークブックおよびガイドのコレクションは、顧客の業 界と拠点に適用されるものである場合があります。
- [AWS Customer Compliance Guide](https://d1.awsstatic.com/whitepapers/compliance/AWS_Customer_Compliance_Guides.pdf)  コンプライアンスの観点から見た責任共有モデルを理解でき ます。このガイドは、AWS のサービスを保護するためのベストプラクティスを要約したものであ り、複数のフレームワーク (米国標準技術研究所 (NIST)、ペイメントカード業界セキュリティ標準 評議会 (PCI)、国際標準化機構 (ISO) など) にわたるセキュリティ統制へのガイダンスがまとめら れています。
- 「AWS Config デベロッパーガイド」の「[ルールでのリソースの評価」](https://docs.aws.amazon.com/config/latest/developerguide/evaluate-config.html) AWS Config サービス は、自社のプラクティス、業界ガイドライン、および規制に対するリソースの設定の準拠状態を評 価します。
- [AWS Security Hub](https://docs.aws.amazon.com/securityhub/latest/userguide/what-is-securityhub.html) この AWS のサービスは、AWS 内のセキュリティ状態の包括的なビューを提 供します。Security Hub では、セキュリティコントロールを使用して AWS リソースを評価し、セ キュリティ業界標準とベストプラクティスに対するコンプライアンスをチェックします。サポート されているサービスとコントロールのリストについては、「[Security Hub のコントロールリファレ](https://docs.aws.amazon.com/securityhub/latest/userguide/securityhub-controls-reference.html) [ンス](https://docs.aws.amazon.com/securityhub/latest/userguide/securityhub-controls-reference.html)」を参照してください。
- [AWS Audit Manager](https://docs.aws.amazon.com/audit-manager/latest/userguide/what-is.html)  この AWS のサービスは、AWS の使用状況を継続的に監査して、リスクの 管理方法や、規制および業界標準へのコンプライアンスの管理方法を簡素化するために役立ちま す。

# <span id="page-312-0"></span>AWS IoT Device Defender のレジリエンス

AWS グローバルインフラストラクチャは AWS リージョン およびアベイラビリティーゾーンを中心 に構築されています。AWS リージョン は、低レイテンシー、高スループット、そして高度な冗長 ネットワークで接続される物理的に独立、隔離された複数のアベイラビリティーゾーンを提供しま す。アベイラビリティーゾーンを使用すると、中断することなくゾーン間で自動的にフェイルオー バーするアプリケーションとデータベースを設計および運用できます。アベイラビリティーゾーン は、従来の単一または複数のデータセンターインフラストラクチャよりも可用性が高く、フォールト トレラントで、スケーラブルです。

AWS リージョン とアベイラビリティーゾーンの詳細については、「[AWS グローバルインフラスト](https://aws.amazon.com/about-aws/global-infrastructure/) [ラクチャ](https://aws.amazon.com/about-aws/global-infrastructure/)」を参照してください。

AWS グローバルインフラストラクチャに加えて、AWS IoT Device Defender では、データレジリエ ンスとバックアップのニーズをサポートする複数の機能を提供しています。

# <span id="page-313-0"></span>AWS IoT Device Defender ユーザーガイドのドキュメント履 歴

以下の表は、AWS IoT Device Defender のドキュメントリリースの内容をまとめたものです。

#### 変更 いっちょう 説明 こうこうかん うちのう うちのみ うちのみ 日付

[AWS IoT Device Defender が](#page-313-0) [デバイスの切断時間のモニタ](#page-313-0) [リングのサポートを開始](#page-313-0)

AWS IoT Device Defender Rule Detect は、各デバイス の切断時間をモニタリングす るための新たな切断時間メト リクスをサポートするように なりました。この新たなメト リクスを使用すると、デバイ スの接続が切断されている時 間を追跡して、期待どおりに 動作しているかどうかを確認 できます。また、事前に定義 したしきい値レベルでアラー ムを設定し、デバイス接続の 問題が続く場合にアラート を受け取ることもできます。 ドキュメントについては、 「AWS IoT Device Defender デベロッパーガイド」の「[ク](https://docs.aws.amazon.com/iot-device-defender/latest/devguide/detect-cloud-side-metrics.html) [ラウド側のメトリクス」](https://docs.aws.amazon.com/iot-device-defender/latest/devguide/detect-cloud-side-metrics.html)を参 照してください。

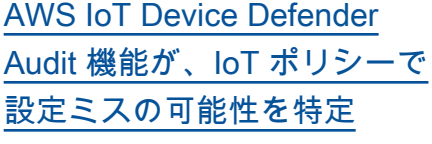

Audit 機能を使用して、欠陥の 特定、問題のトラブルシュー ティング、必要な是正措置を 行うことができます。この新 機能は、デバイスが、意図し ないリソースにアクセスでき るように許容する許可ステー トメントを含む IoT ポリシー

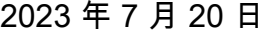

2022 年 12 月 6 日

を特定するのにも役立ちま す。また、ワイルドカードを 特定の文字列に置き換えると きにデバイスによって回避さ れる可能性がある拒否ステー トメントでの MQTT ワイルド カードの使用も検査します。 詳細については、「AWS IoT Device Defender デベロッパー ガイド」の「[クラウド側のメ](https://docs.aws.amazon.com/iot-device-defender/latest/devguide/detect-cloud-side-metrics.html) [トリクス」](https://docs.aws.amazon.com/iot-device-defender/latest/devguide/detect-cloud-side-metrics.html)を参照してくださ い。

[AWS IoT Device Defender ML](#page-313-0) [Detect カスタムメトリクスと](#page-313-0) [ディメンションのサポート](#page-313-0)

AWS IoT Device Defender は、取り消された中間認証機 関 (CA) の新しい監査チェック をサポートするようになりま した。CA が潜在的な侵害のた めに中間 CA を取り消すと、 その中間 CA によって発行さ れたすべての証明書も侵害さ れている可能性があるとみな され、無効となります。こ の新しい監査チェックは、取 り消された中間 CA によって 発行されたアクティブなデバ イス証明書を特定し、お客様 がこうした証明書を見直し、 取り替えるのに役立ちます。 詳細については、「AWS IoT Device Defender デベロッパー ガイド」の「[クラウド側のメ](https://docs.aws.amazon.com/iot-device-defender/latest/devguide/detect-cloud-side-metrics.html) [トリクス」](https://docs.aws.amazon.com/iot-device-defender/latest/devguide/detect-cloud-side-metrics.html)を参照してくださ い。

2022 年 11 月 10 日

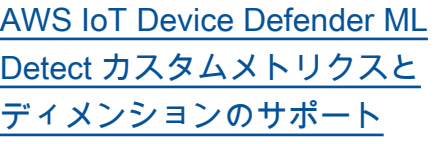

ML Detect は[、カスタムメト](https://docs.aws.amazon.com/iot/latest/developerguide/dd-detect-custom-metrics.html) [リクスの](https://docs.aws.amazon.com/iot/latest/developerguide/dd-detect-custom-metrics.html)モニタリングをサ ポートするようになりまし た。これにより、フリートに 固有の運用状態パラメータを 評価できます。Rules Detect で静的アラームを手動で設定 することに加えて、機械学習 を使用して、カスタムメトリ クスでフリートに予想される 動作を自動的に学習できるよ うになりました。さらに、ML Detect で新し[いディメンショ](https://docs.aws.amazon.com/iot/latest/developerguide/scoping-security-behavior.html) [ンフィルターが](https://docs.aws.amazon.com/iot/latest/developerguide/scoping-security-behavior.html)サポートされ るようになり、ML セキュリ ティプロファイルでより正確 なメトリクスを評価するため の属性を定義できるようにな りました。「AWS IoT Device Defender デベロッパーガイド 」の「[クラウド側のメトリク](https://docs.aws.amazon.com/iot-device-defender/latest/devguide/detect-cloud-side-metrics.html) [ス」](https://docs.aws.amazon.com/iot-device-defender/latest/devguide/detect-cloud-side-metrics.html)

2022 年 9 月 14 日

2022 年 4 月 5 日

[AWS IoT Device Managemen](#page-313-0)  [t と AWS IoT Device Defender](#page-313-0) [が ListMetricValues API によ](#page-313-0) [るデバイスメトリクスのモニ](#page-313-0) [タリングのサポートを開始](#page-313-0) ListMetricValues API を使用す ると、セキュリティプロファ イルに属する接続されたデバ イスから、デバイス側のメト リクス、クラウド側のメトリ クス、カスタムメトリクスの 履歴にアクセスできます。 AWS IoT 管理コンソールで データを表示できるだけでな く、プログラムでモニタリン グし、独自の視覚化を構築で きる柔軟性が備わりました。 ドキュメントについては、 「AWS IoT Device Defender デベロッパーガイド」の「[ク](https://docs.aws.amazon.com/iot-device-defender/latest/devguide/detect-cloud-side-metrics.html) [ラウド側のメトリクス」](https://docs.aws.amazon.com/iot-device-defender/latest/devguide/detect-cloud-side-metrics.html)を参 照してください。 [AWS IoT Device Defender が](#page-313-0)  [Detect アラーム検証の状態の](#page-313-0) [サポートを開始](#page-313-0) 検出された動作異常の調査に 基づいてアラームを検証し ます。アラームを真検知、良 性の検知、誤検知、または不 明として検証し、検証の説 明を提供できます。ドキュメ ントについては、「AWS IoT Device Defender デベロッパー ガイド」の「[クラウド側のメ](https://docs.aws.amazon.com/iot-device-defender/latest/devguide/detect-cloud-side-metrics.html)

2021 年 9 月 24 日

い。

[トリクス」](https://docs.aws.amazon.com/iot-device-defender/latest/devguide/detect-cloud-side-metrics.html)を参照してくださ

[AWS IoT Device Defender](#page-313-0) [Audit One-Click のリリース](#page-313-0) Audit One-Click を使用する と、ワンクリックでアカウン トと IoT デバイスの監査をセ キュリティのベストプラク ティスに照らして開始できる ため、AWS IoT Core のお客様 はセキュリティベースライン を簡単に改善できます。Audit One-Click を使用すると、利用 可能なすべての監査チェック や日次監査スケジュールの有 効化など、プリセット設定で AWS IoT Device Defender 監 査を有効にできます。また、 定期的なセキュリティ監査の 利点について、コンテキスト に応じた説明も提供します。A udit One-Click は AWS IoT コ ンソールからのみ使用できま す。ドキュメントについては 、「AWS IoT Device Defender デベロッパーガイド」の「[ク](https://docs.aws.amazon.com/iot-device-defender/latest/devguide/detect-cloud-side-metrics.html) [ラウド側のメトリクス」](https://docs.aws.amazon.com/iot-device-defender/latest/devguide/detect-cloud-side-metrics.html)を参 照してください。

2021 年 9 月 22 日

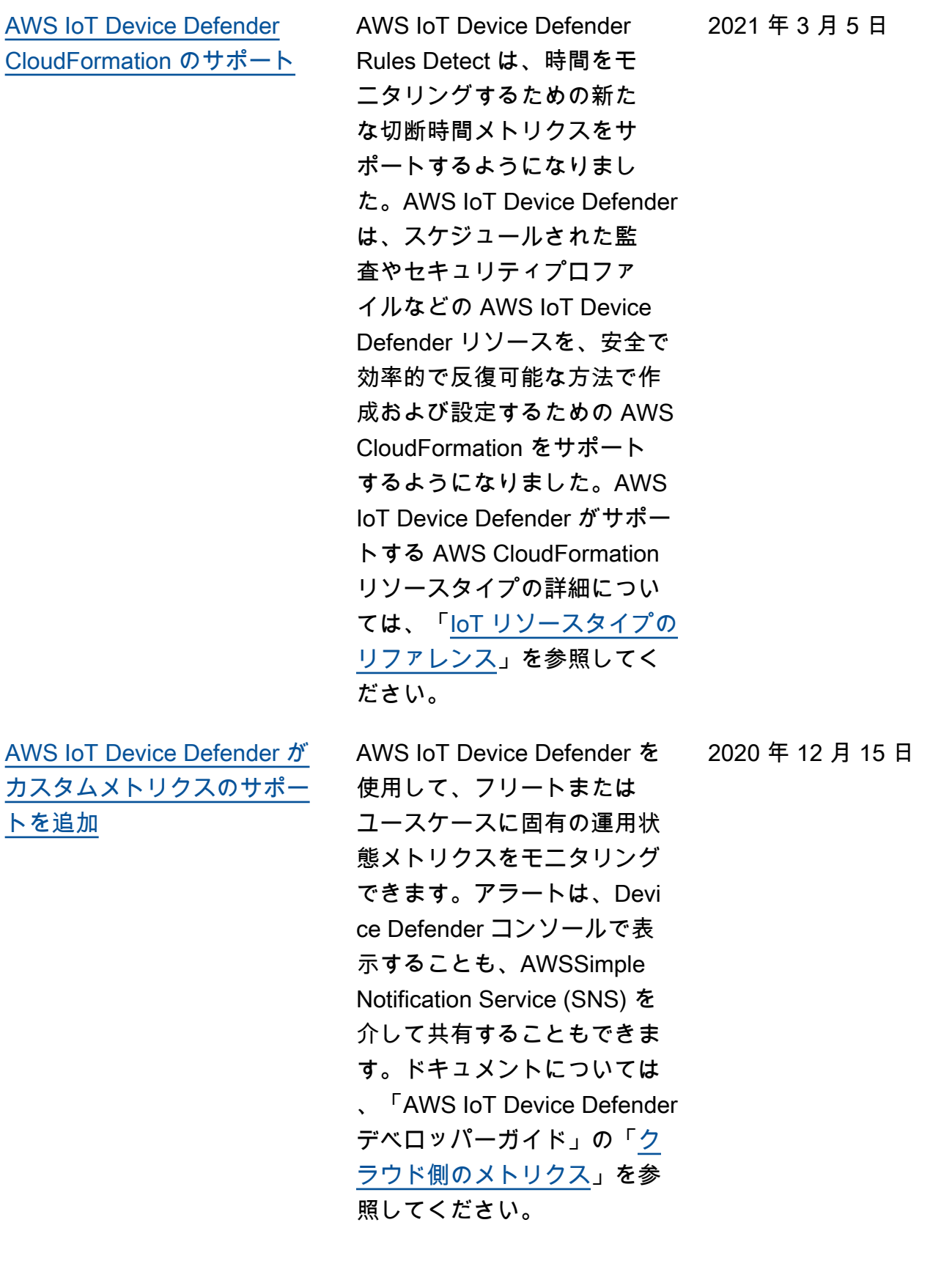

[AWS IoT Device Defender が](#page-313-0) [監査所見の抑制を開始](#page-313-0) 監査結果の抑制機能を使用す ると、表示する監査結果を選 択し、特定のリソースに関し て準拠していない監査結果を 無効にすることができます。 さらに、監査結果の抑制は、 定義した期間について、ま たは無期限に設定できます。 ドキュメントについては、 「AWS IoT Device Defender デベロッパーガイド」の「[監](https://docs.aws.amazon.com/iot-device-defender/latest/devguide/device-defender-audit.html) [査」](https://docs.aws.amazon.com/iot-device-defender/latest/devguide/device-defender-audit.html)を参照してください。 [AWS IoT Device Defender が](#page-313-0) [トピックベースのメトリクス](#page-313-0) [モニタリング用のディメンシ](#page-313-0)  [ョンのサポートを開始](#page-313-0) ディメンション機能を使用 すると、Device Defender Detect が評価するメトリクス を MQTT トピックでフィル タリングできます。ディメン ションは、受信したメッセー ジ数、メッセージバイトサ イズ、送信されたメッセージ 2020 年 4 月 2 日

数、送信元 IP、認証エラー の数といったクラウド側のメ トリクスをサポートします。 ドキュメントについては、 「AWS IoT Device Defender デベロッパーガイド」の「[ク](https://docs.aws.amazon.com/iot-device-defender/latest/devguide/detect-cloud-side-metrics.html) [ラウド側のメトリクス」](https://docs.aws.amazon.com/iot-device-defender/latest/devguide/detect-cloud-side-metrics.html)を参

照してください。

2020 年 8 月 12 日

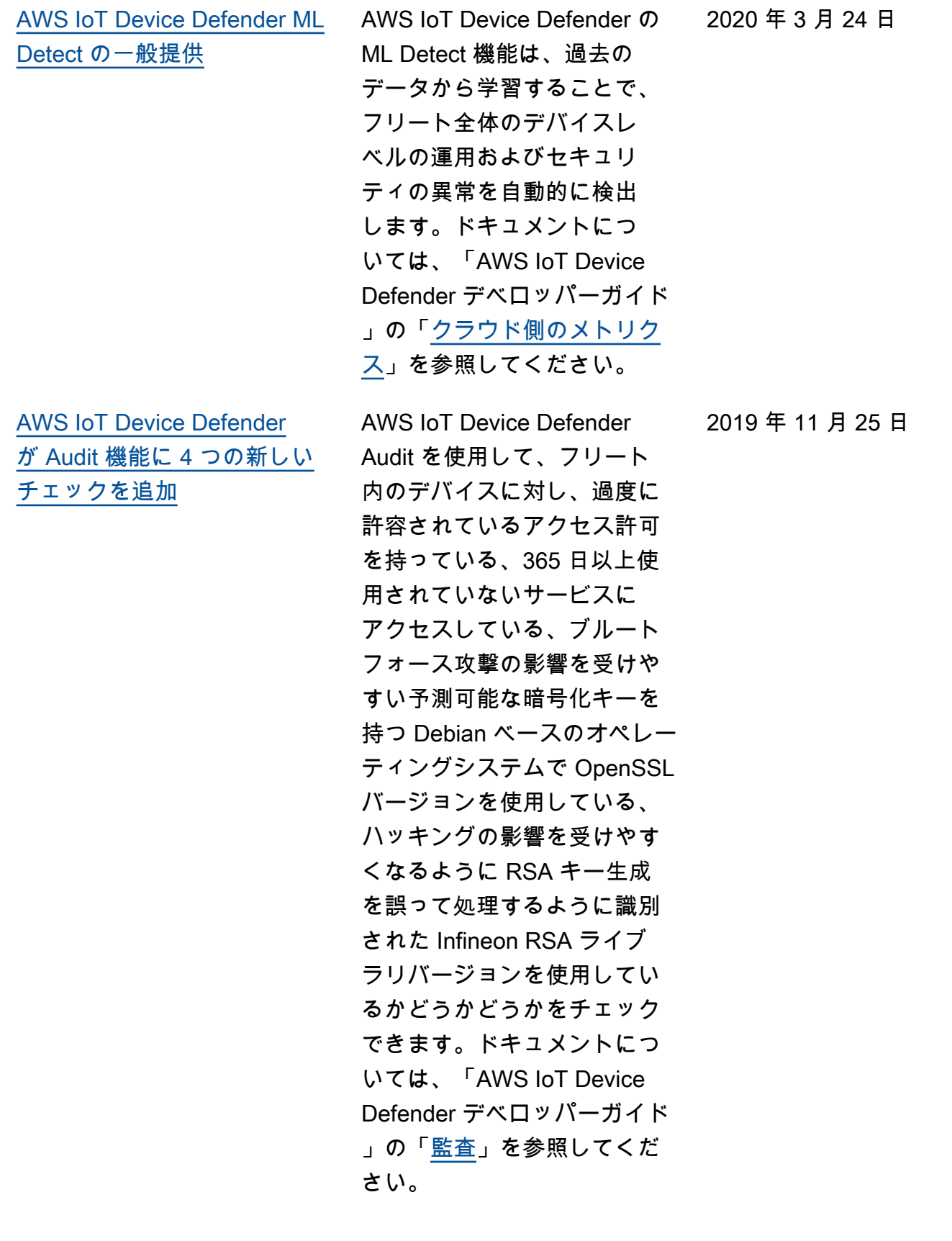

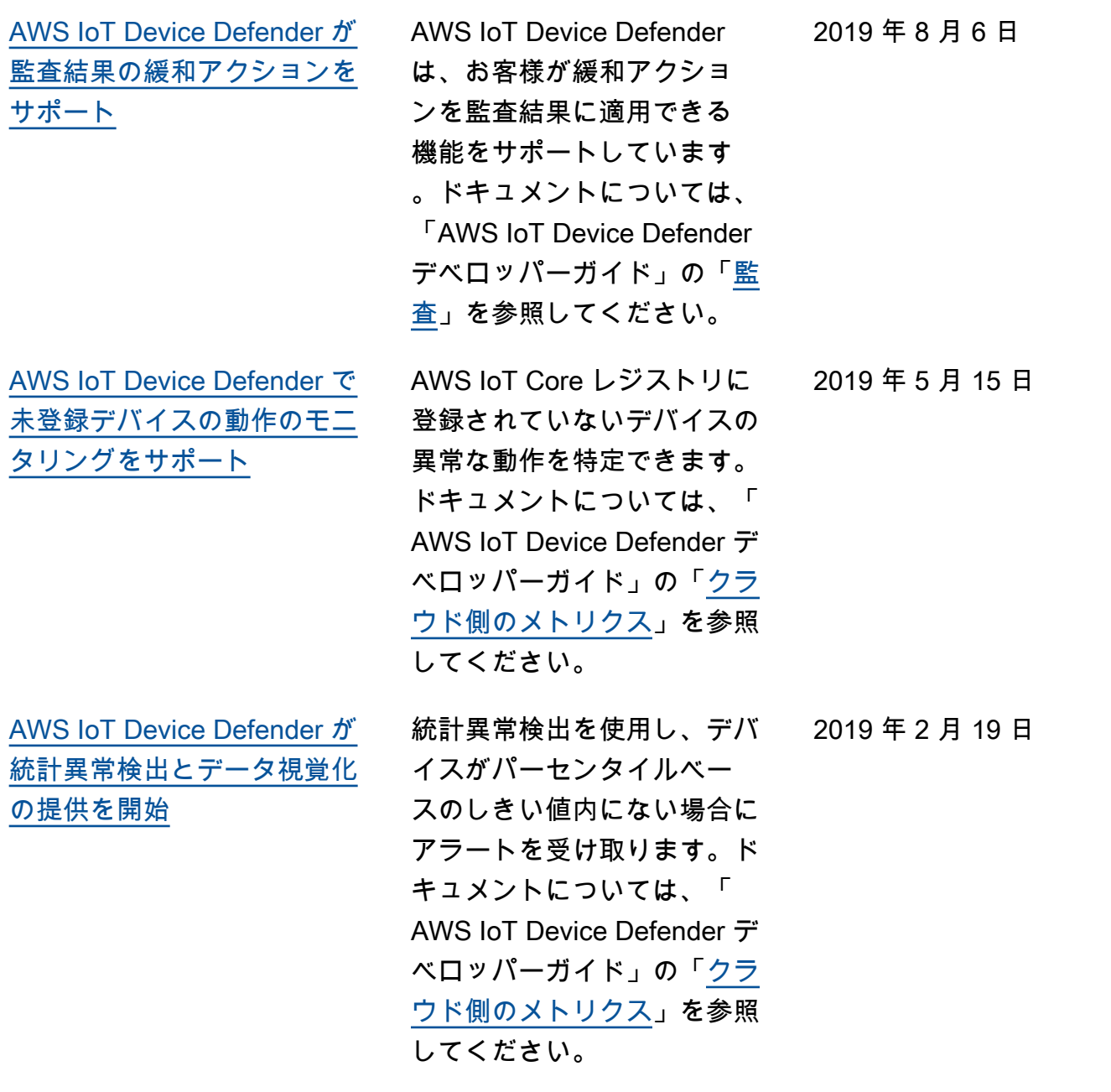

2018 年 12 月 19 日

[AWS IoT Device Defender が](#page-313-0) [デバイスの切断時間のモニタ](#page-313-0) [リングのサポートを開始](#page-313-0)

AWS IoT Device Defender は、2 つの追加のクラウド側 のメトリクス、接続試行回 数、切断回数をサポートする ようになりました。ドキュメ ントについては、「AWS IoT Device Defender デベロッパー ガイド」の「<u>[クラウド側のメ](https://docs.aws.amazon.com/iot-device-defender/latest/devguide/detect-cloud-side-metrics.html)</u> [トリクス」](https://docs.aws.amazon.com/iot-device-defender/latest/devguide/detect-cloud-side-metrics.html)を参照してくださ い。

ー般提供 これは、AWS IoT Device 2018 年 8 月 2 日 Defender の最初の一般リリー スです。